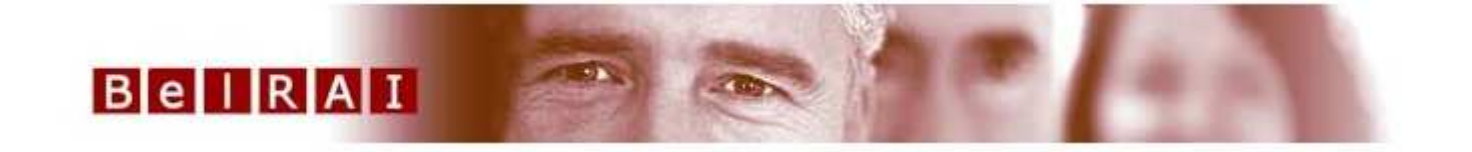

# **Formation Protocole 32ème appel**

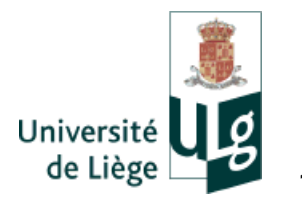

1

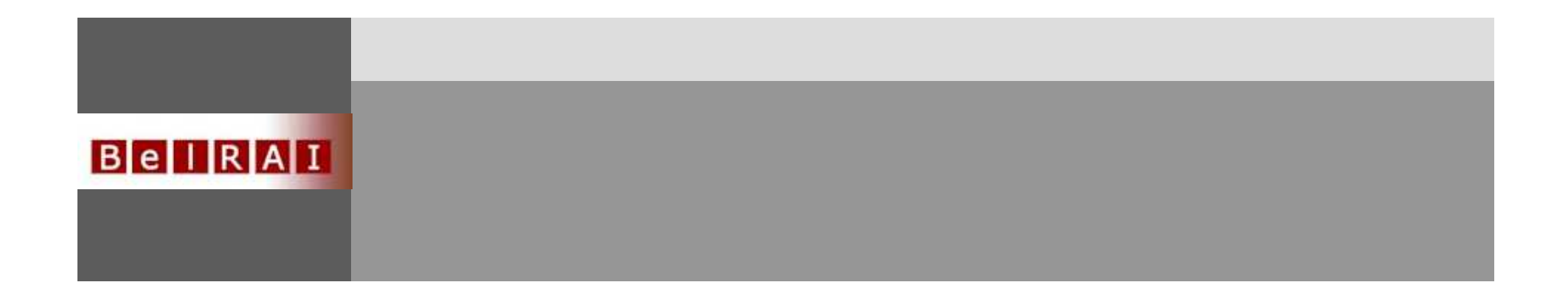

- Introduction
	- –Inclusions
	- –Outils
	- –Moments d'évaluation

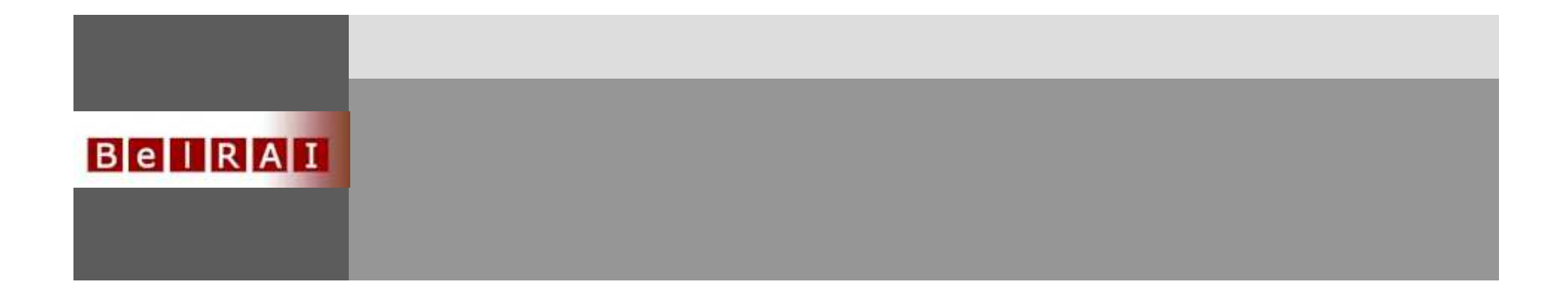

- Applications–Vie privée–Matrice
	- –Websites BelRAI, wiki, P3

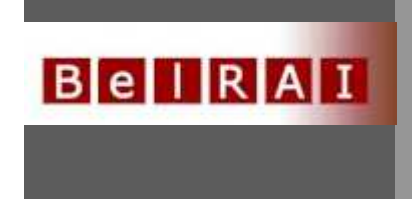

## • Application BelRAI

- –Connection
- –Rôles
- –Création groupe
- –Création client

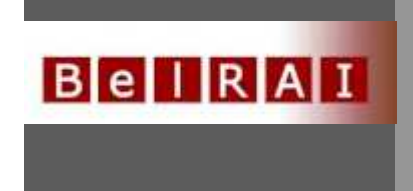

## • Création client

- –Est-il connu ?
- <del>Paris II.</del><br>Priklada Paris II. 2 gestionnaires de clients
- $\mathcal{L}_{\mathcal{A}}$  , and the set of  $\mathcal{L}_{\mathcal{A}}$ NRN – application P3
- $\mathcal{L}_{\mathcal{A}}$  , and the set of  $\mathcal{L}_{\mathcal{A}}$ Médecin traitant
- $\mathcal{L}_{\mathcal{A}}$ Consentement éclairé

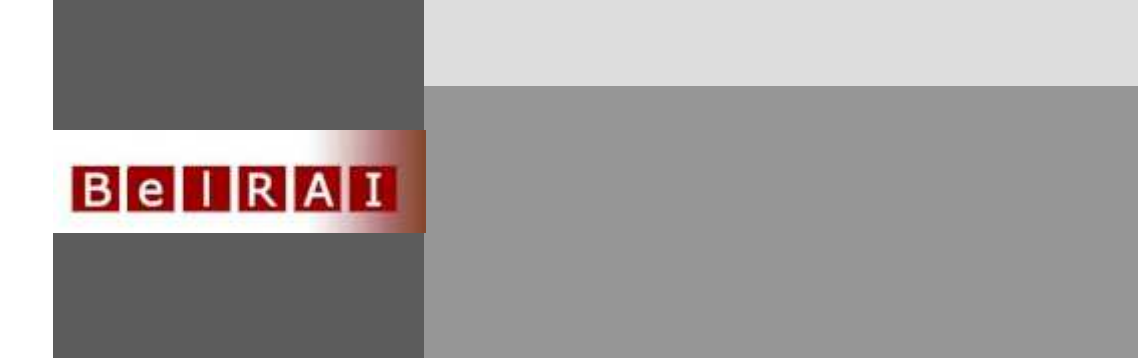

### • Création instrument

- –Plusieurs soignants
- –Sections et statut de l'instrument
- –Avis divergents
- $\mathcal{L}_{\mathcal{A}}$  , and the set of  $\mathcal{L}_{\mathcal{A}}$ Résultats CAP/Echelles
- $\mathcal{L}_{\mathcal{A}}$ Réévaluations

#### **BellRAI**

### INTRODUCTION - inclusions

• Sont inclus les PA de 60 et + avec un score de 6 ou sup sur l'échelle Edmonton et/ou diagnostic de démence

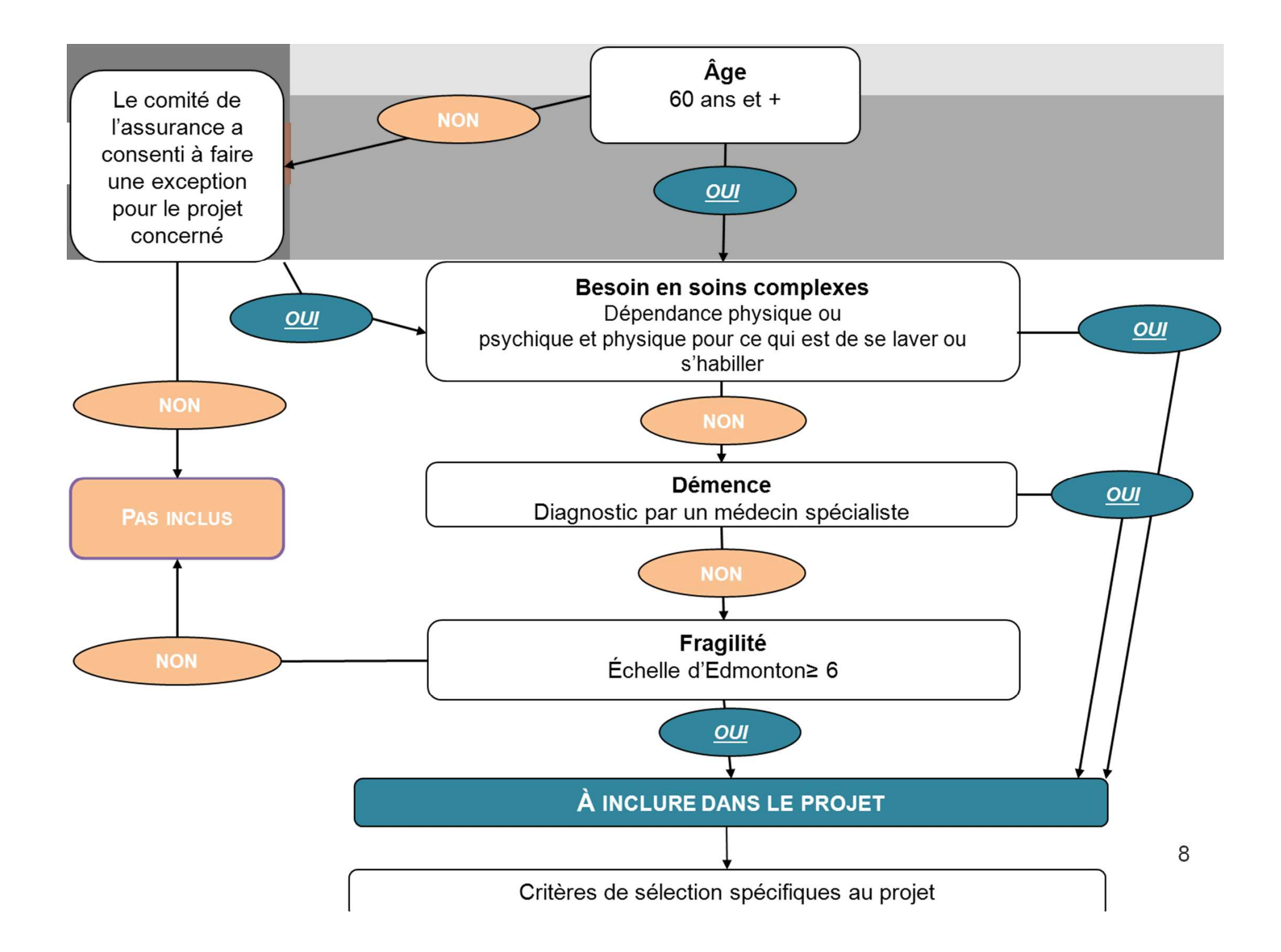

#### $B$ e $H$ RAI

### INTRODUCTION - outils

- $\bullet$ **Whoqol** évalue la qualité de vie
- **Zarit Burden** évalue le fardeau de l'aidant
- **Questionnaire économique** recueille des informations sur les aides et services à domicile + la fréquence de l'aide informelle
- **BelRAI HC** évalue la PA

-> ces instruments s'administrent à chaque moment d'évaluation : admission, tous les 6 mois (ou à chaque changement significatif de l'état de santé) et à la sortie du projet

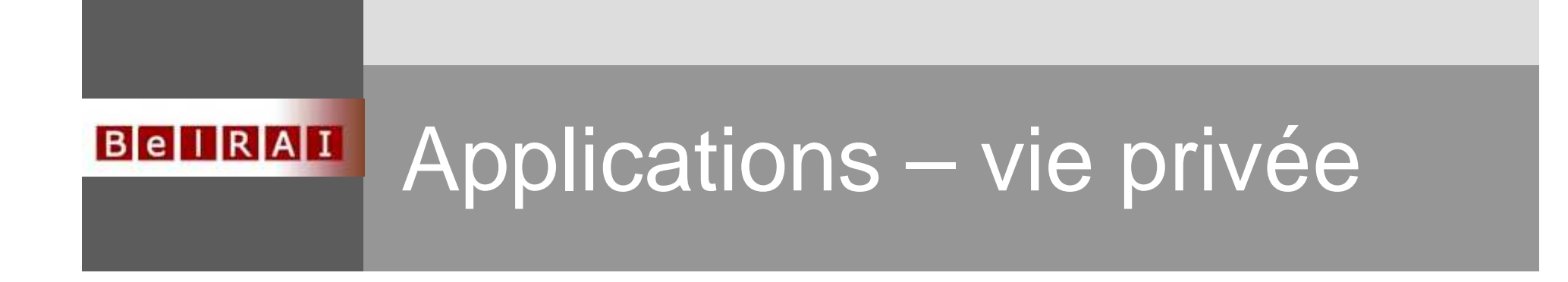

- Applications–Vie privée–Matrice
	-
	- –Websites BelRAI, wiki, P3

### **Gestion en ce qui concerne la protection de la vie privée**

Consentement explicite du client - Consentement écrit « éclairé » • Relation thérapeutique O Gestionnaire de client • Need to know O Accès restreint, lié au rôle • Secret médical partagé O login eHealth

**Approuvé par la Commission de la Protection de la Vie Privée**

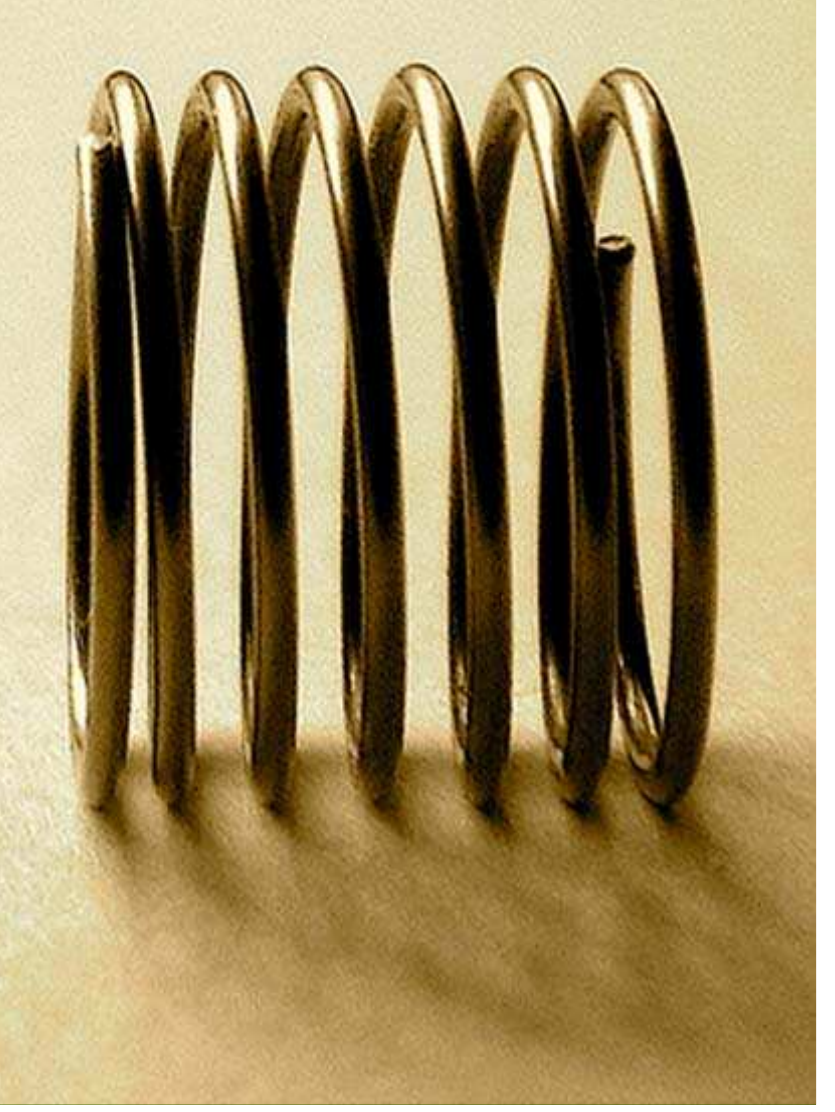

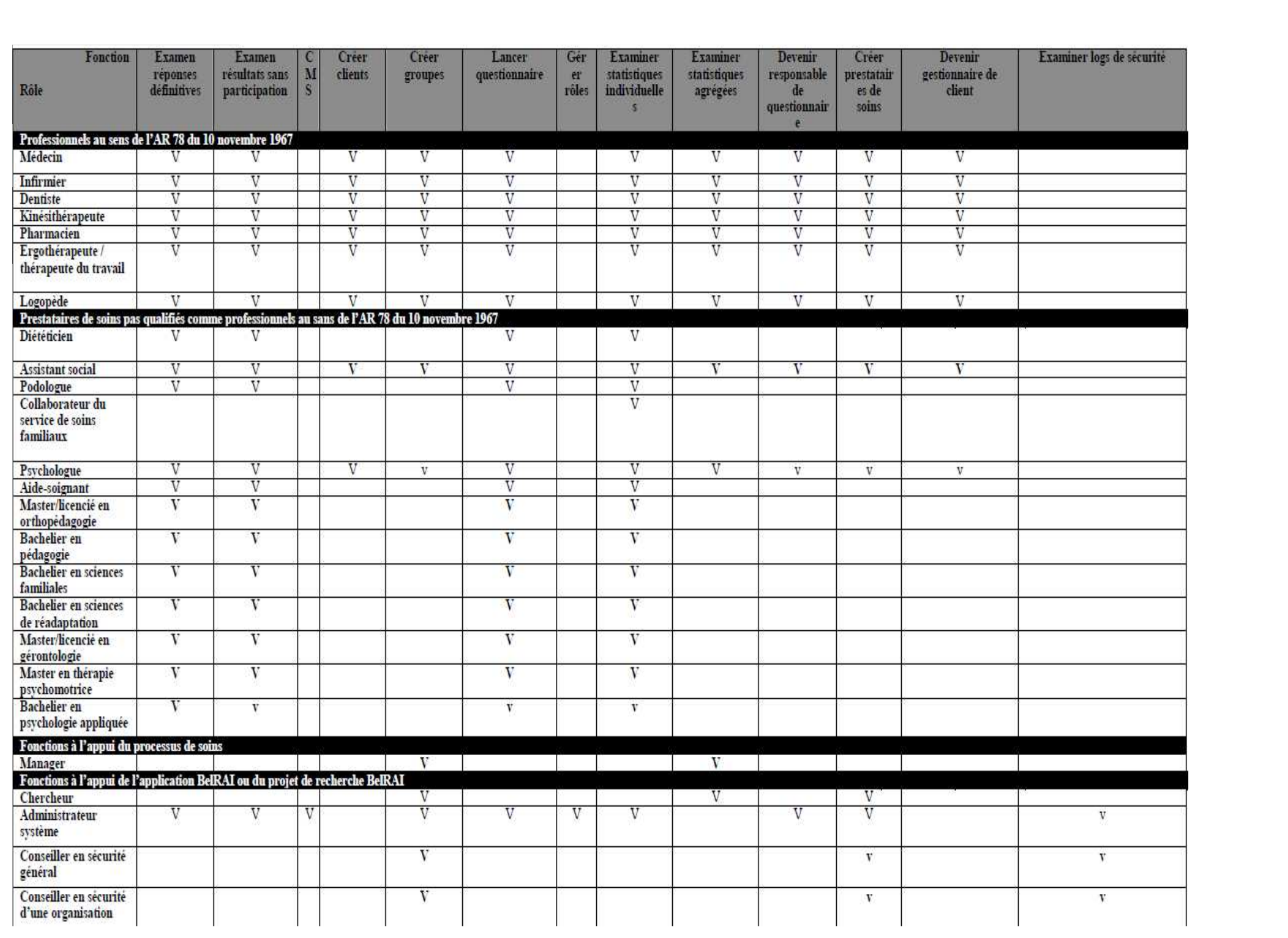

#### Sources authentiques**BellRAI**

#### **Tous les prestataires de soins identifiés**

° SPF

"définitif"

Également pour d'autres applications eHealth

#### Depuis mai 2010

- •Médecin
- •Infirmier

#### Depuis le 1<sup>er</sup> octobre 2010

- •**Dentiste**
- •Kinésithérapeute
- •Pharmacien
- •Logopède
- •Ergothérapeute
- Aide-soignante•
- •Diététicienne
- •Podologue

#### **BelRAI + prestataires P3**

- ° INAMI < liste des projets "ad hoc"
- Uniquement pour l'application BelRAI!

#### Depuis le 20 octobre 2010

- •Assistant social
- •Aide familiale
- Psychologue •
- •Master/licencié en orthopédagogie
- •Bachelier en pédagogie
- **Bachelier en sciences de la famille** •
- **Bachelier en sciences de réadaptation** •
- •Master/licencié en gérontologie
- Master en thérapie psychomotrice•
- **Bachelier en psychologie appliquée** •
- •Manager/directeur
- •**Chercheur**
- •Administrateur système
- •Conseiller en sécurité général
- •Conseiller en sécurité d'une organisation

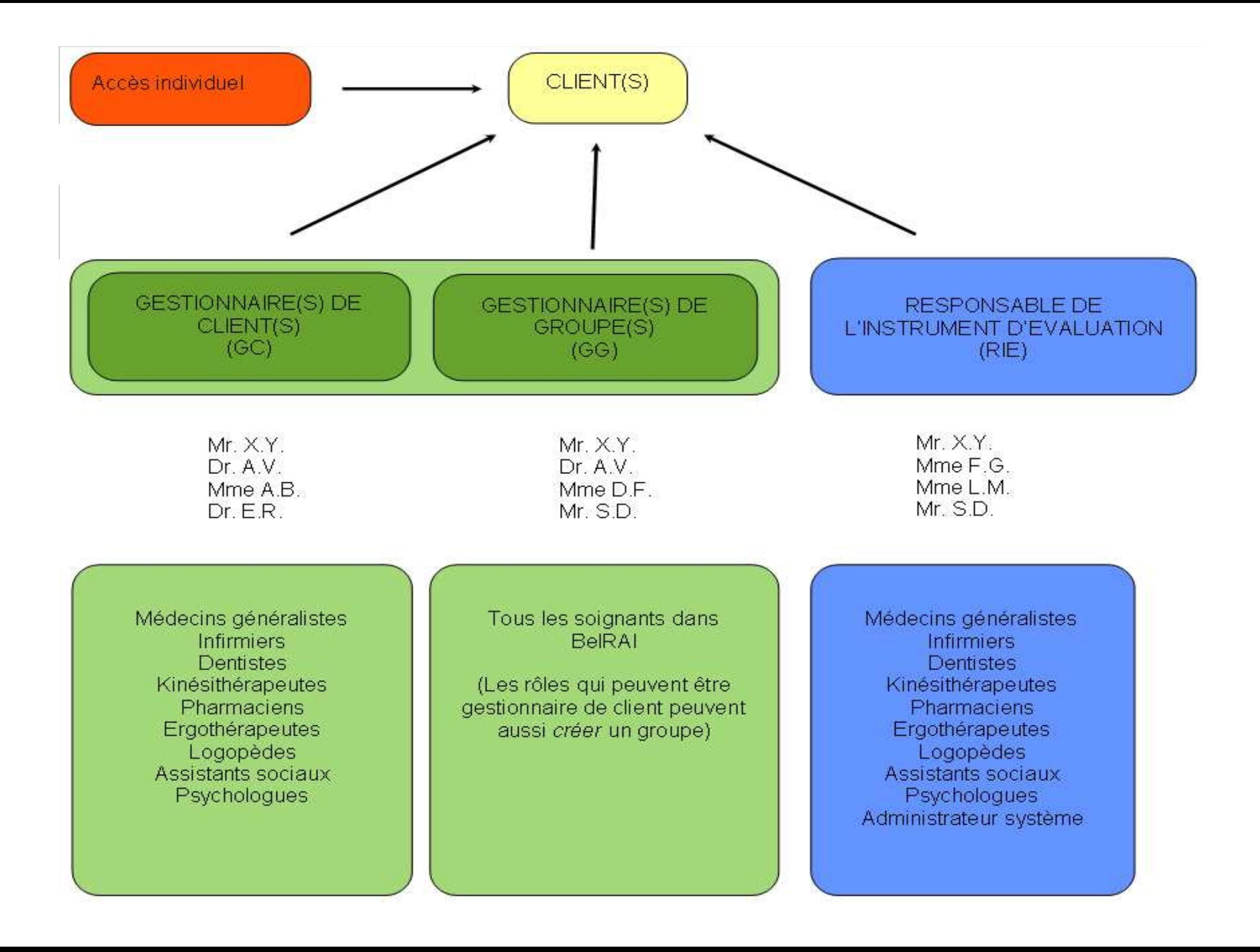

#### $B$ e $|I|R|A|I|$

### Applications – websites

- Site Test http://test.belrai.org
- Site officiel (intégré dans eHealth) https://www.belrai.org
- Site Wiki http://wiki.belrai.org/fr
- Site P3 http://p3.belrai.org
- $\bullet$ helpdesk@belrai.org

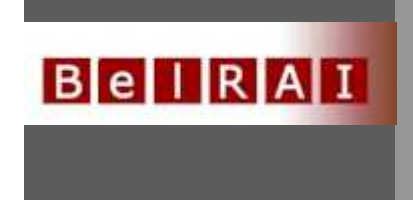

## • Application BelRAI

- –Connection
- –Rôles
- –Création groupe
- –Création client

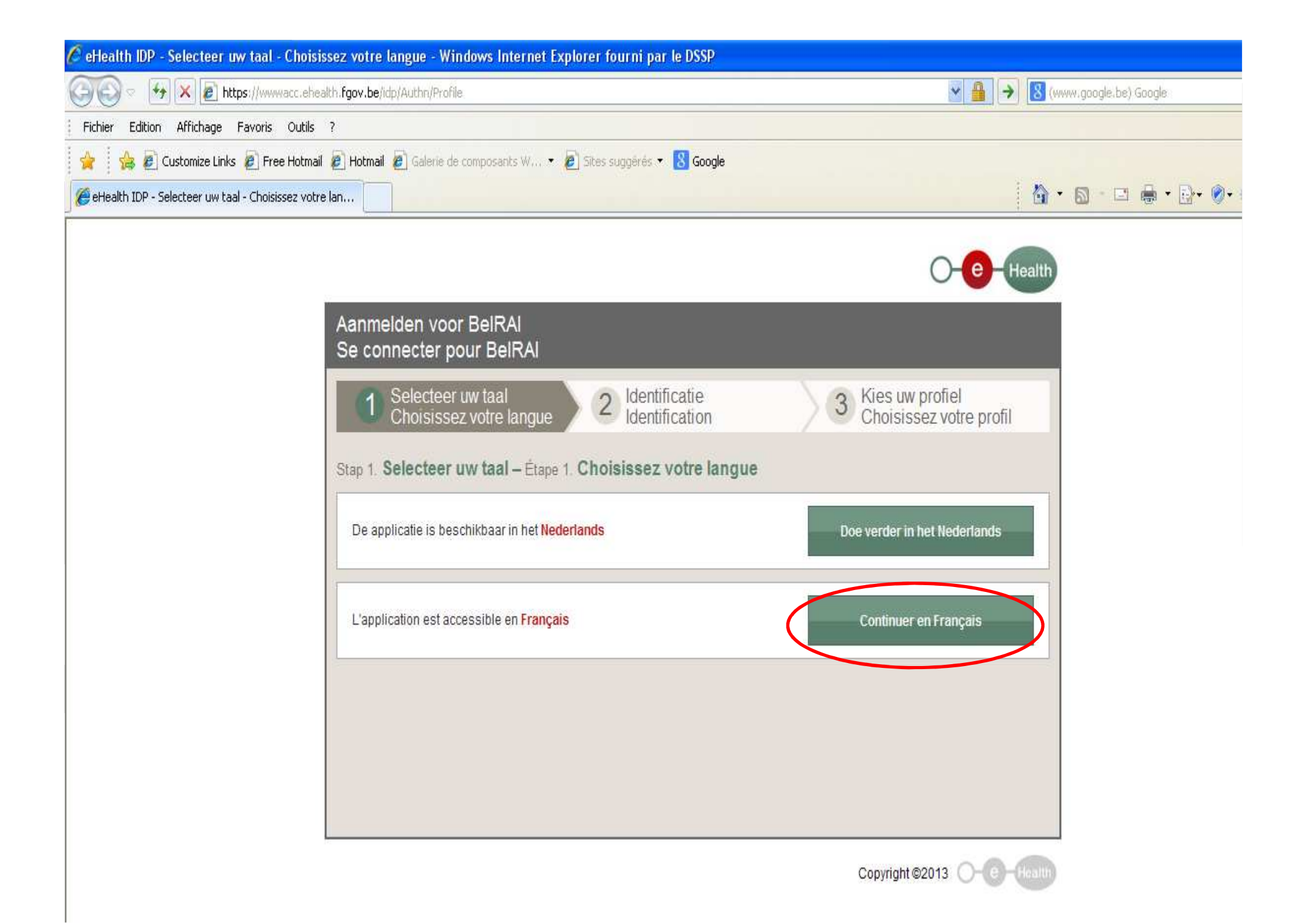

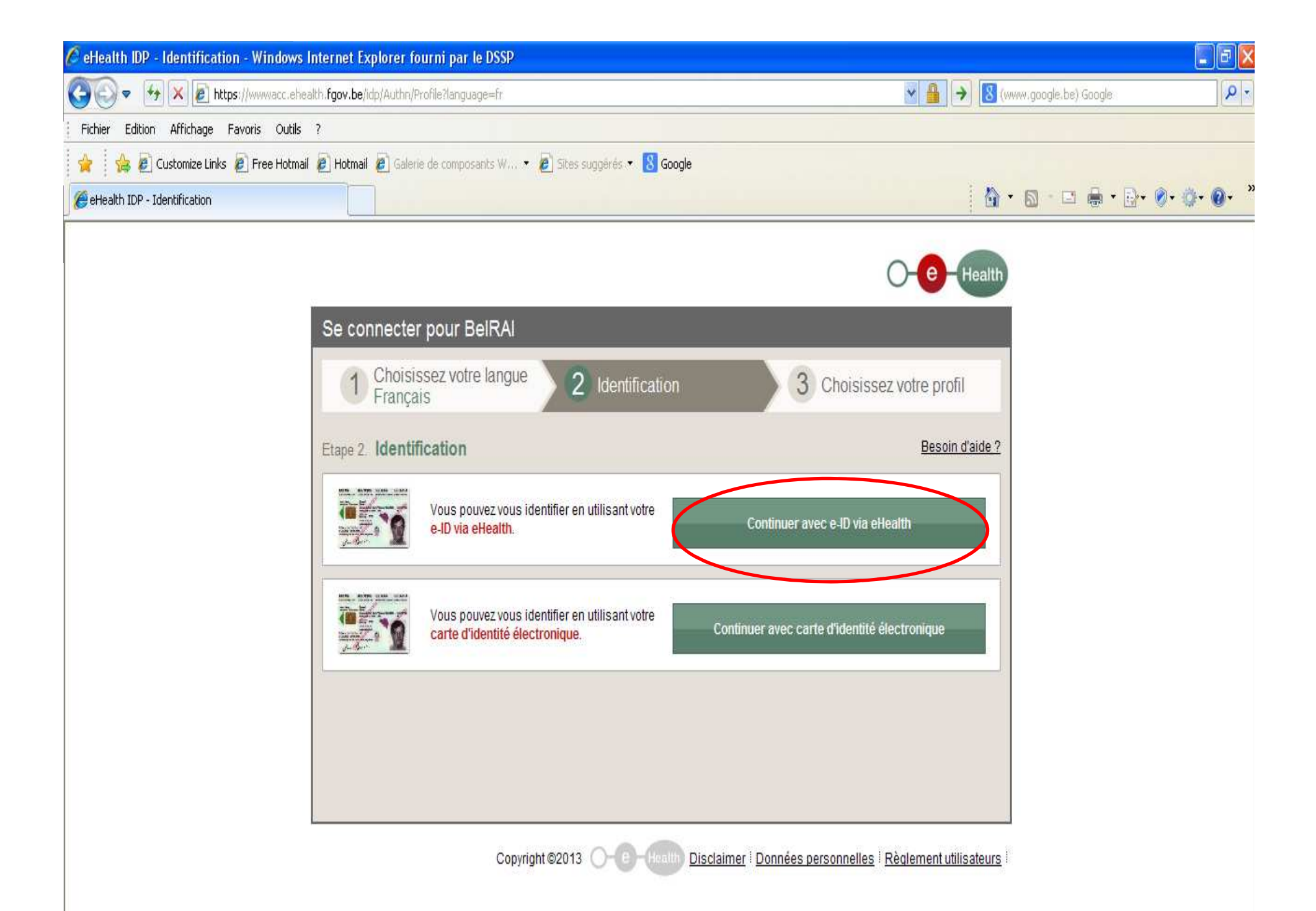

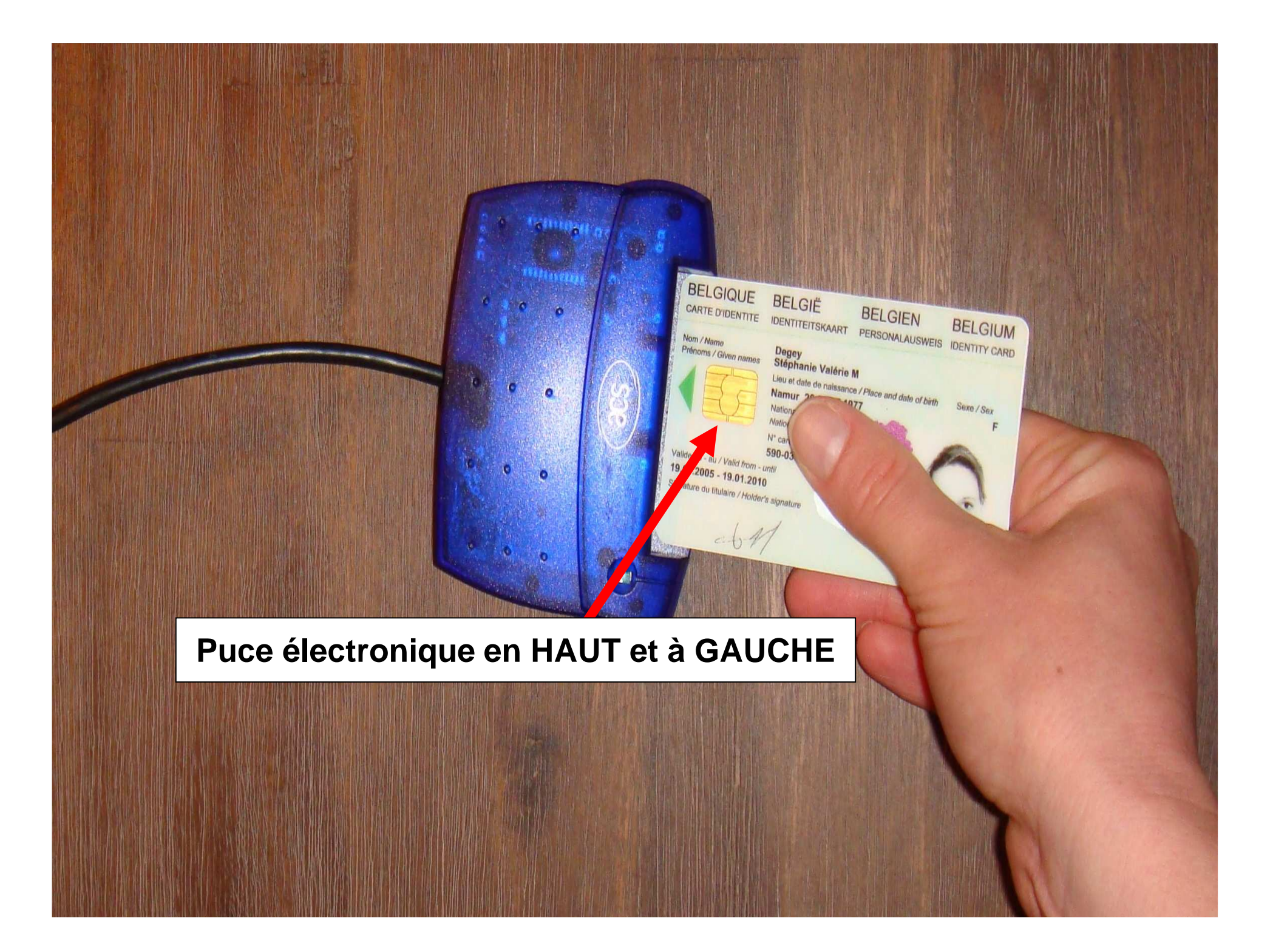

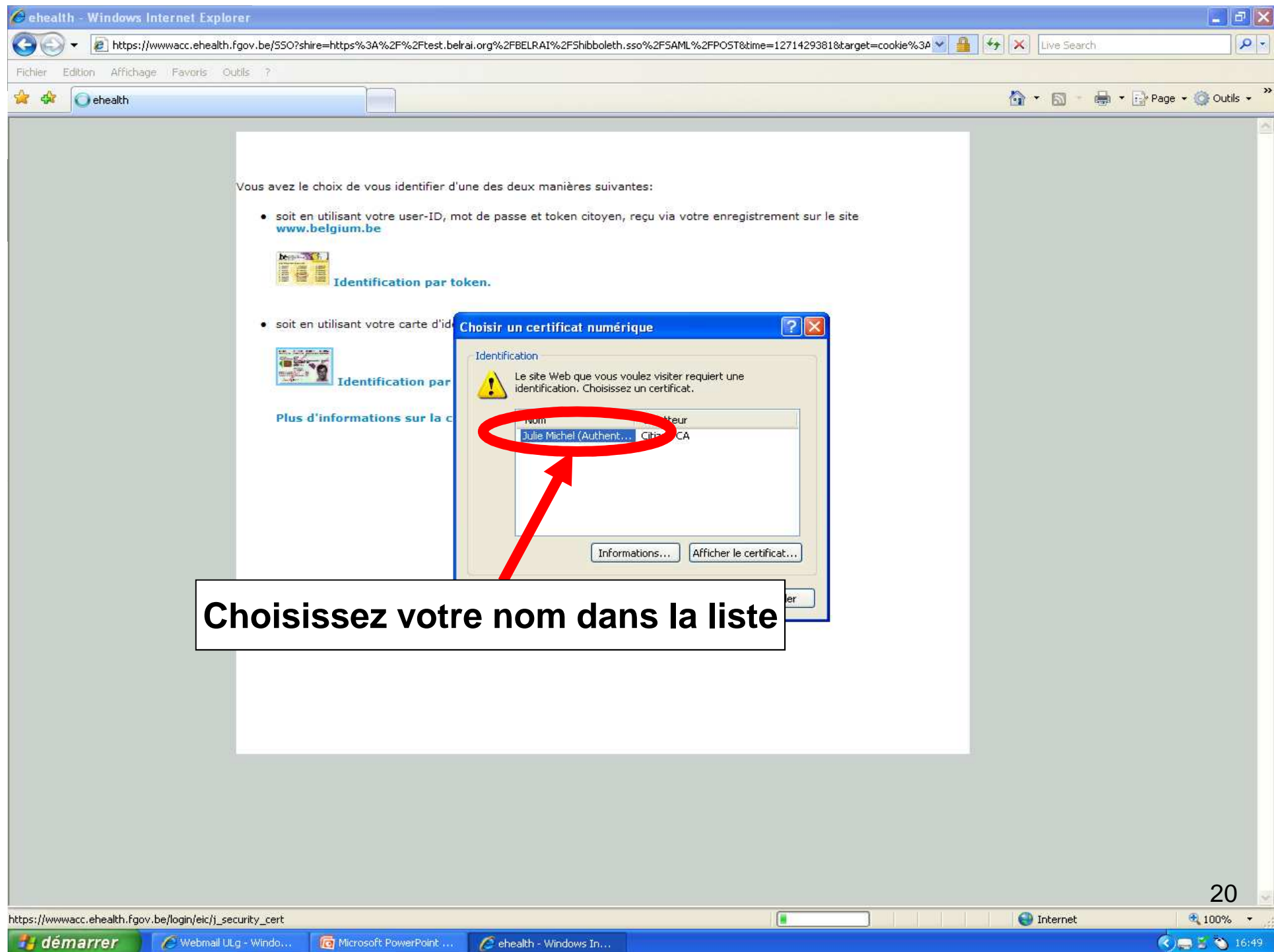

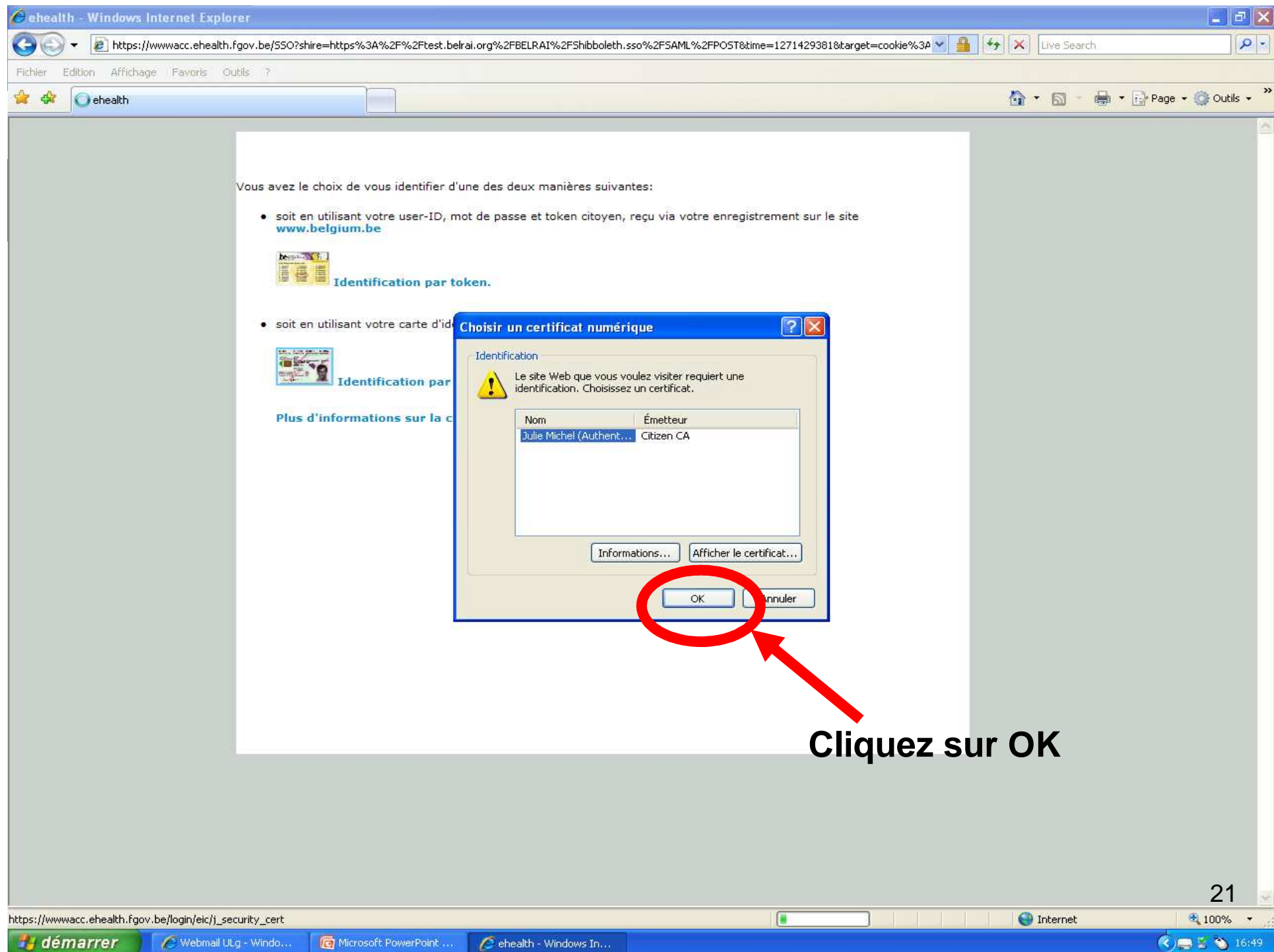

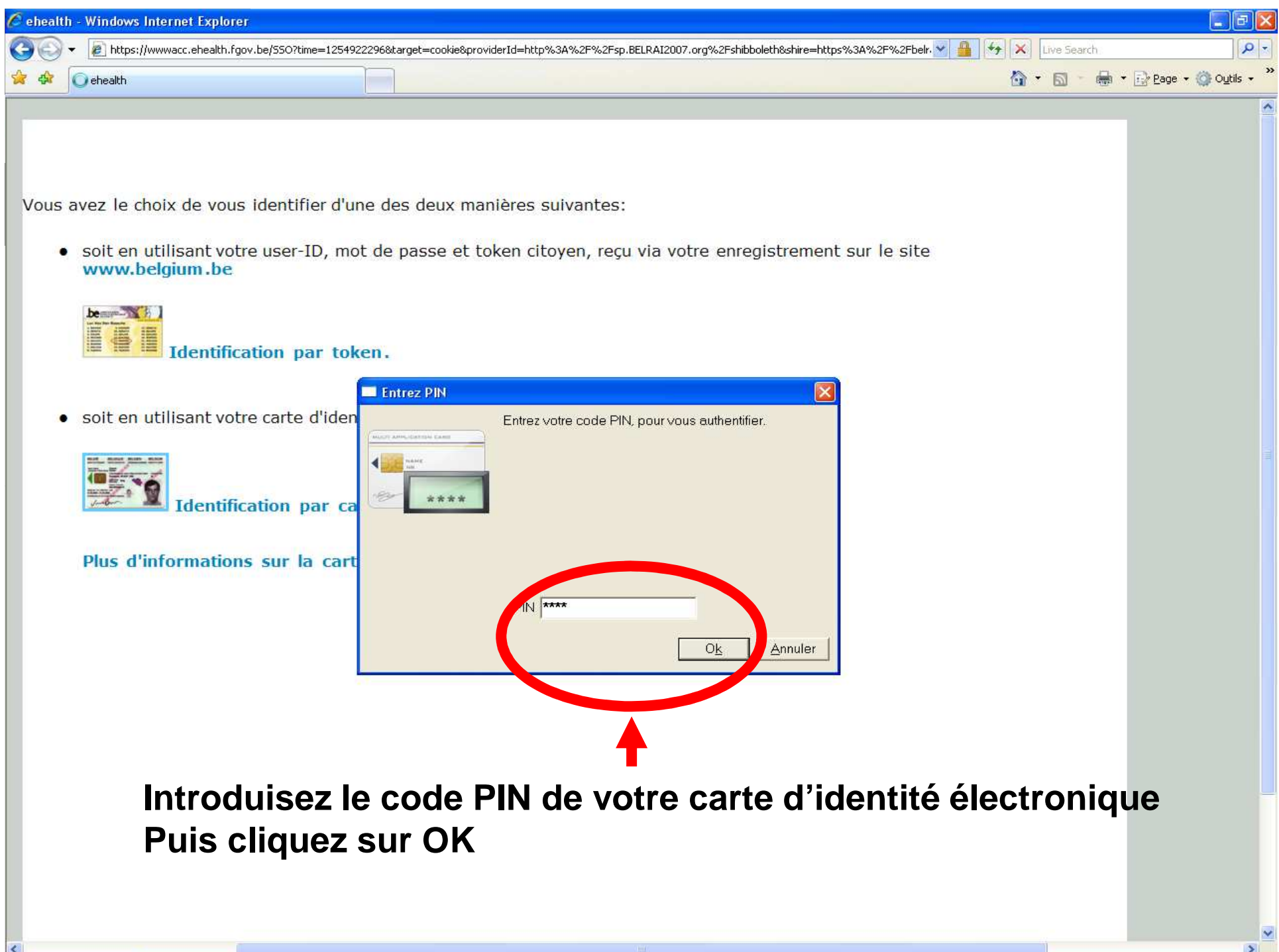

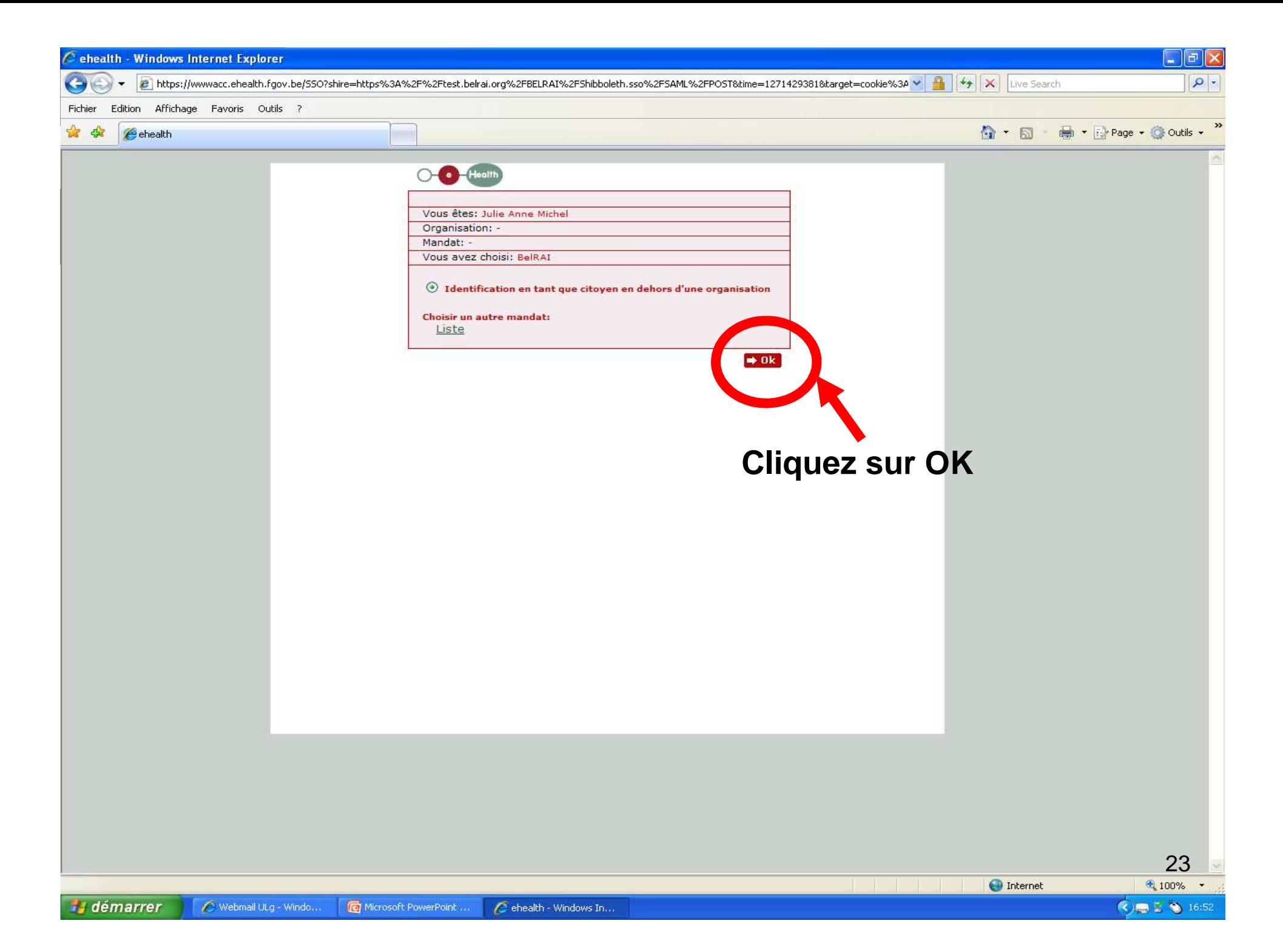

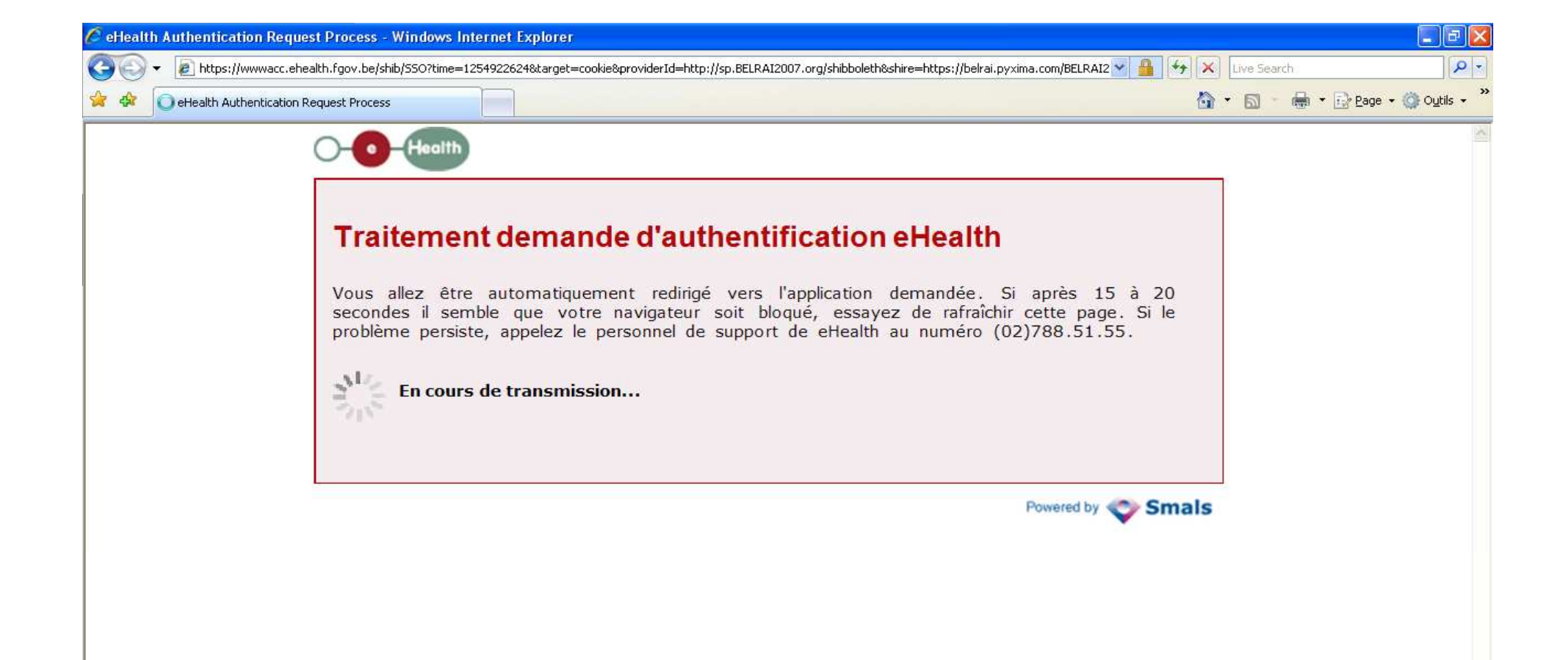

 $\left\langle \right\rangle$ 

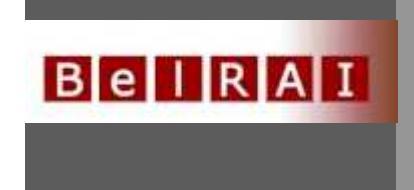

## • Création client

- –Est-il connu ?
- <del>Paris II.</del><br>Priklada Paris II. 2 gestionnaires de clients
- $\mathcal{L}_{\mathcal{A}}$  , and the set of  $\mathcal{L}_{\mathcal{A}}$ NRN – application P3
- $\mathcal{L}_{\mathcal{A}}$  , and the set of  $\mathcal{L}_{\mathcal{A}}$ Médecin traitant
- $\mathcal{L}_{\mathcal{A}}$ Consentement éclairé

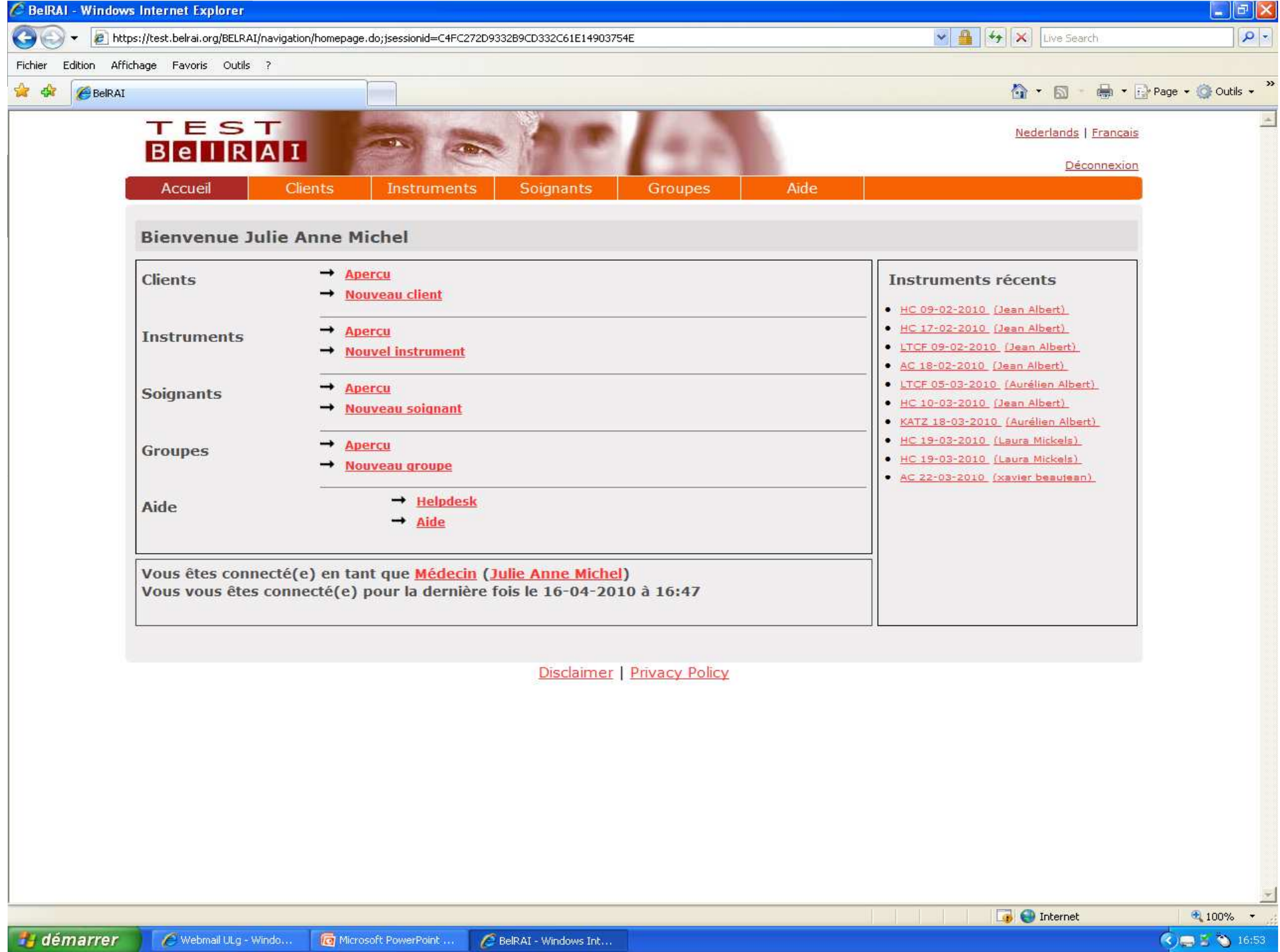

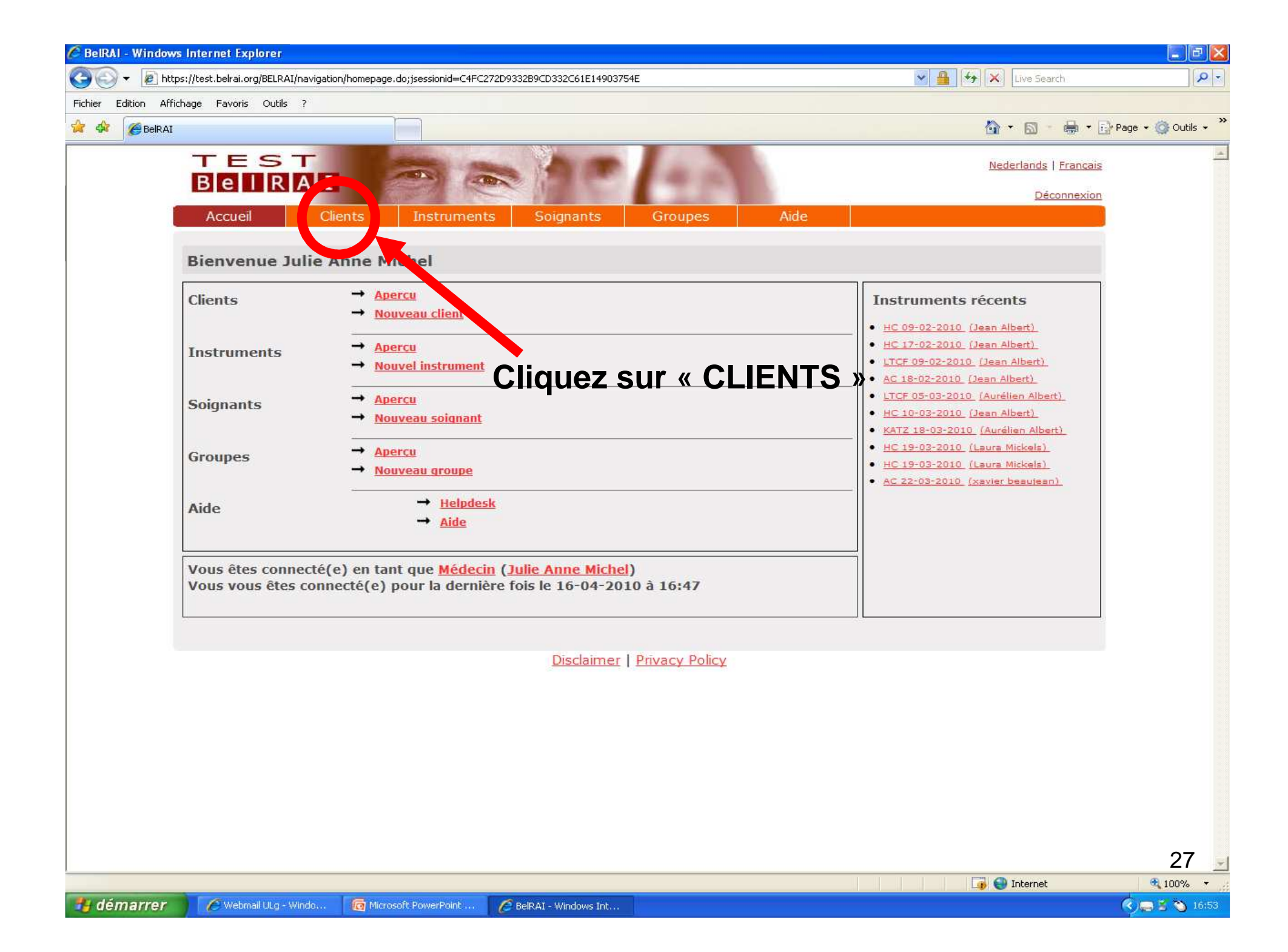

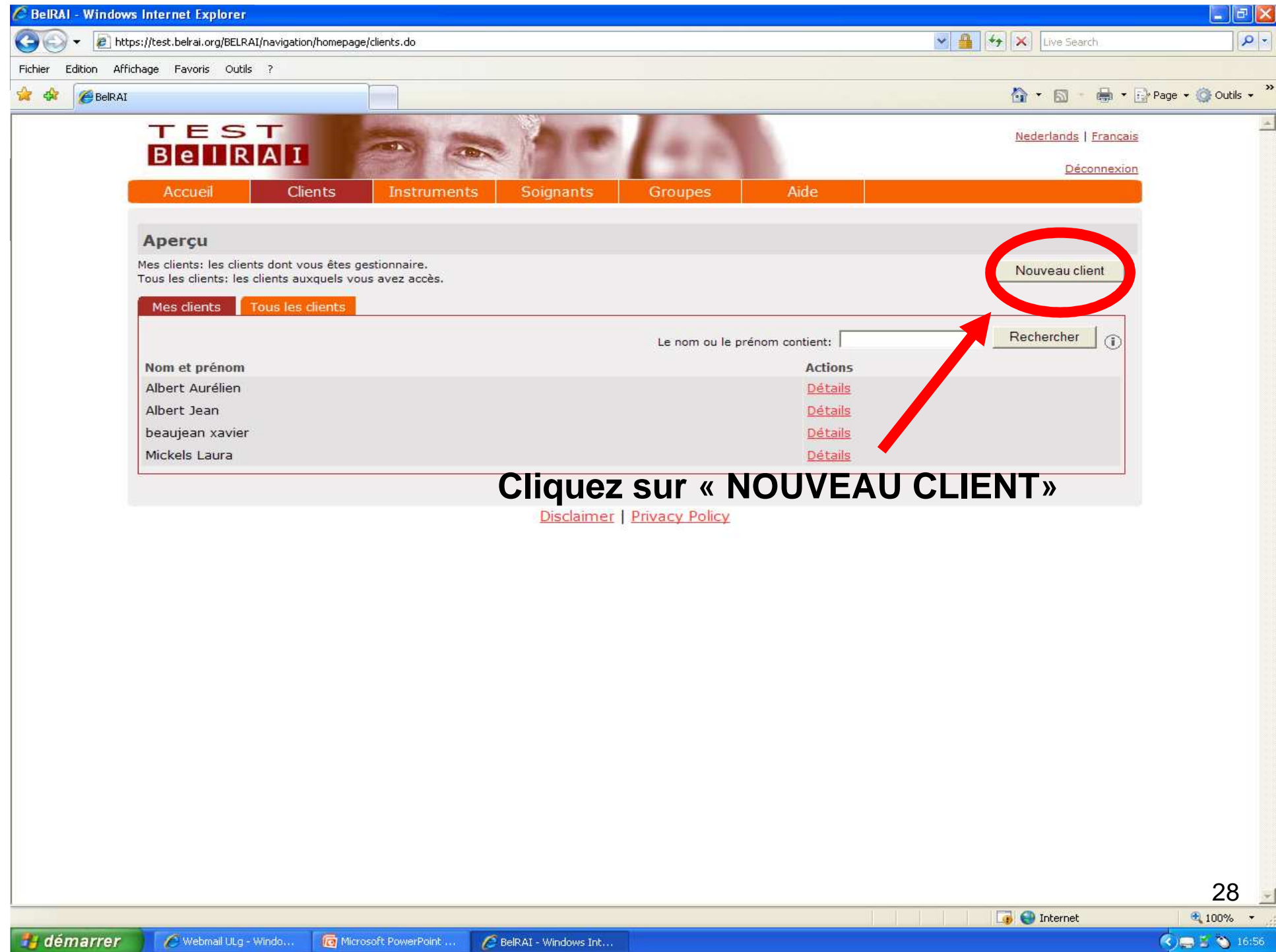

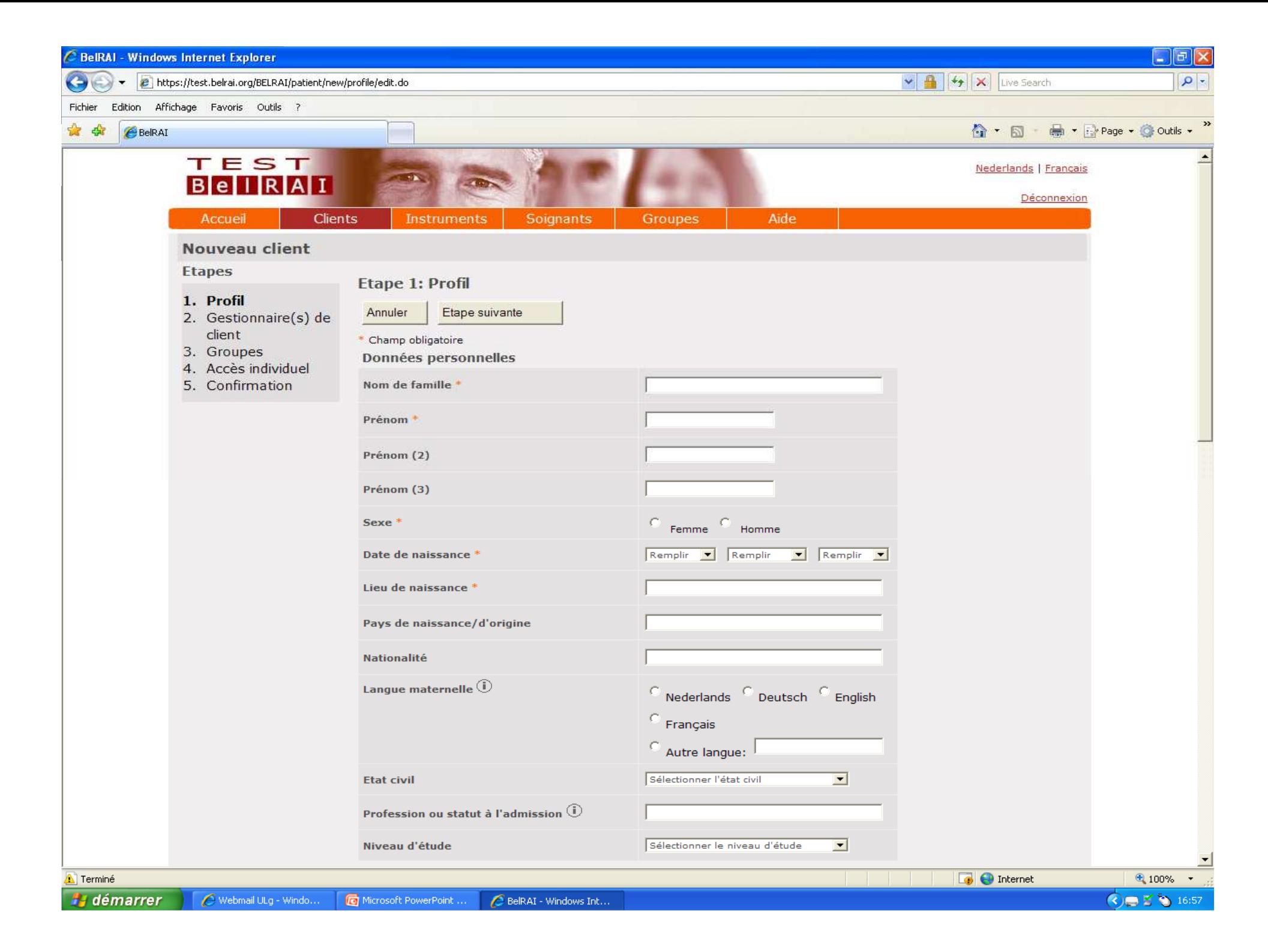

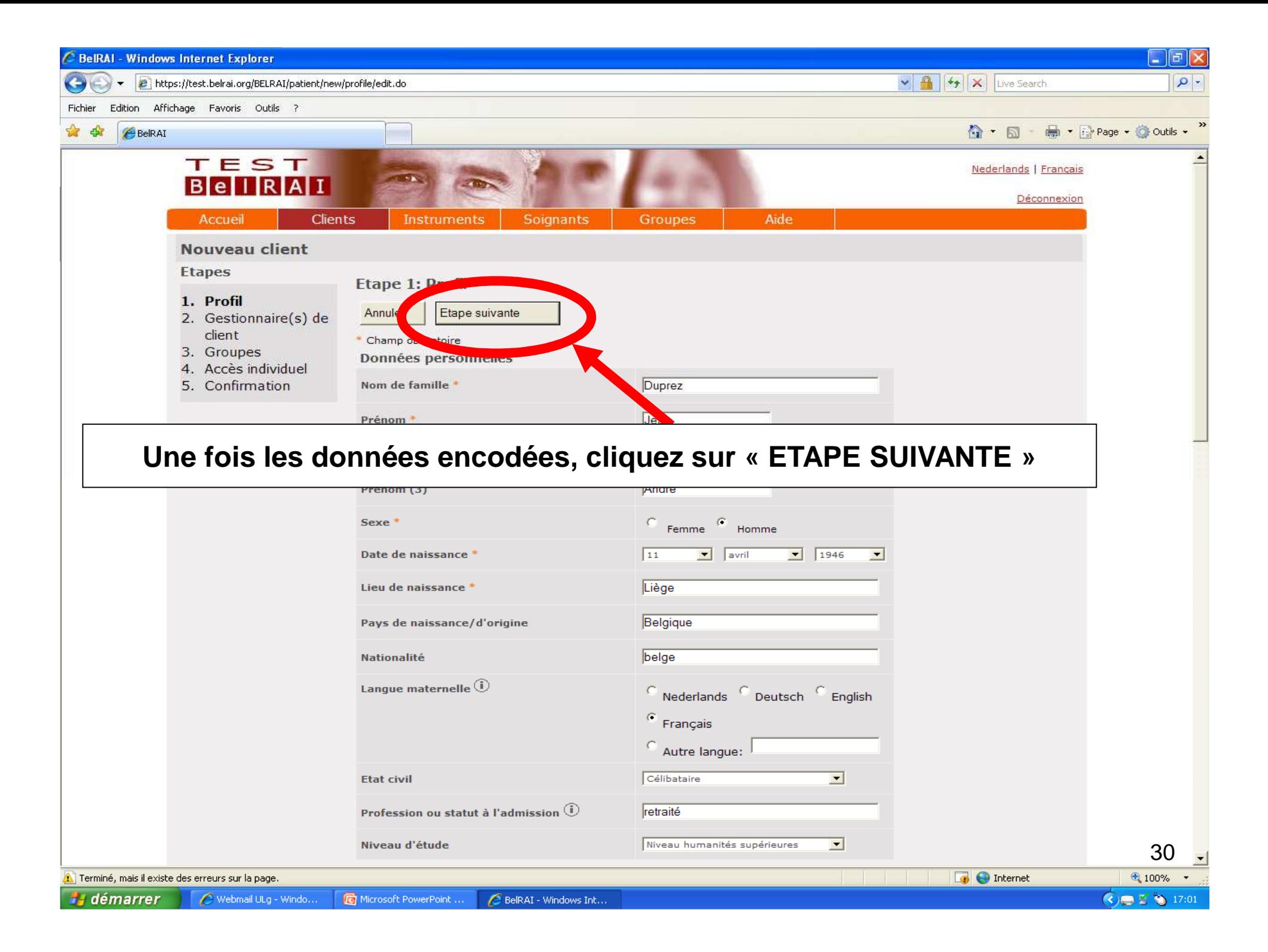

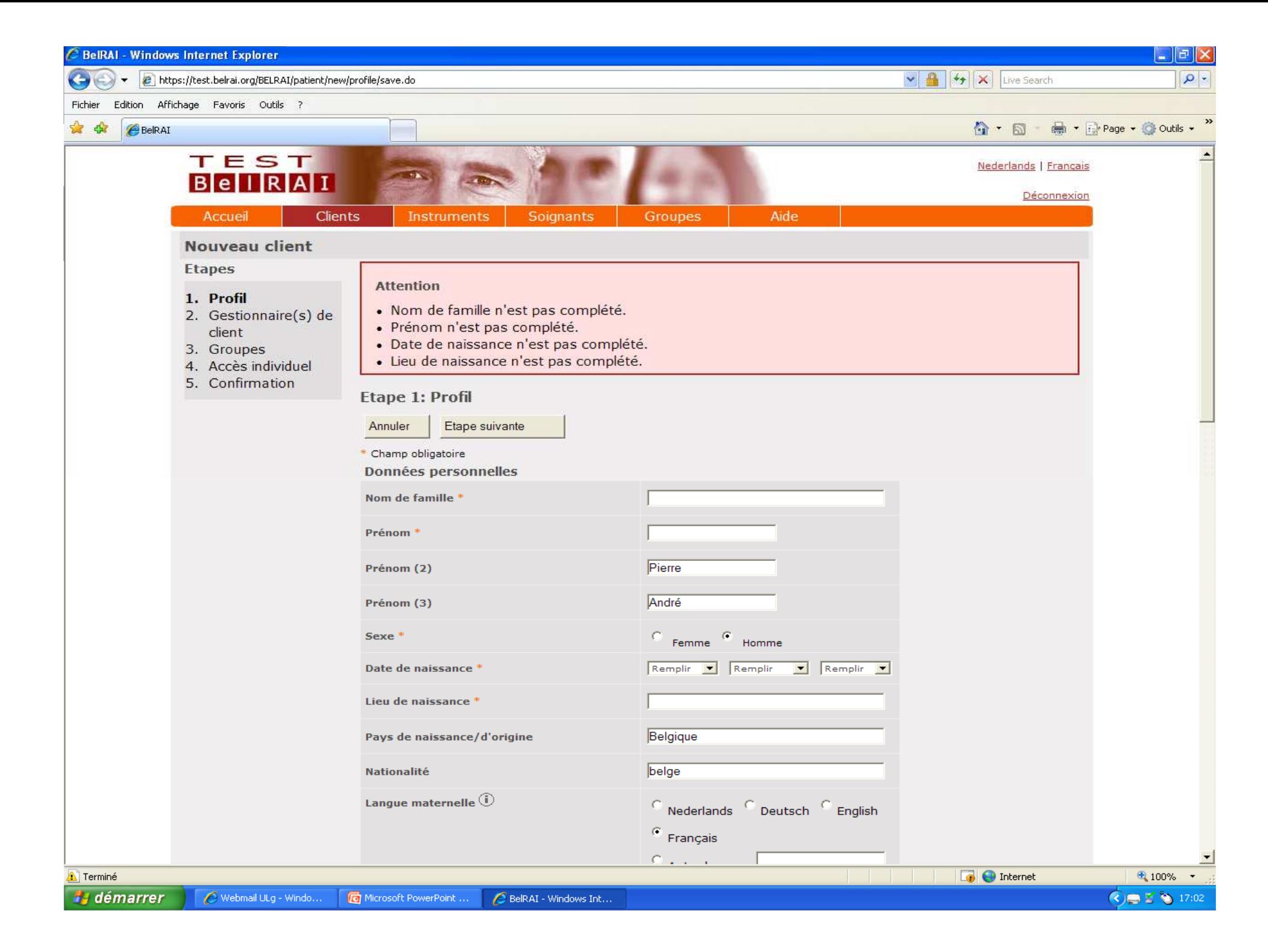

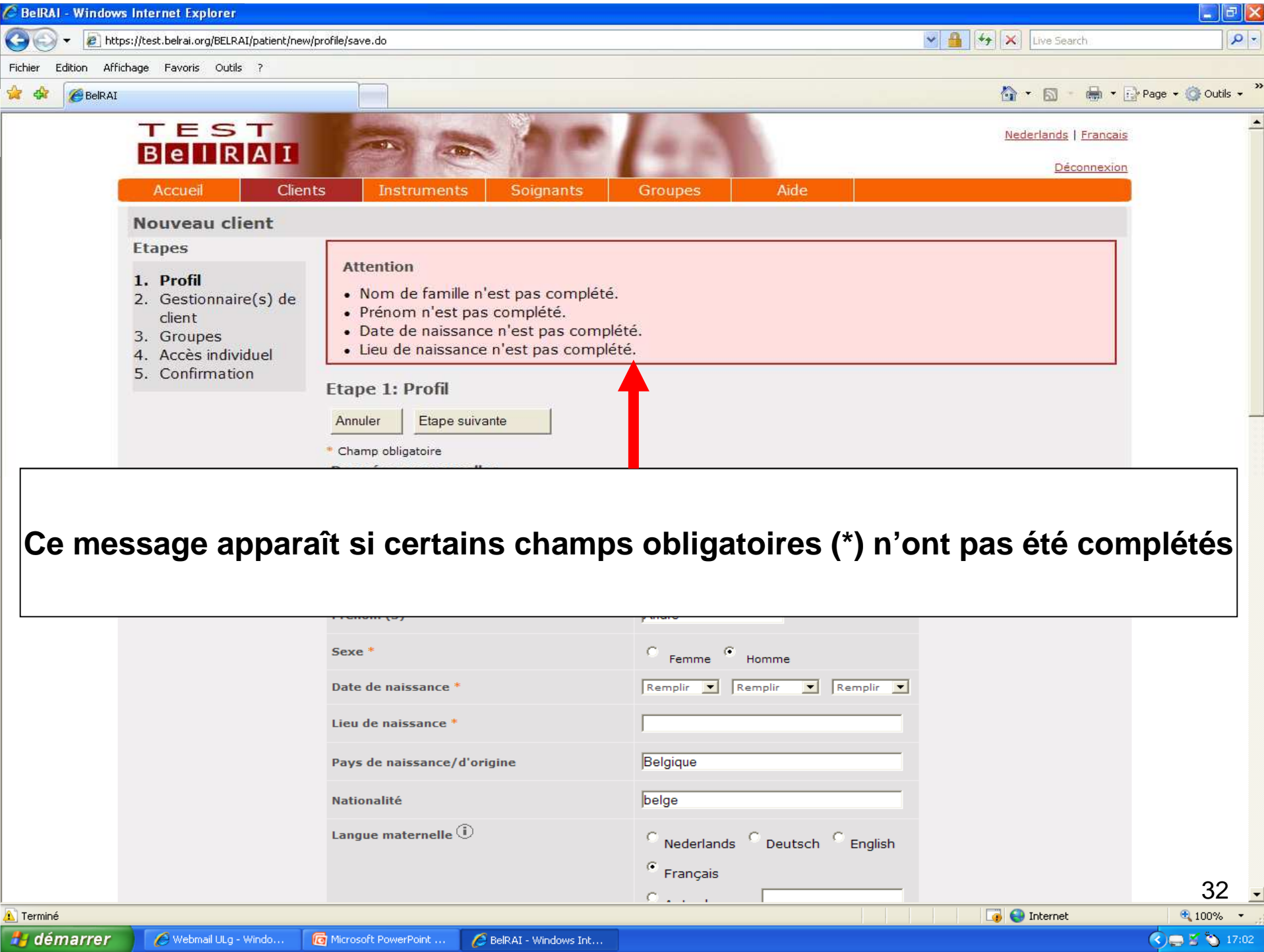

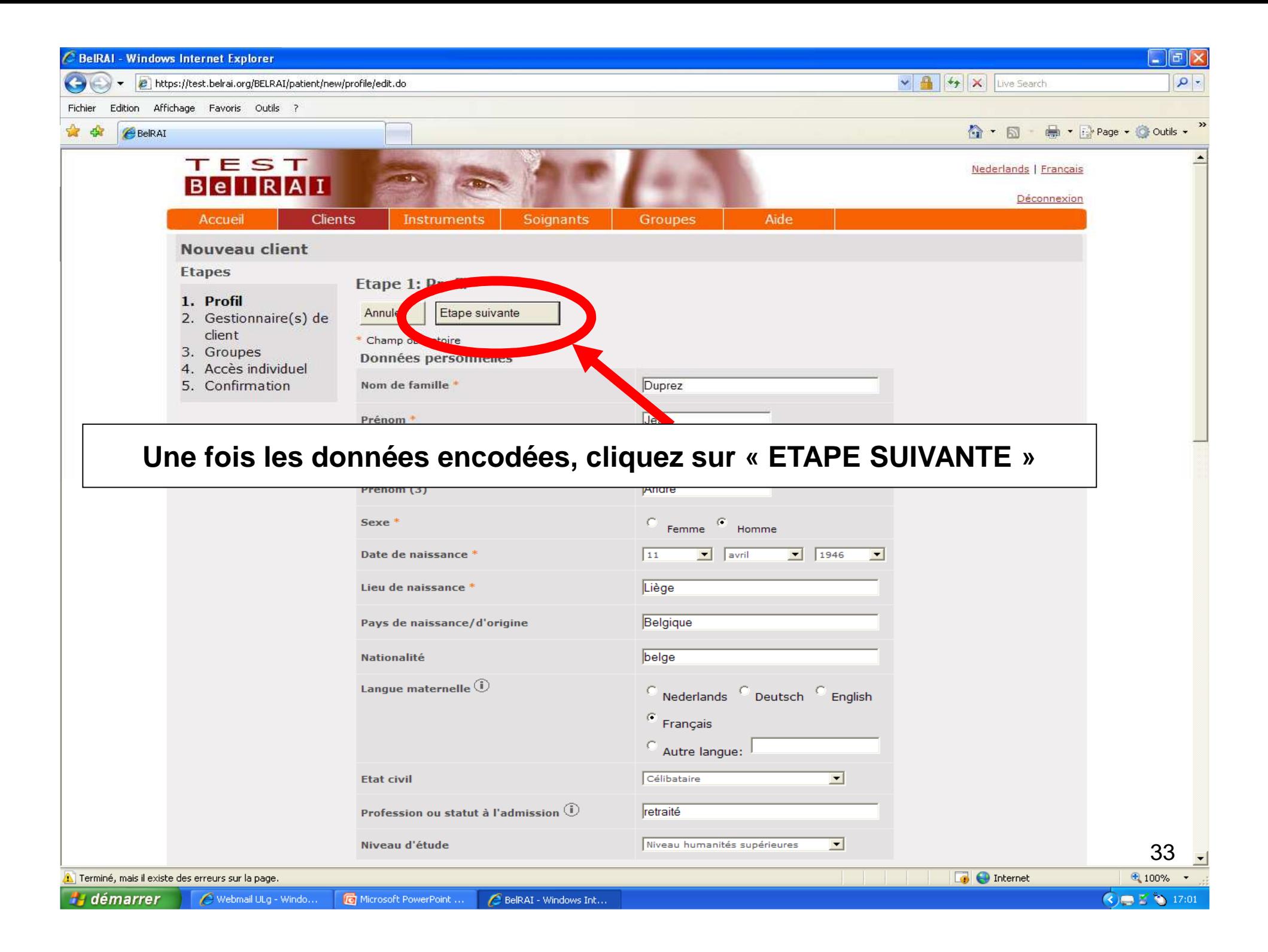

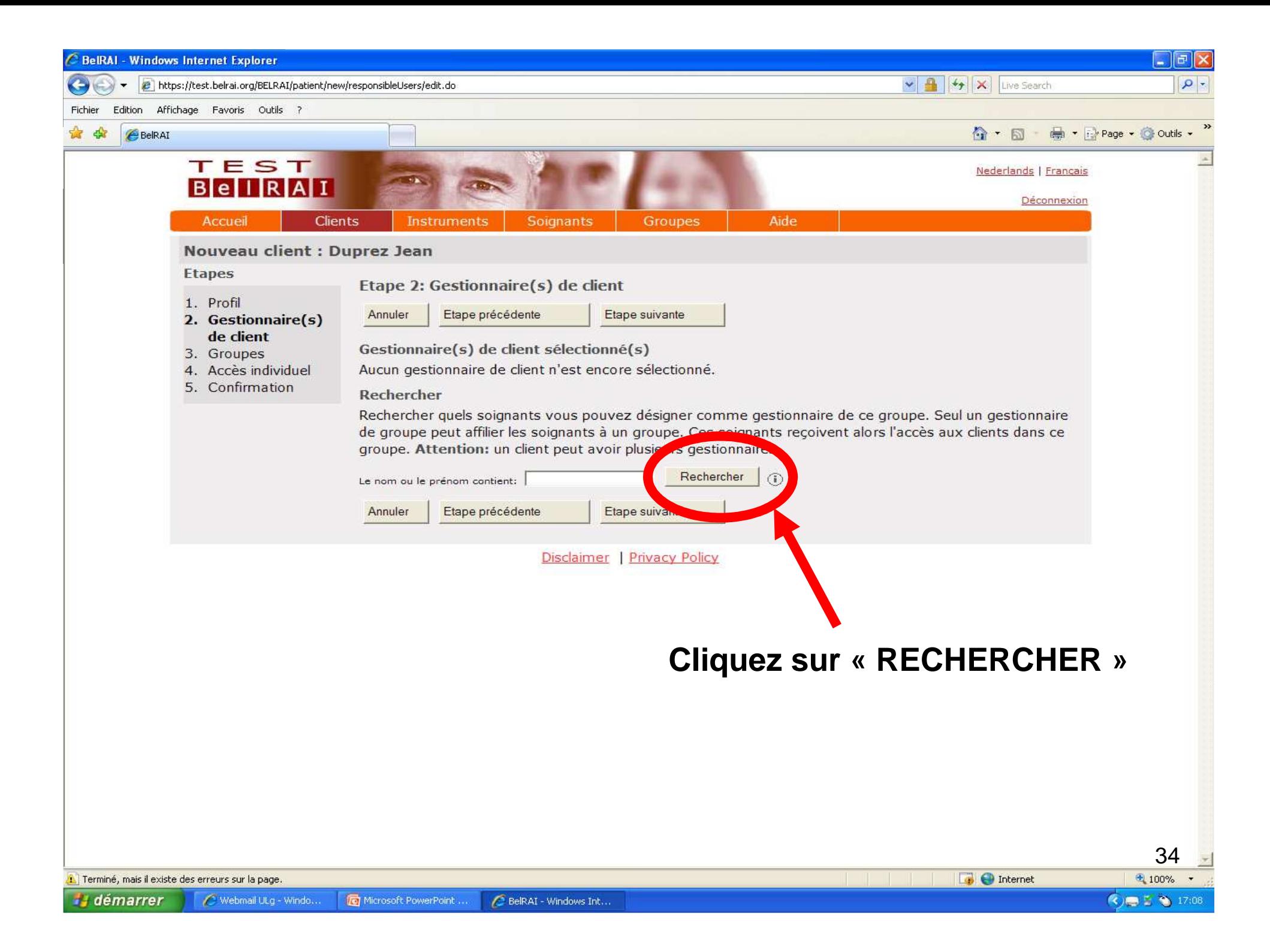

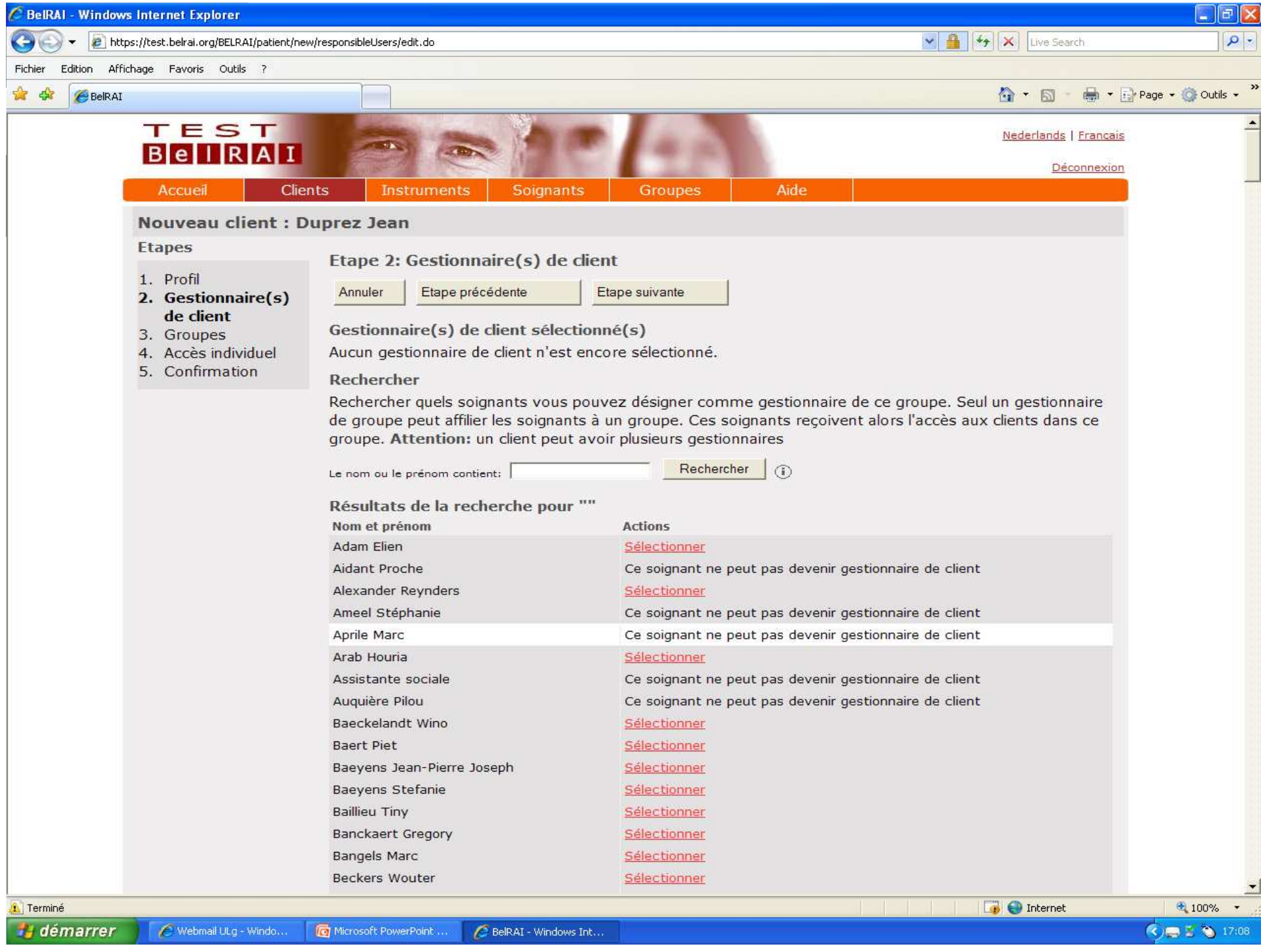

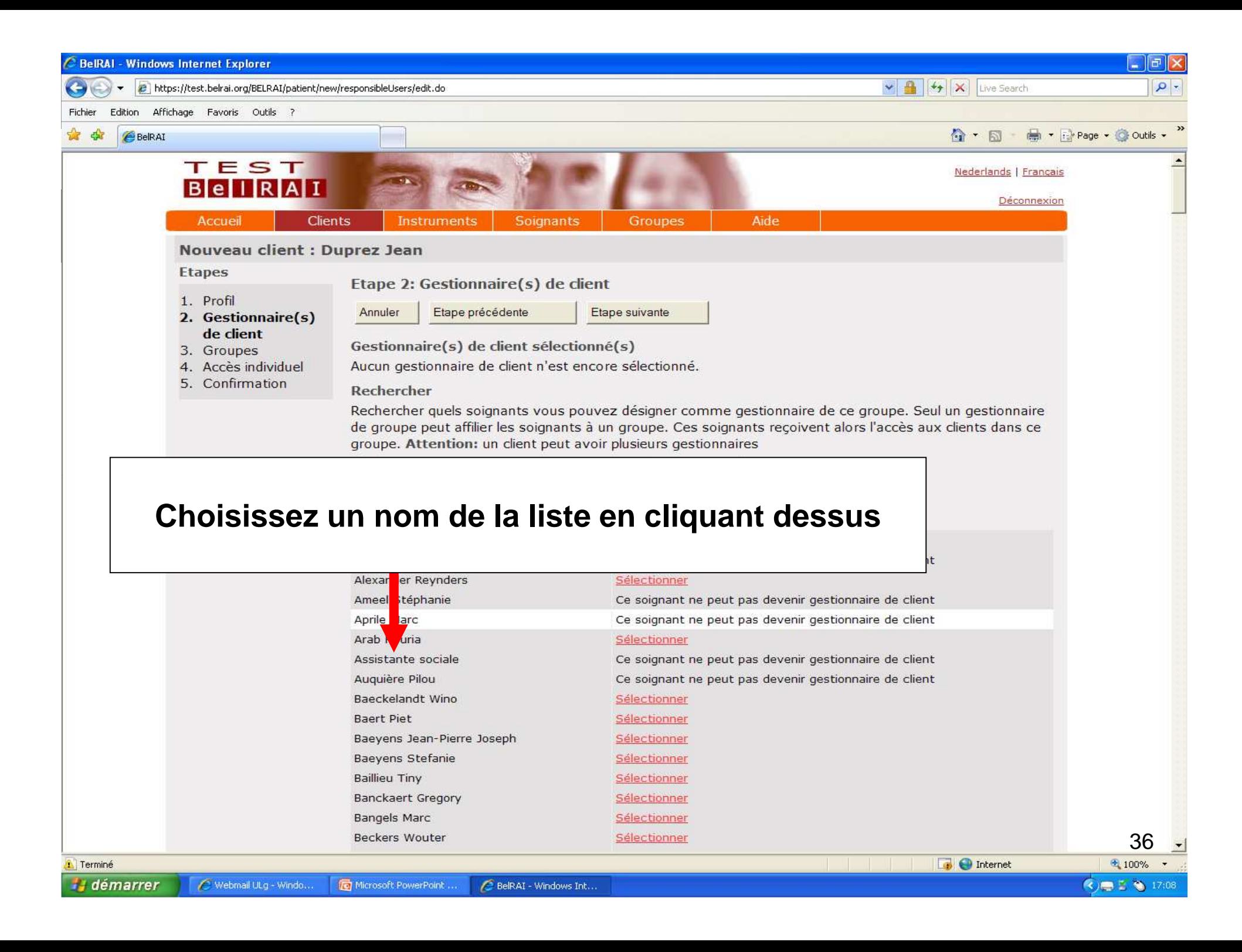
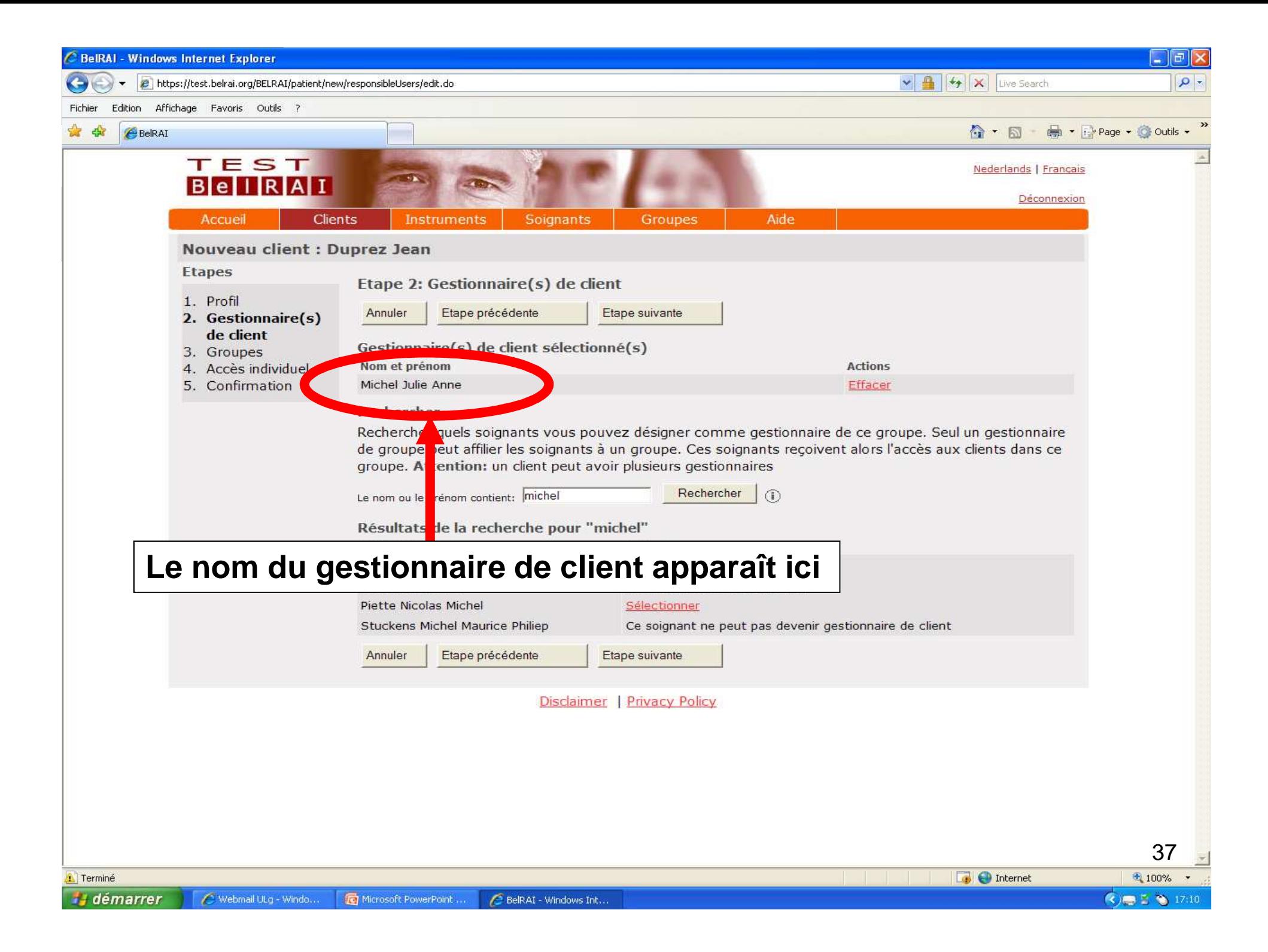

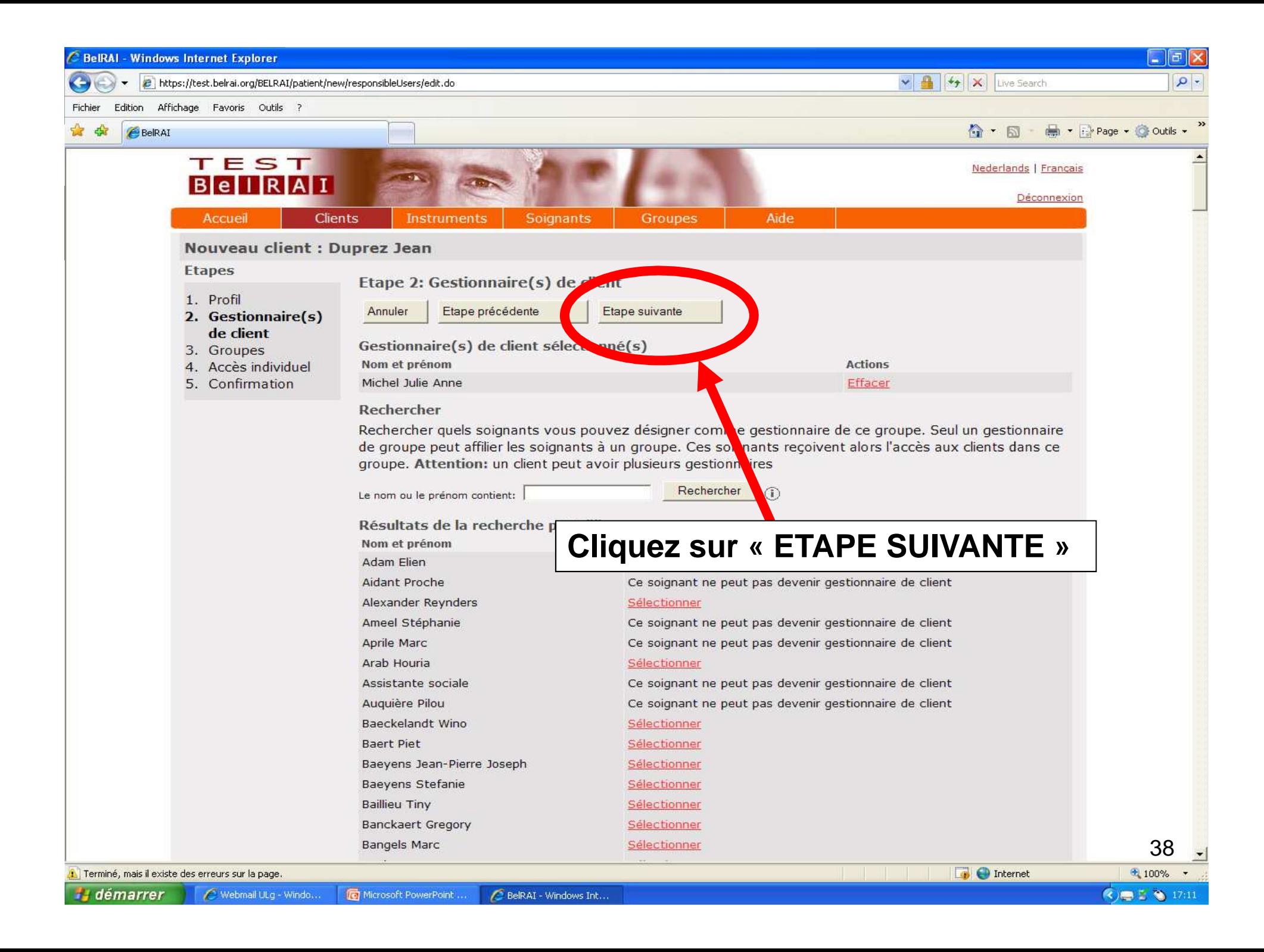

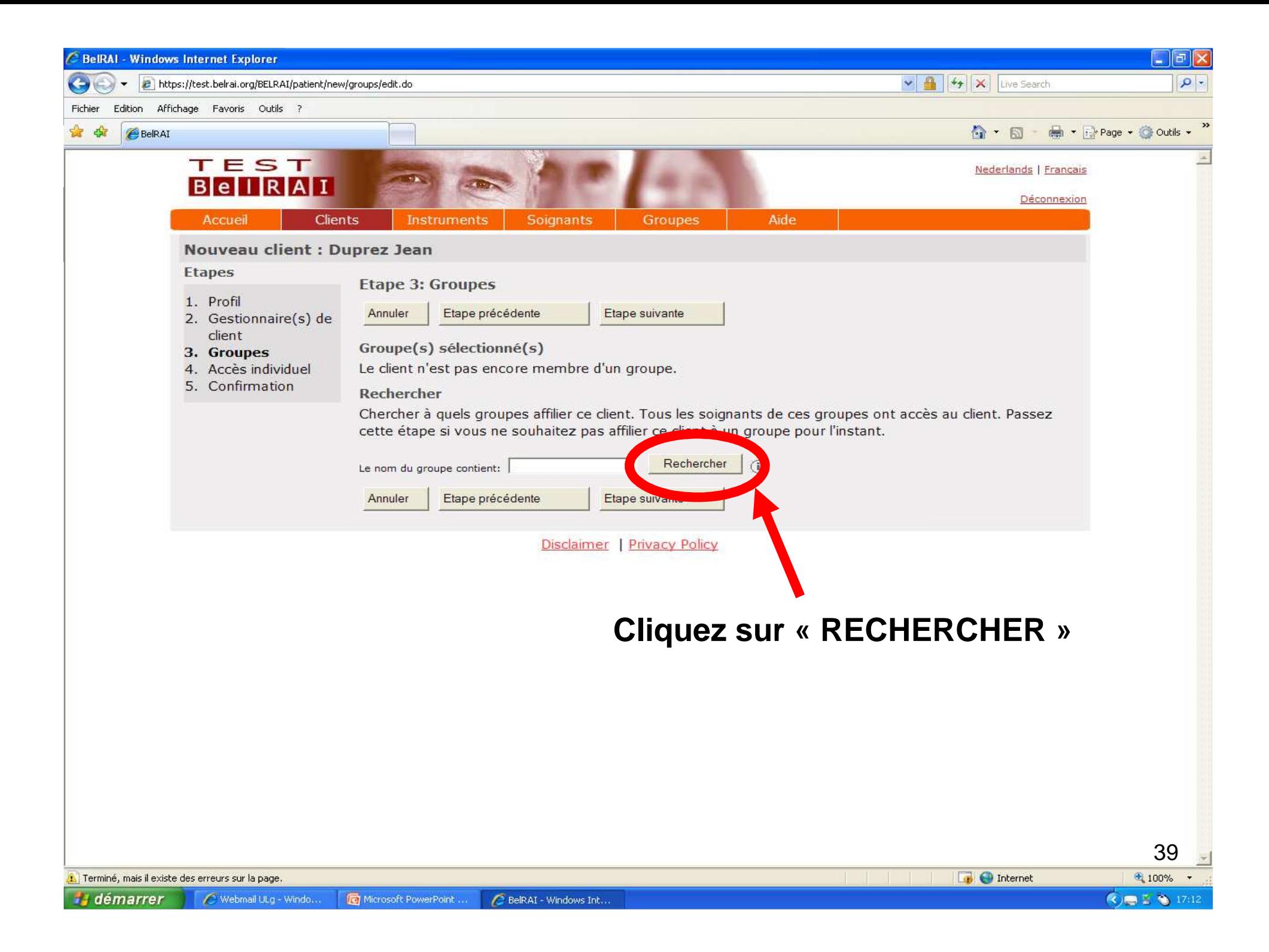

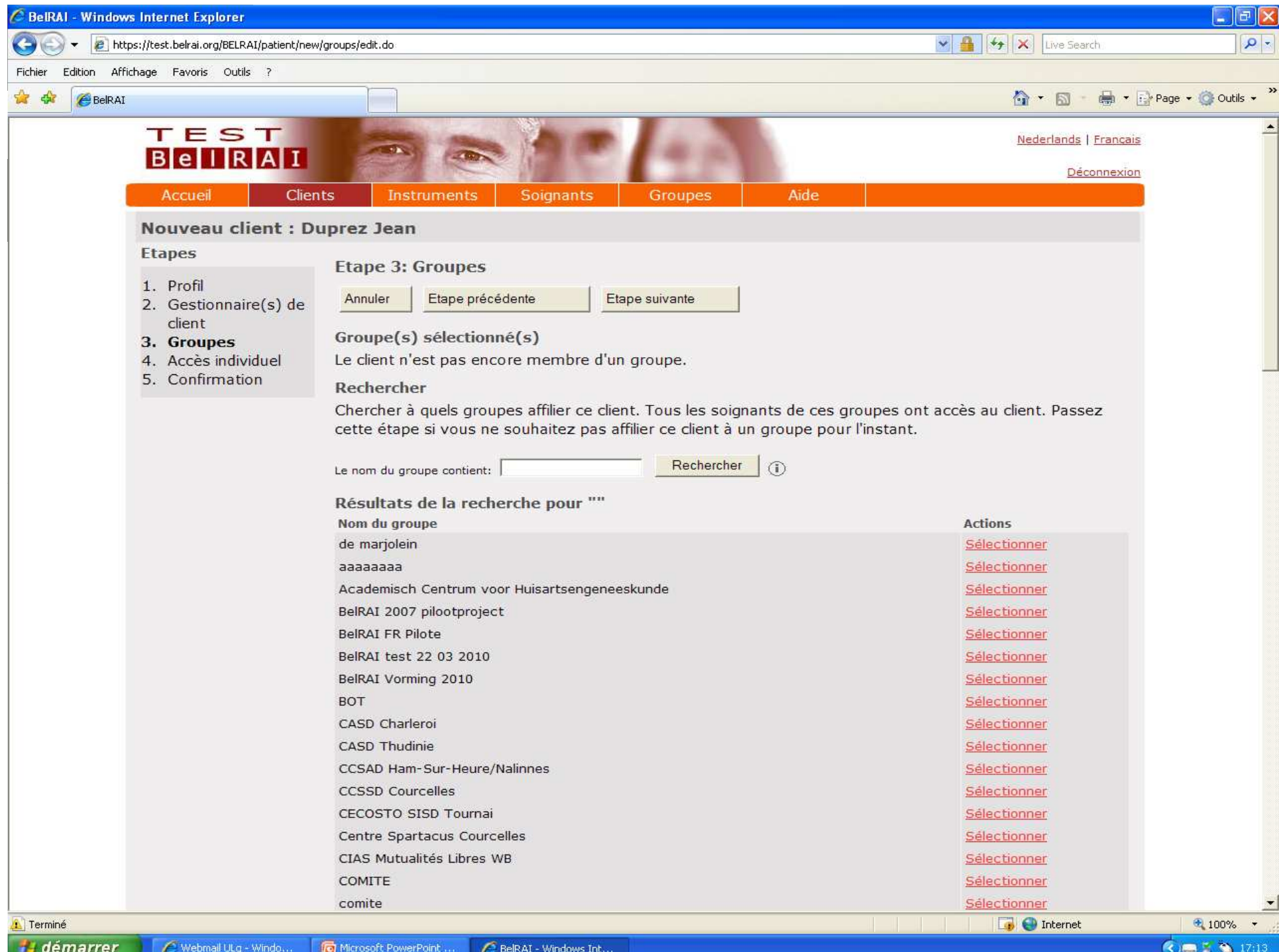

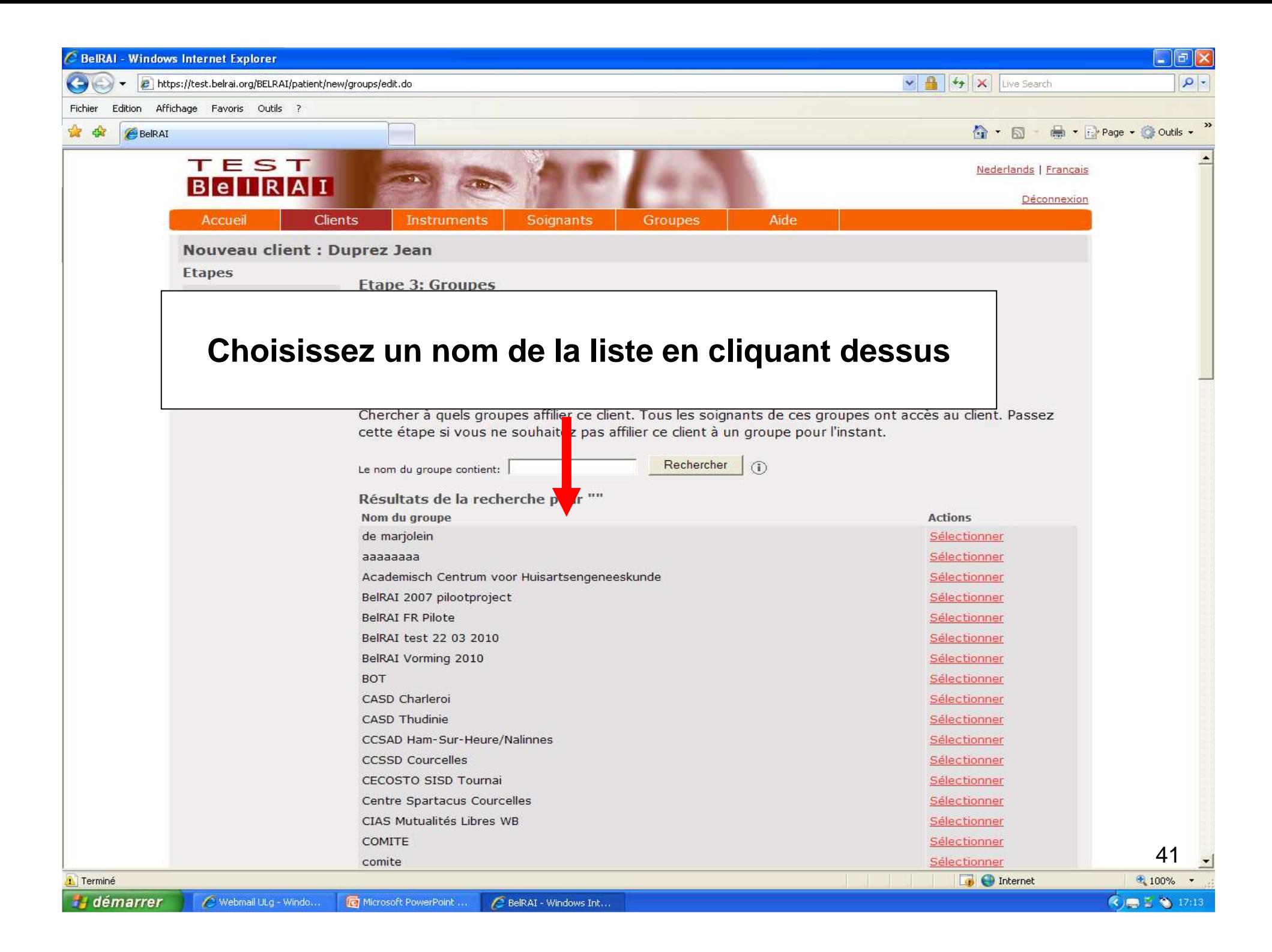

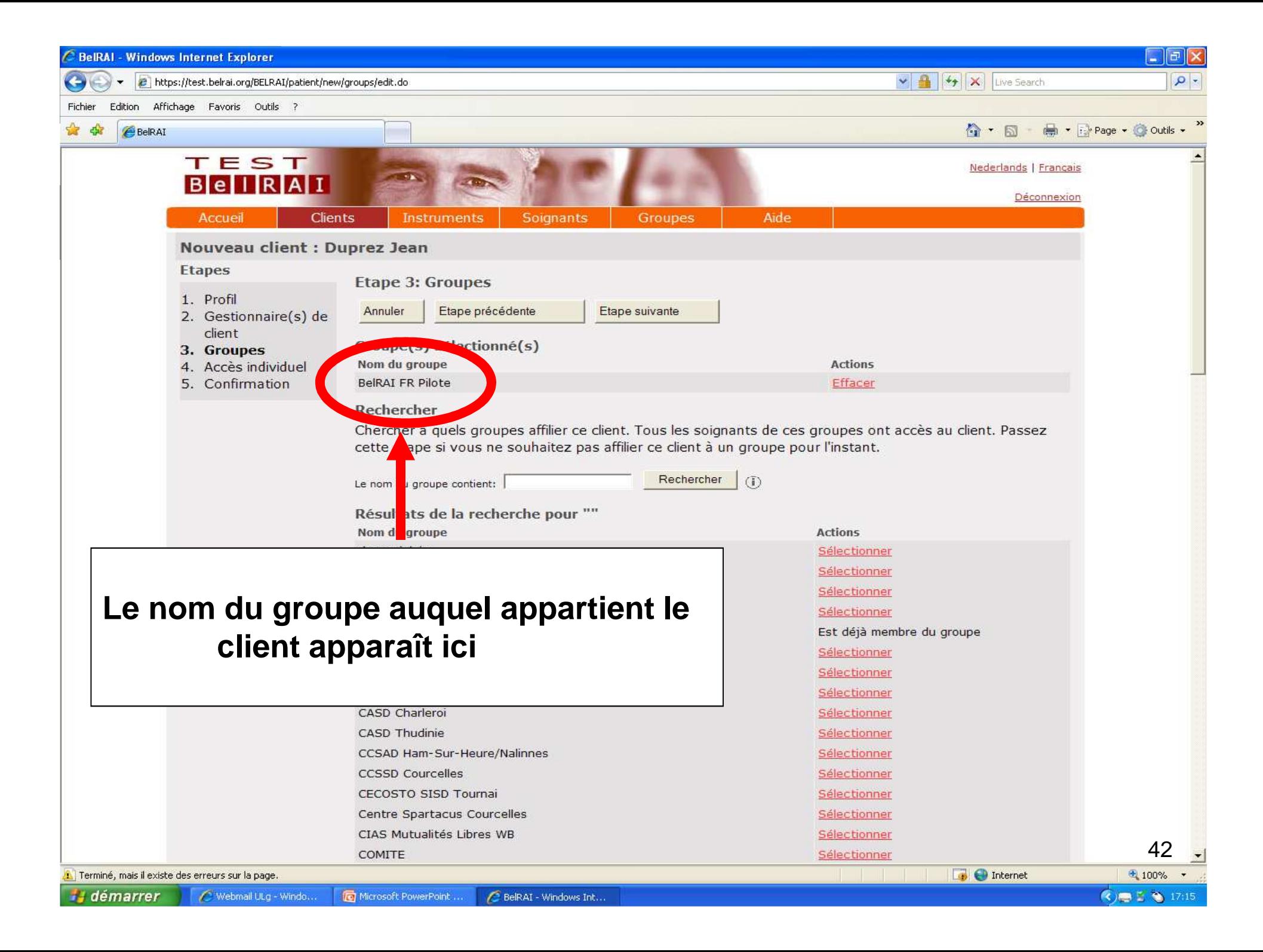

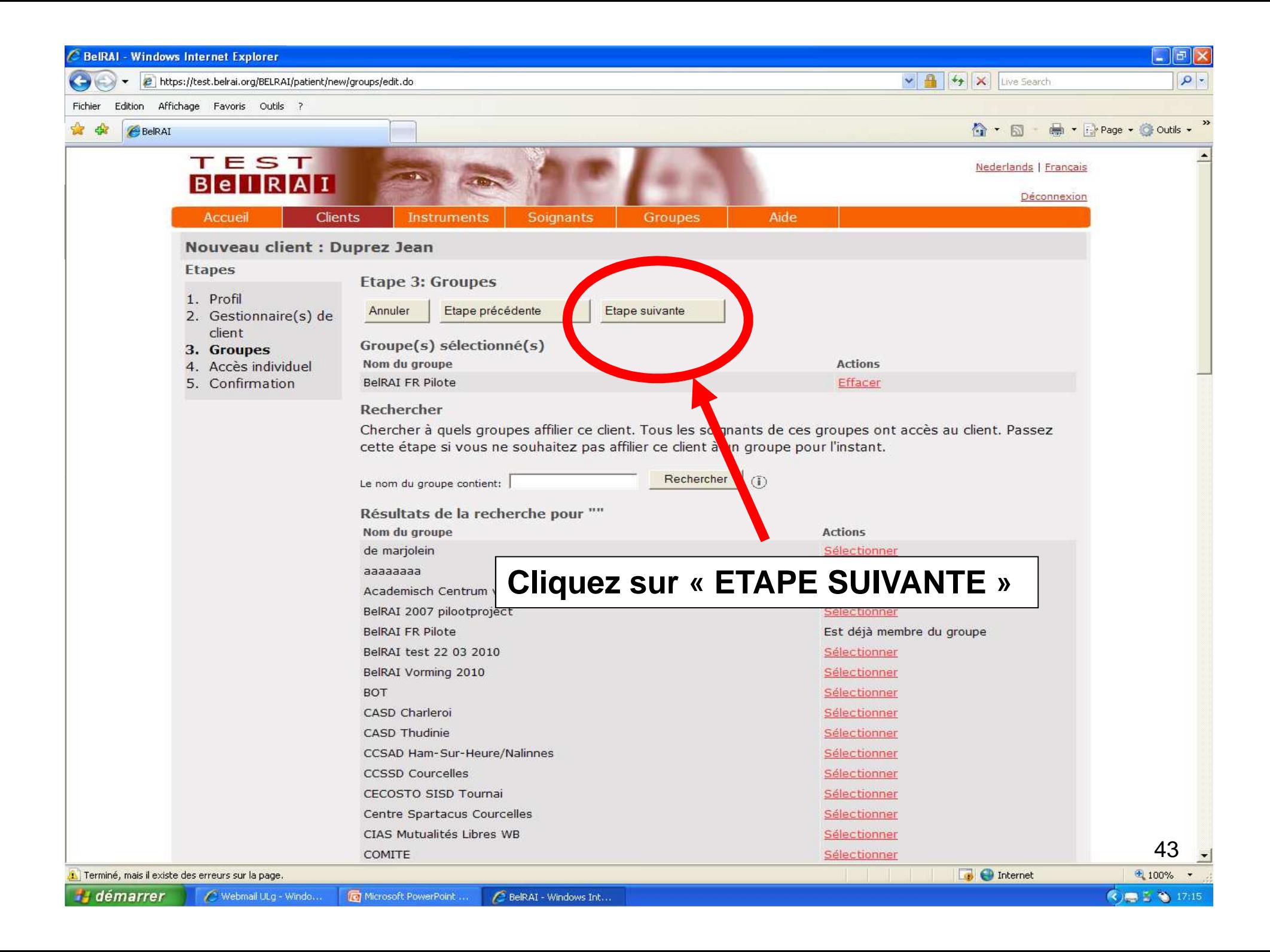

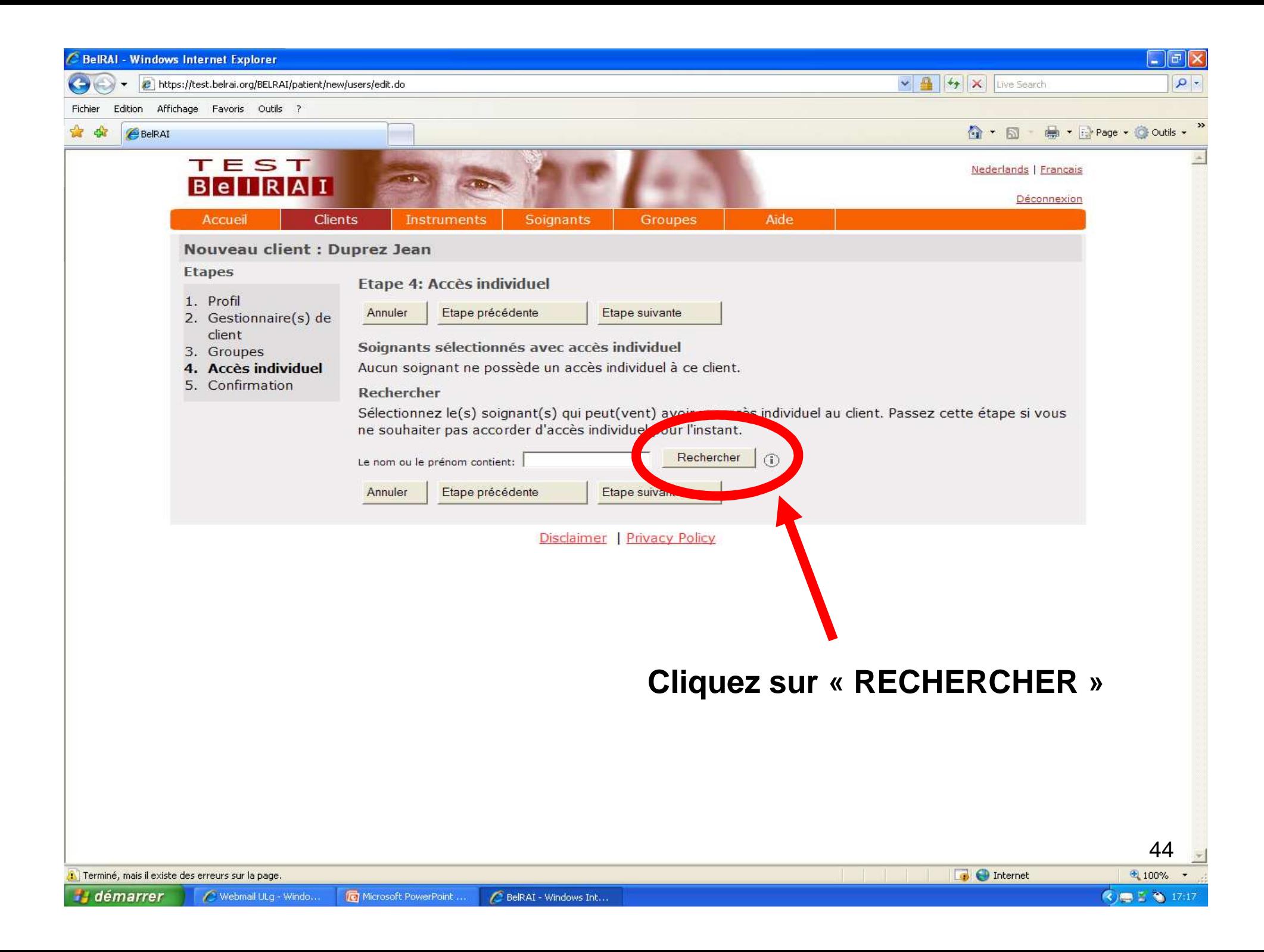

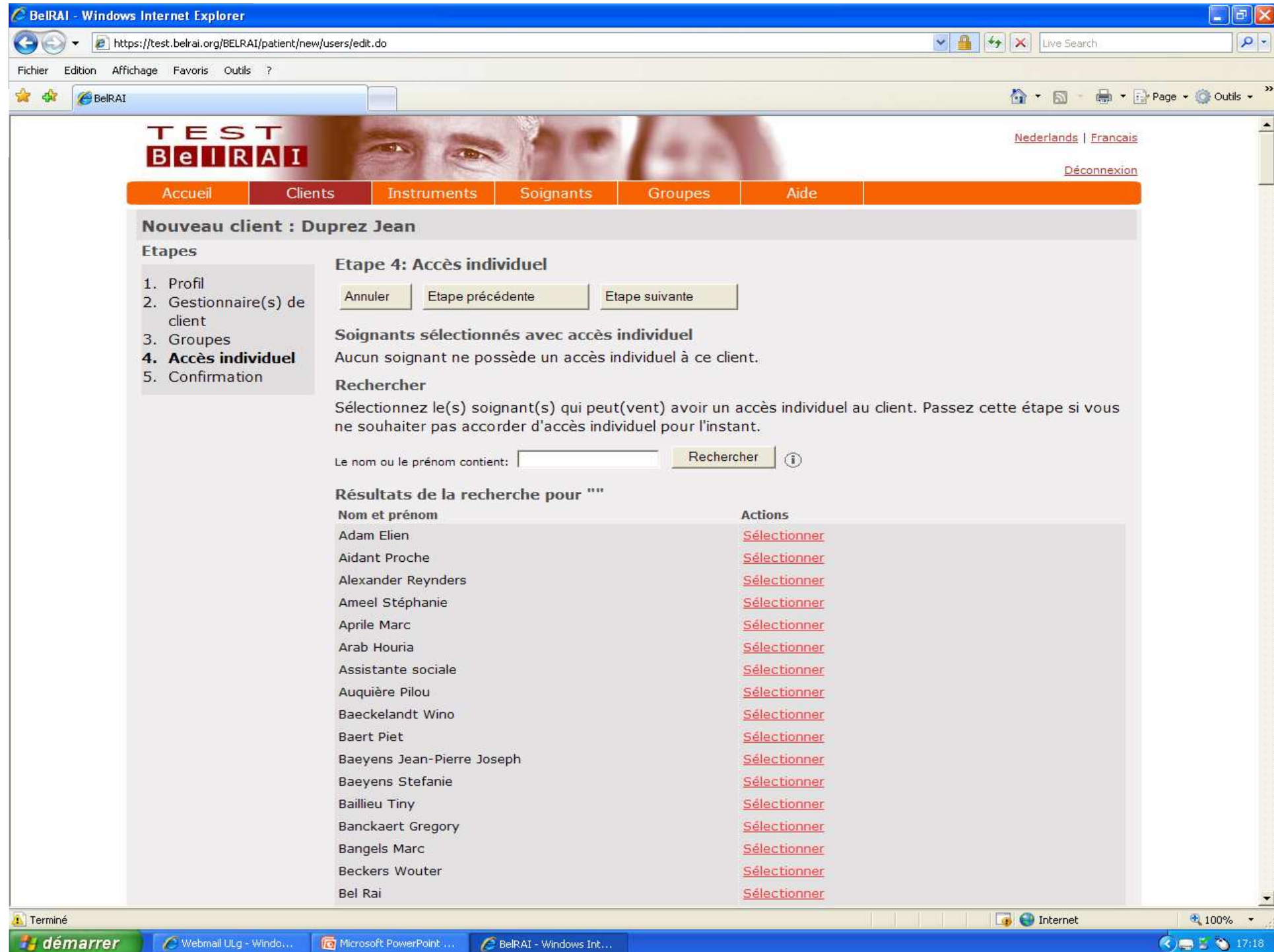

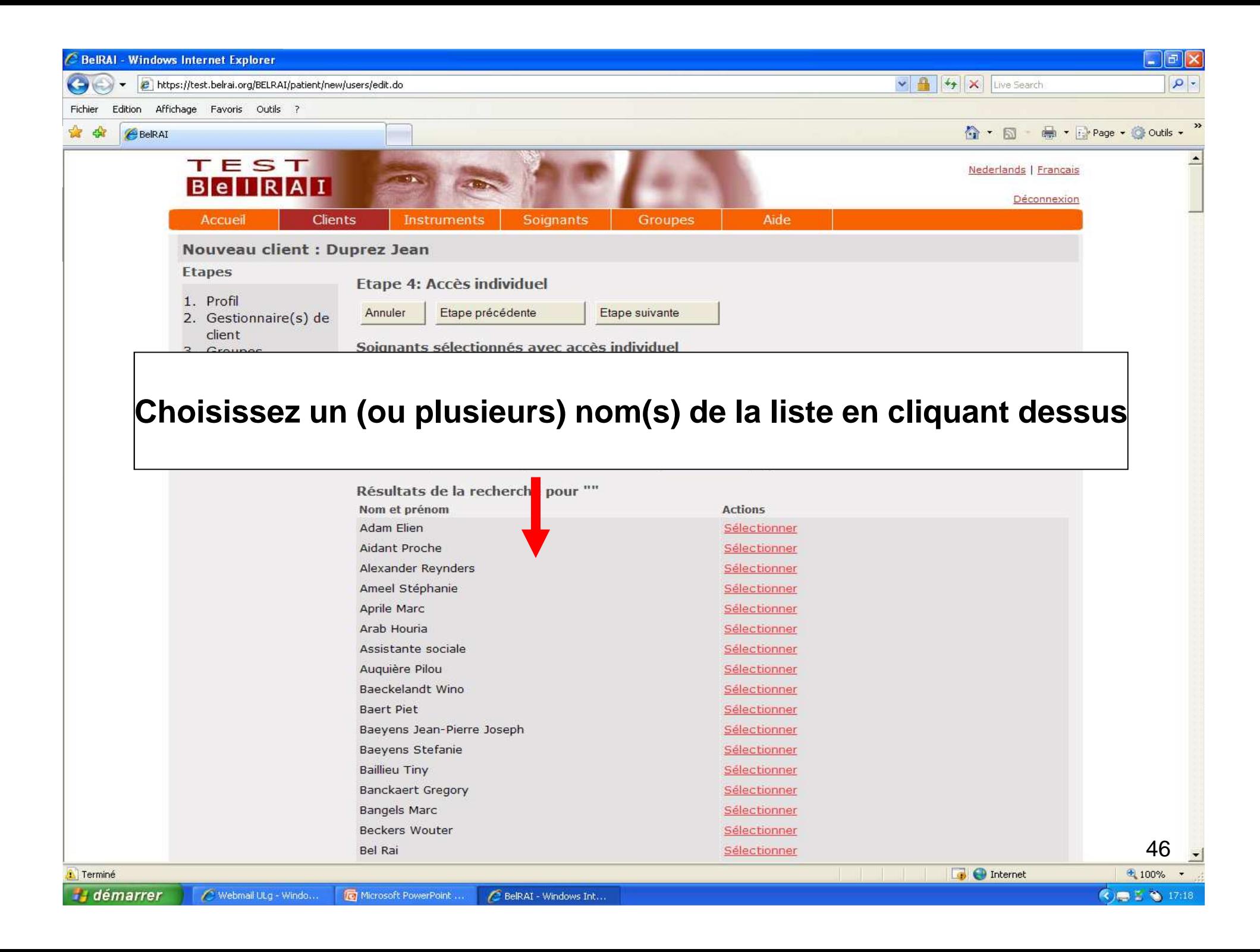

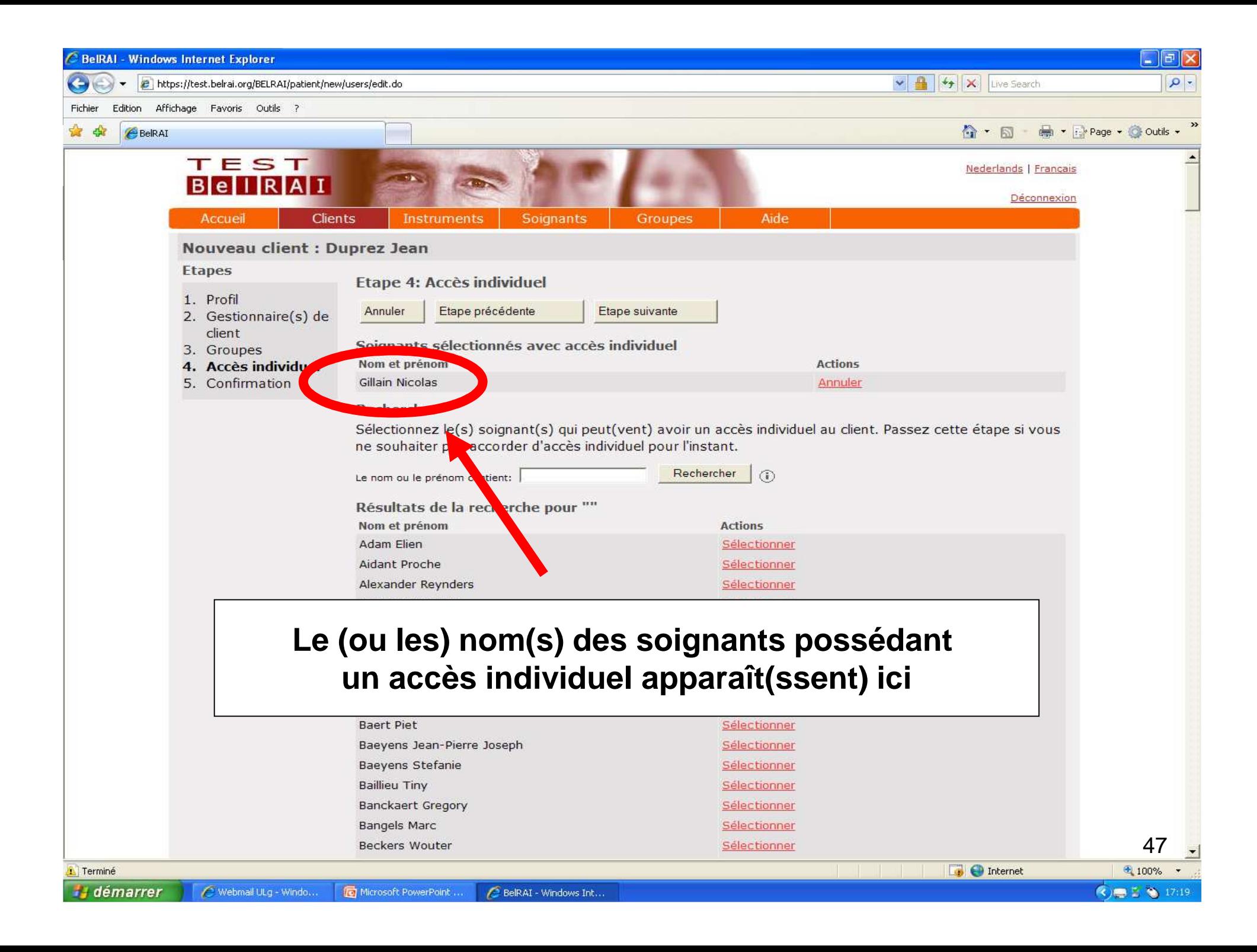

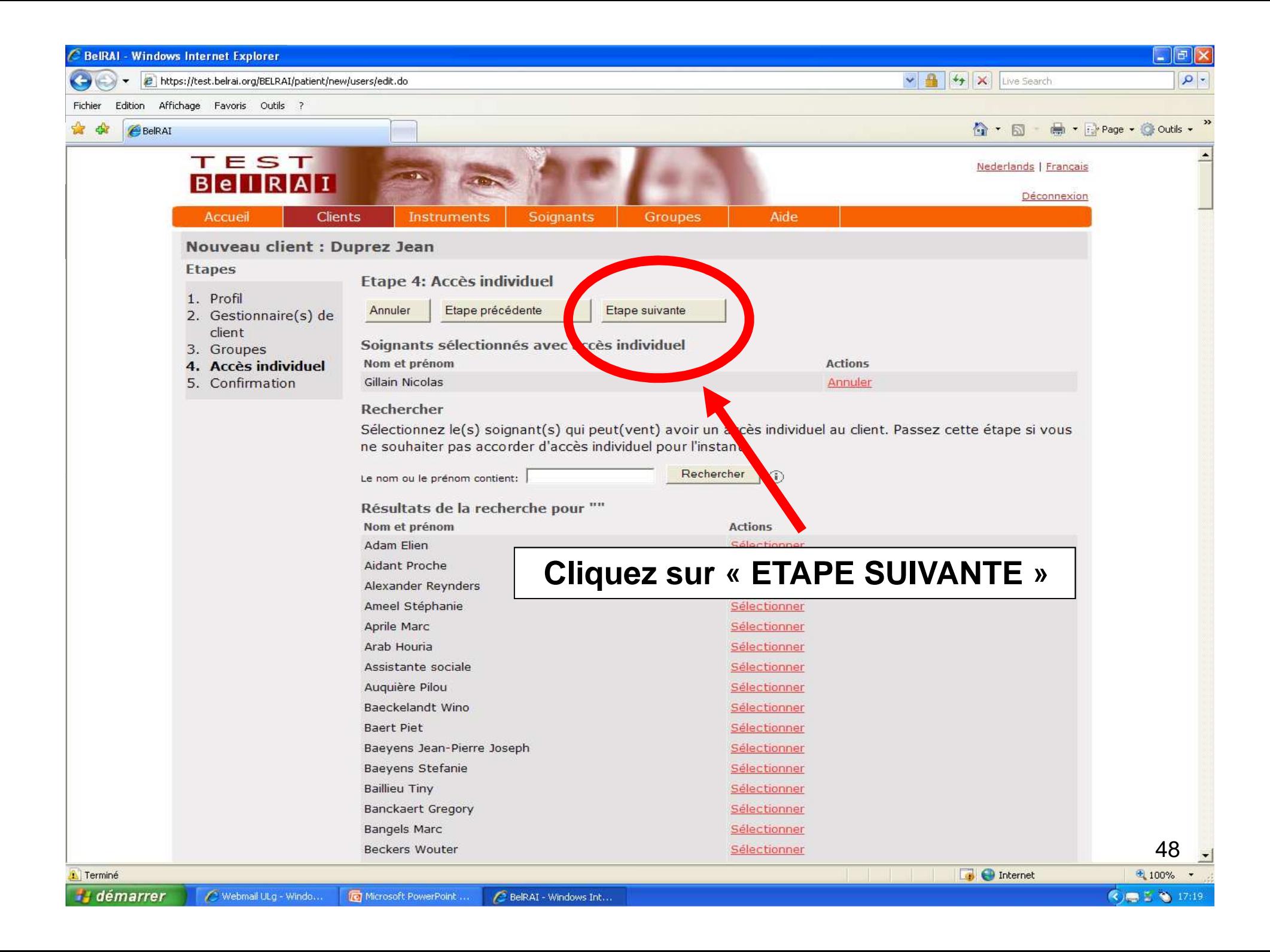

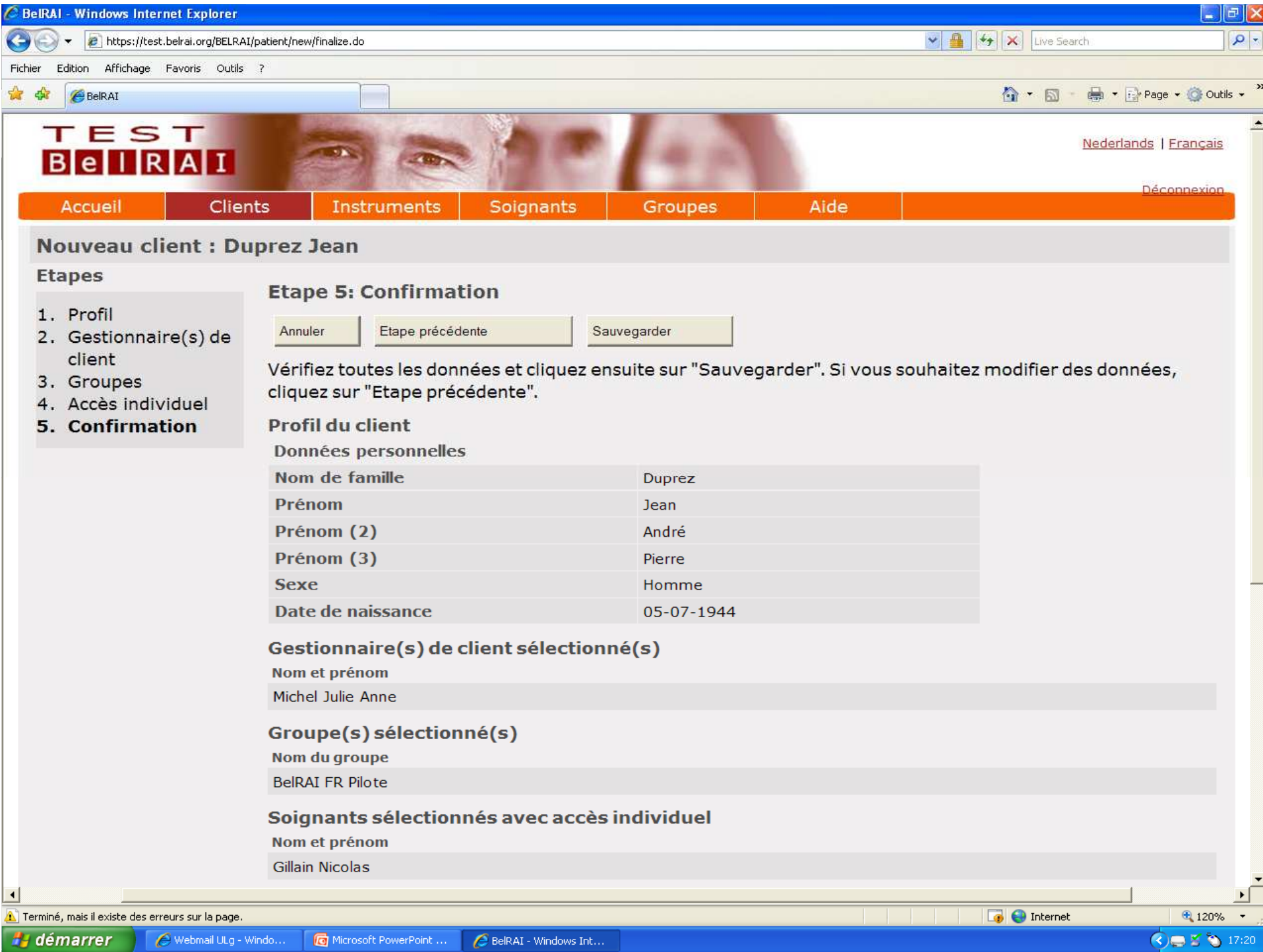

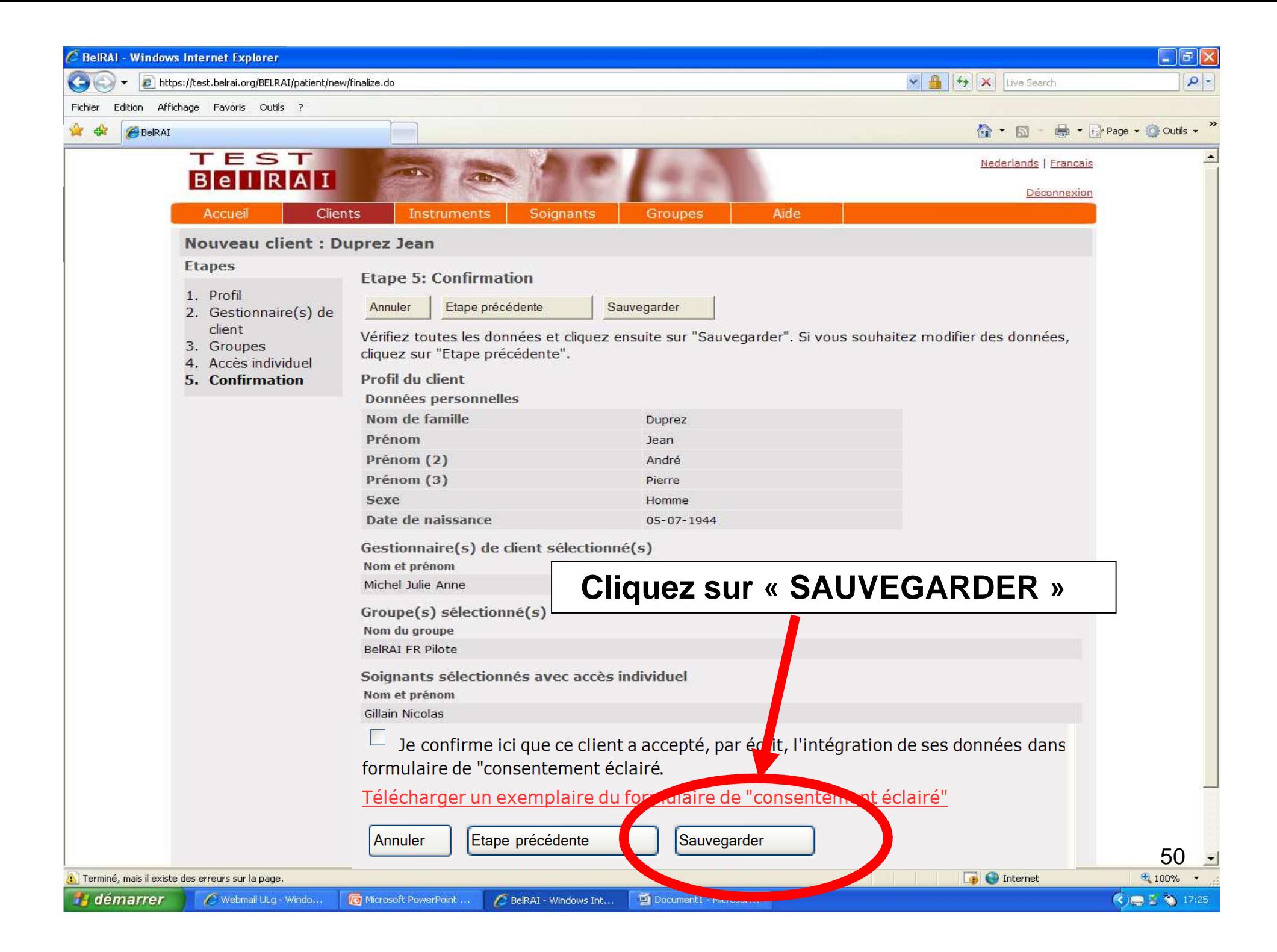

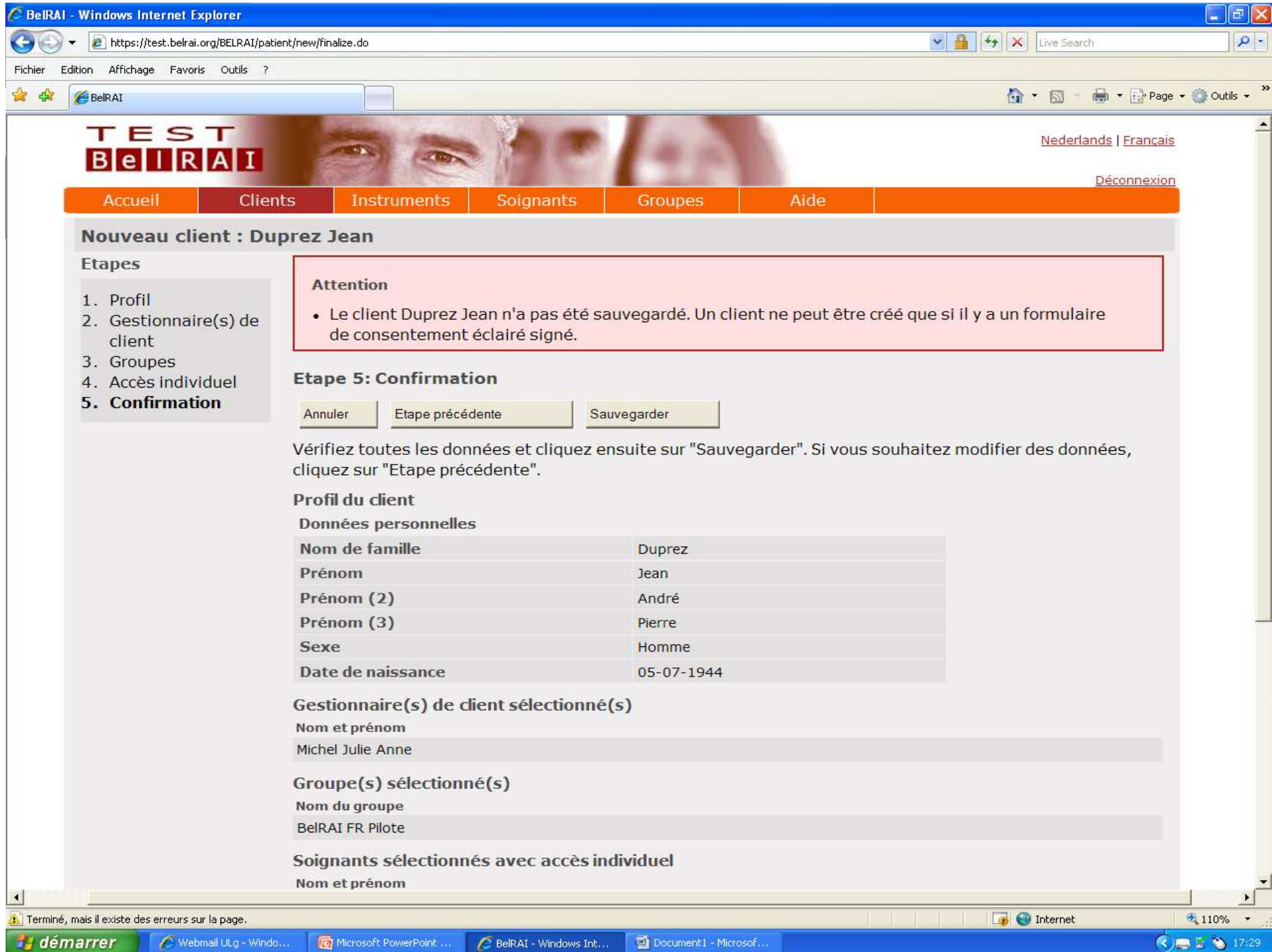

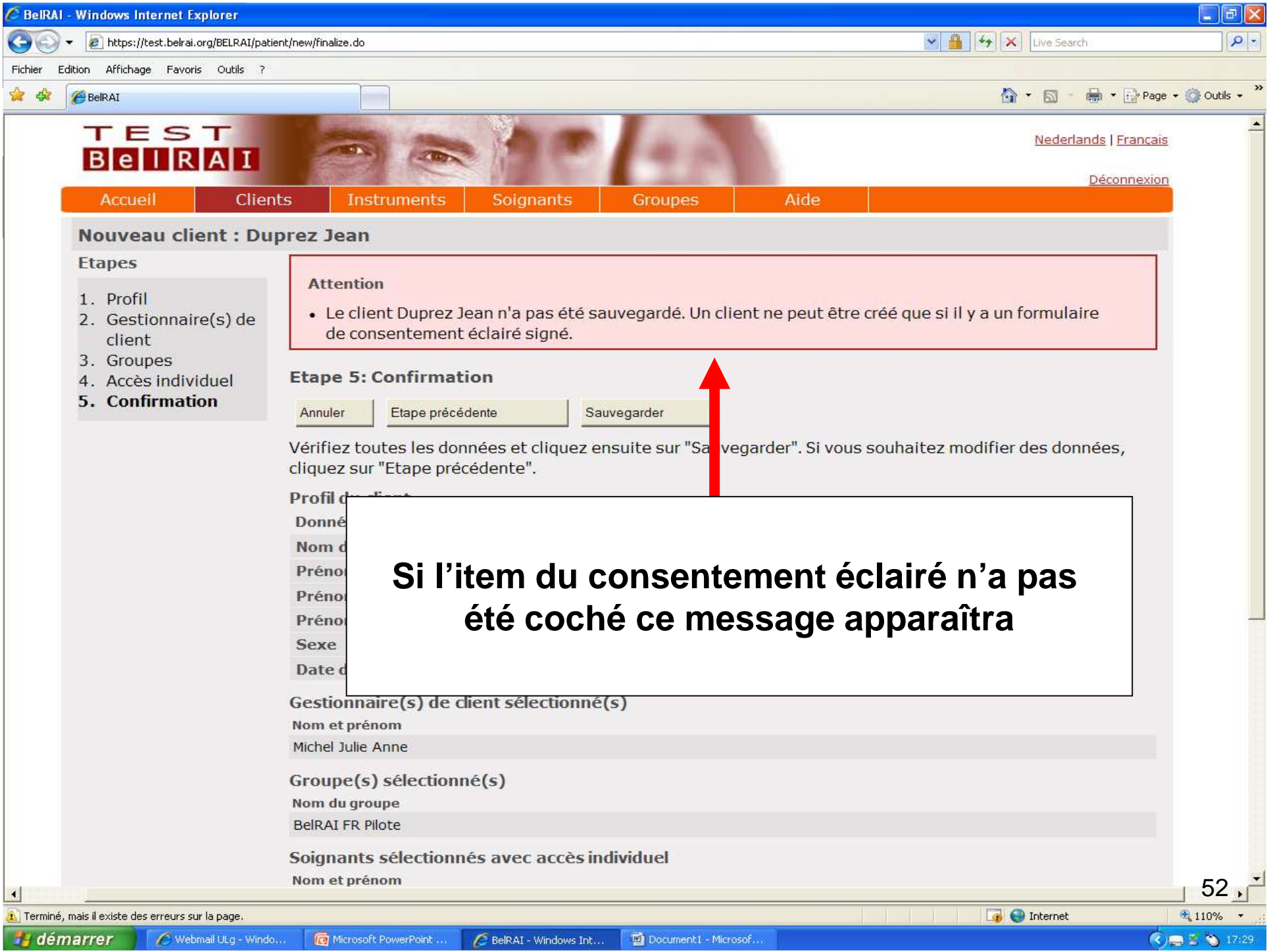

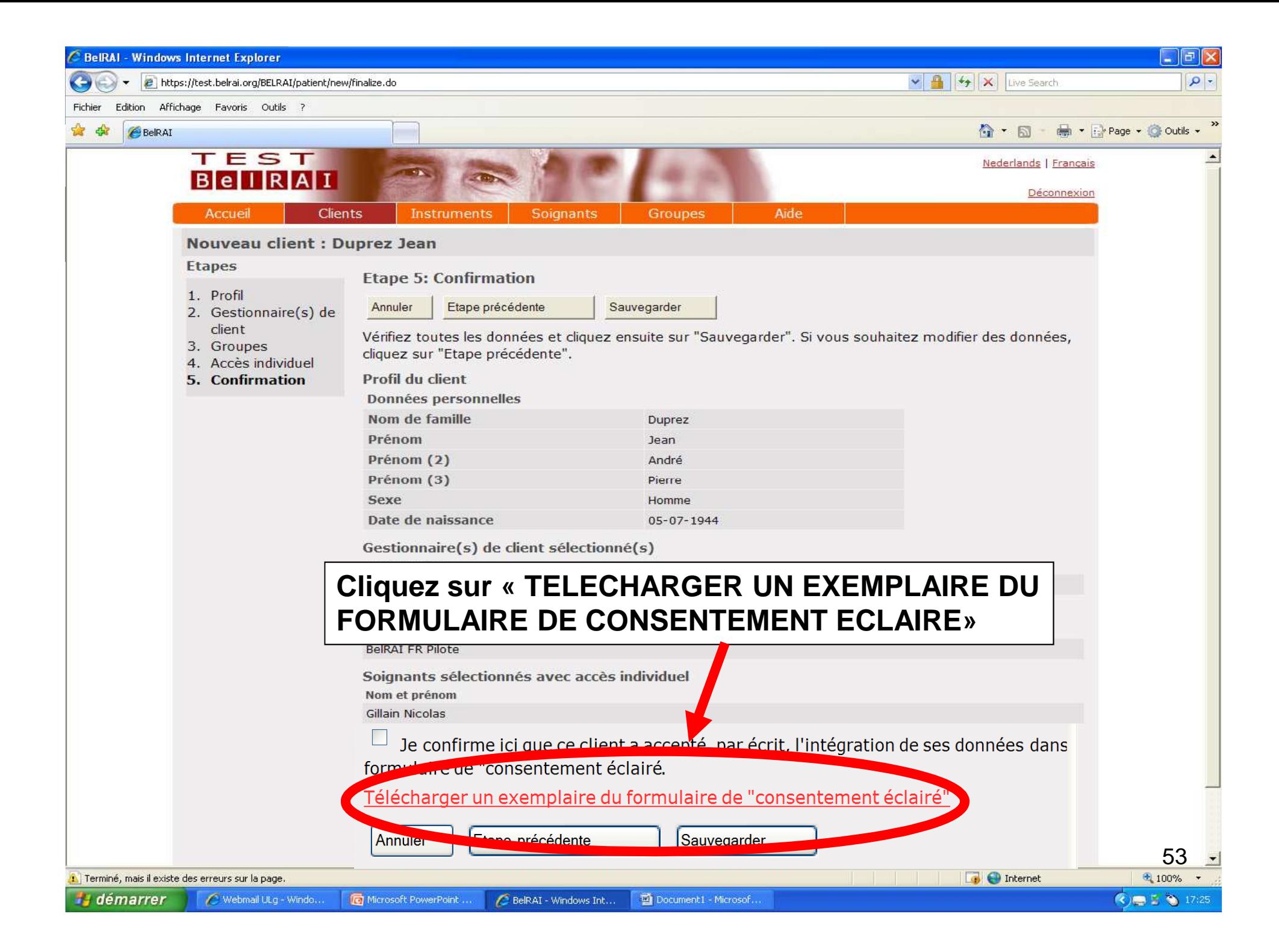

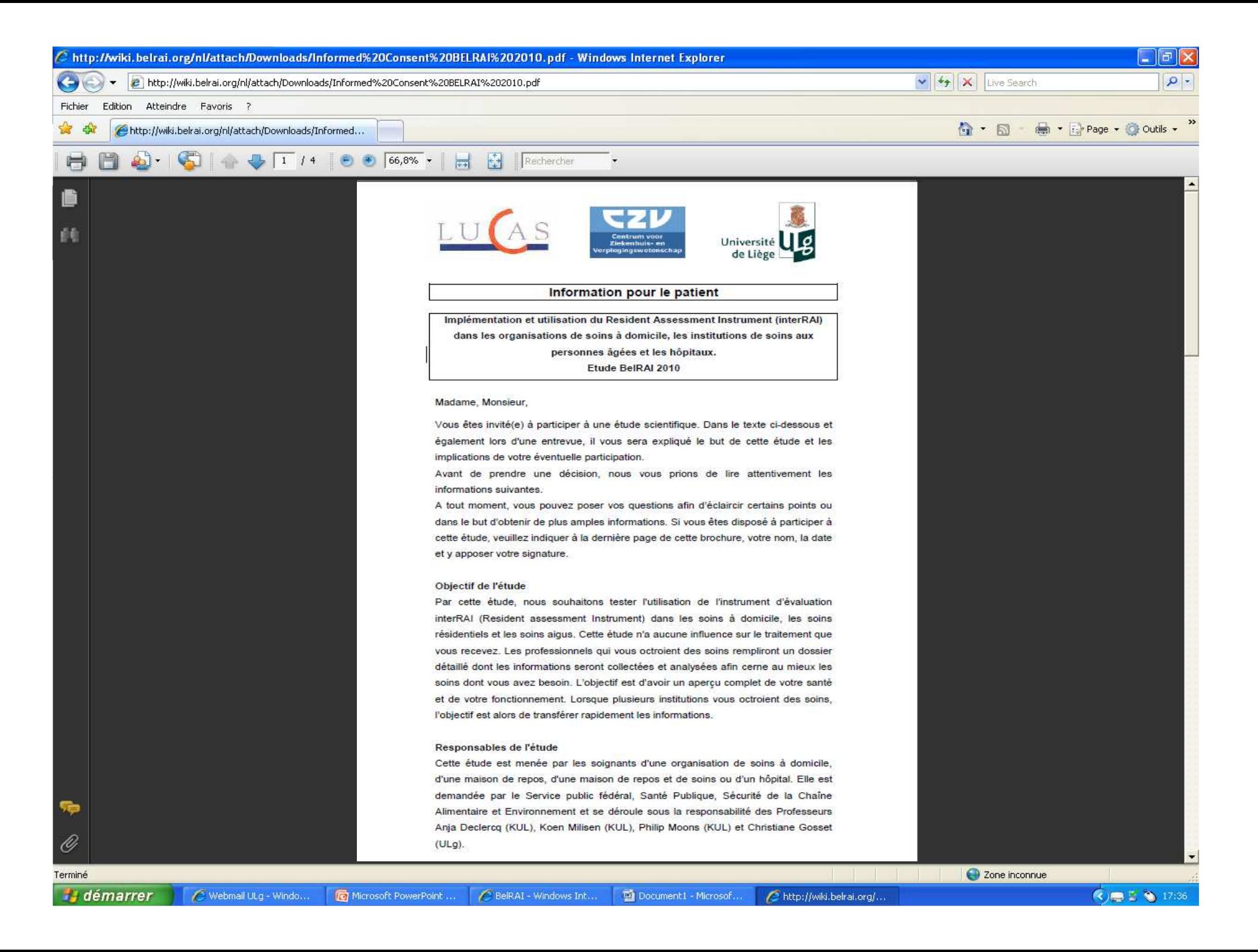

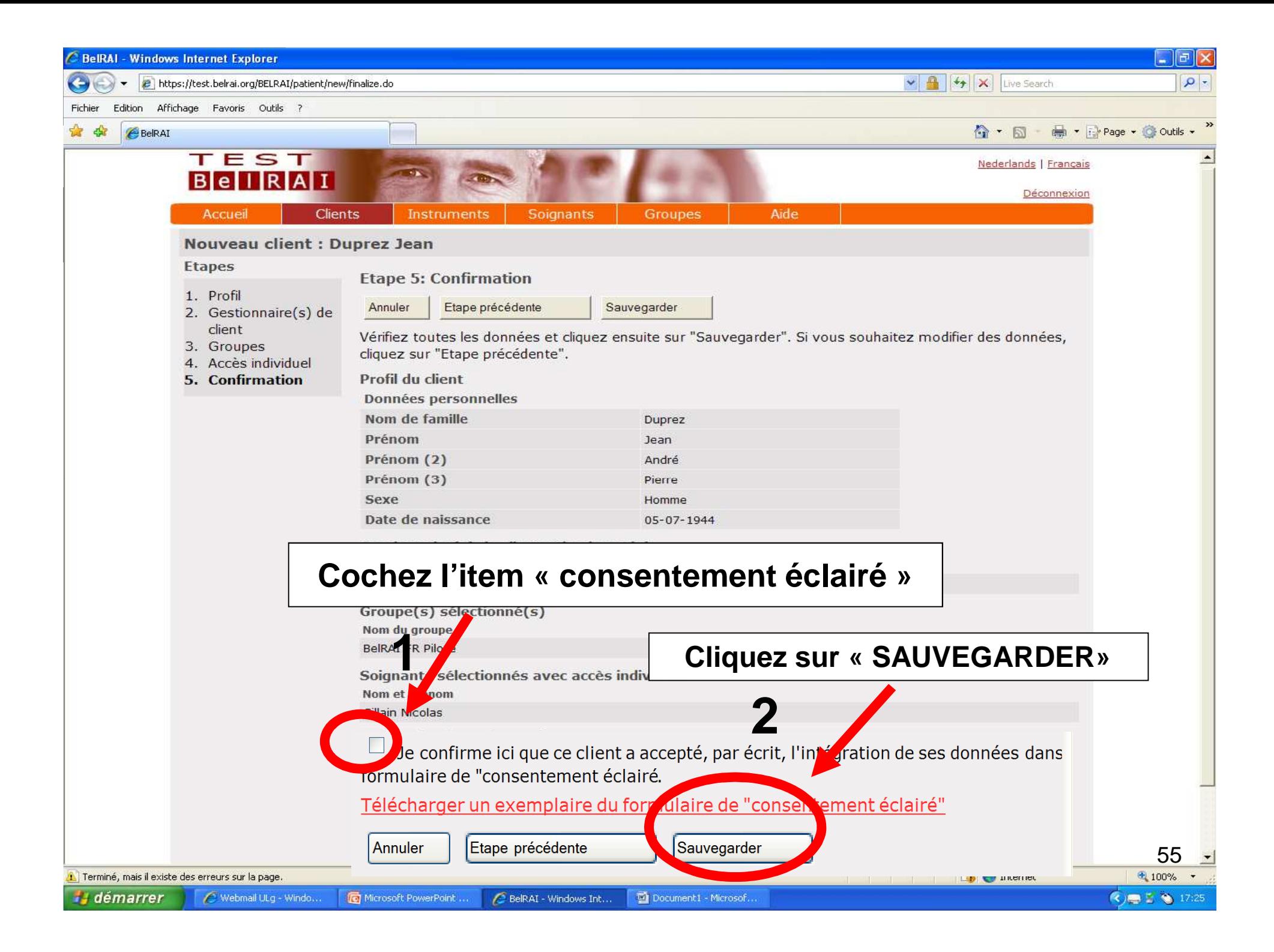

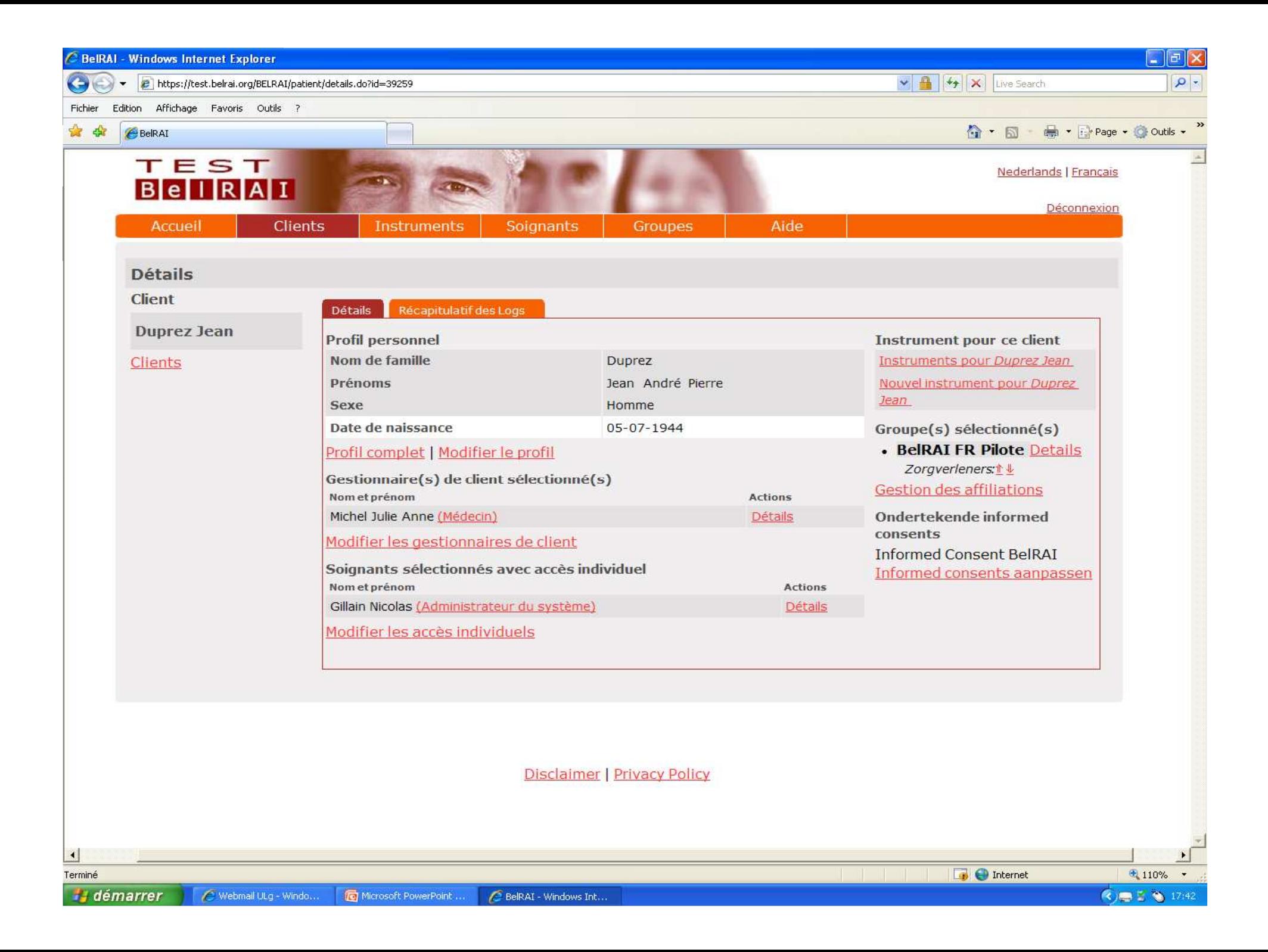

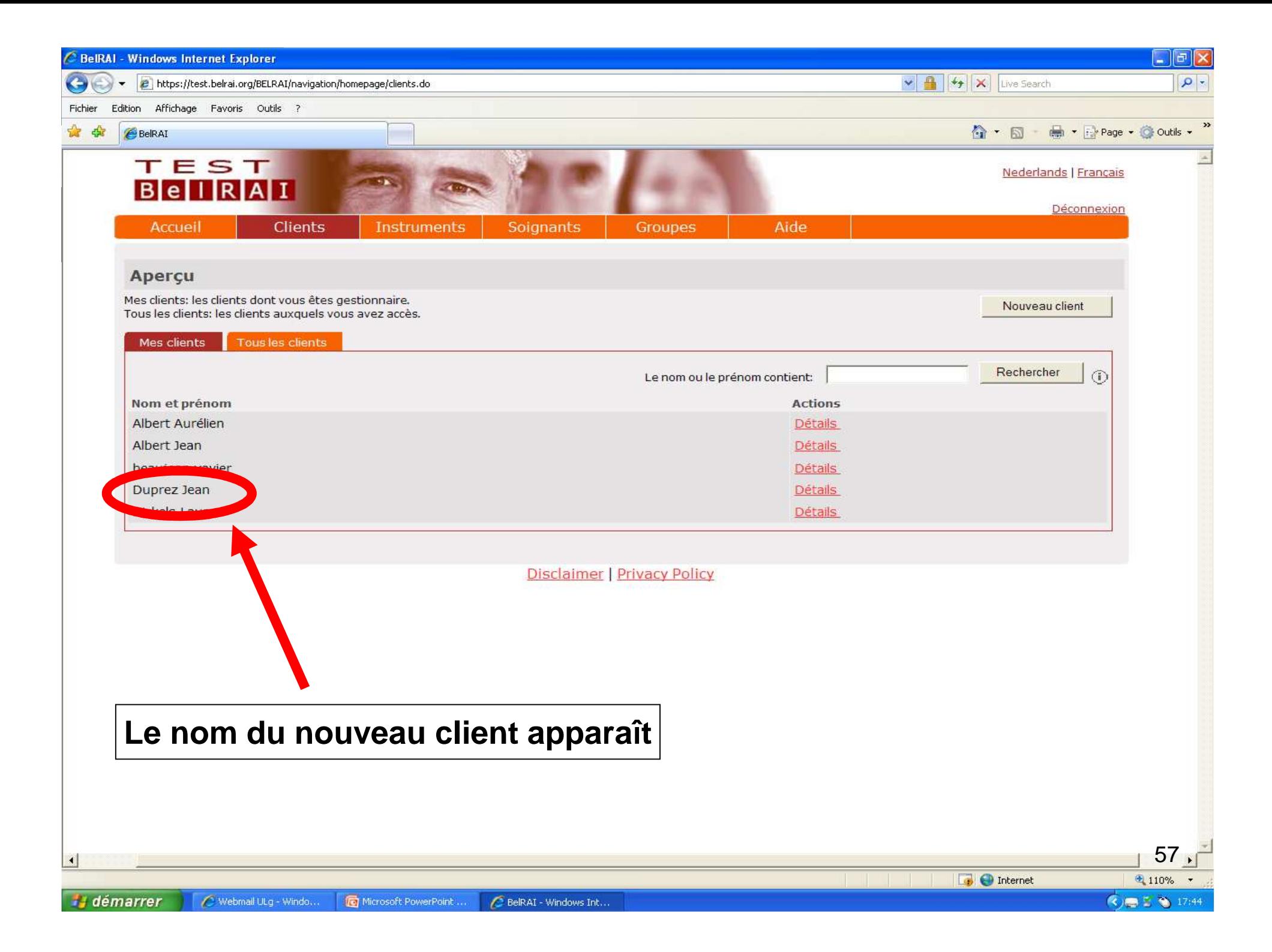

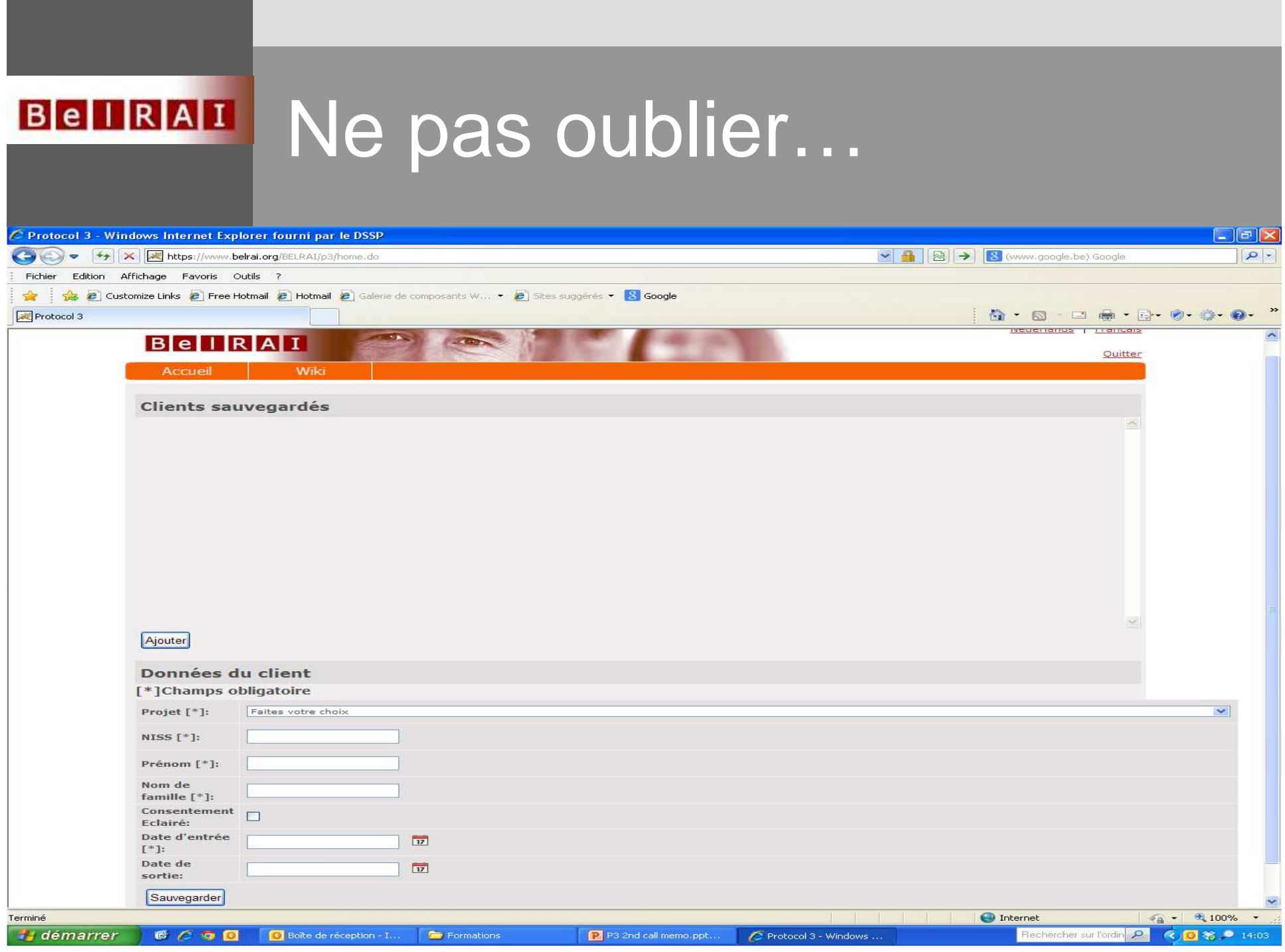

the control of the control of the control of the control of the control of the control of

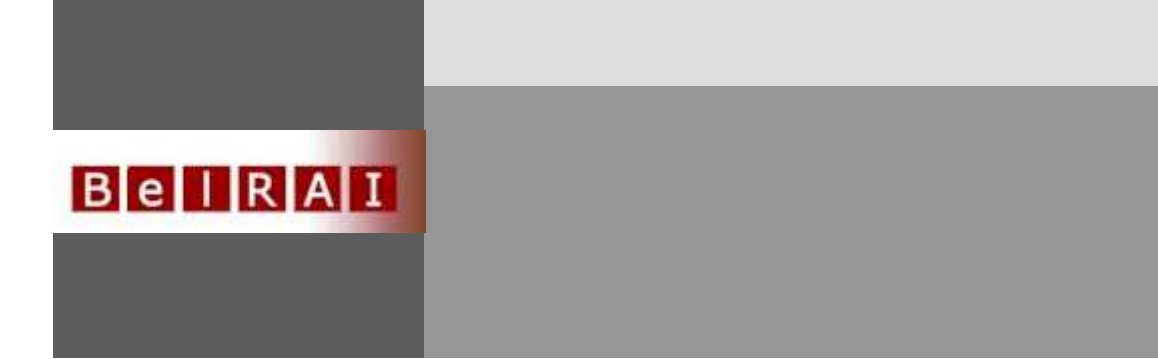

## • Création instrument

- –Plusieurs soignants
- –Sections et statut de l'instrument
- –Avis divergents
- $\mathcal{L}_{\mathcal{A}}$  , and the set of  $\mathcal{L}_{\mathcal{A}}$ Résultats CAP/Echelles
- $\mathcal{L}_{\mathcal{A}}$ Réévaluations

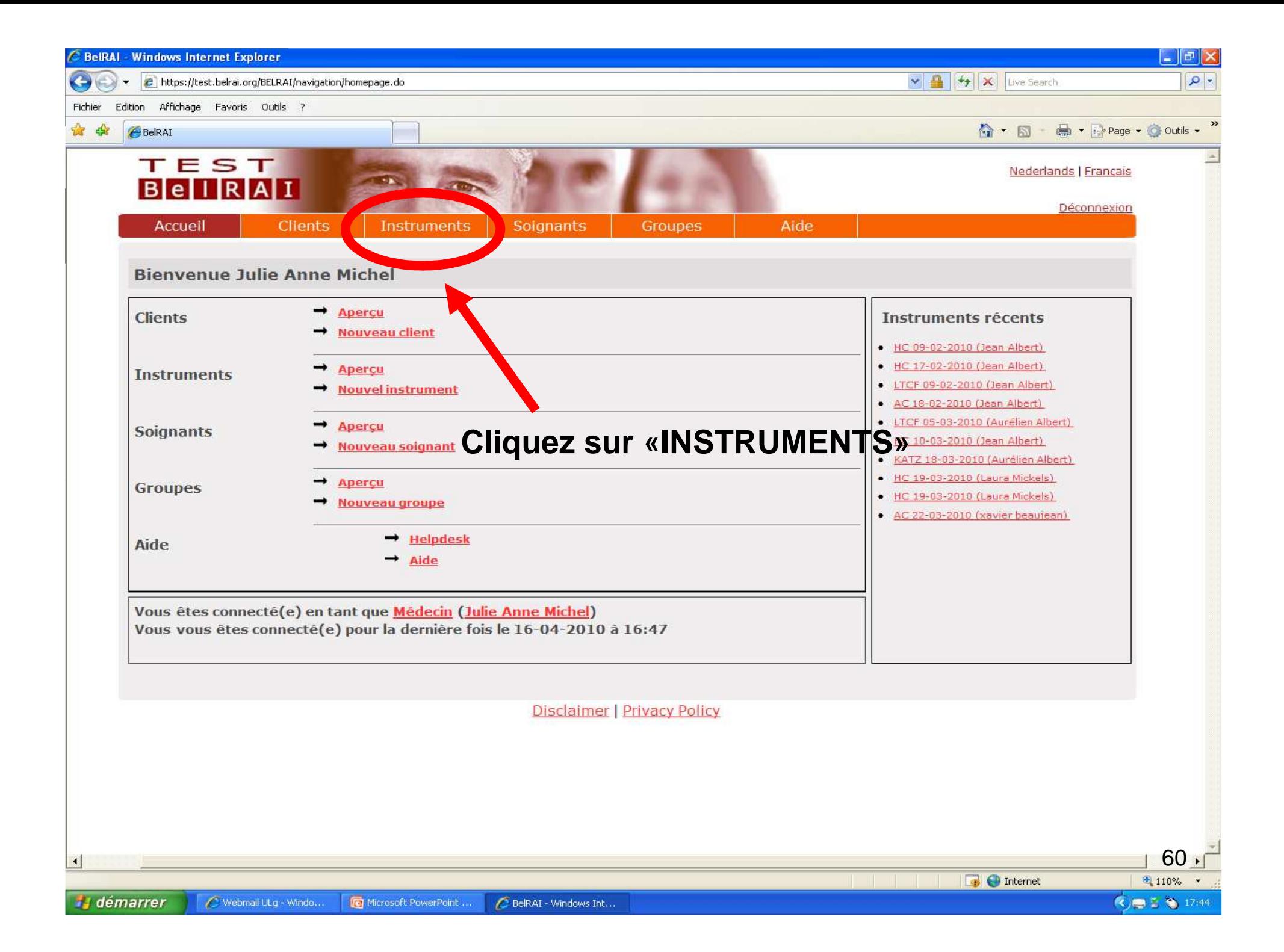

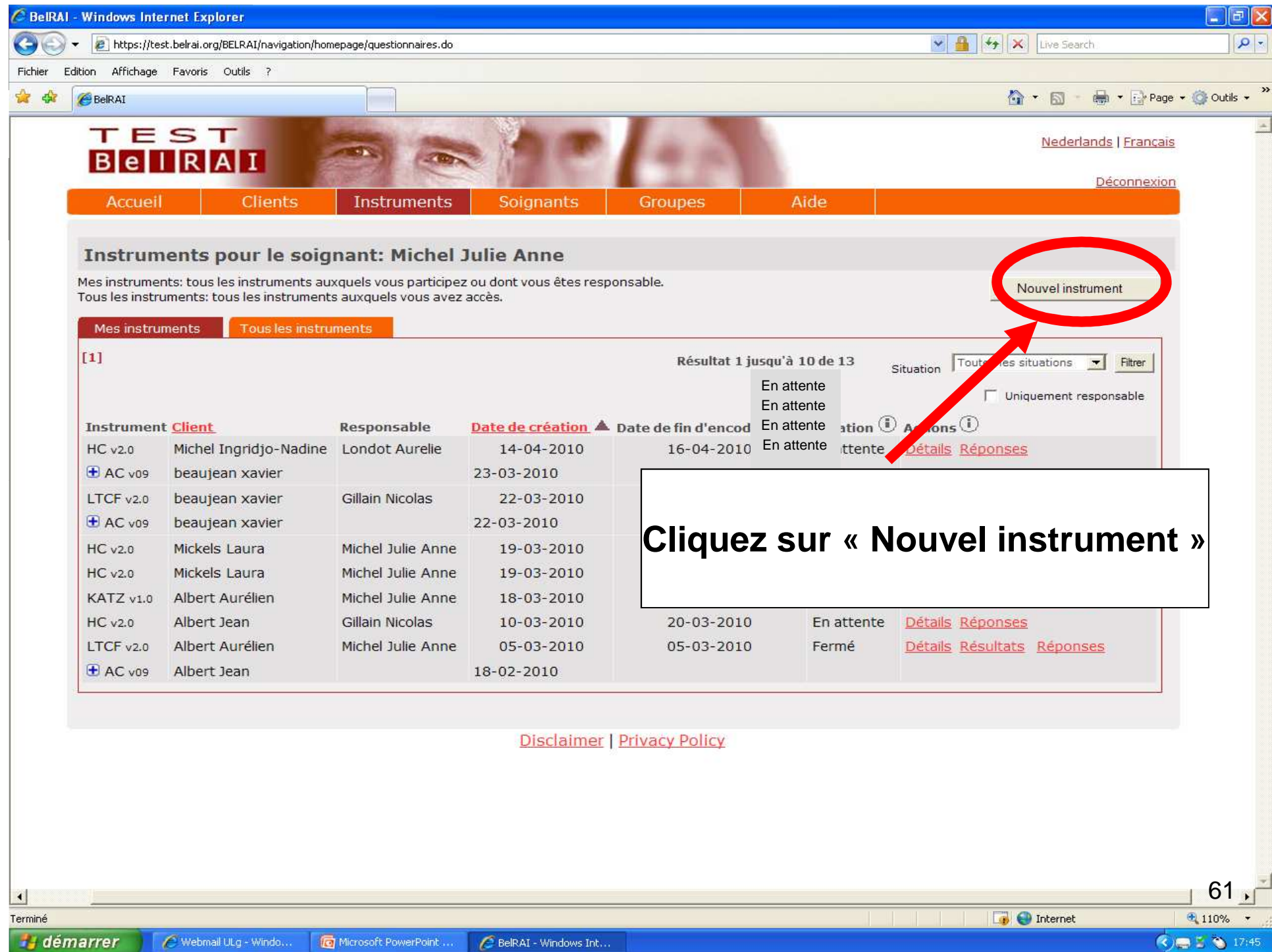

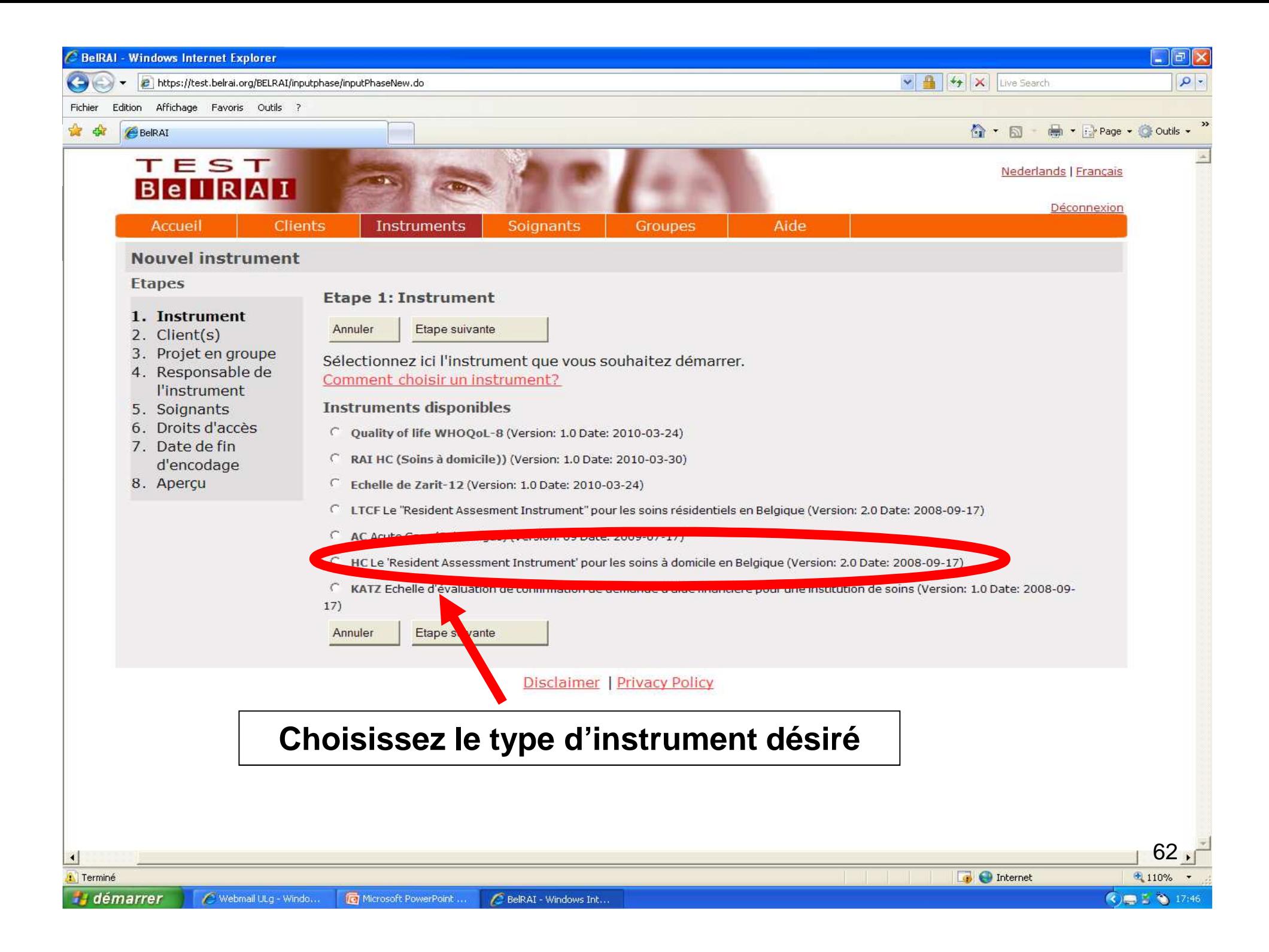

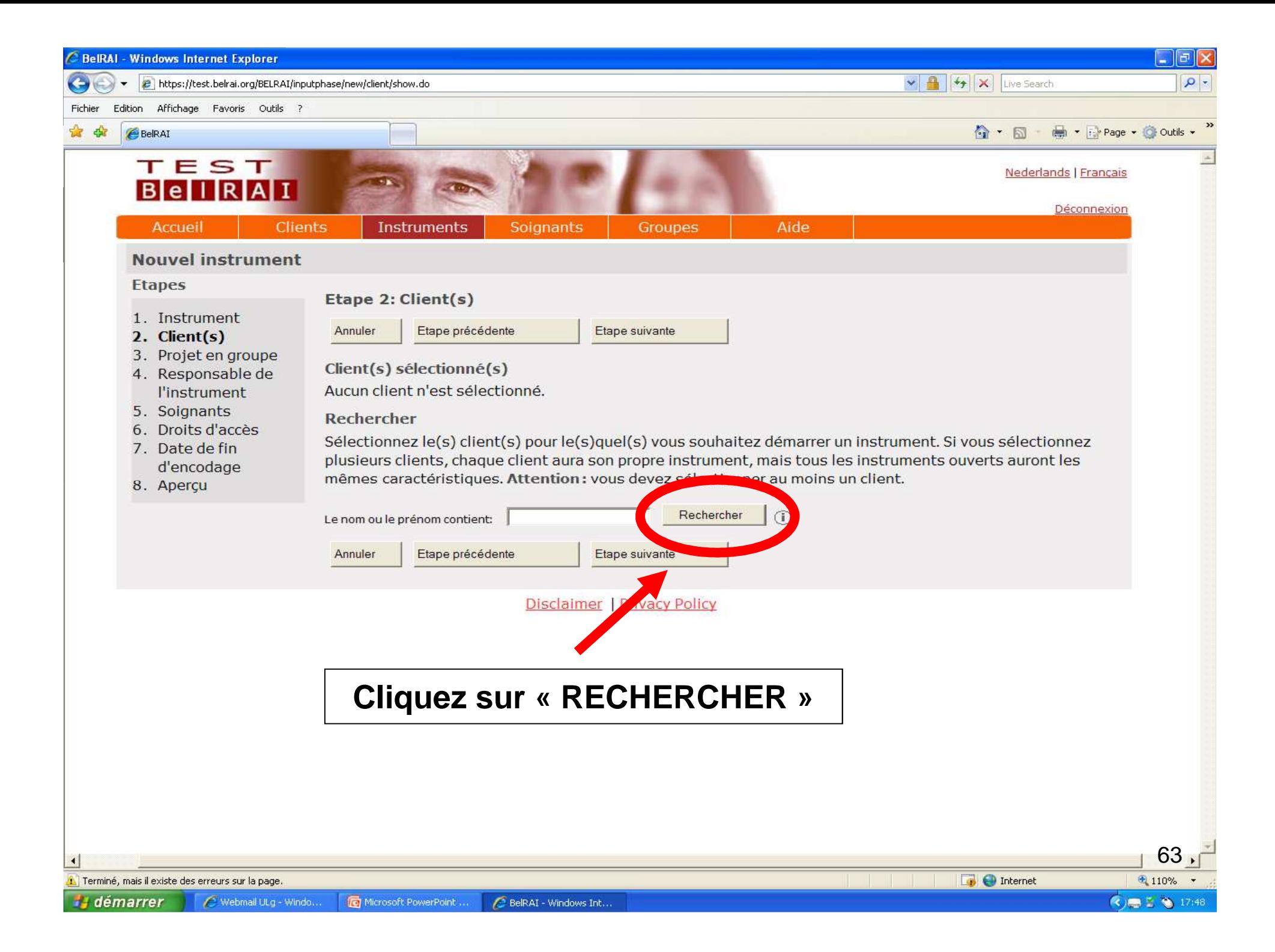

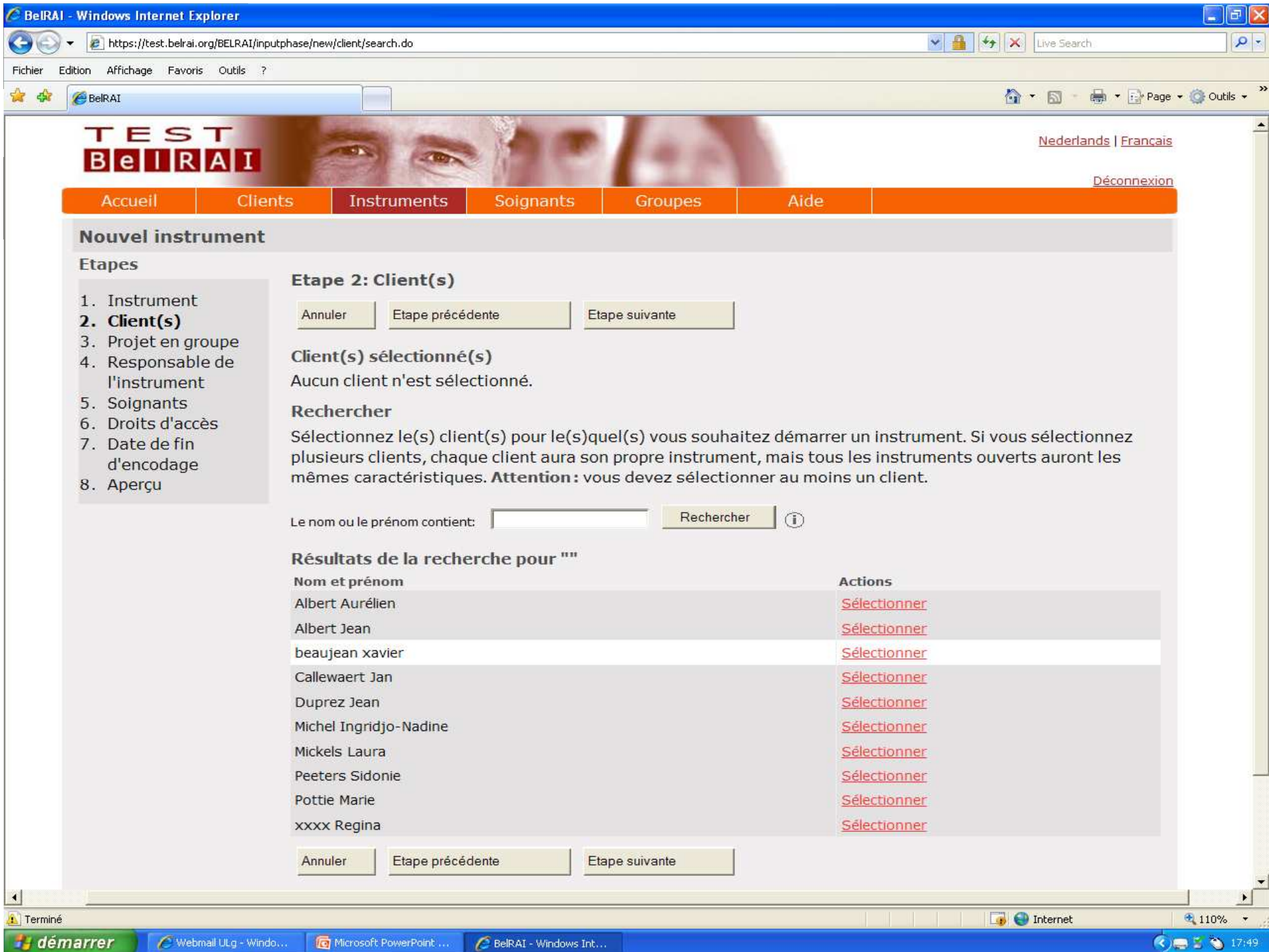

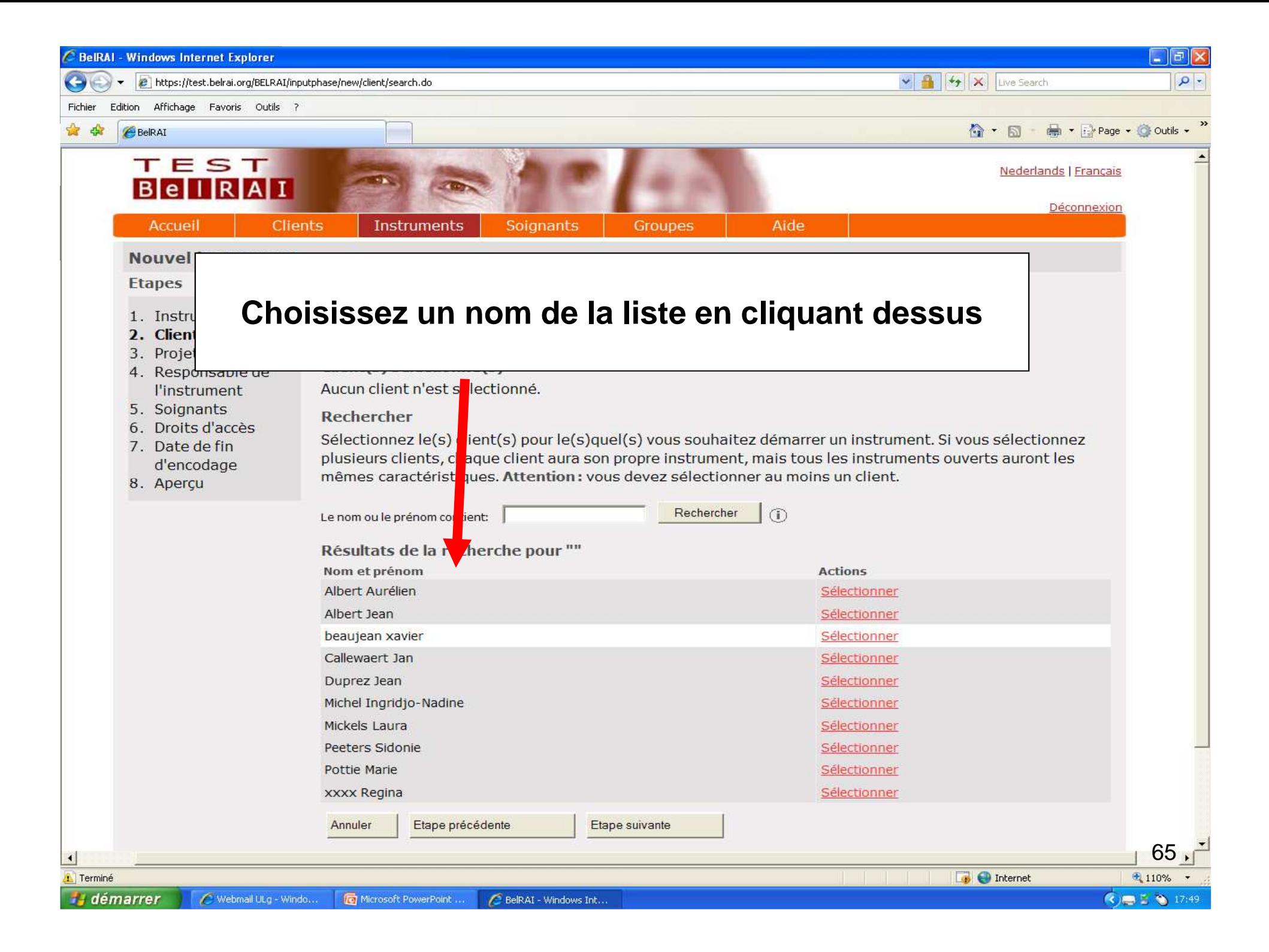

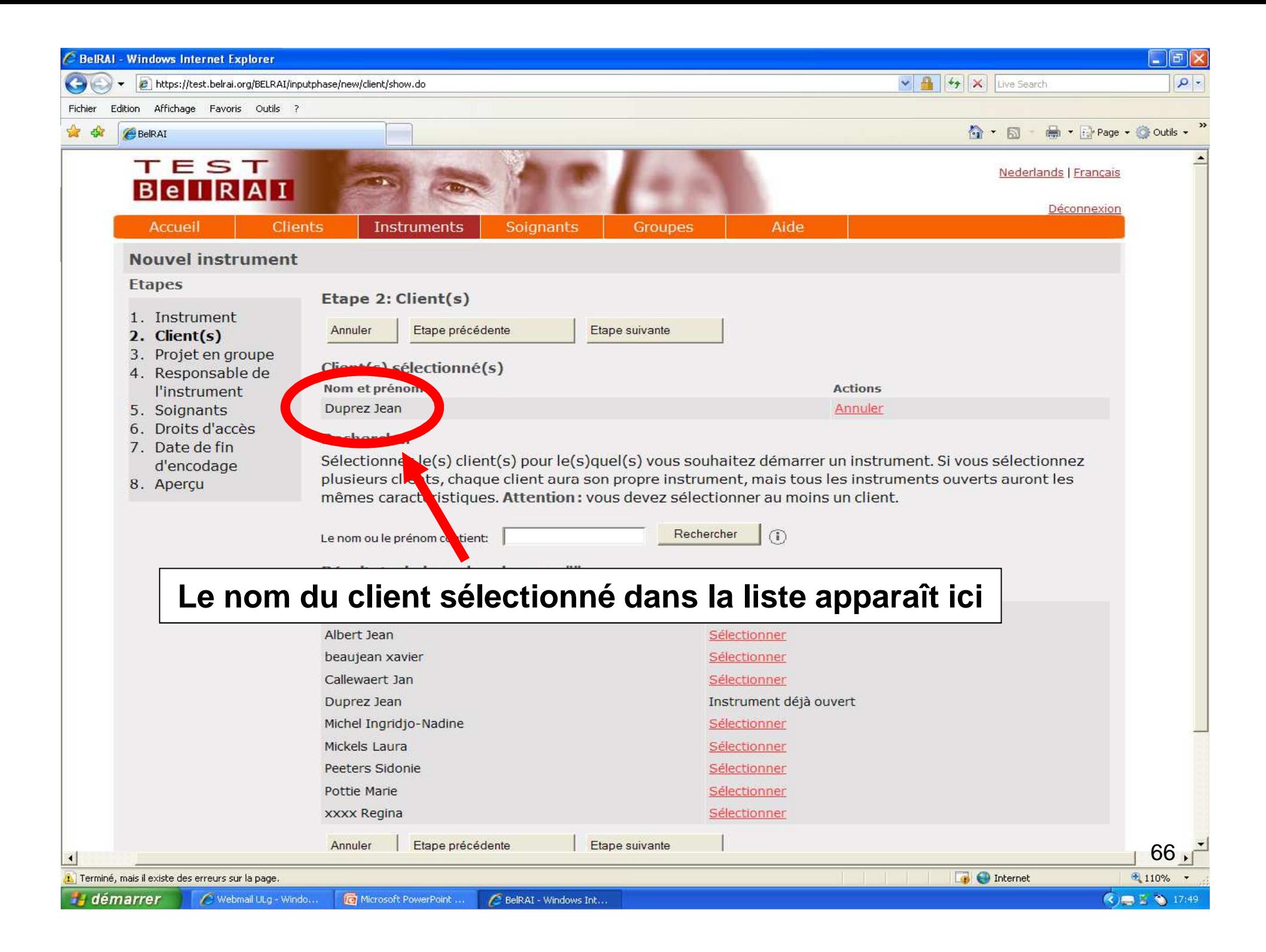

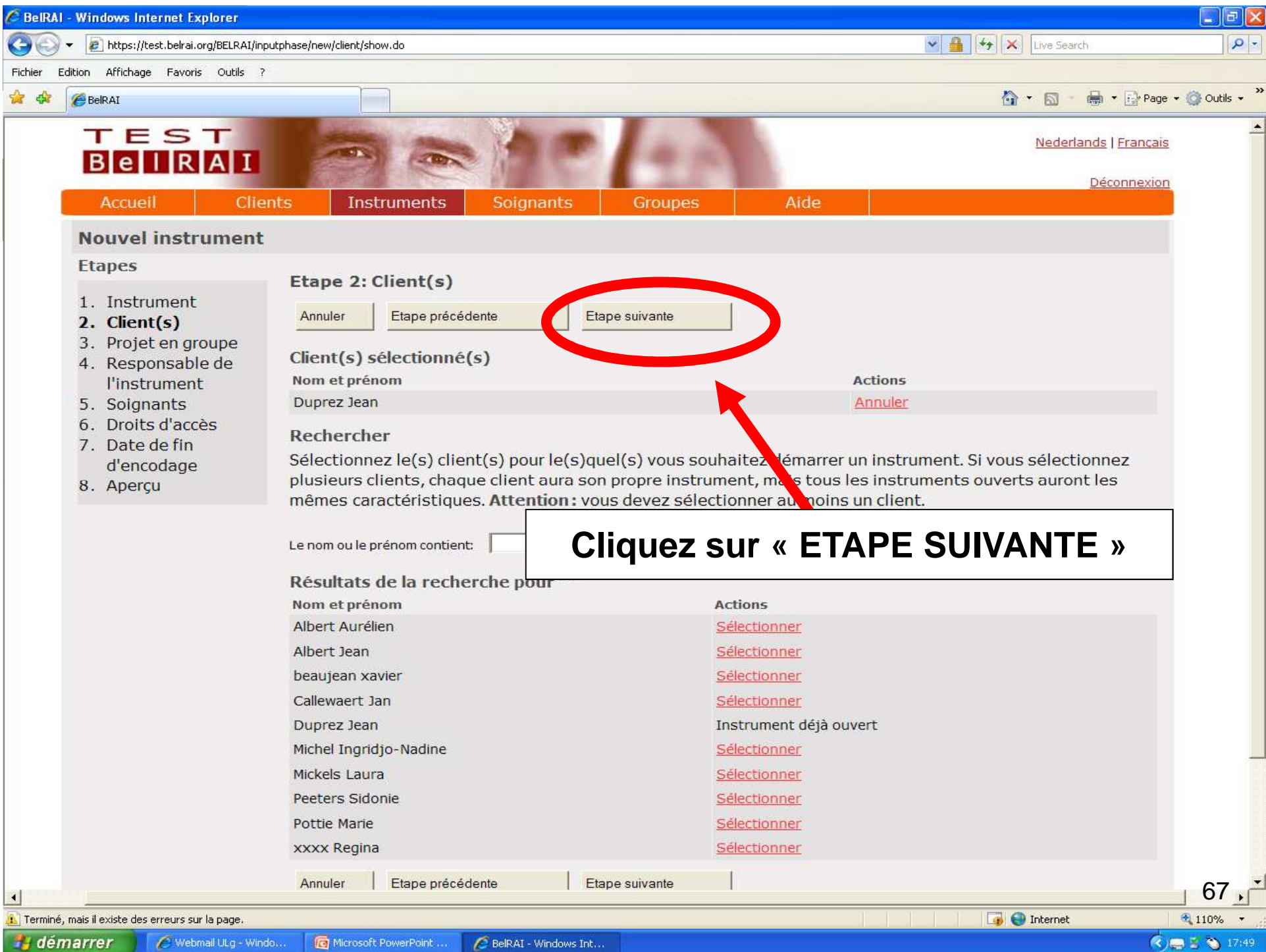

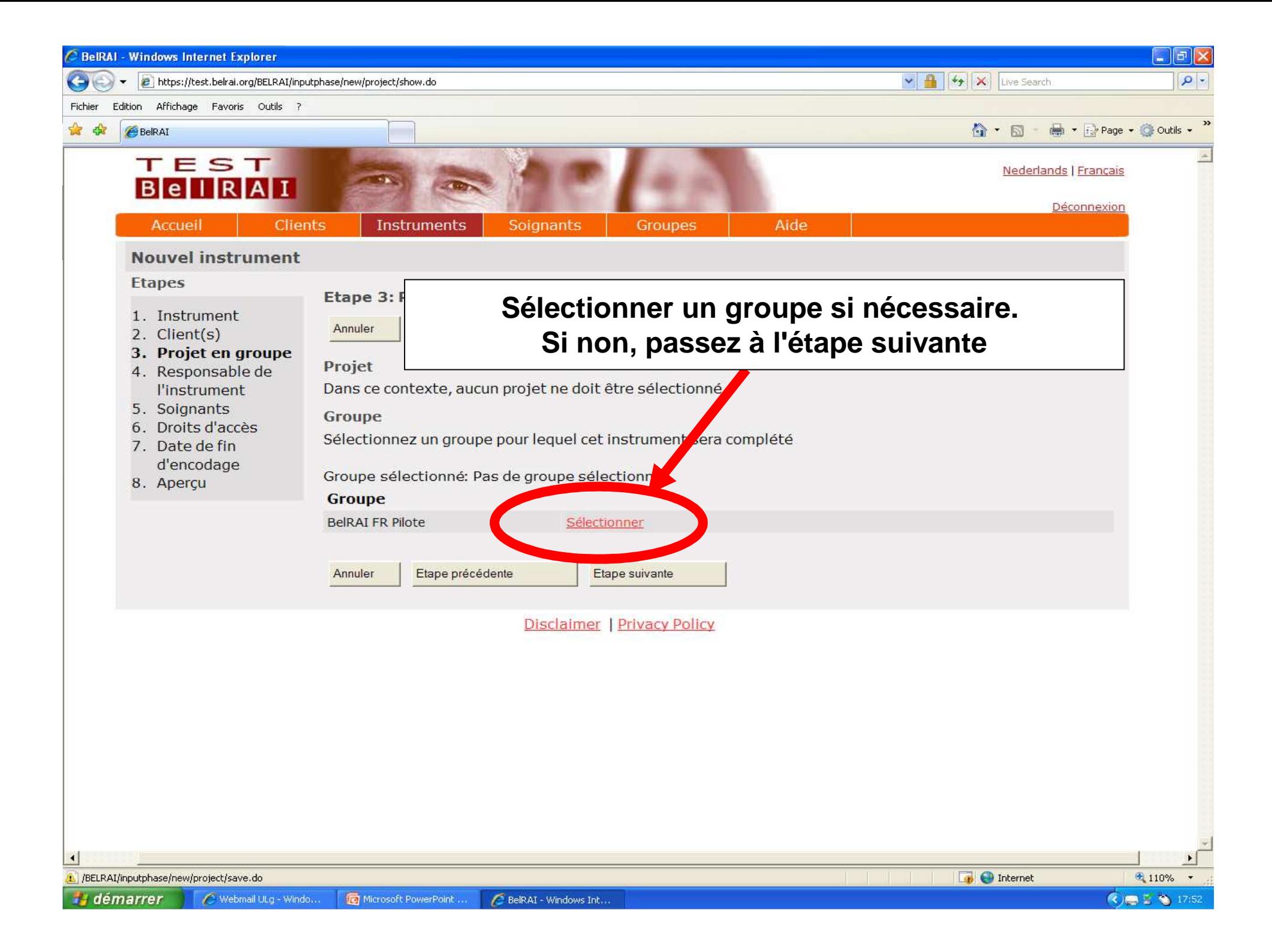

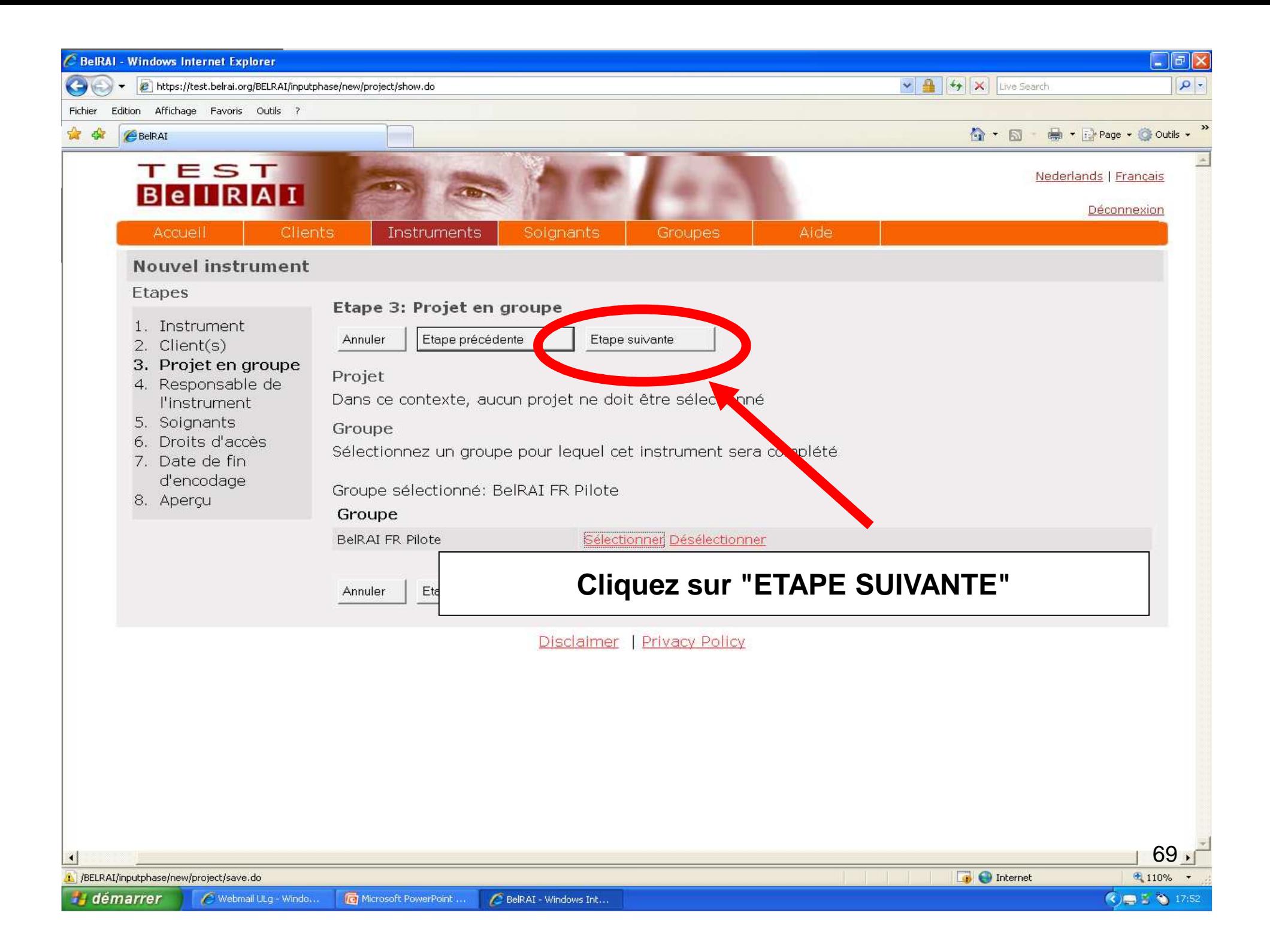

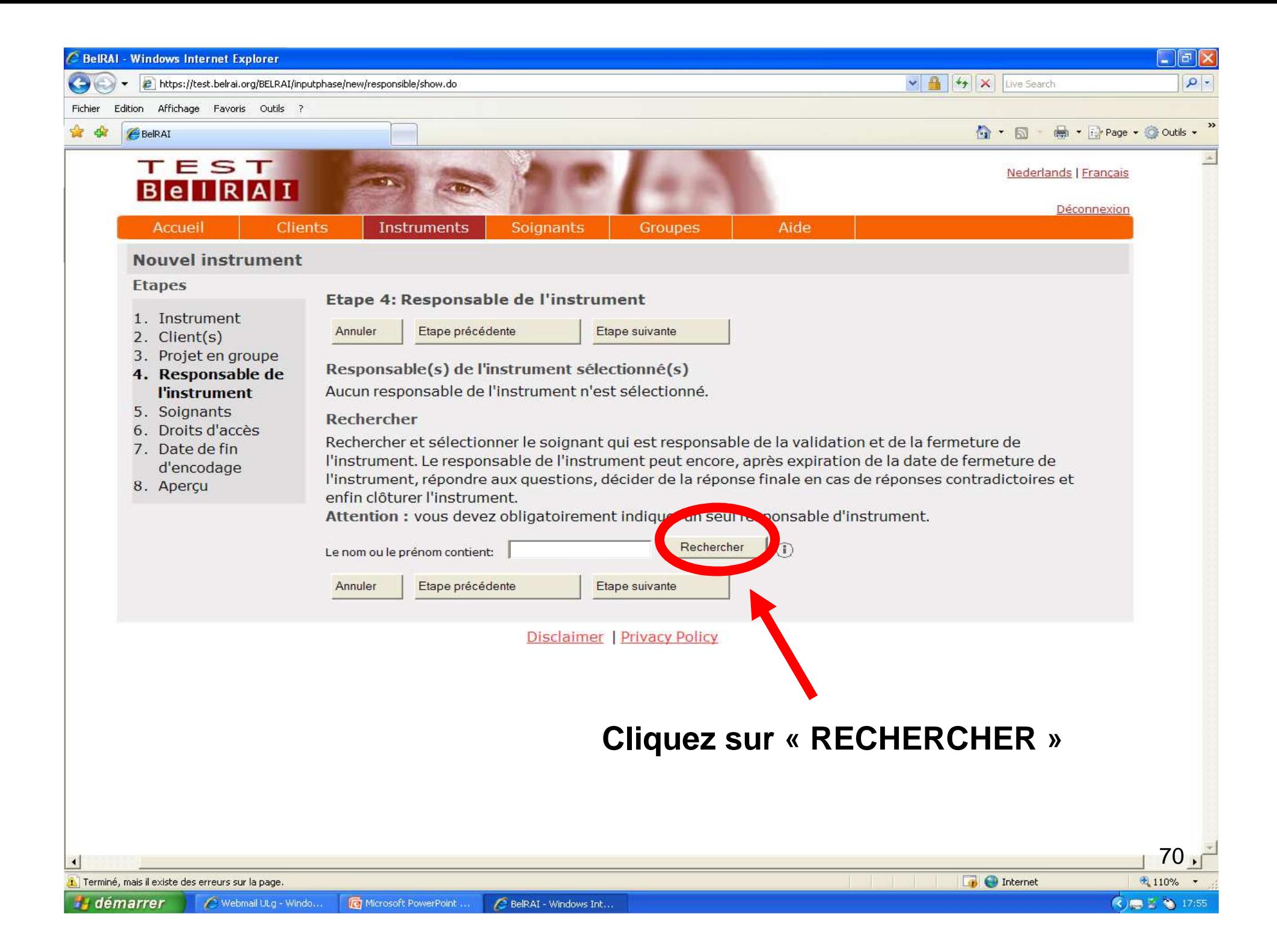

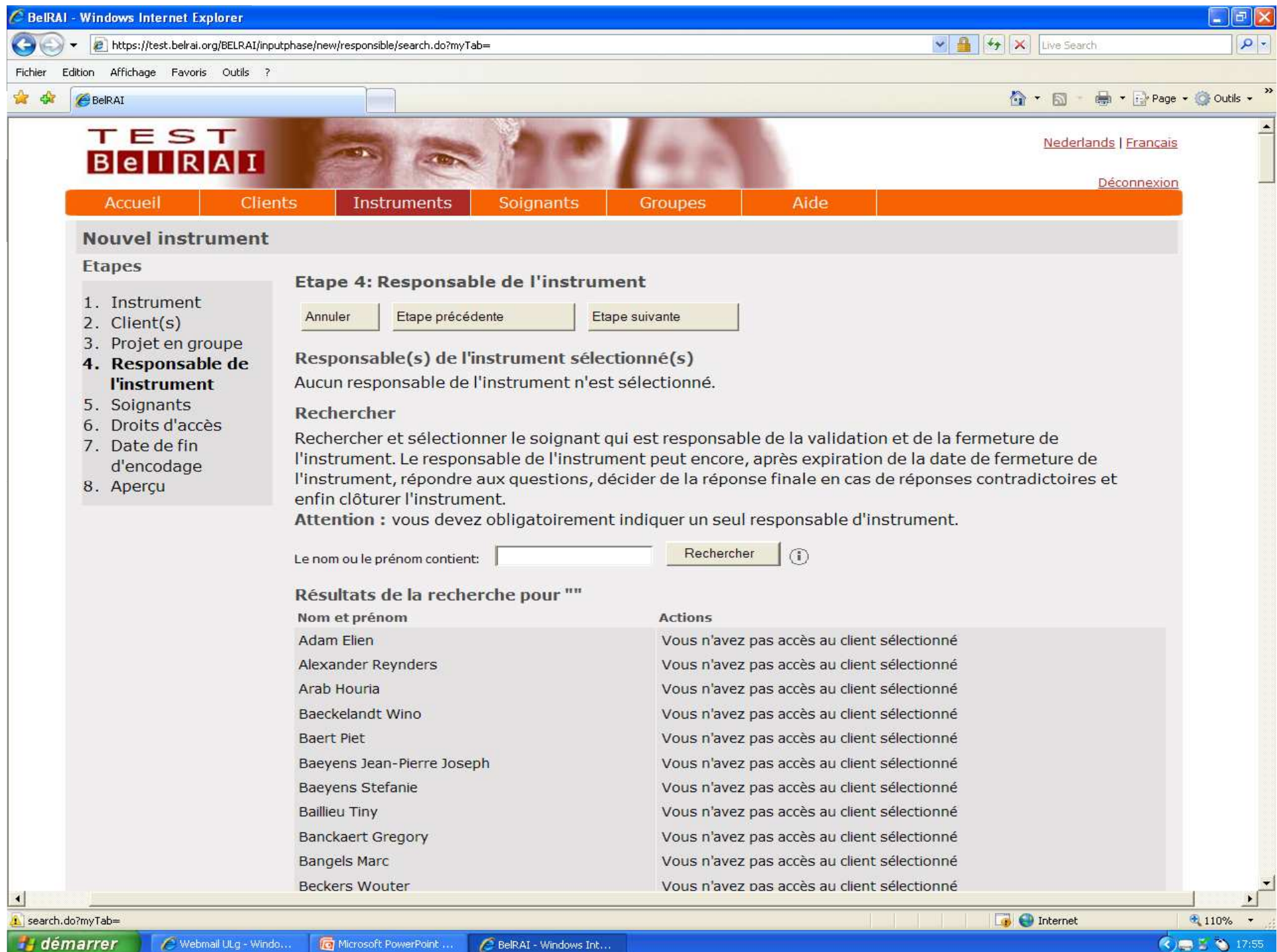

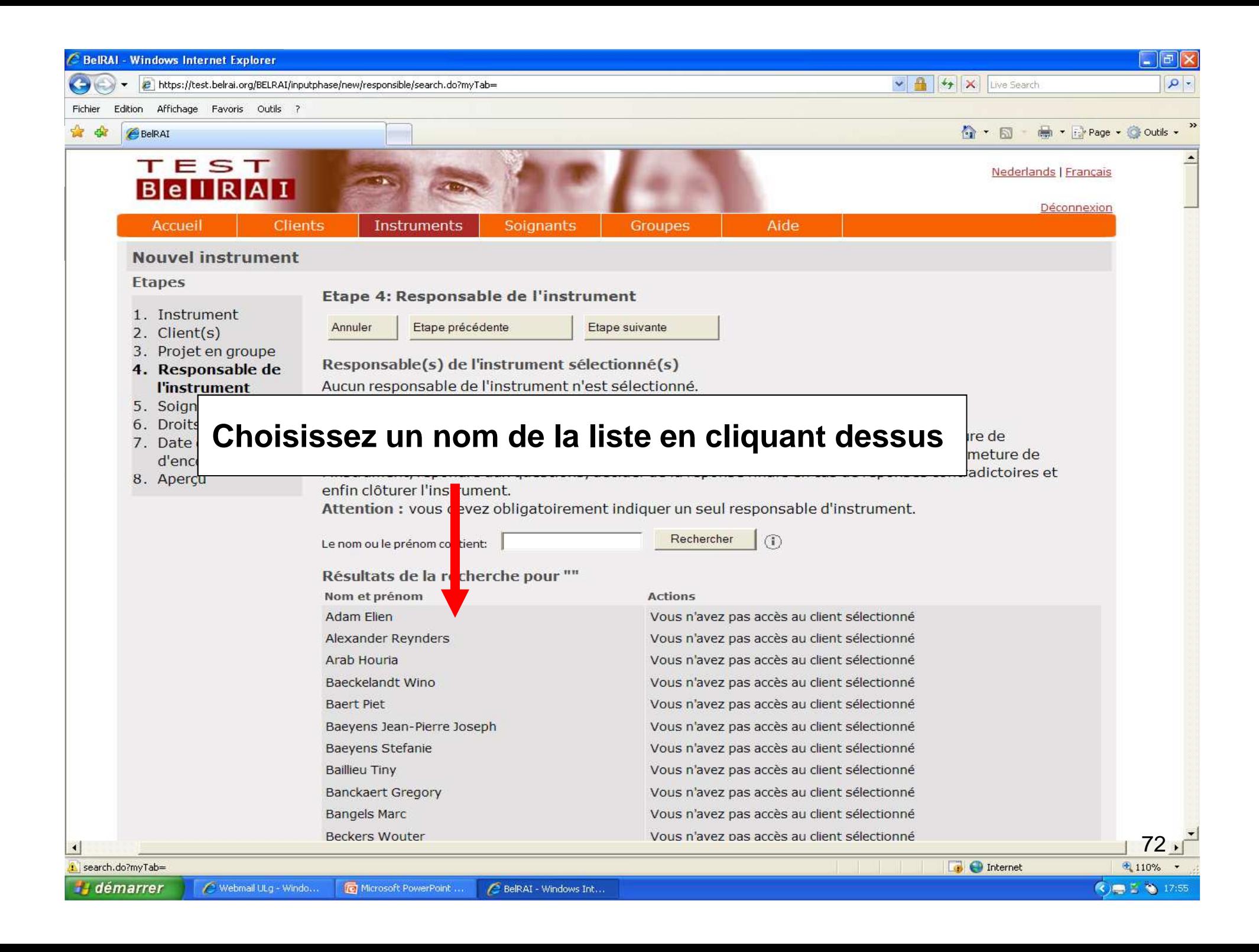
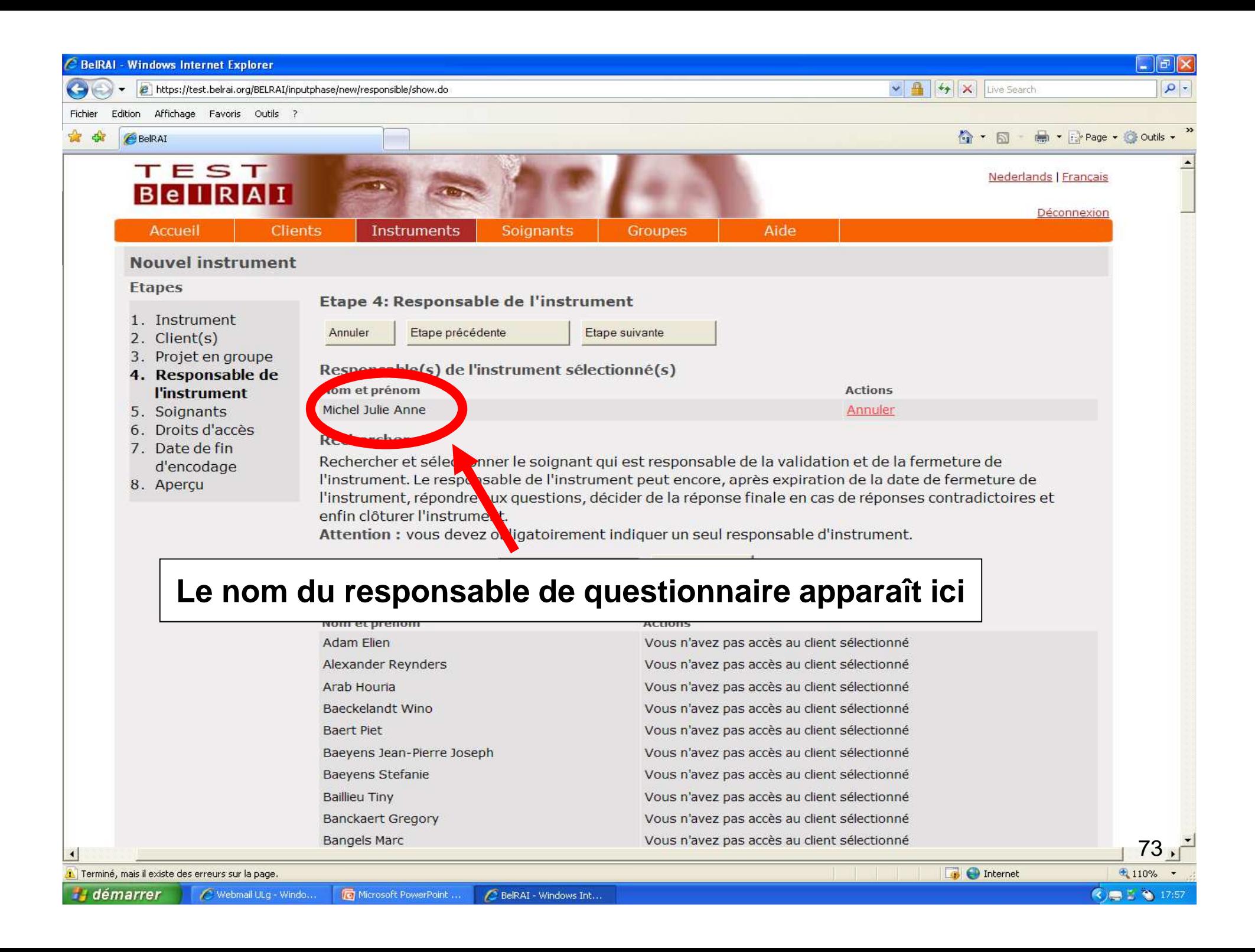

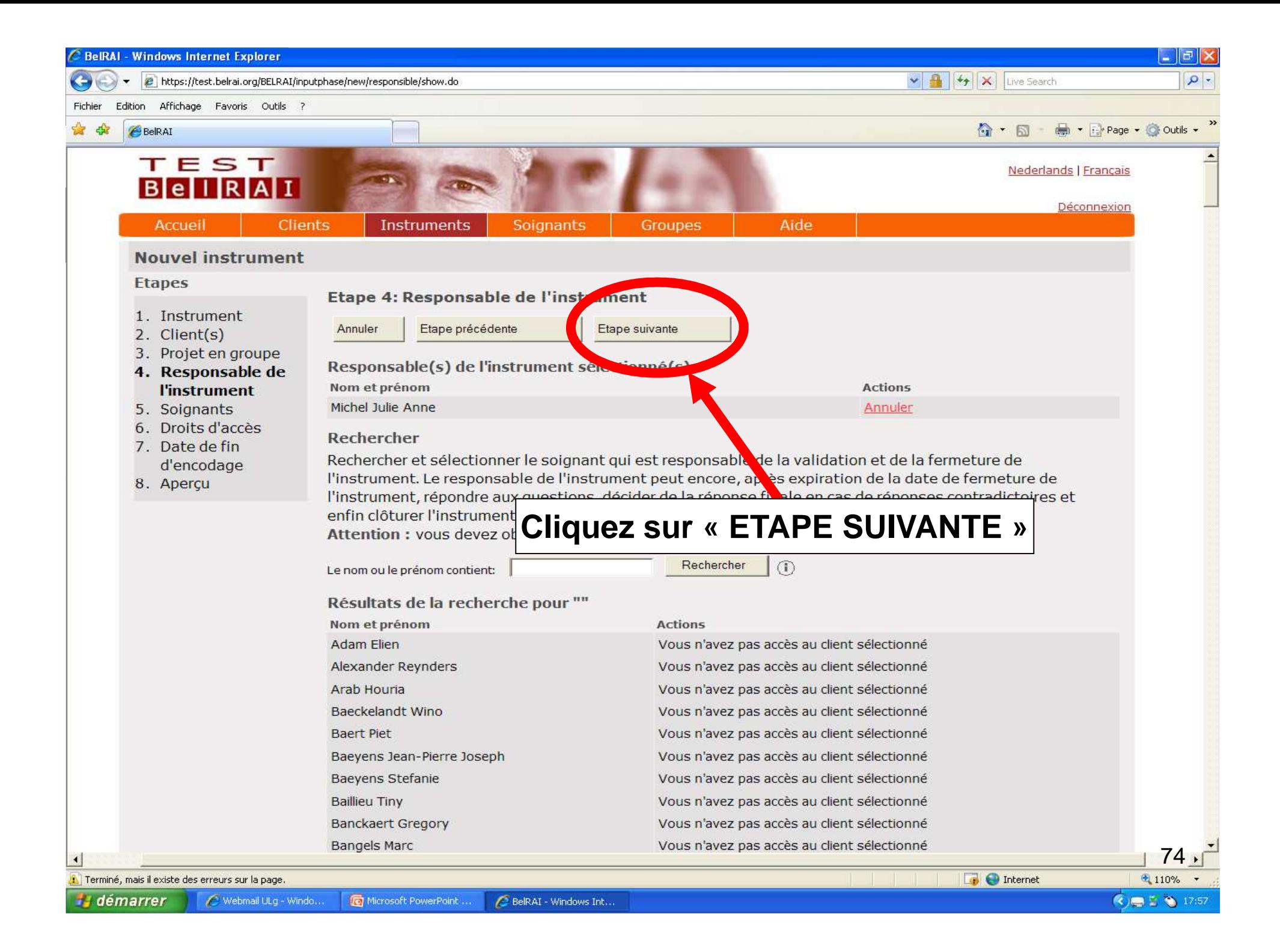

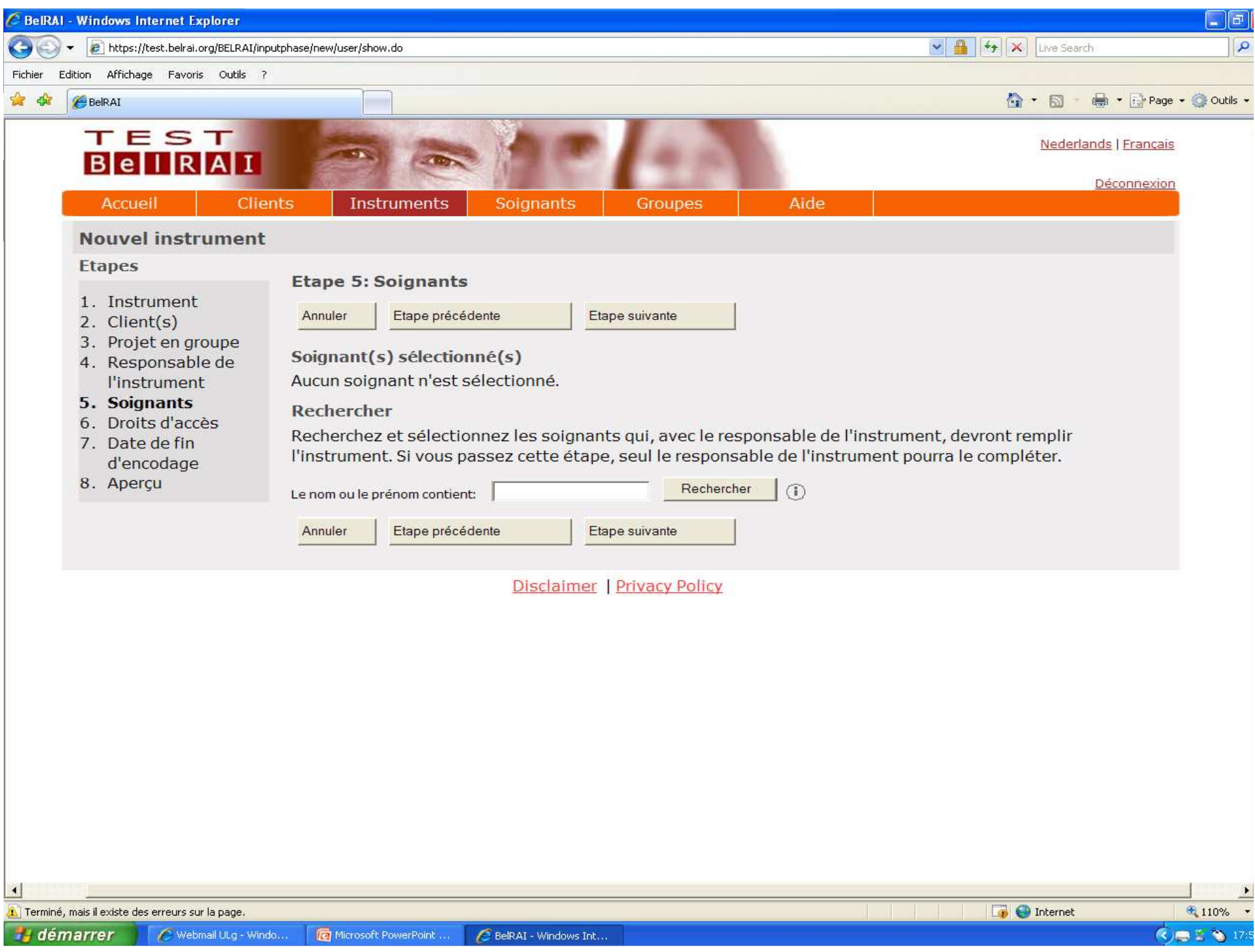

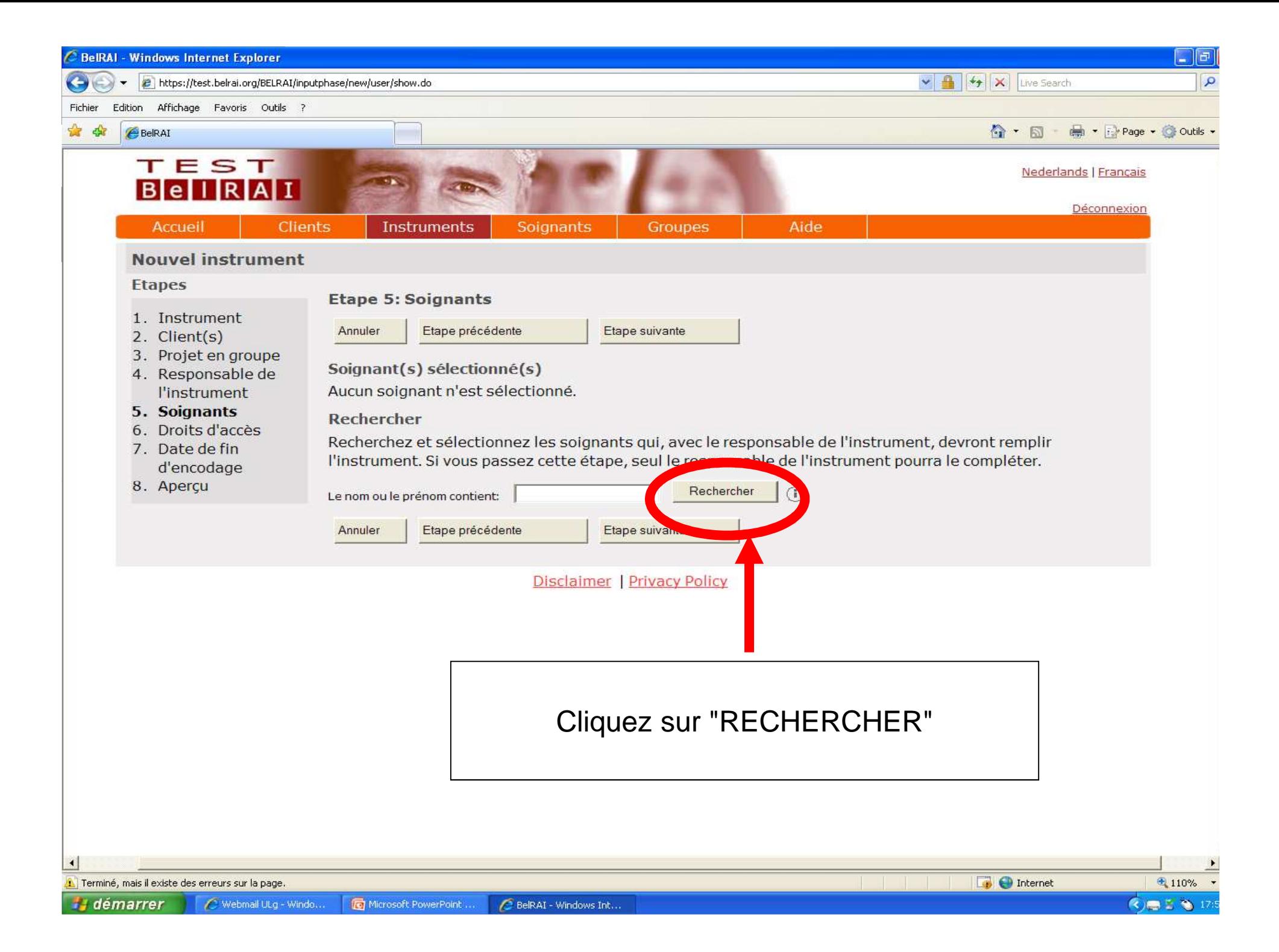

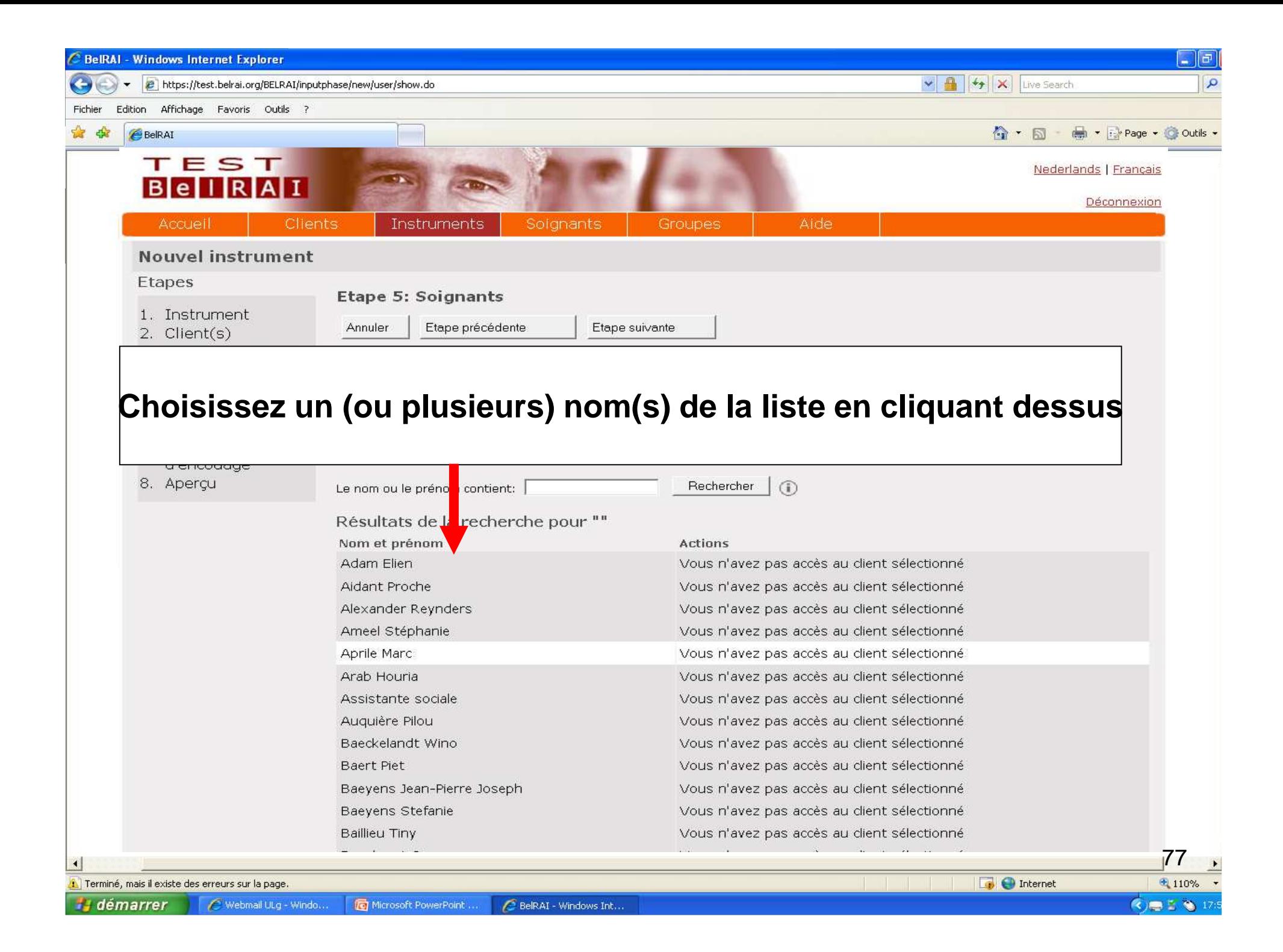

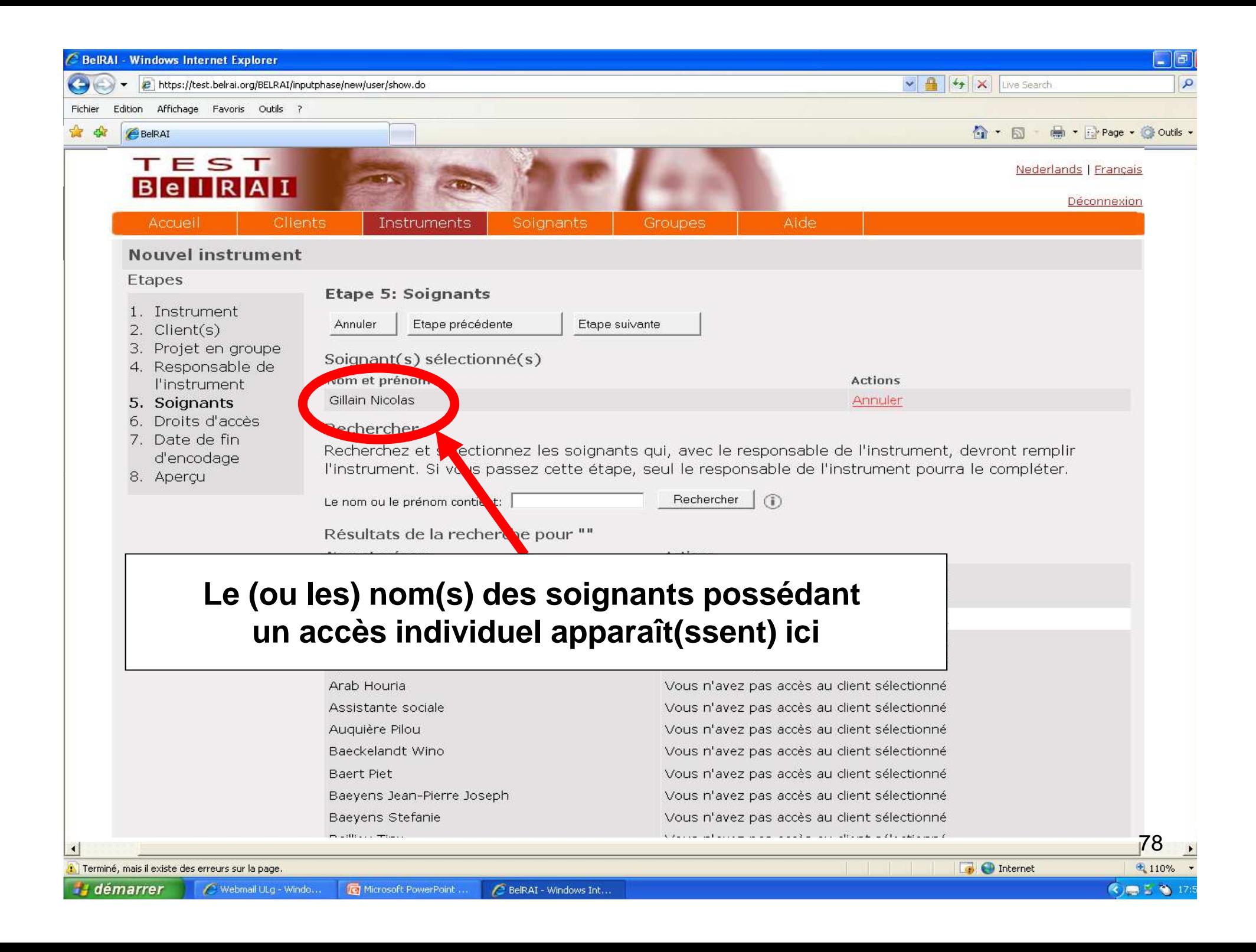

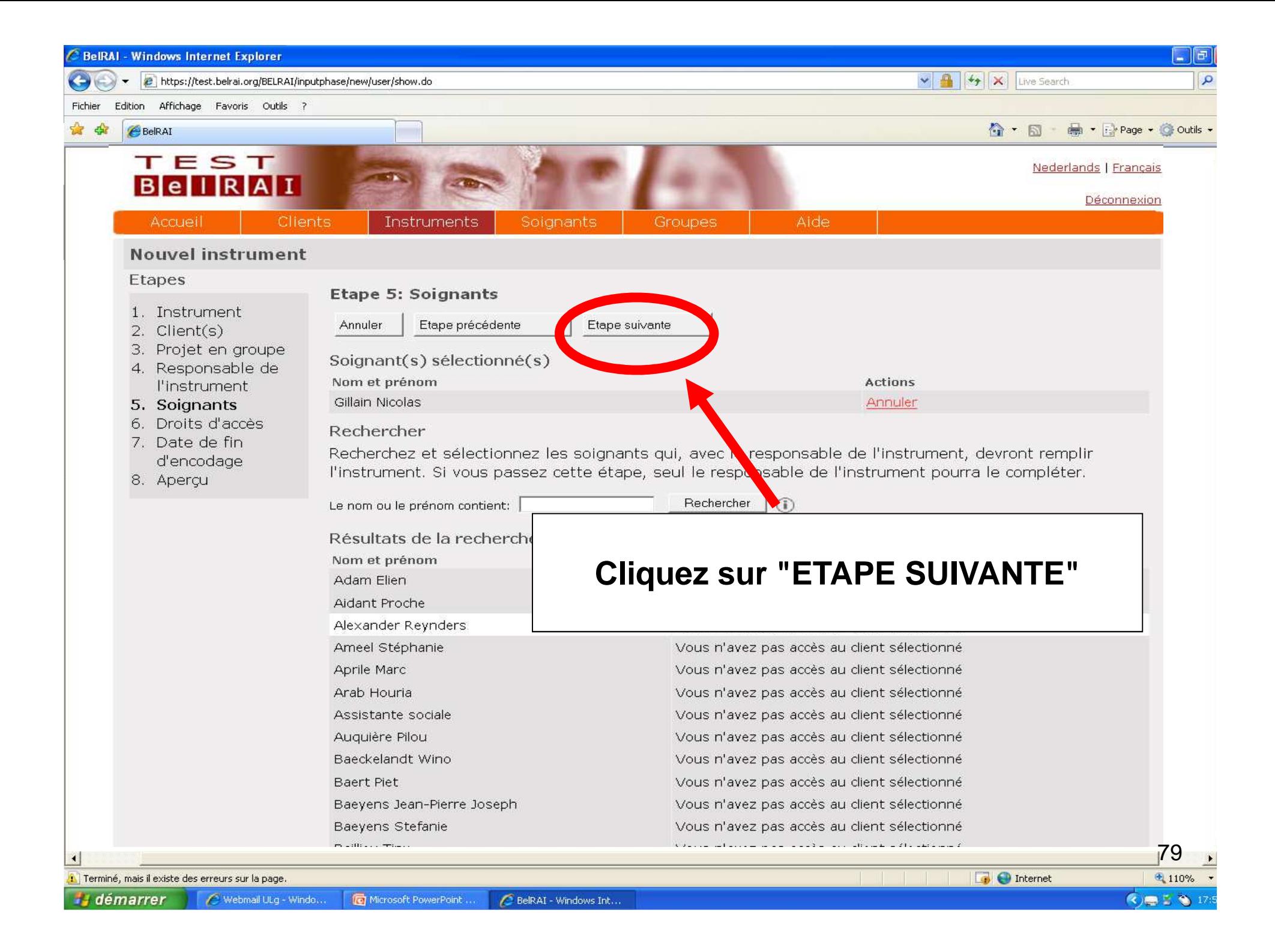

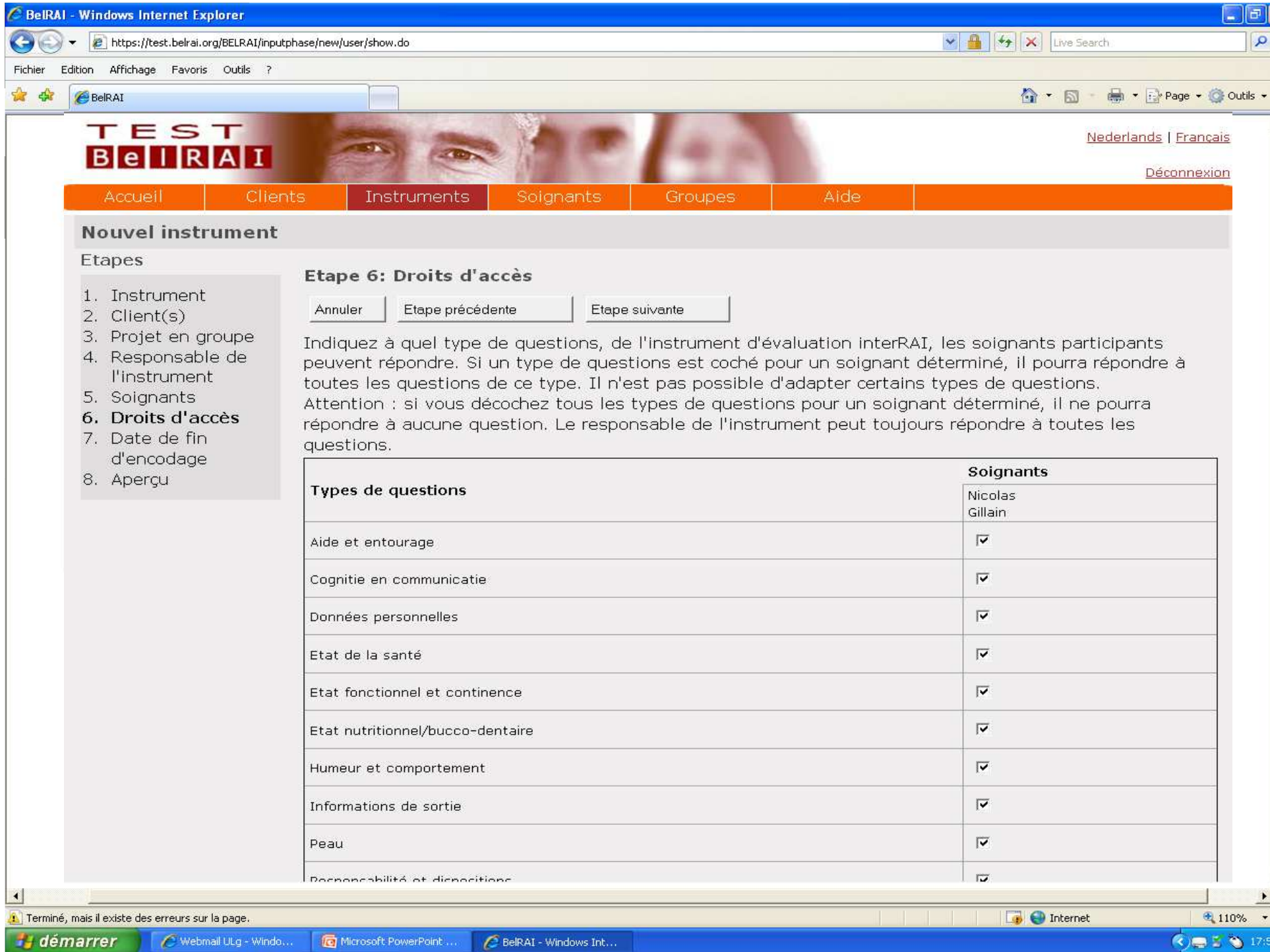

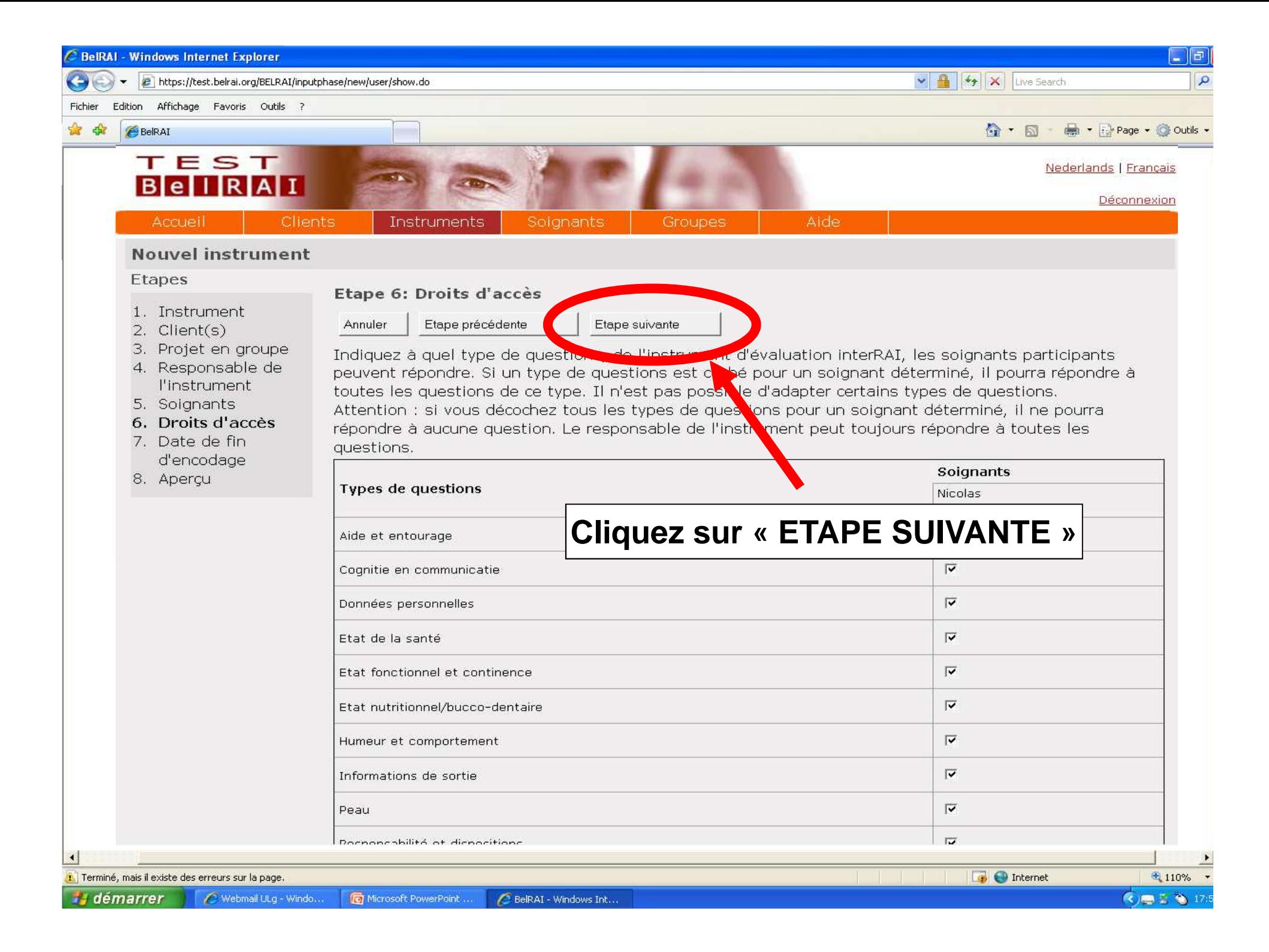

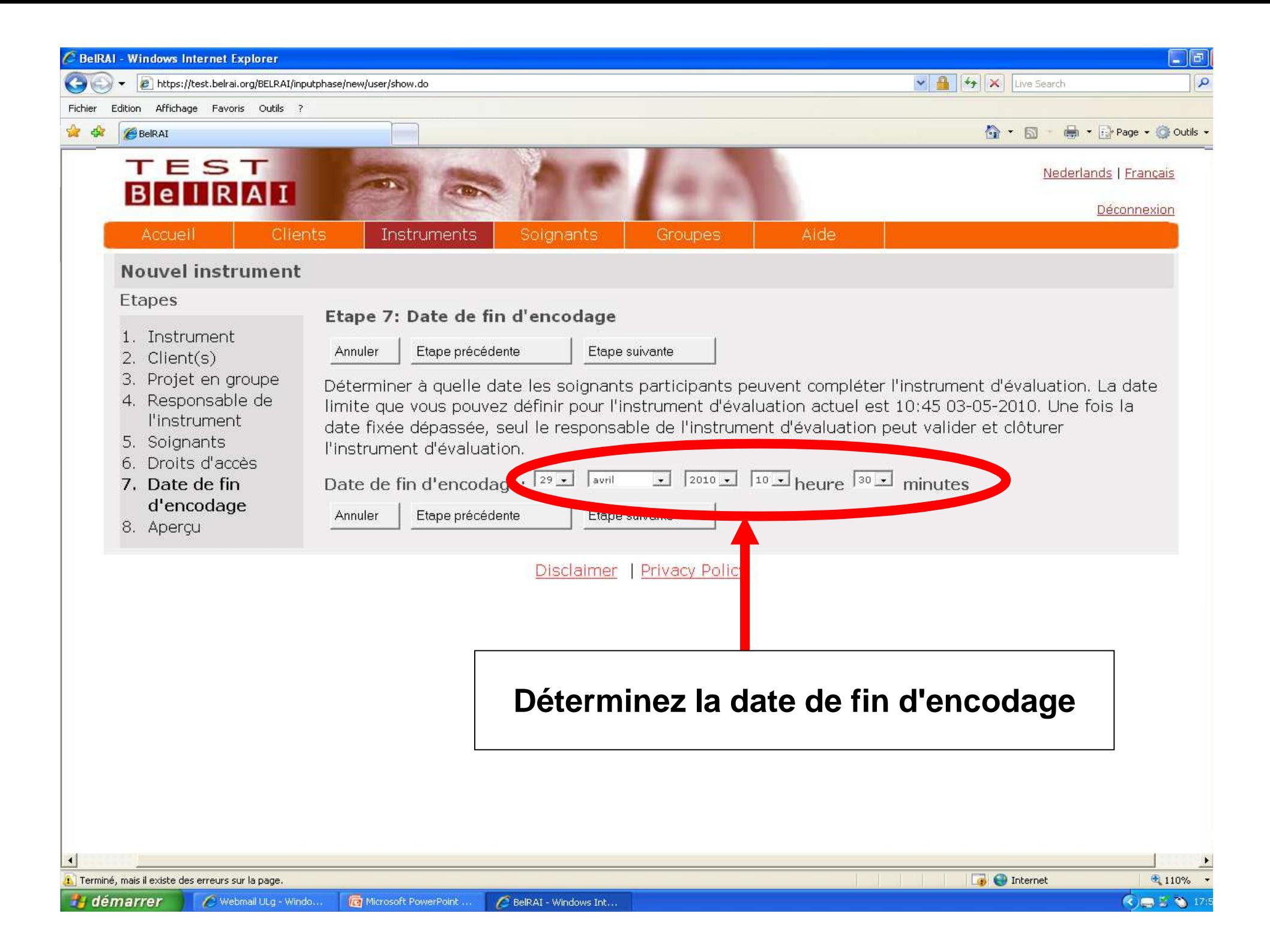

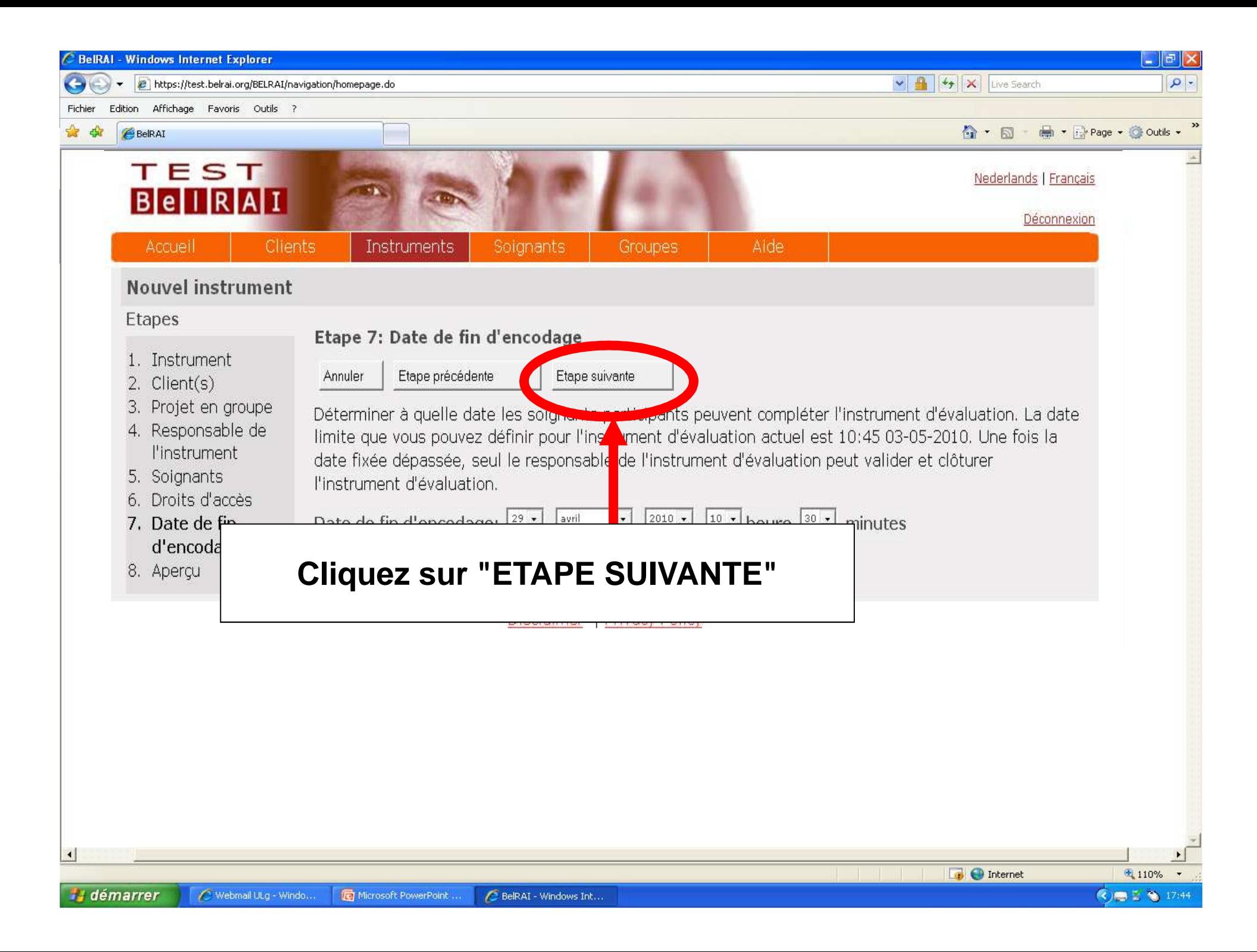

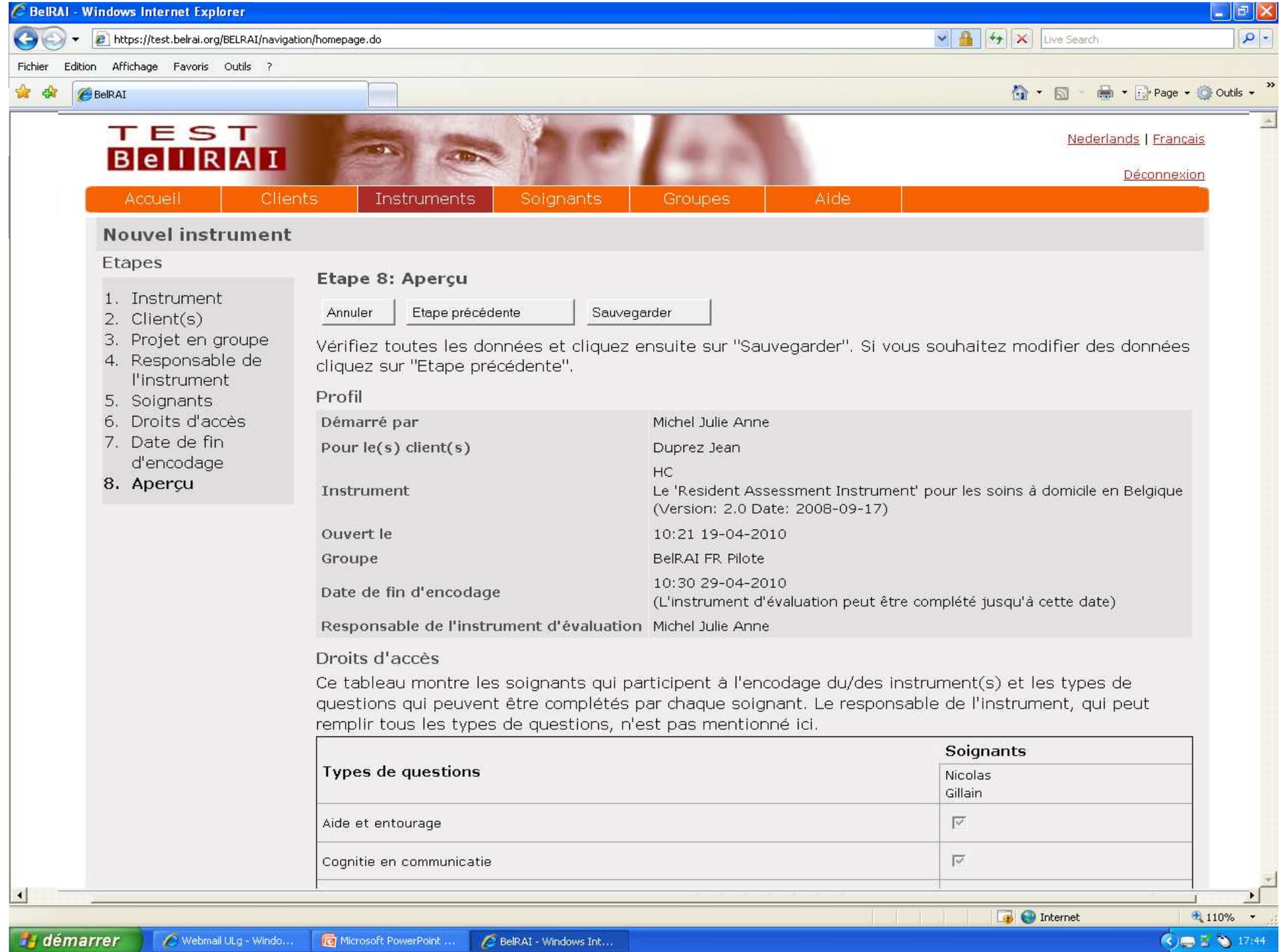

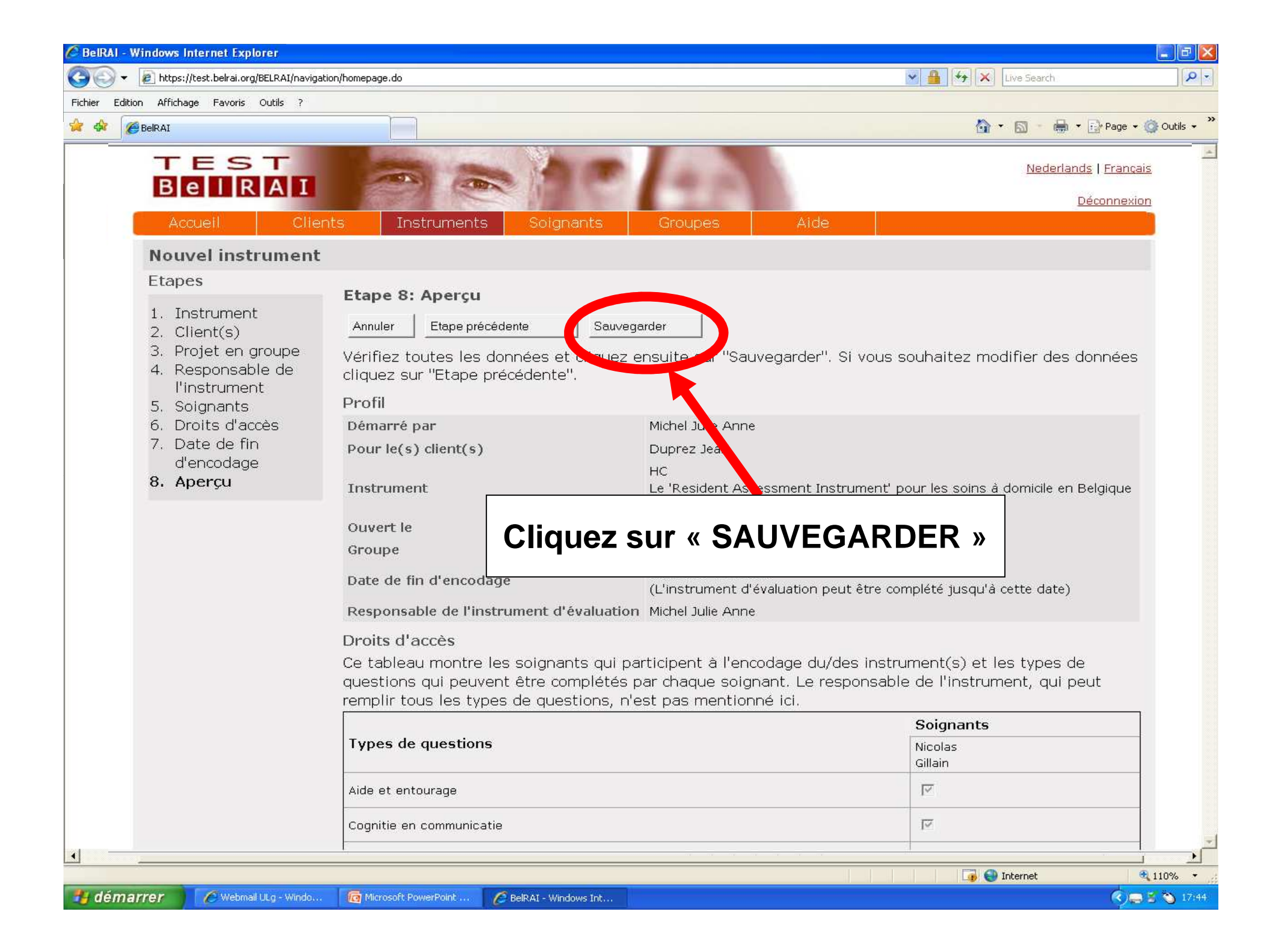

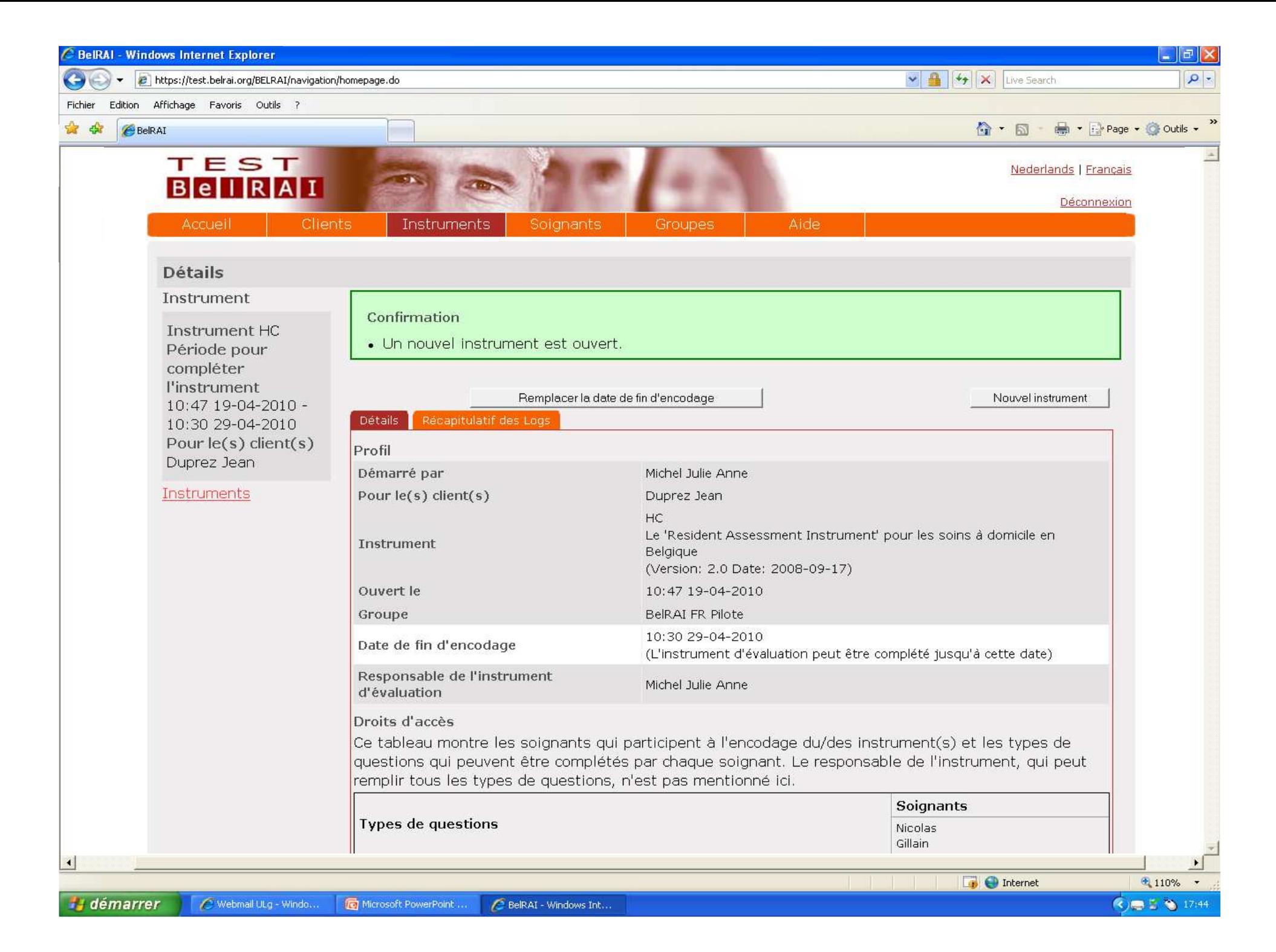

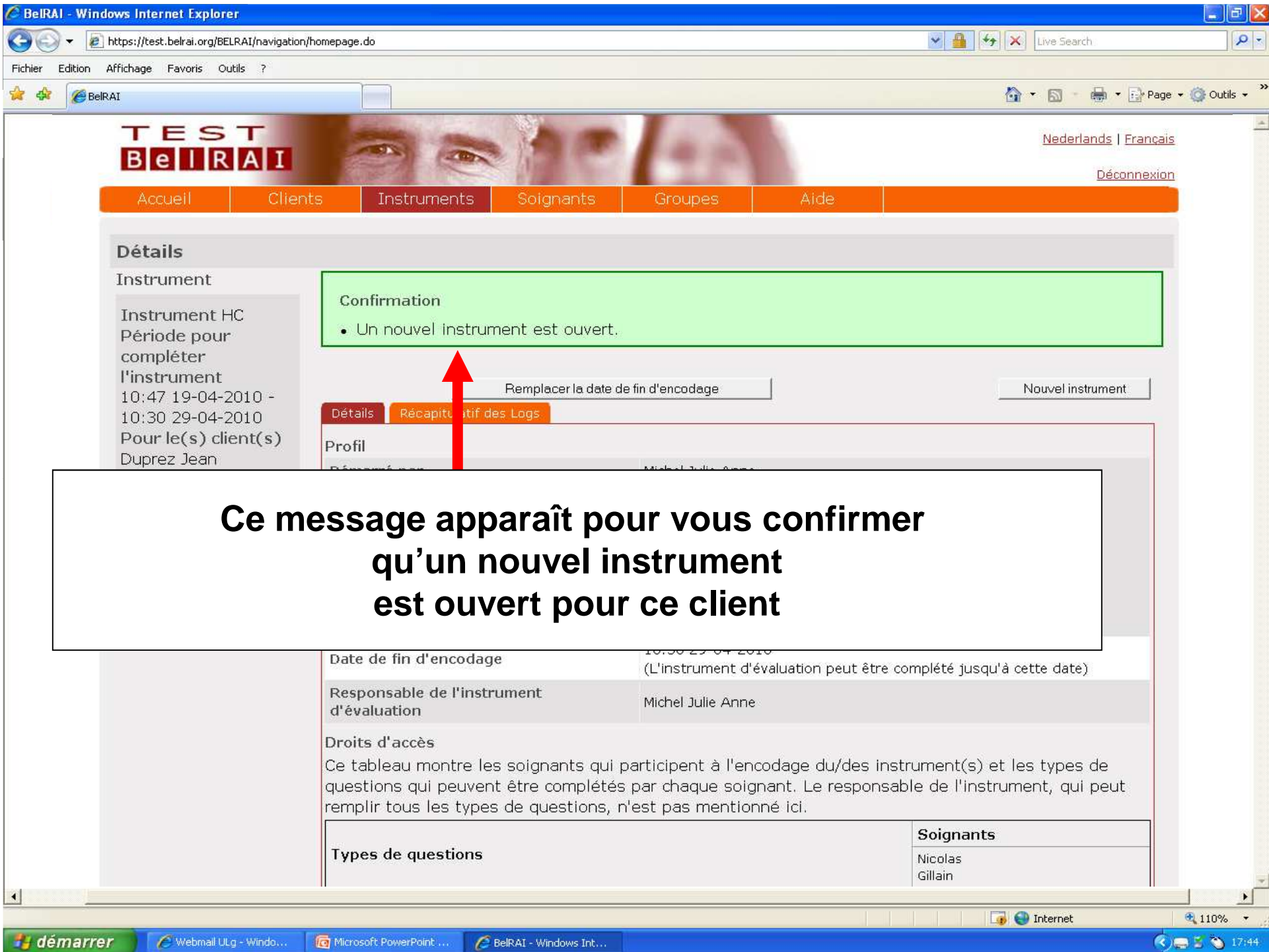

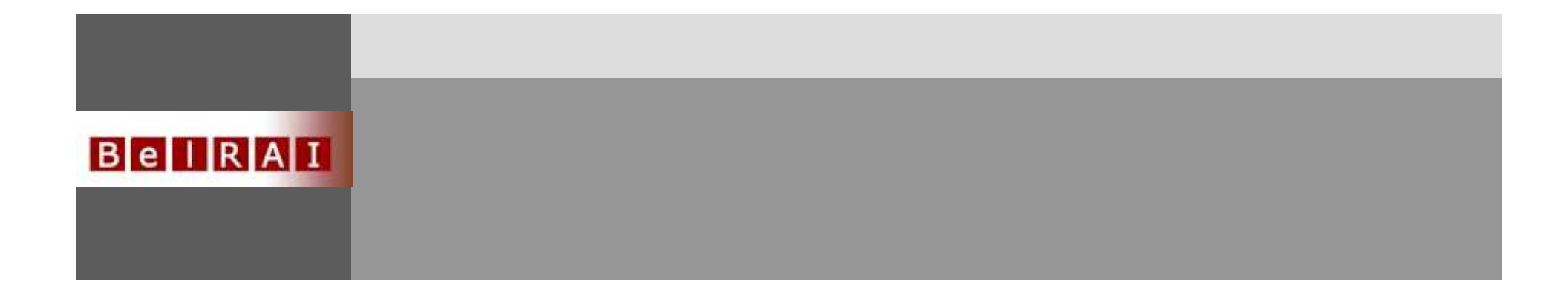

## **Comment ouvrir un instrument pour un client qui existe déjà ?**

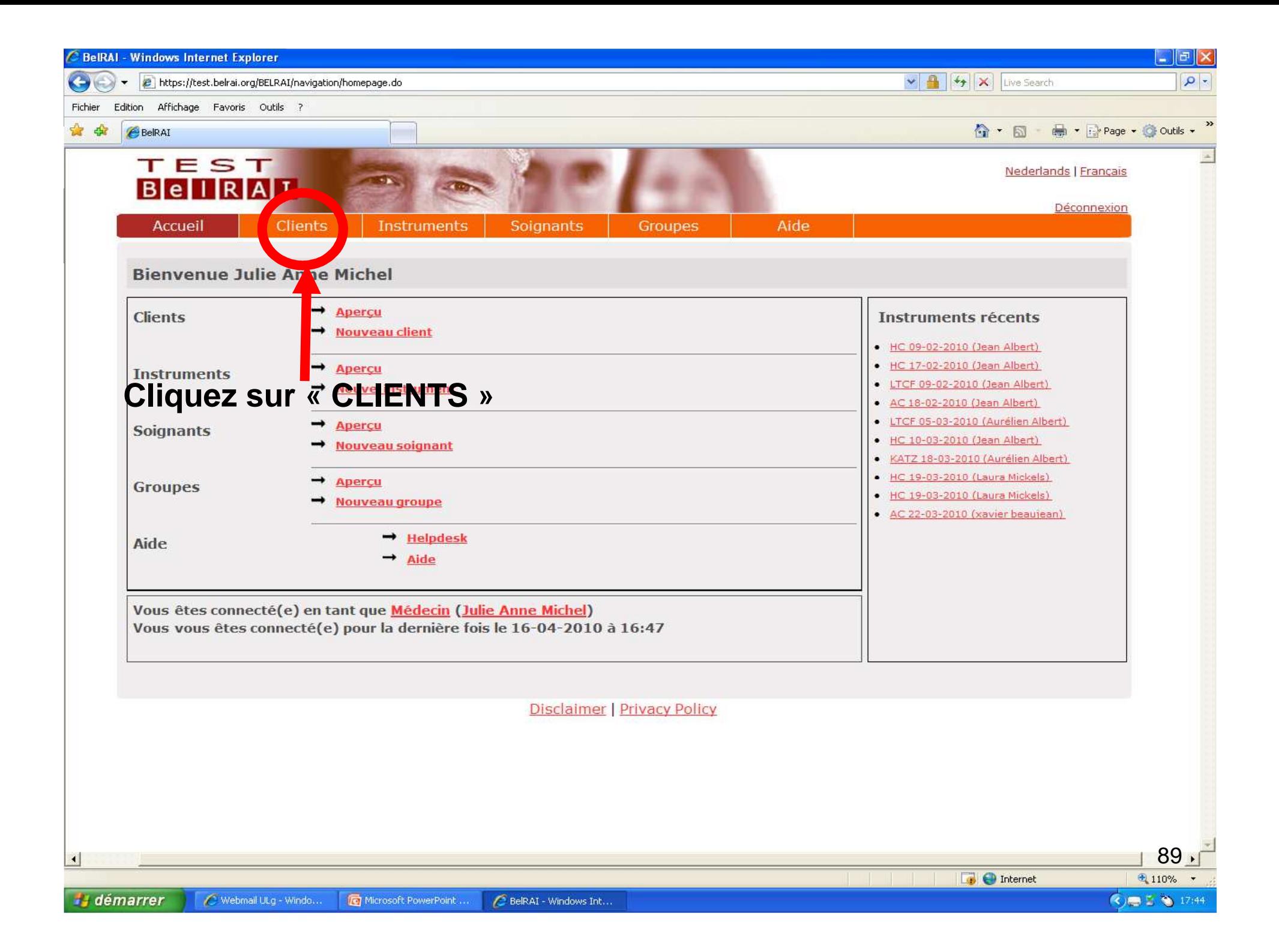

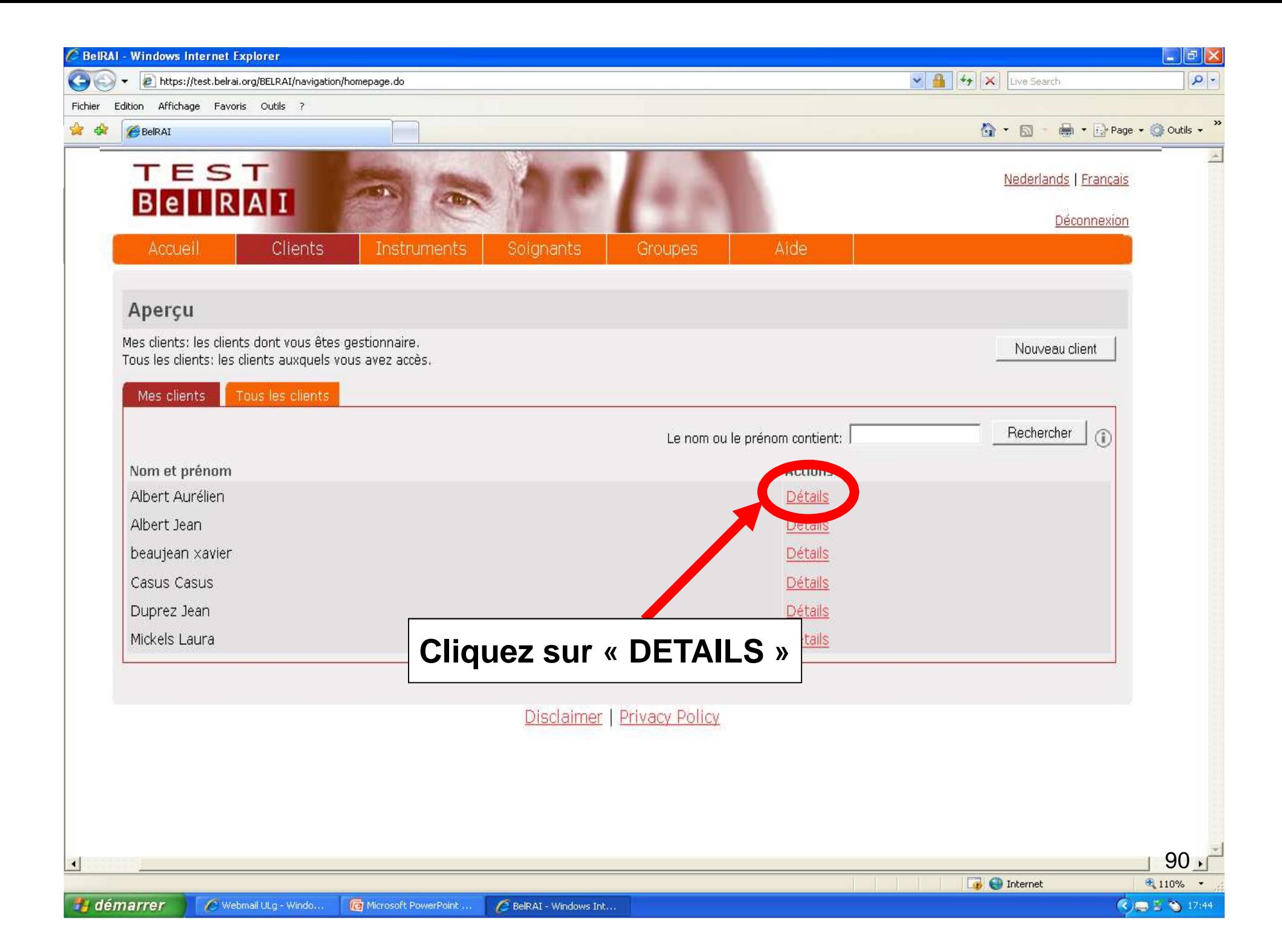

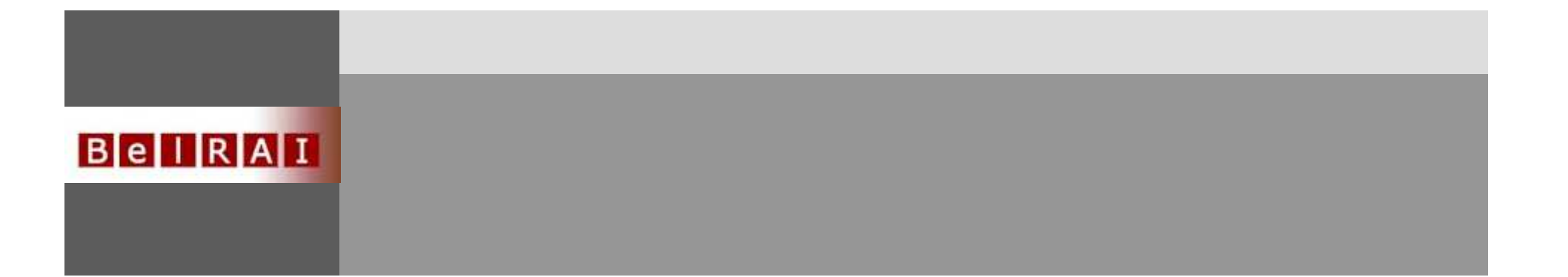

## OU

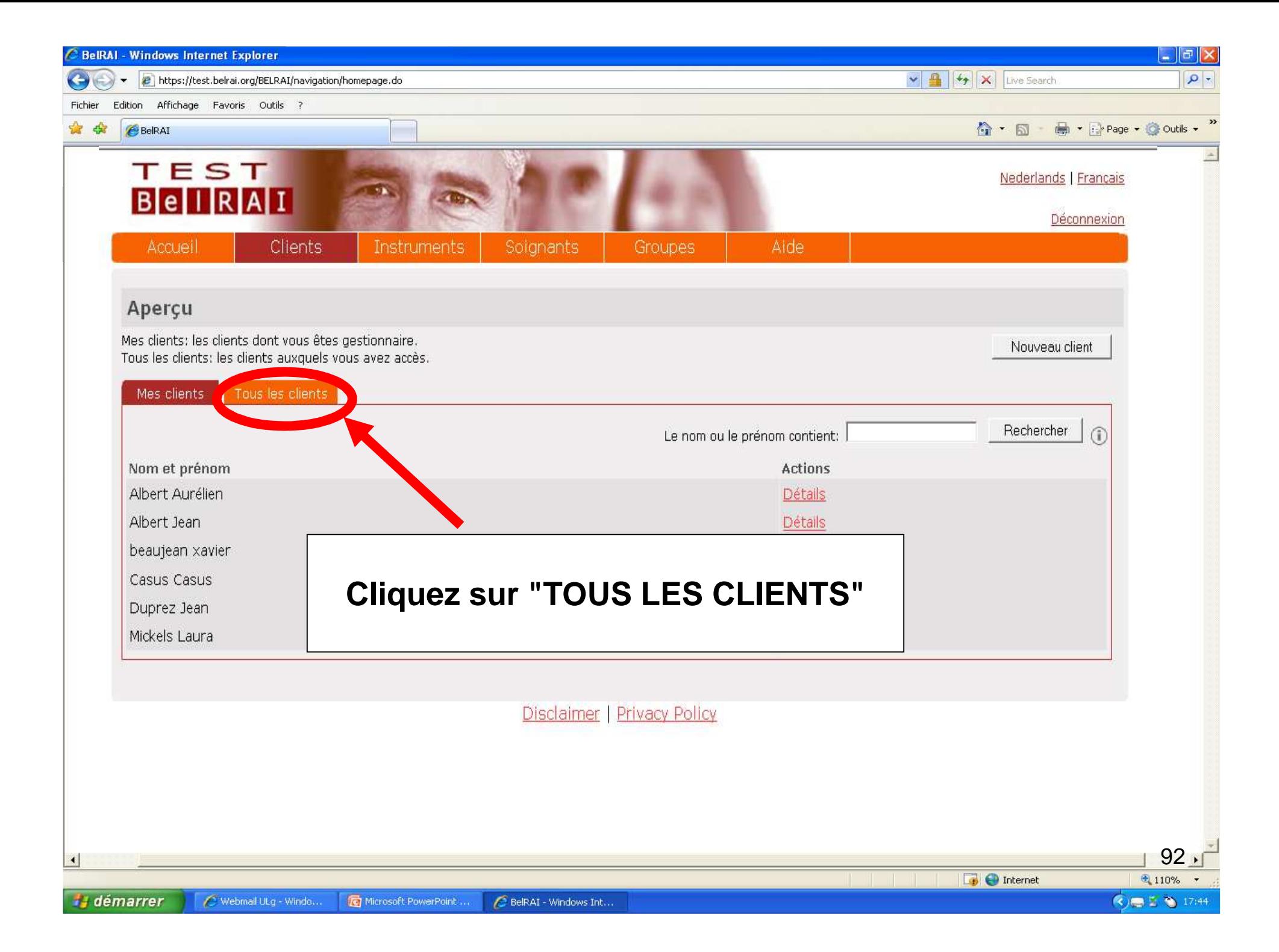

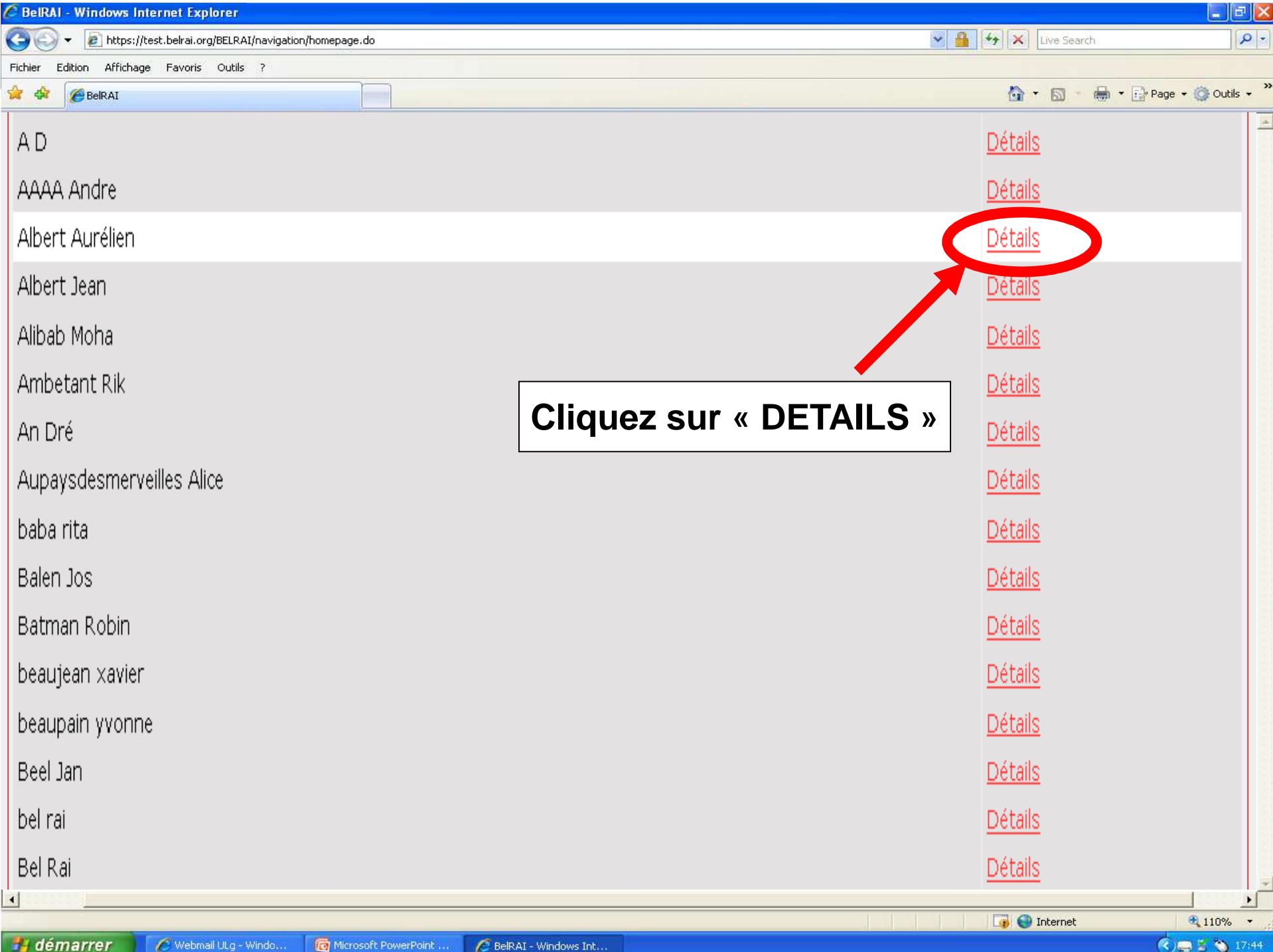

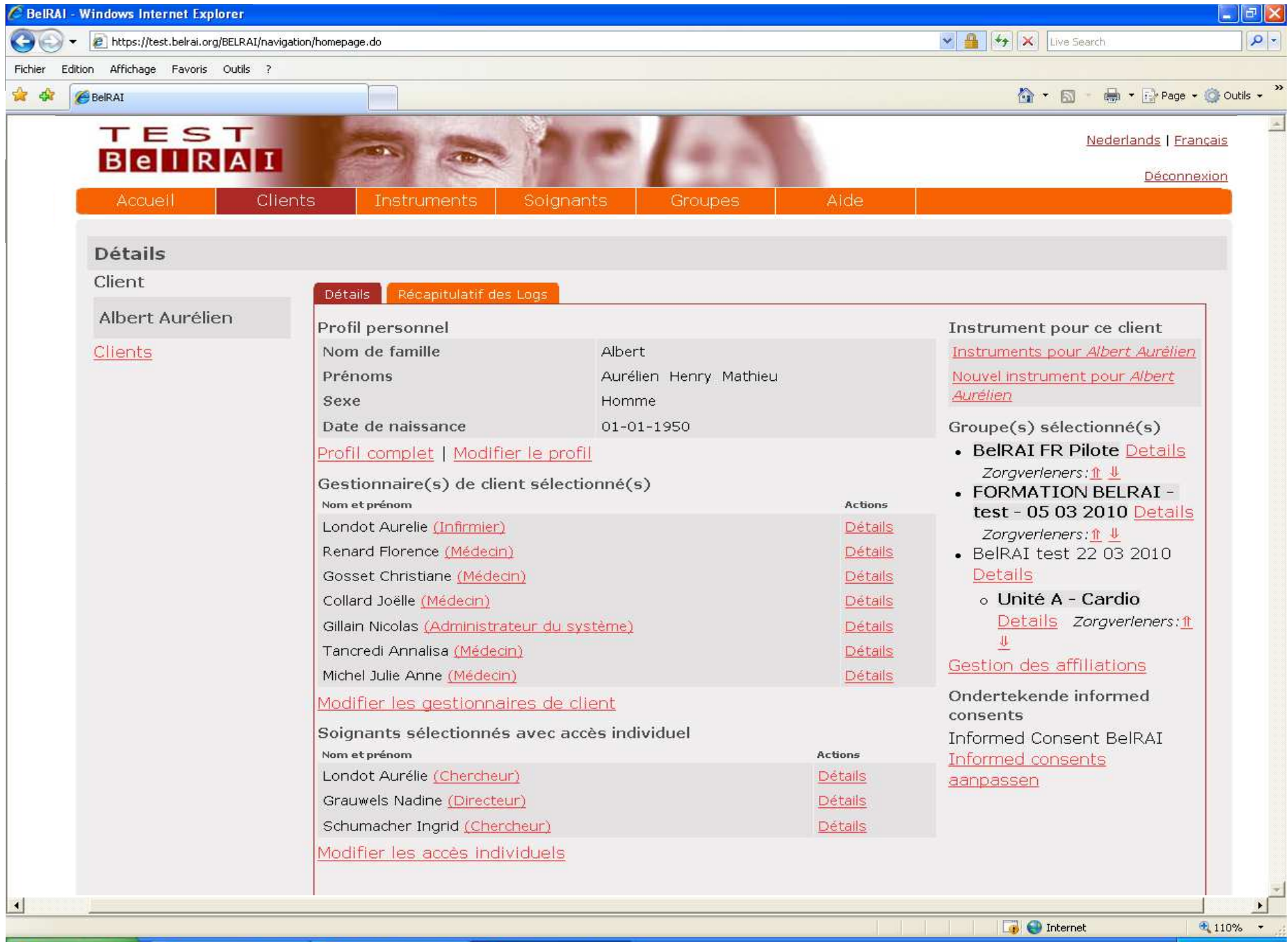

**H** démarrer C Webmail ULg - Windo. Microsoft PowerPoint. BelRAI - Windows Int... (<)■ 5 ● 17:44

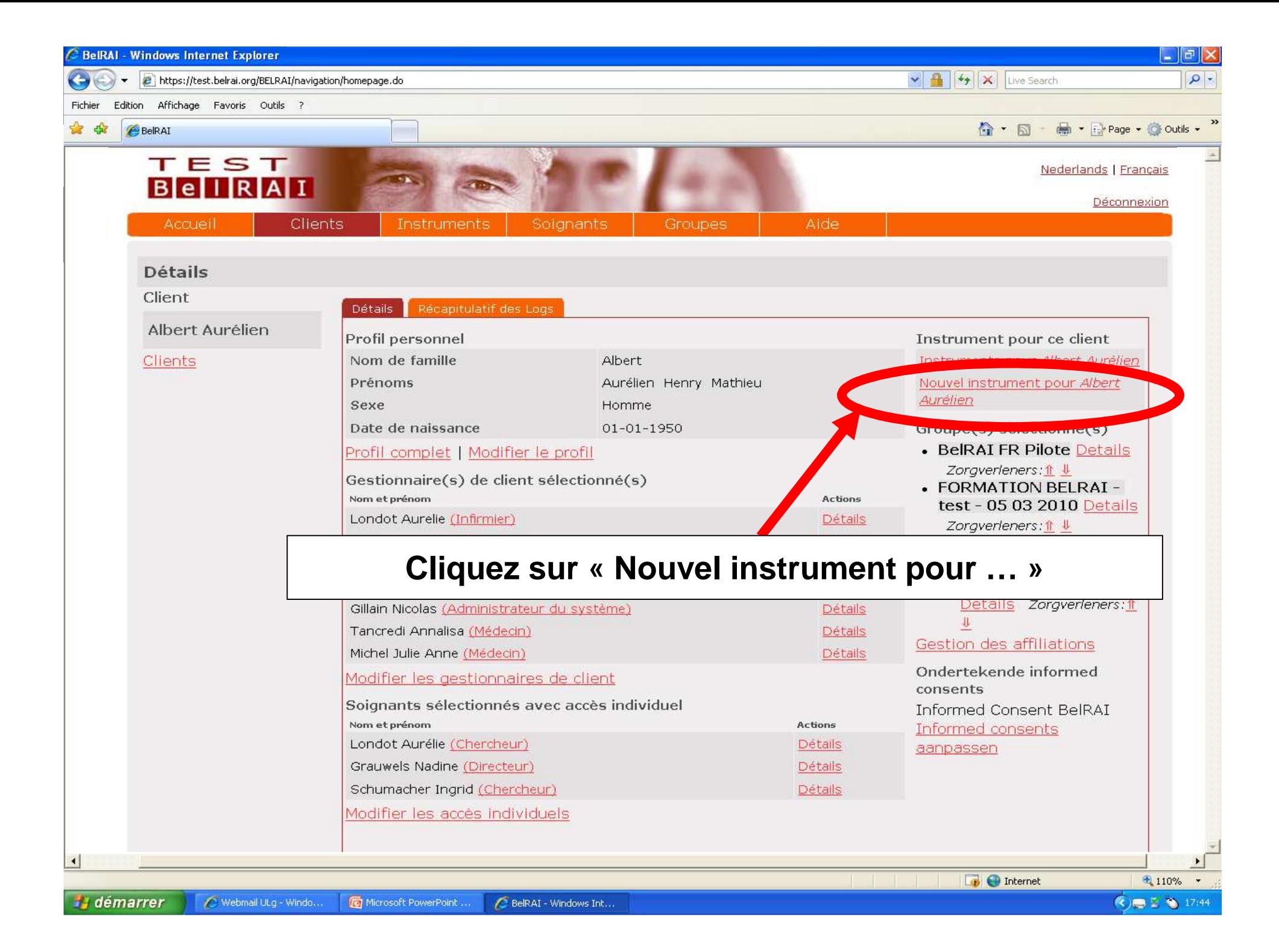

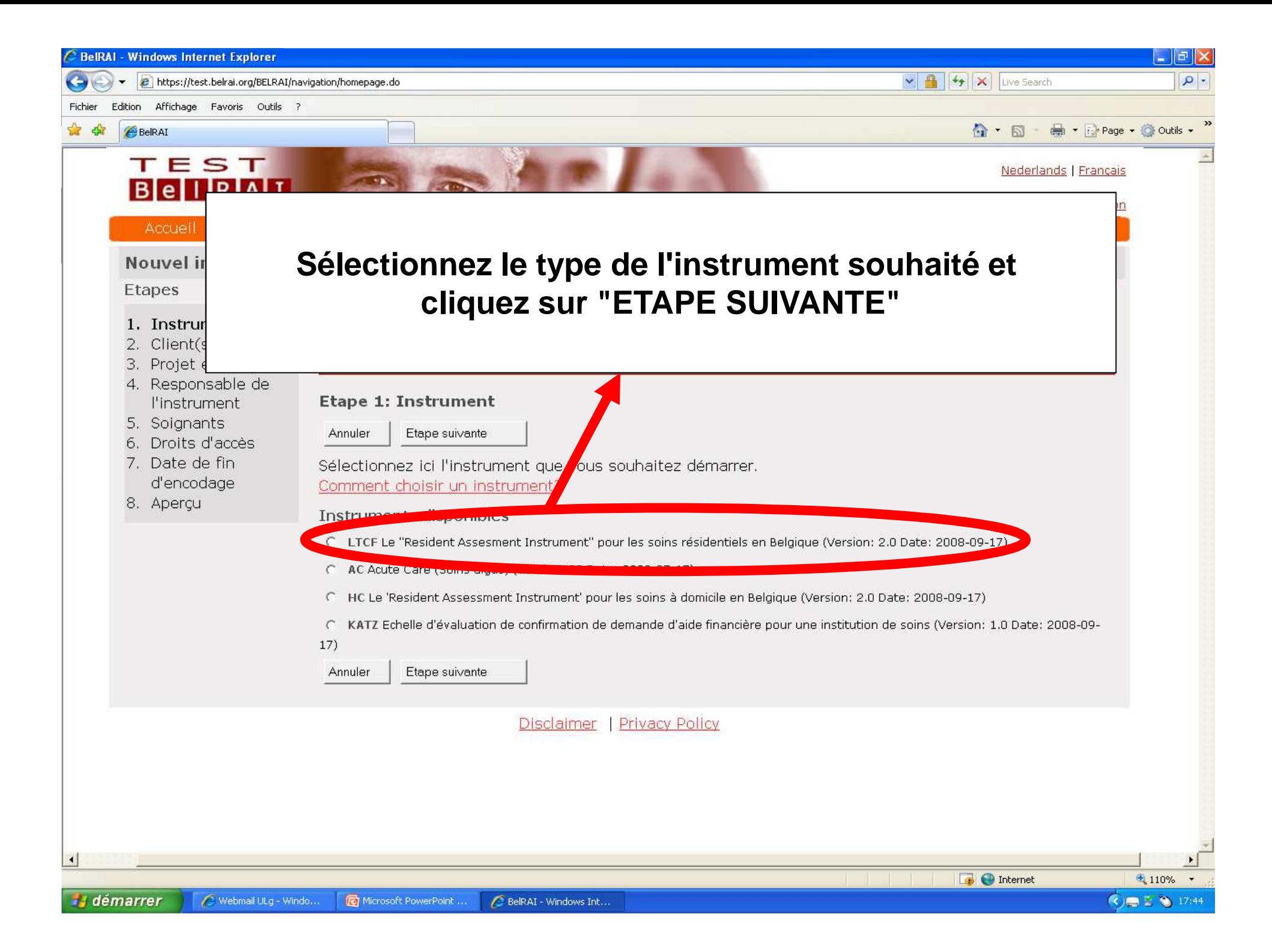

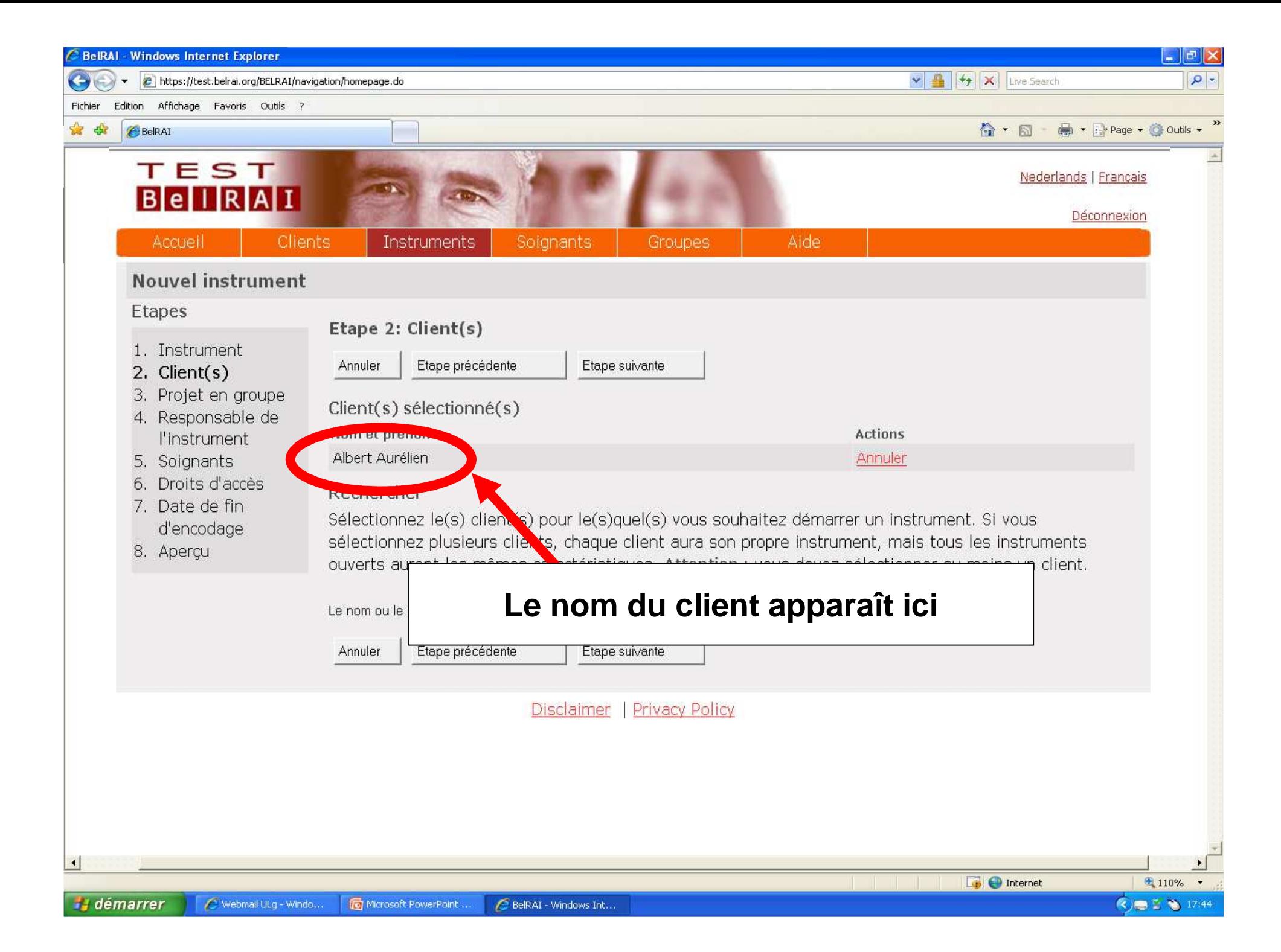

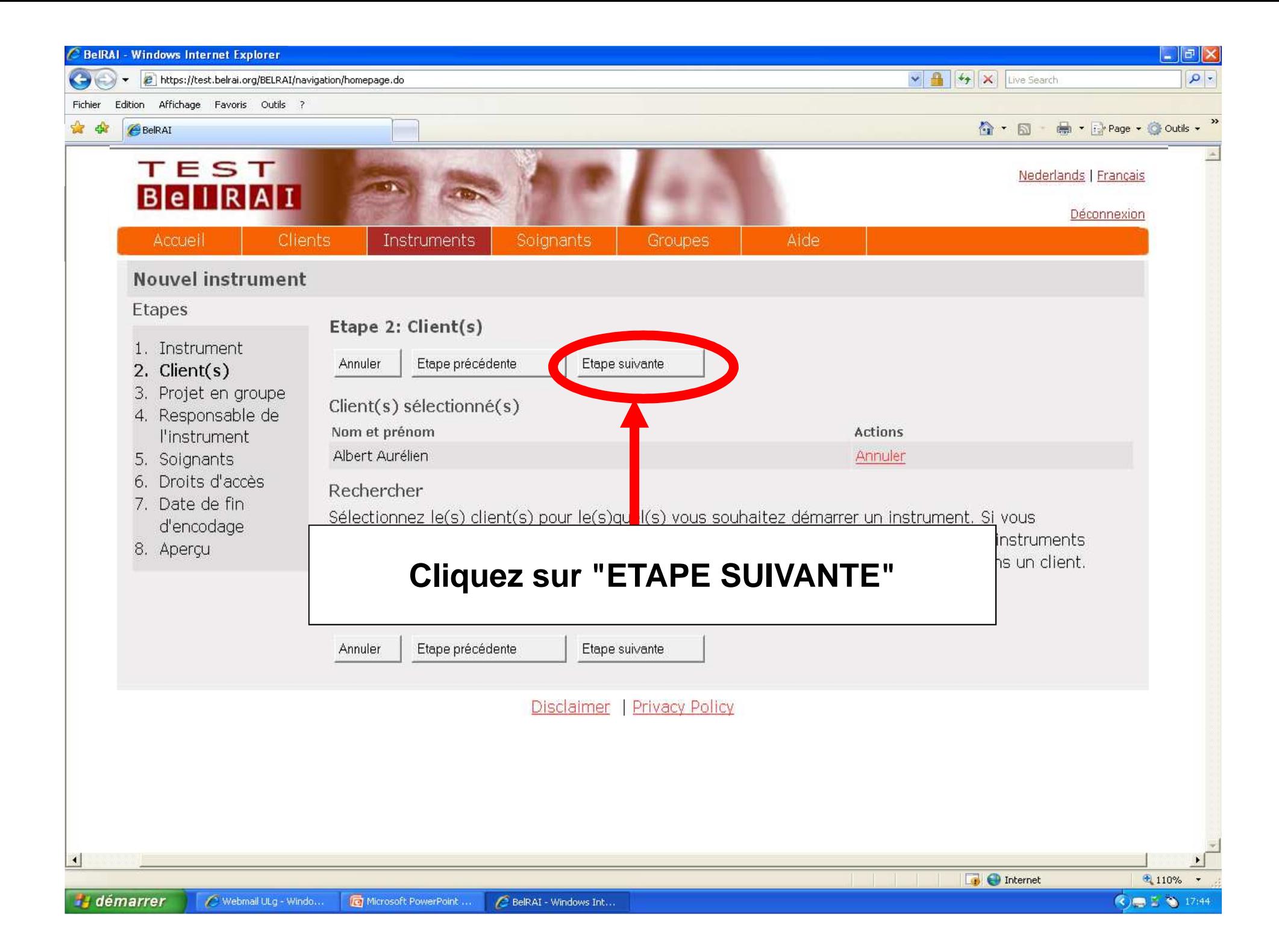

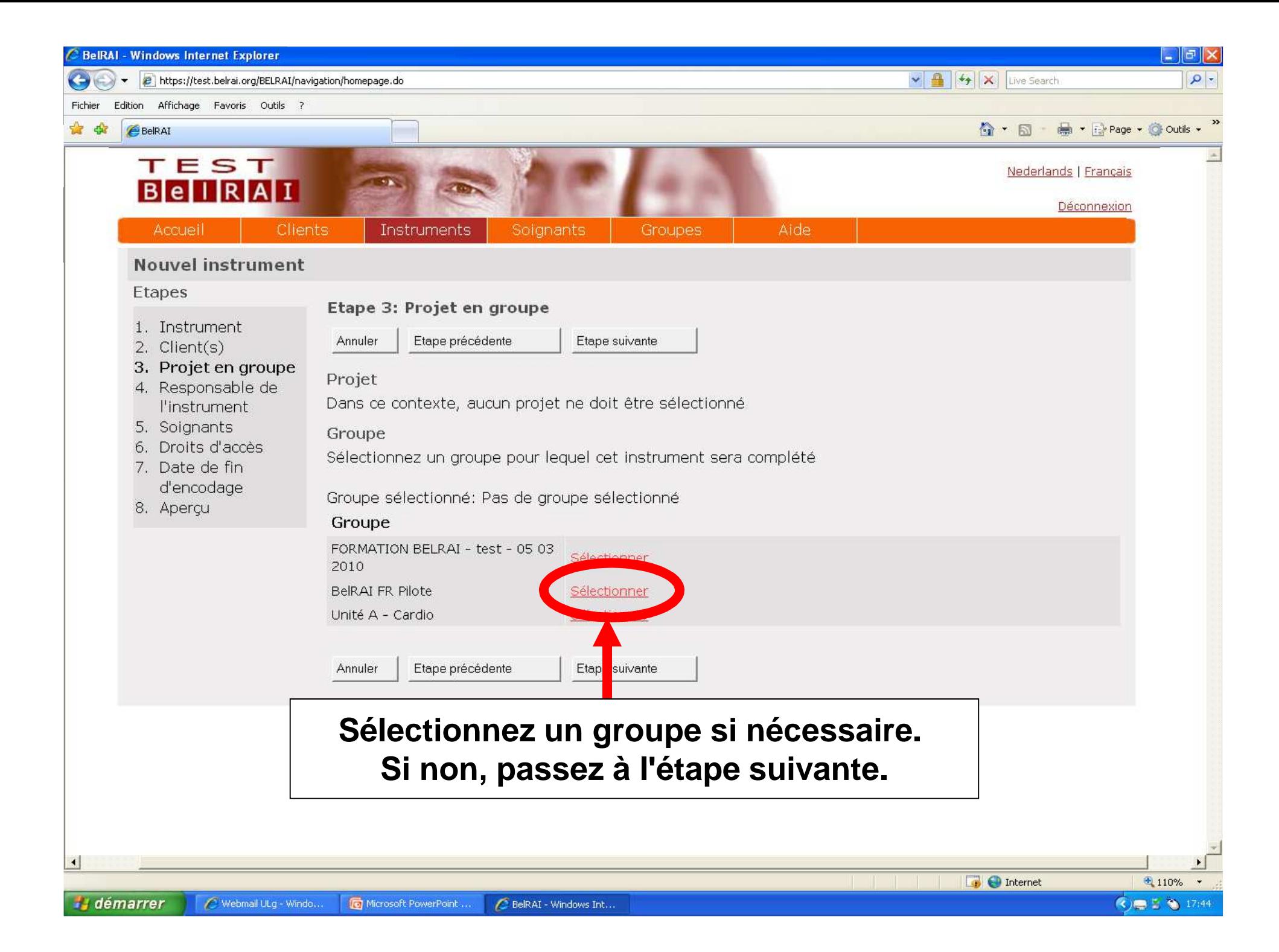

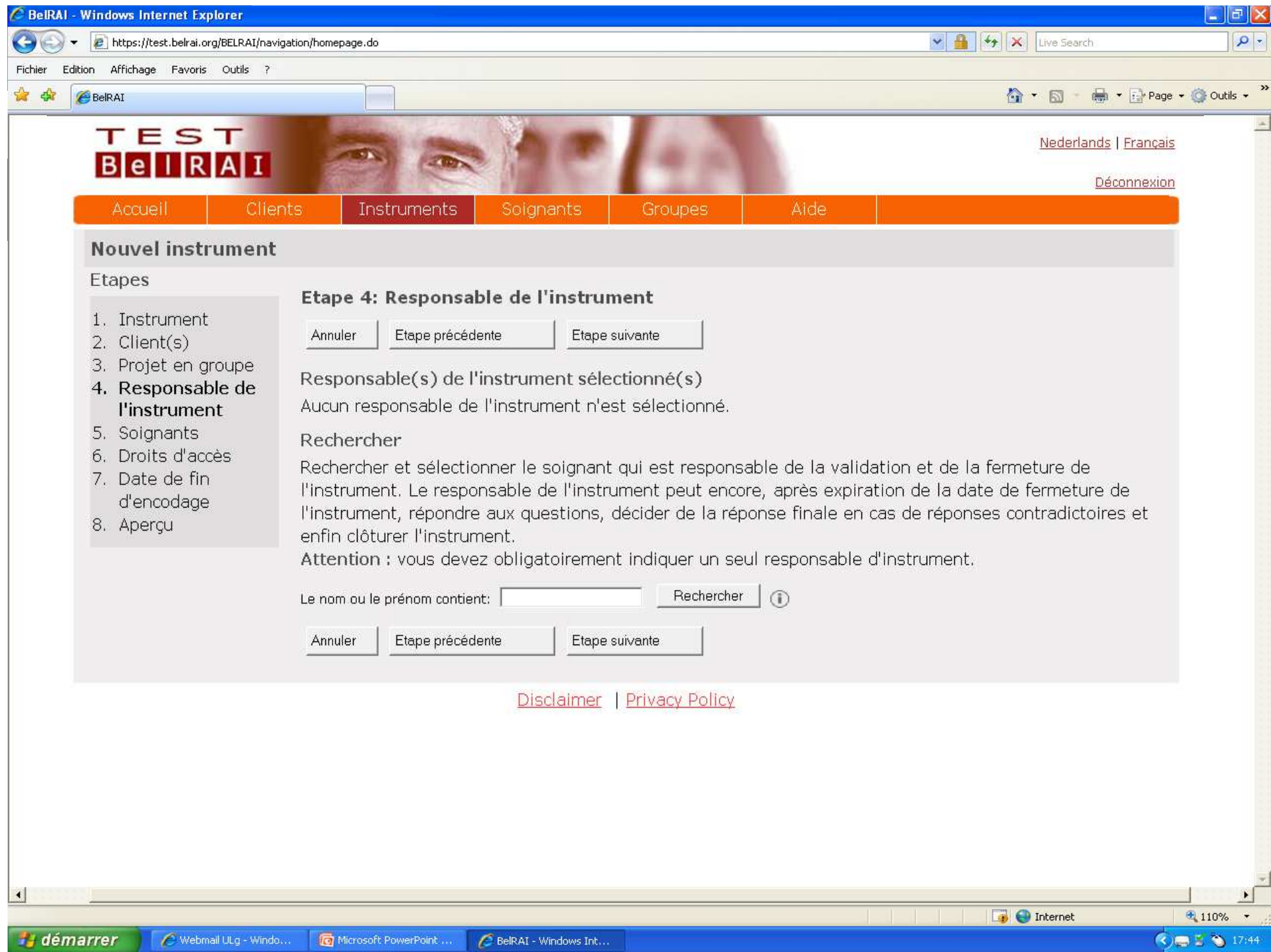

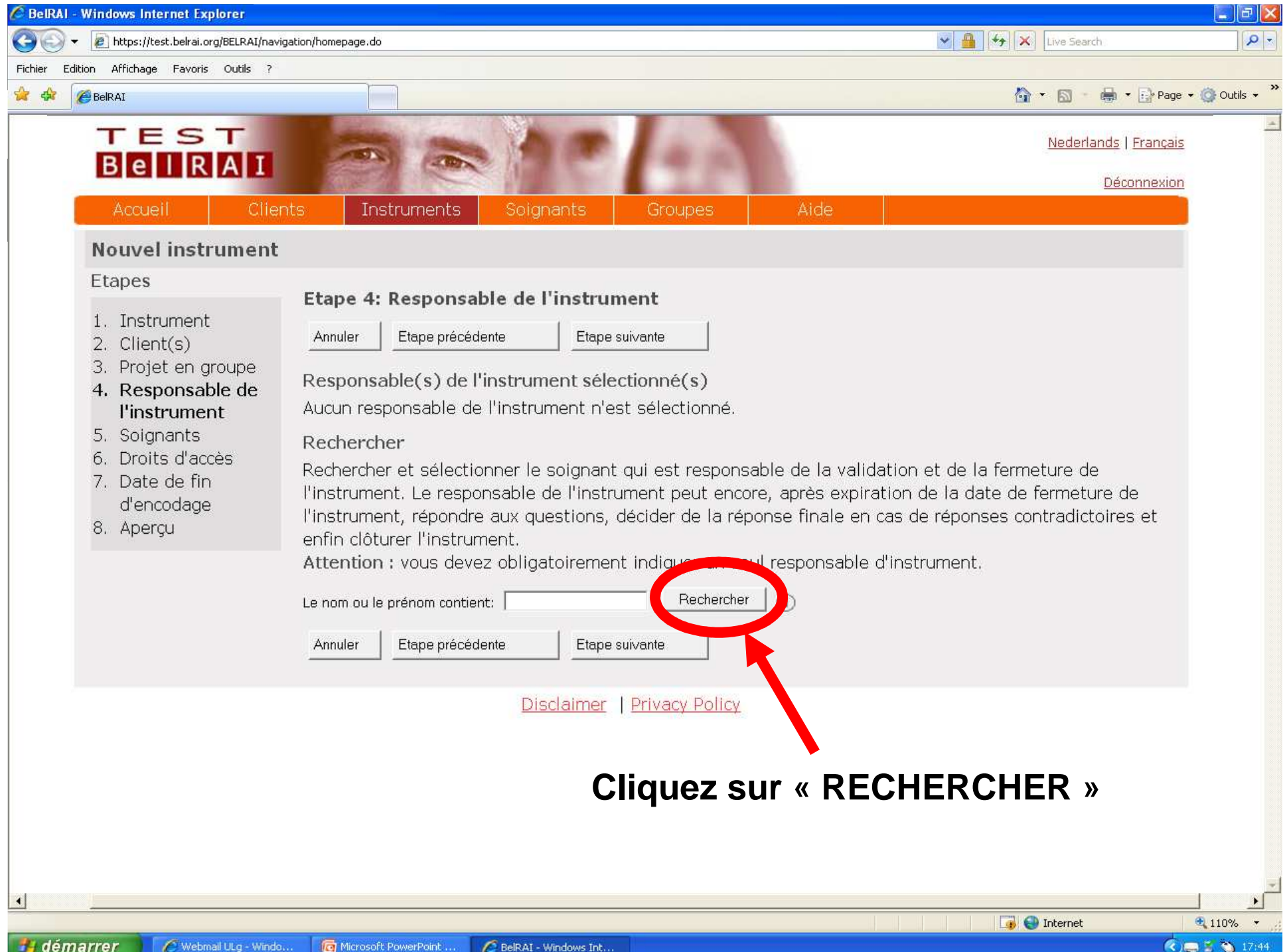

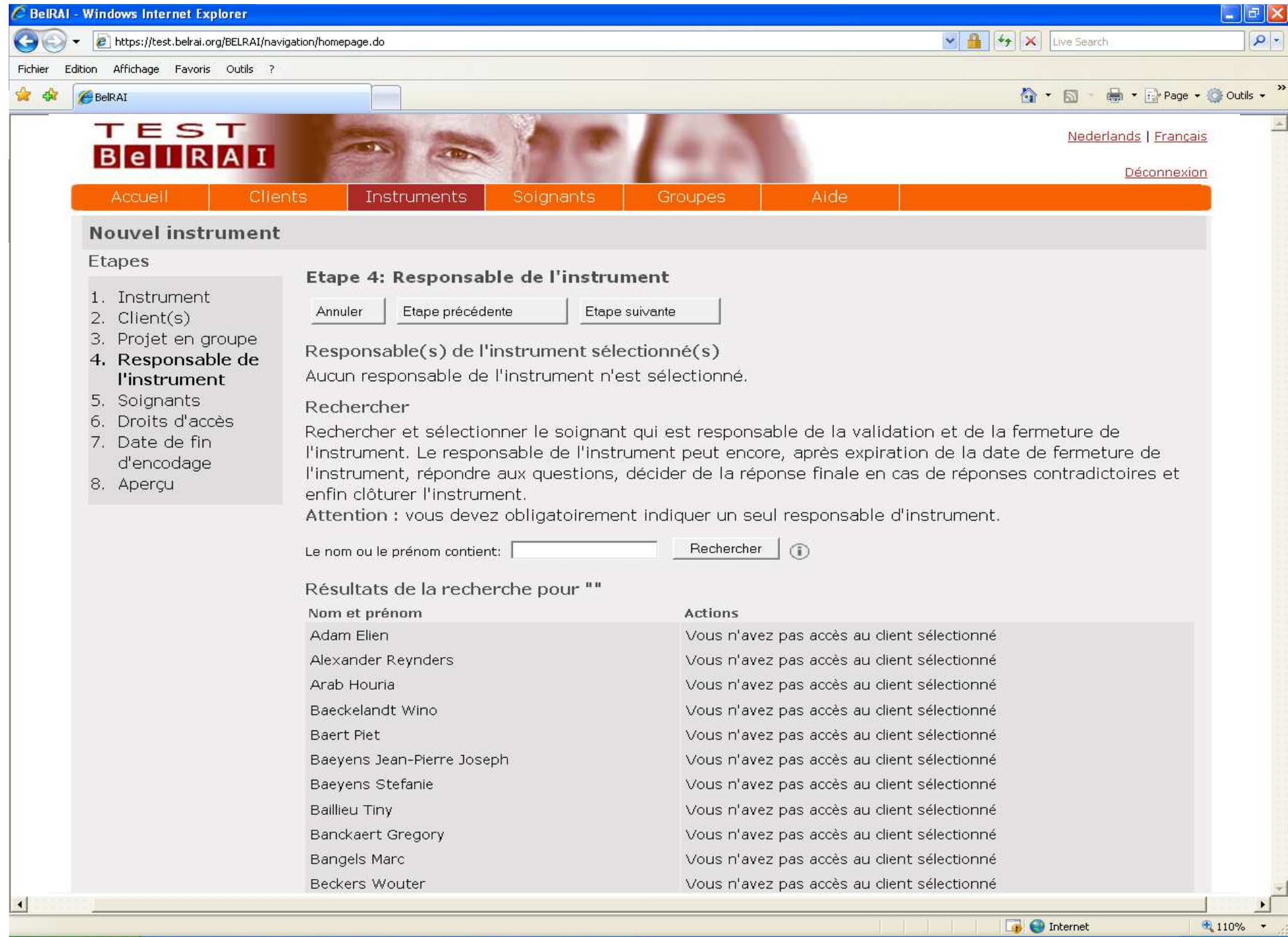

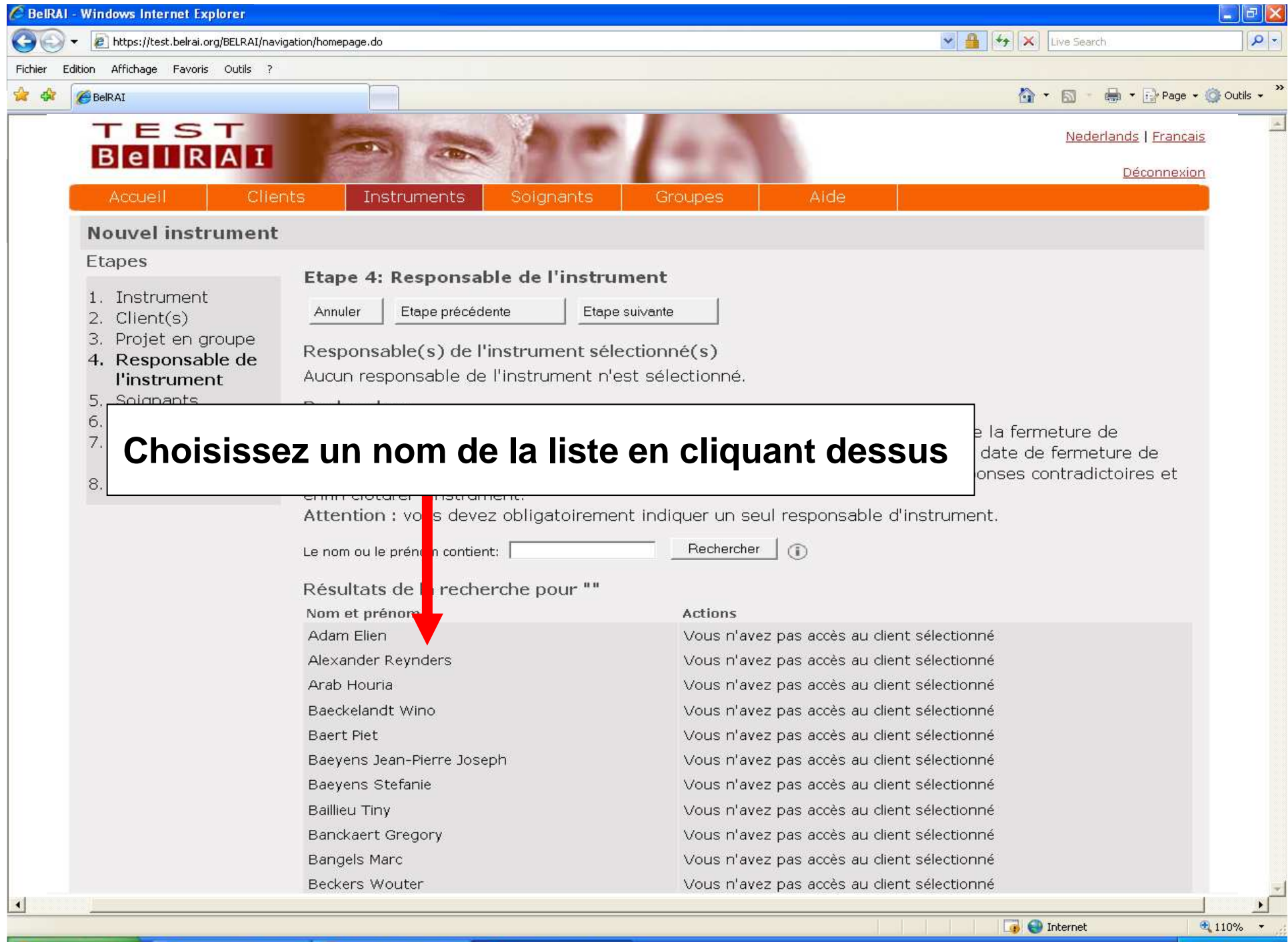

**H** démarrer C Webmail ULg - Windo, Microsoft PowerPoint. BelRAI - Windows Int... (3) 图 5 ● 17:44

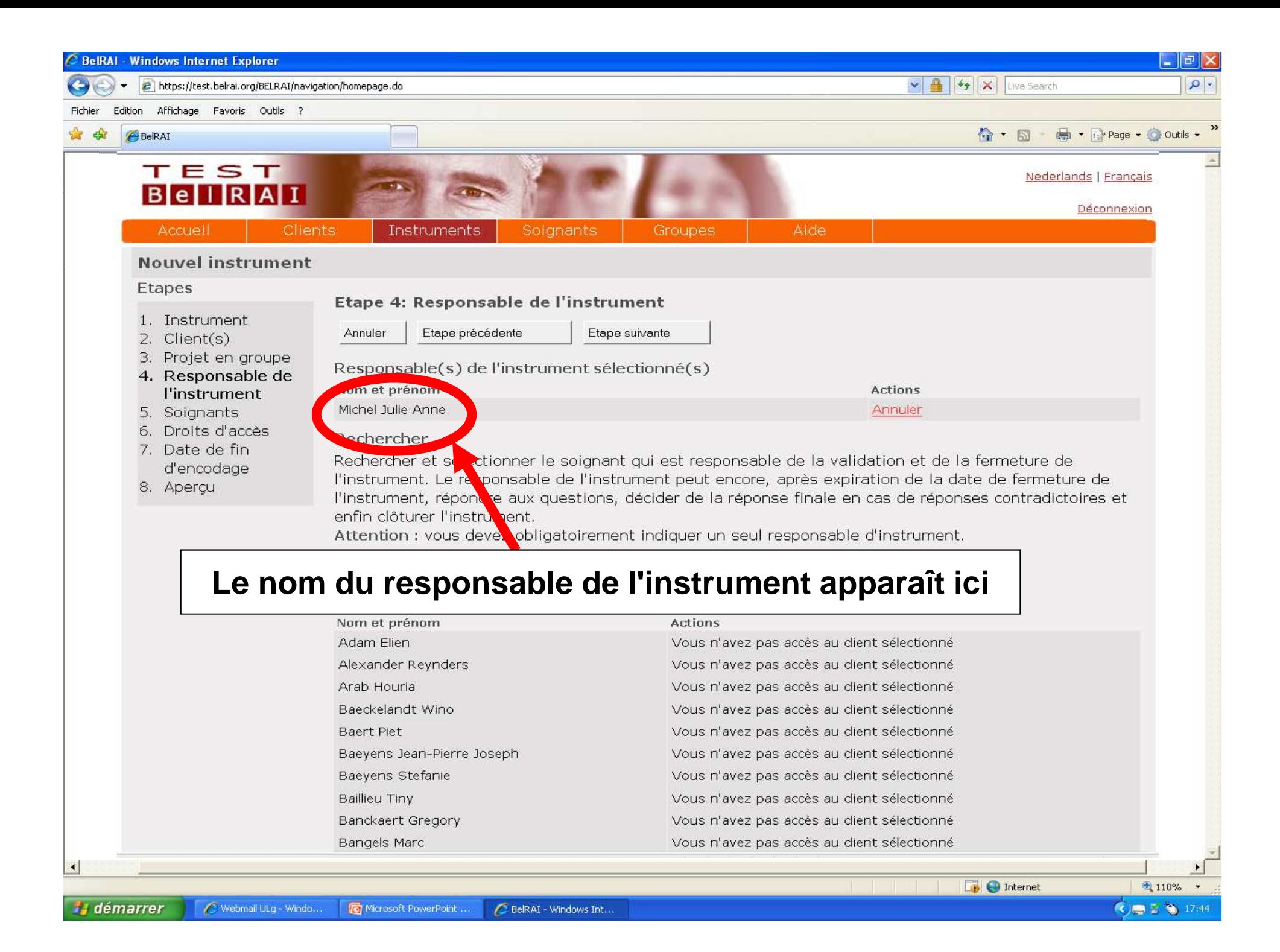

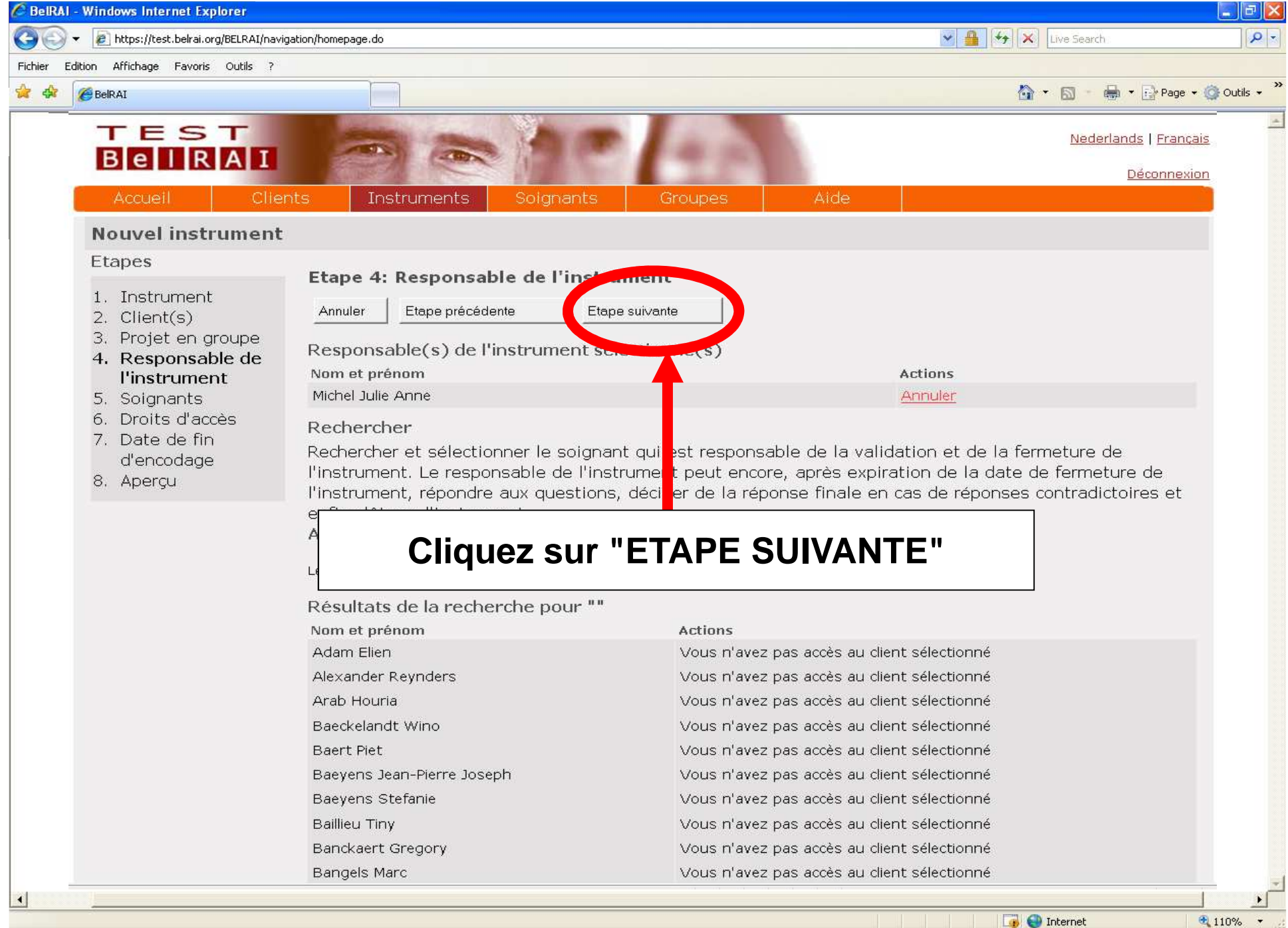

(3) 图 5 ● 17:44

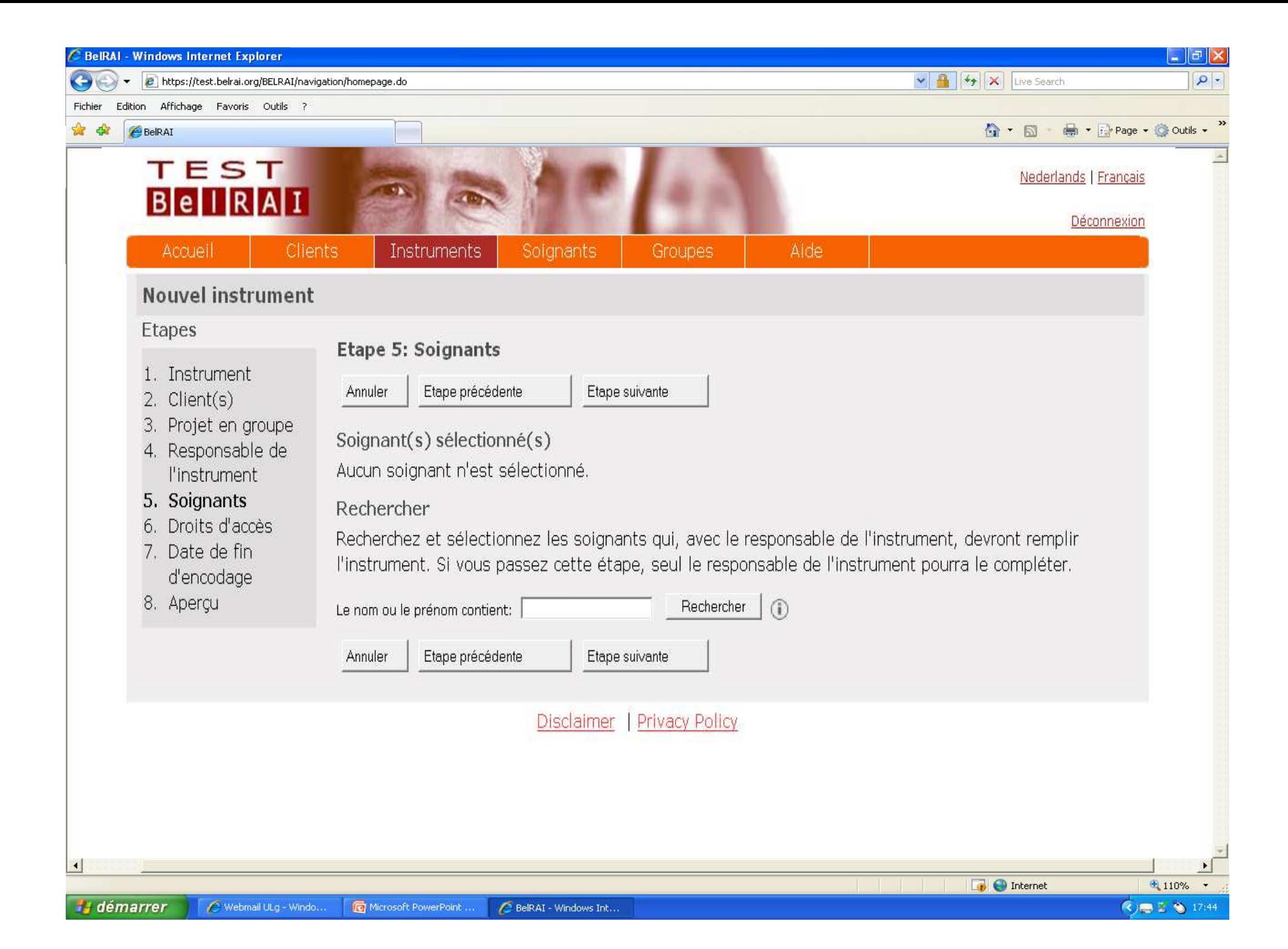

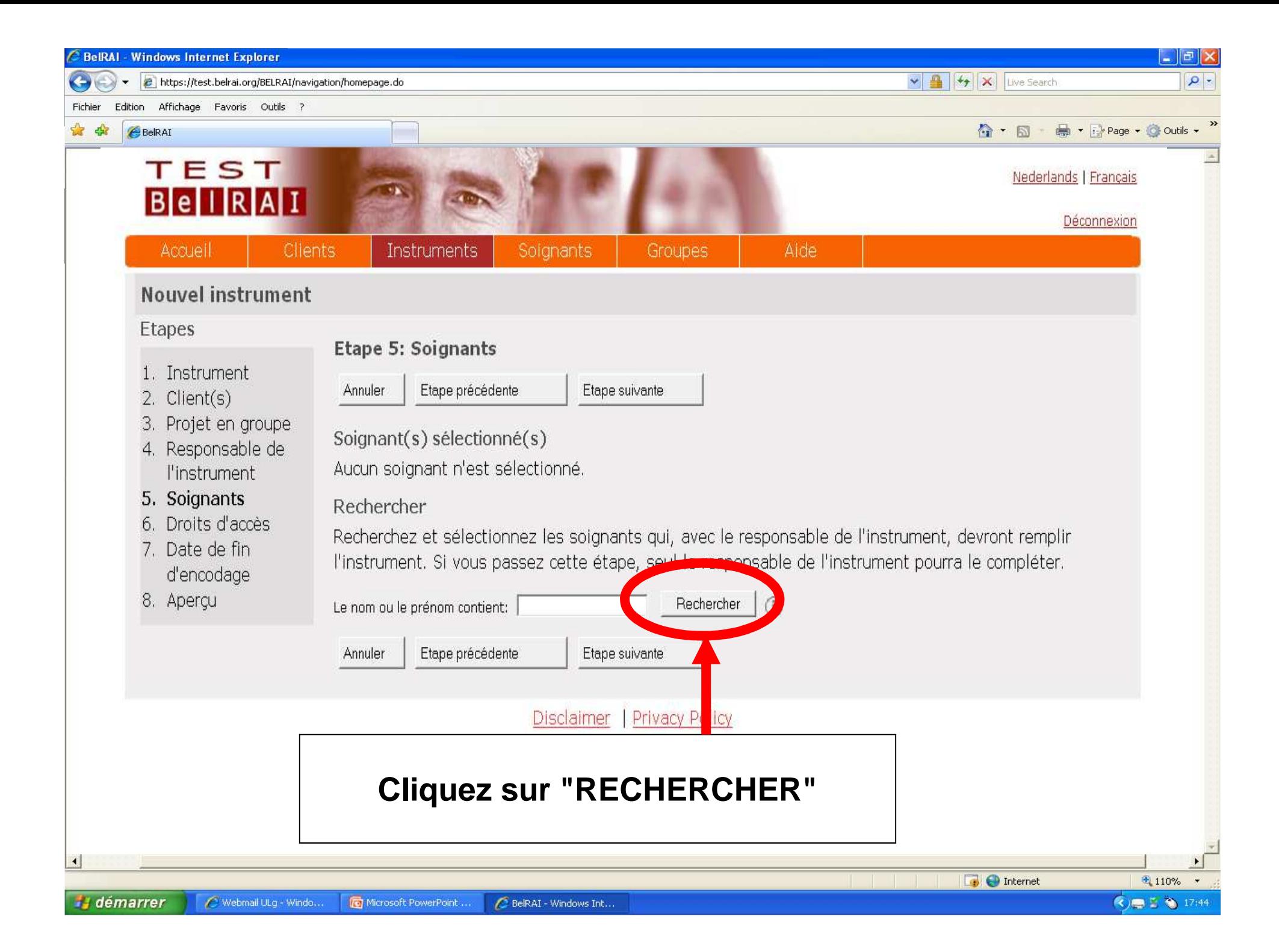

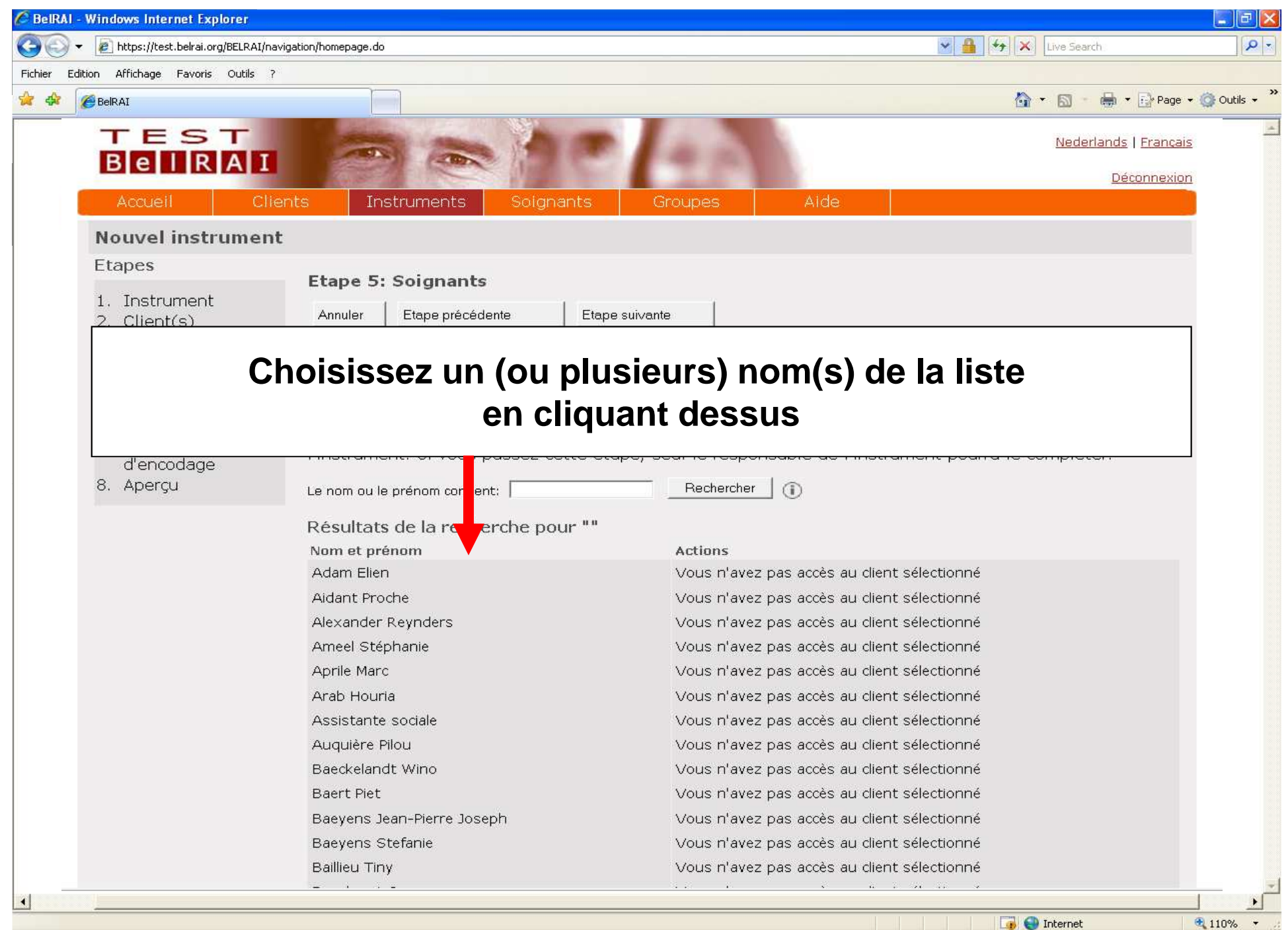

**H** démarrer Webmail ULg - Windo. Microsoft PowerPoint. BelRAI - Windows Int...
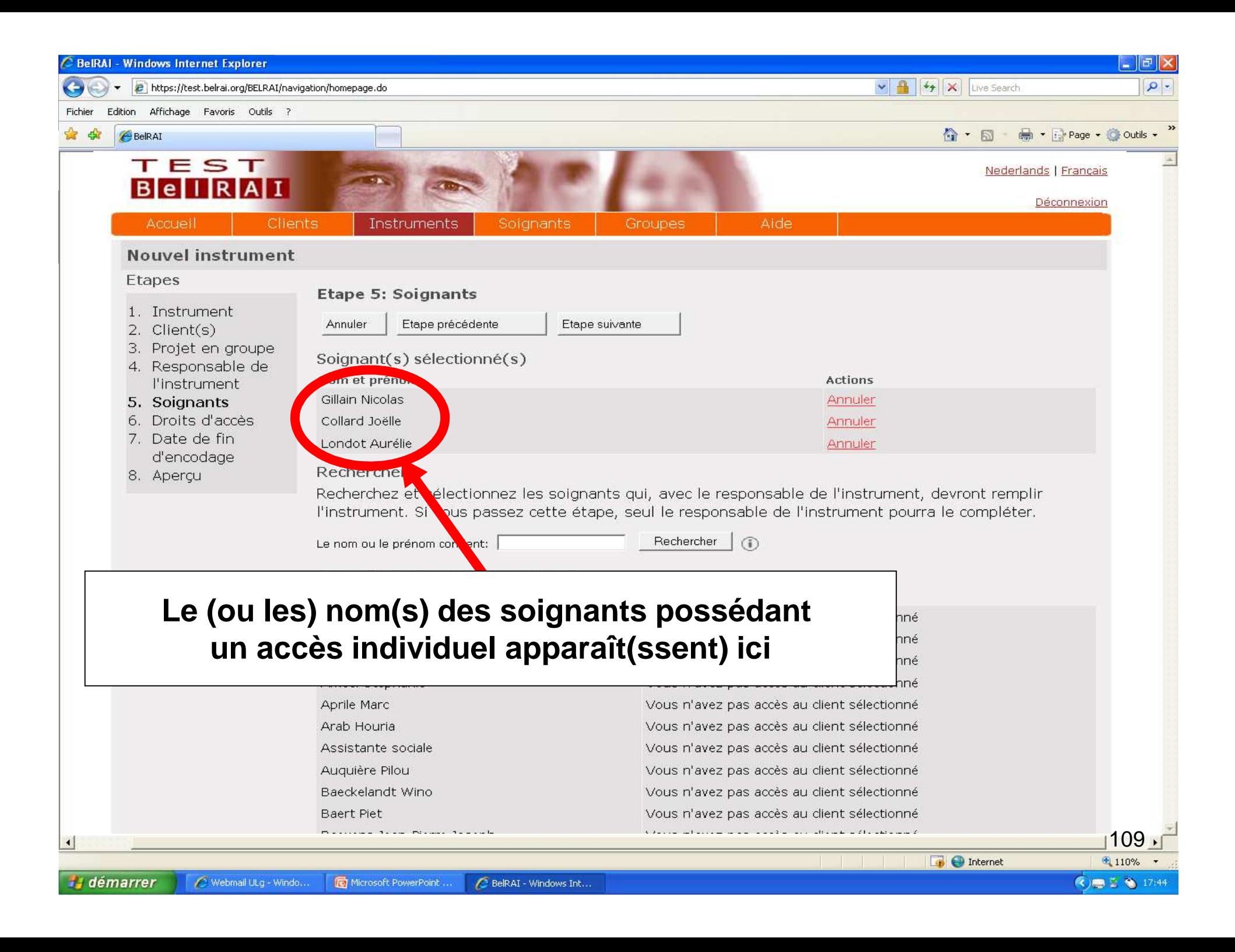

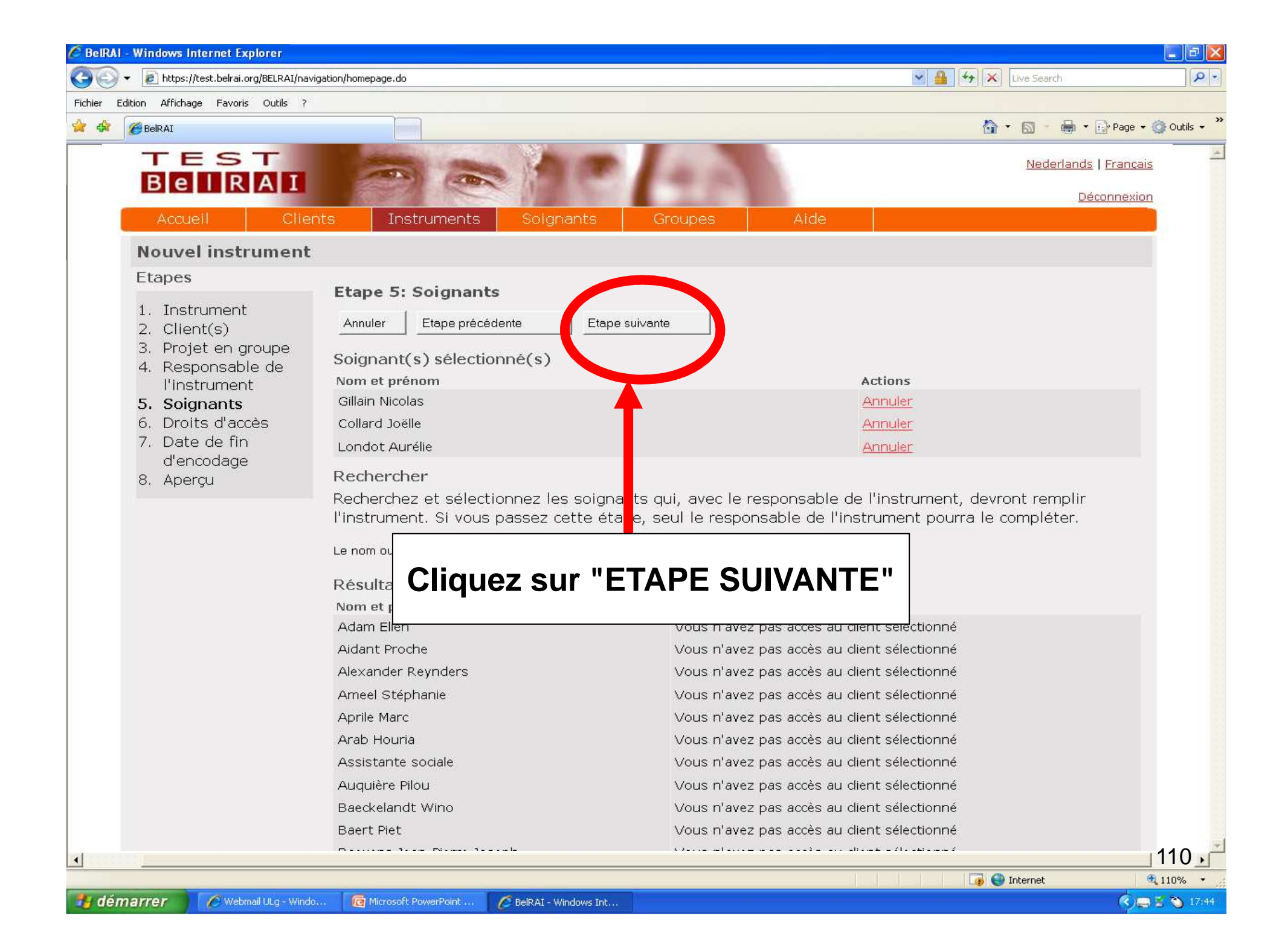

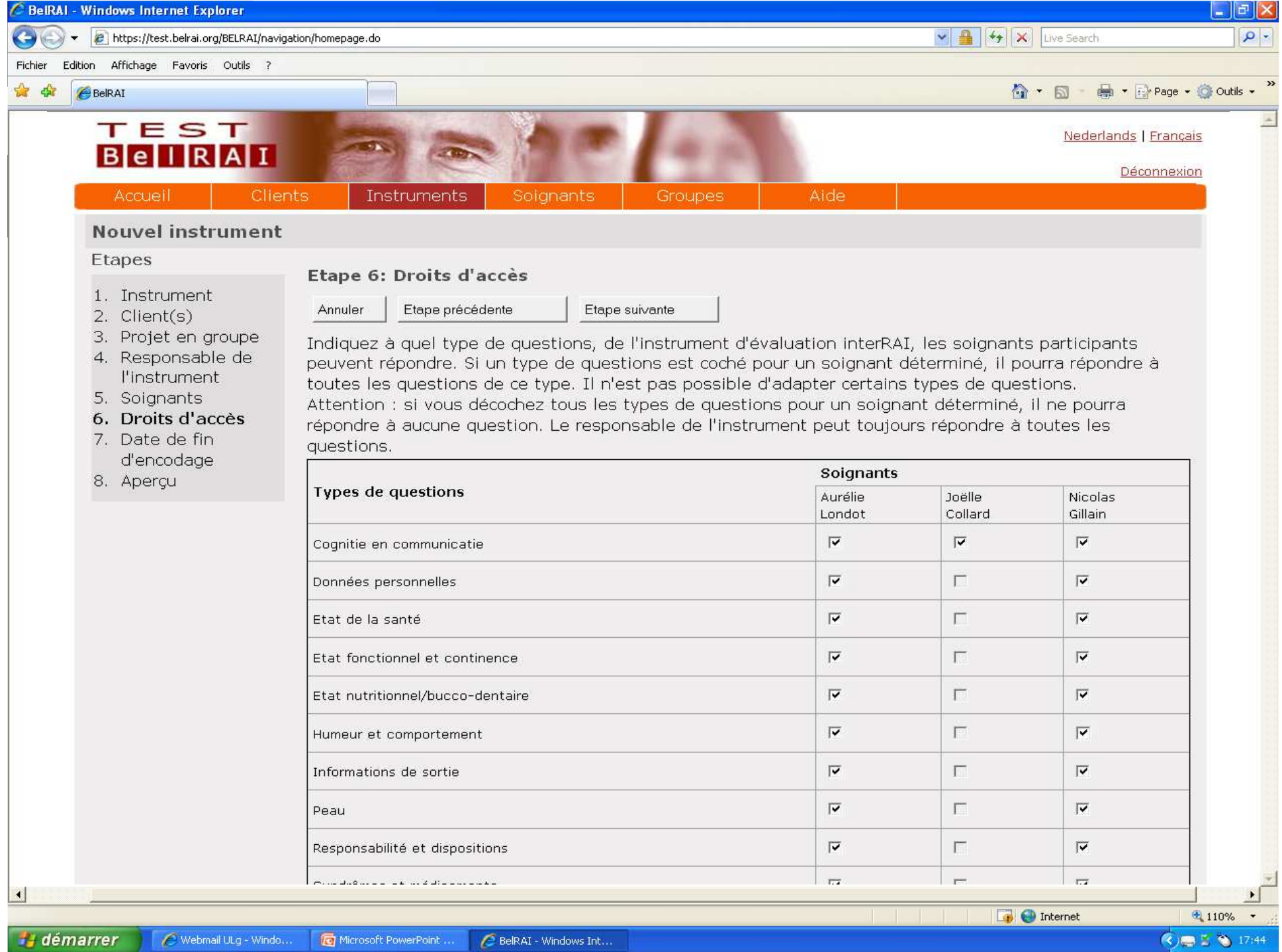

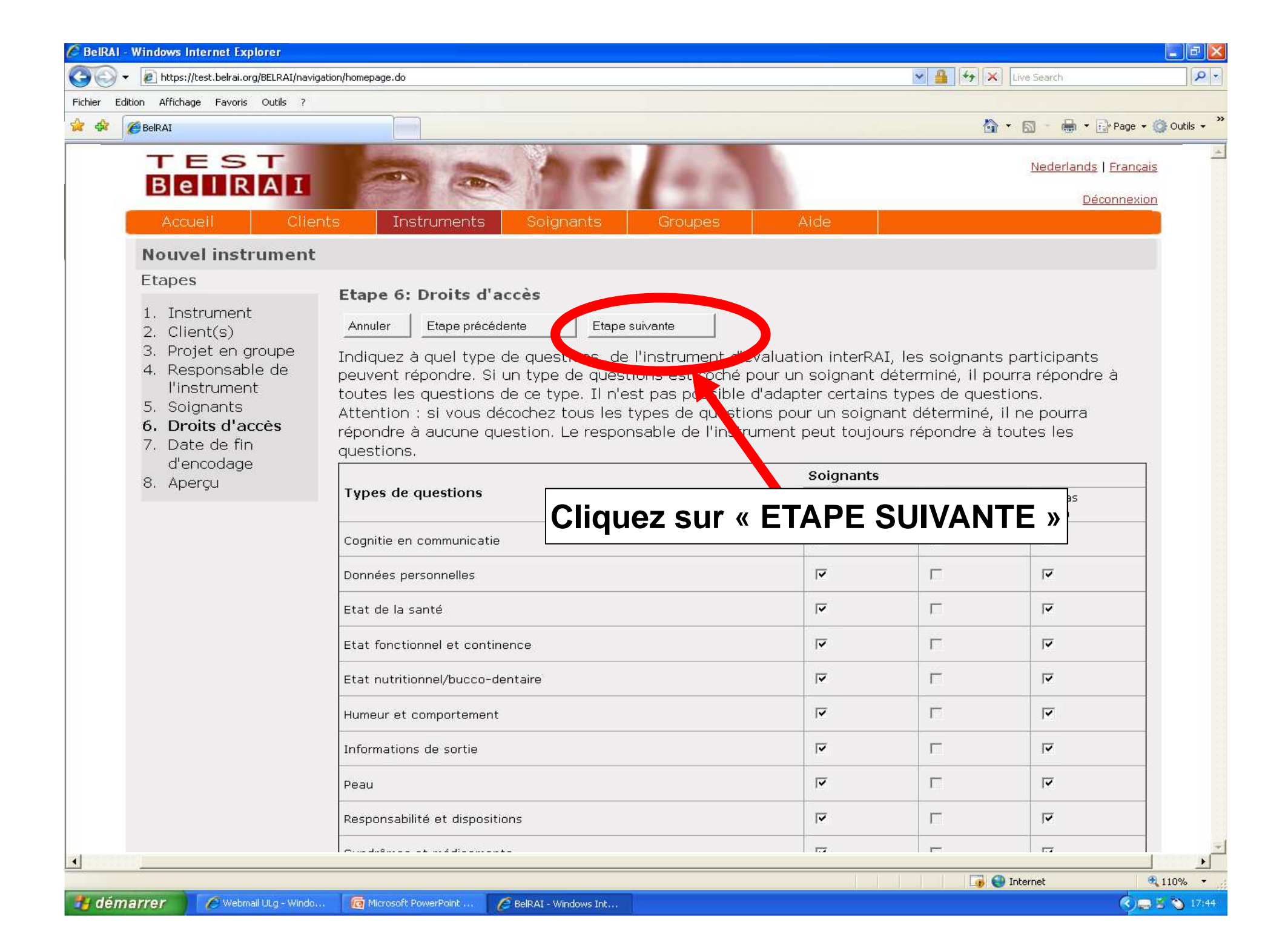

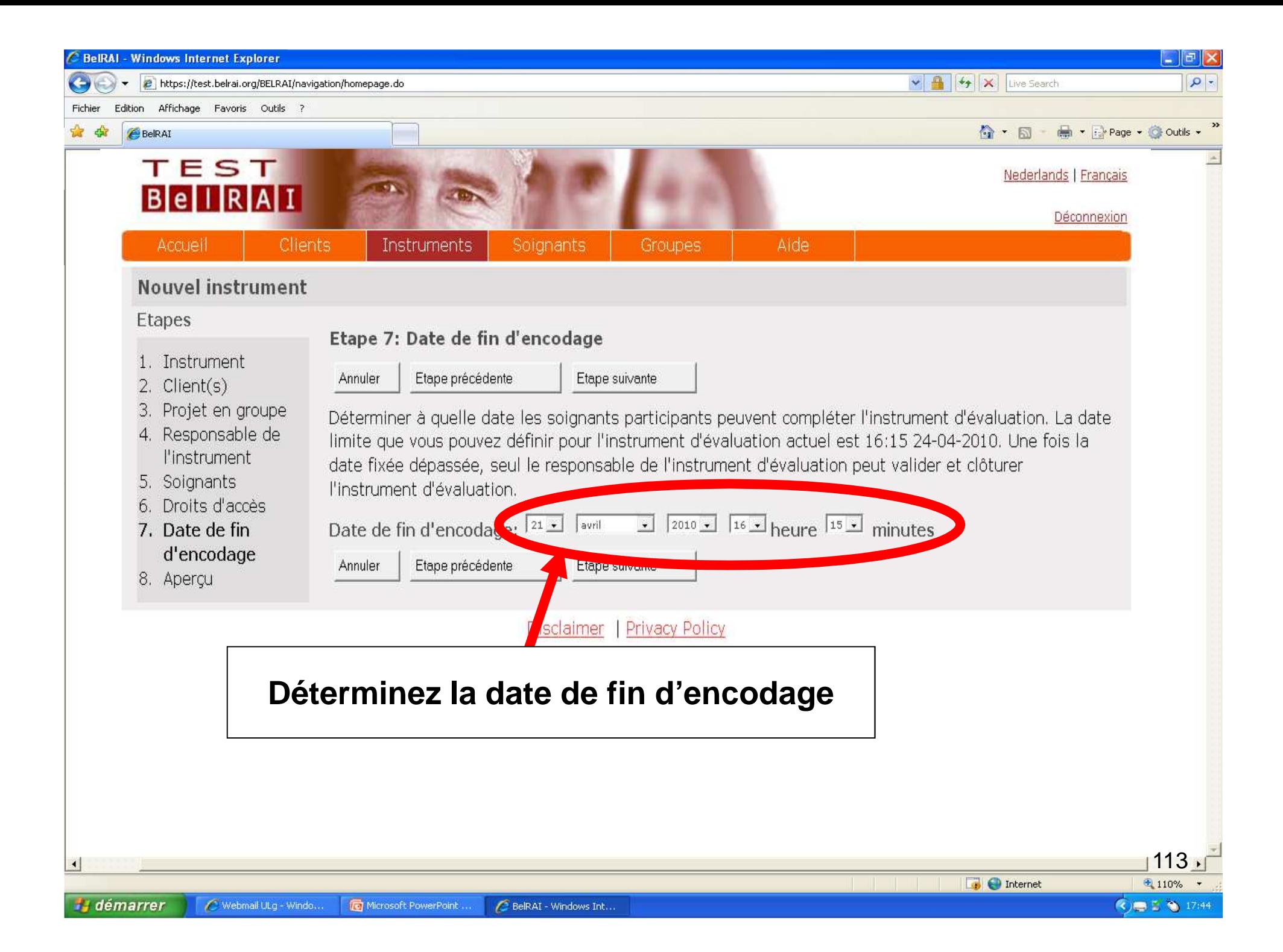

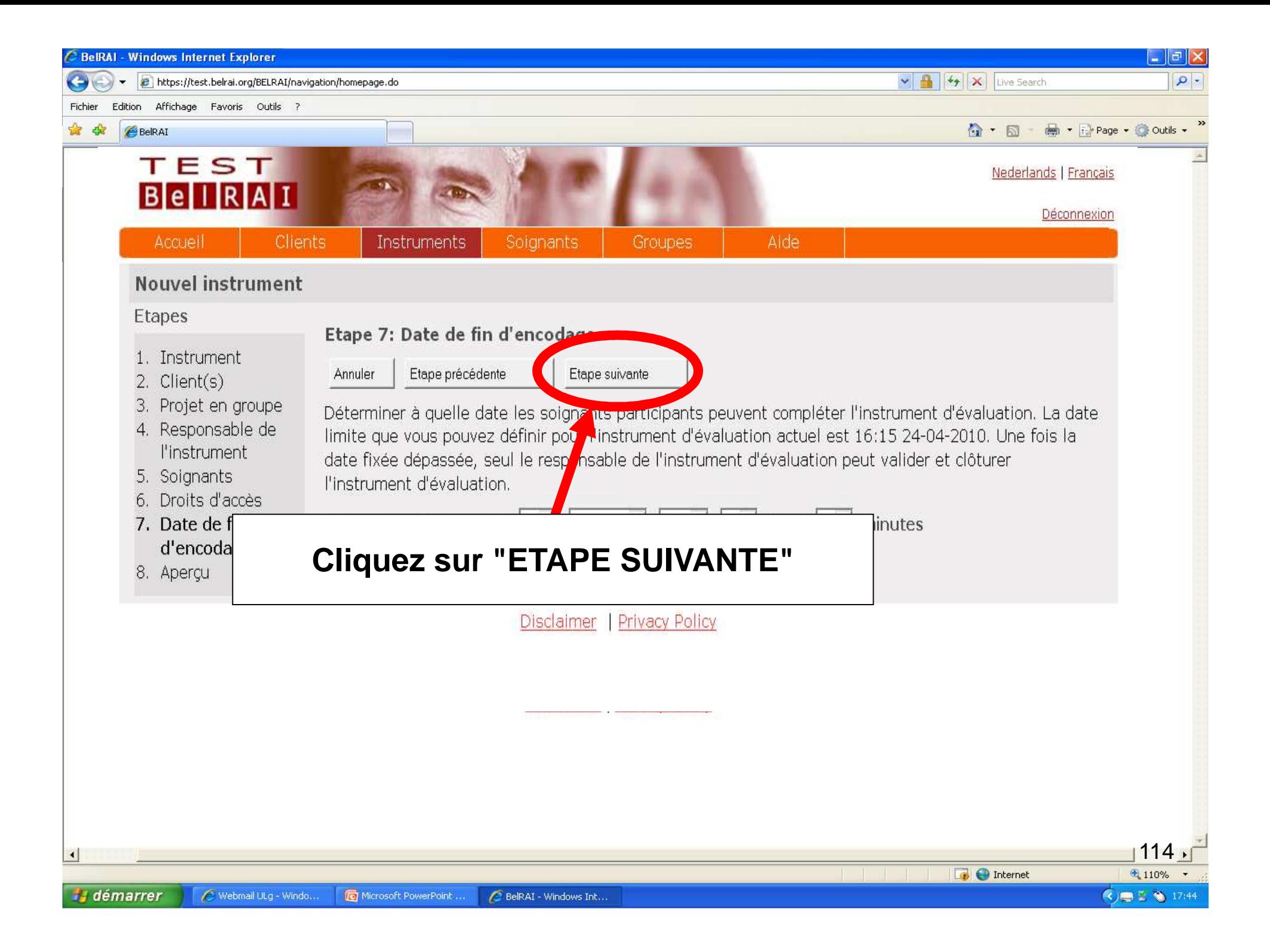

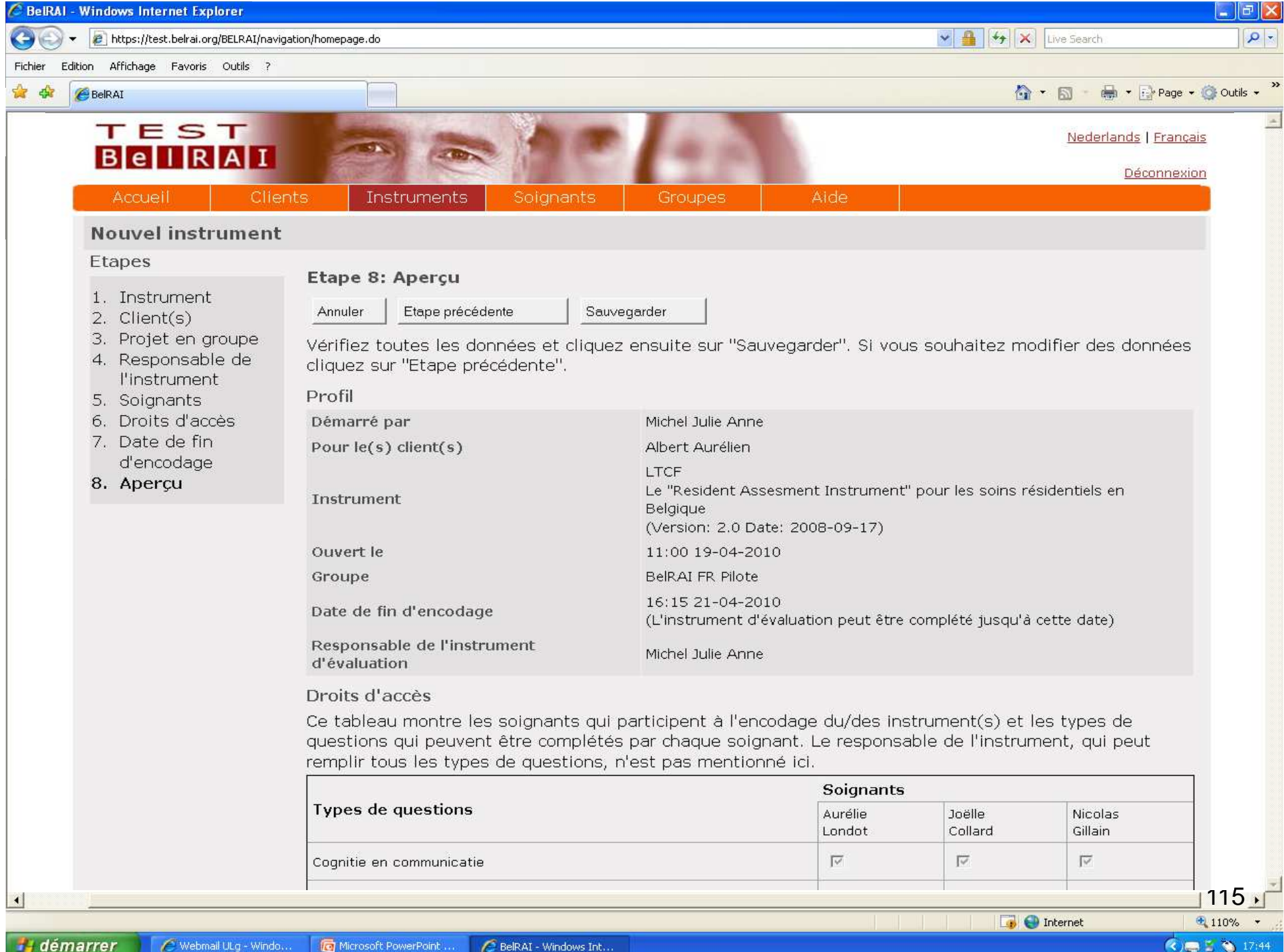

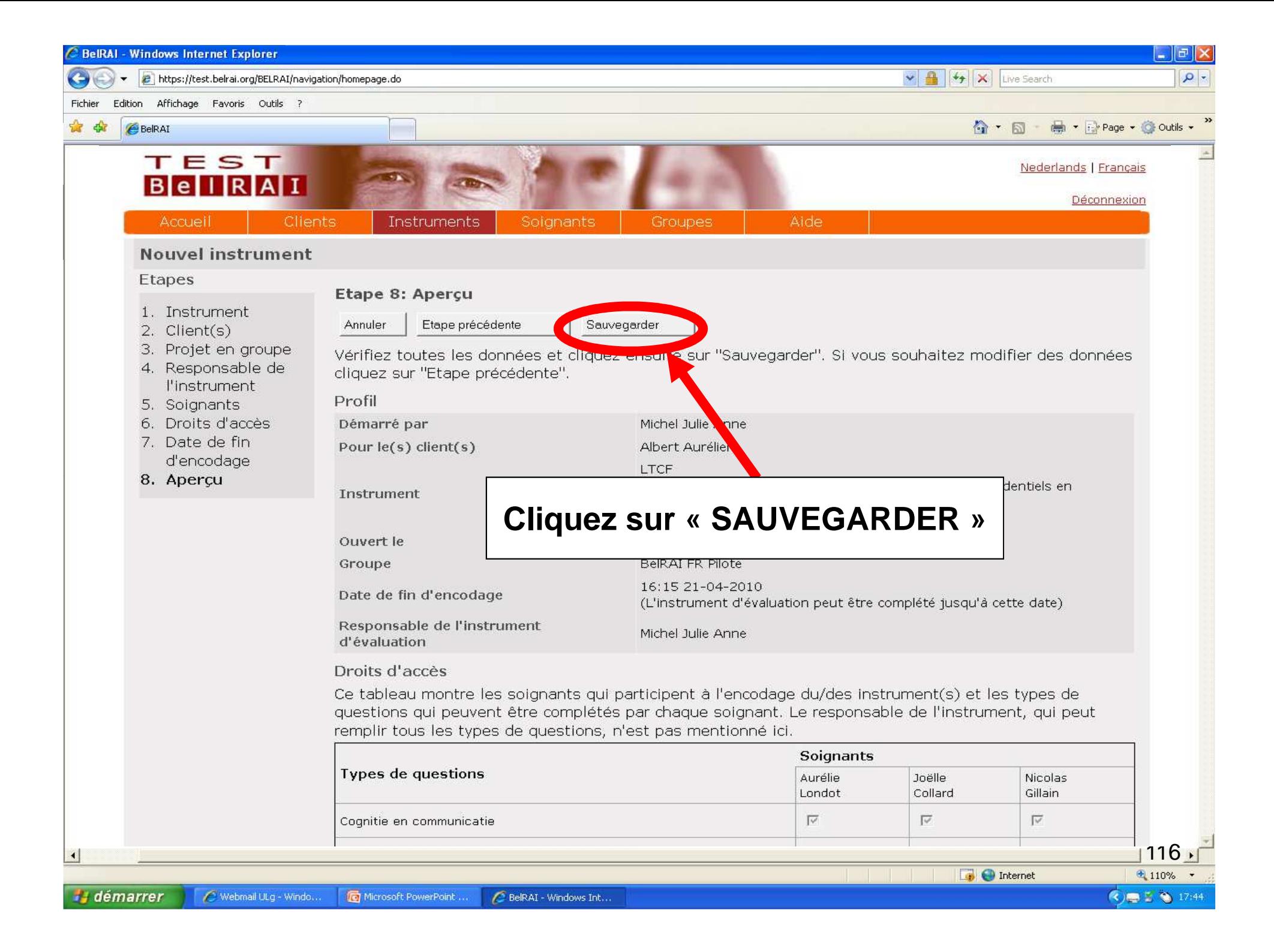

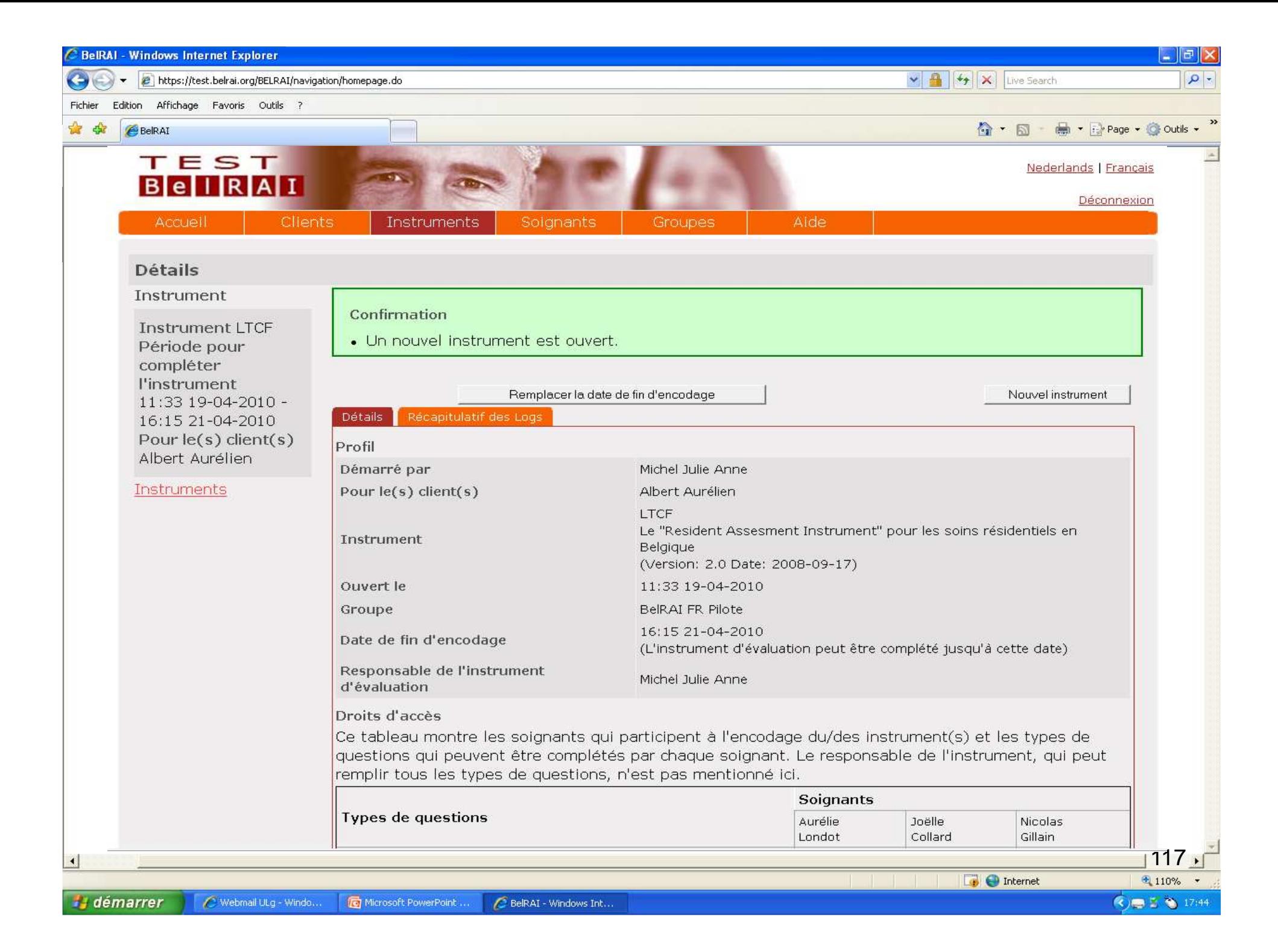

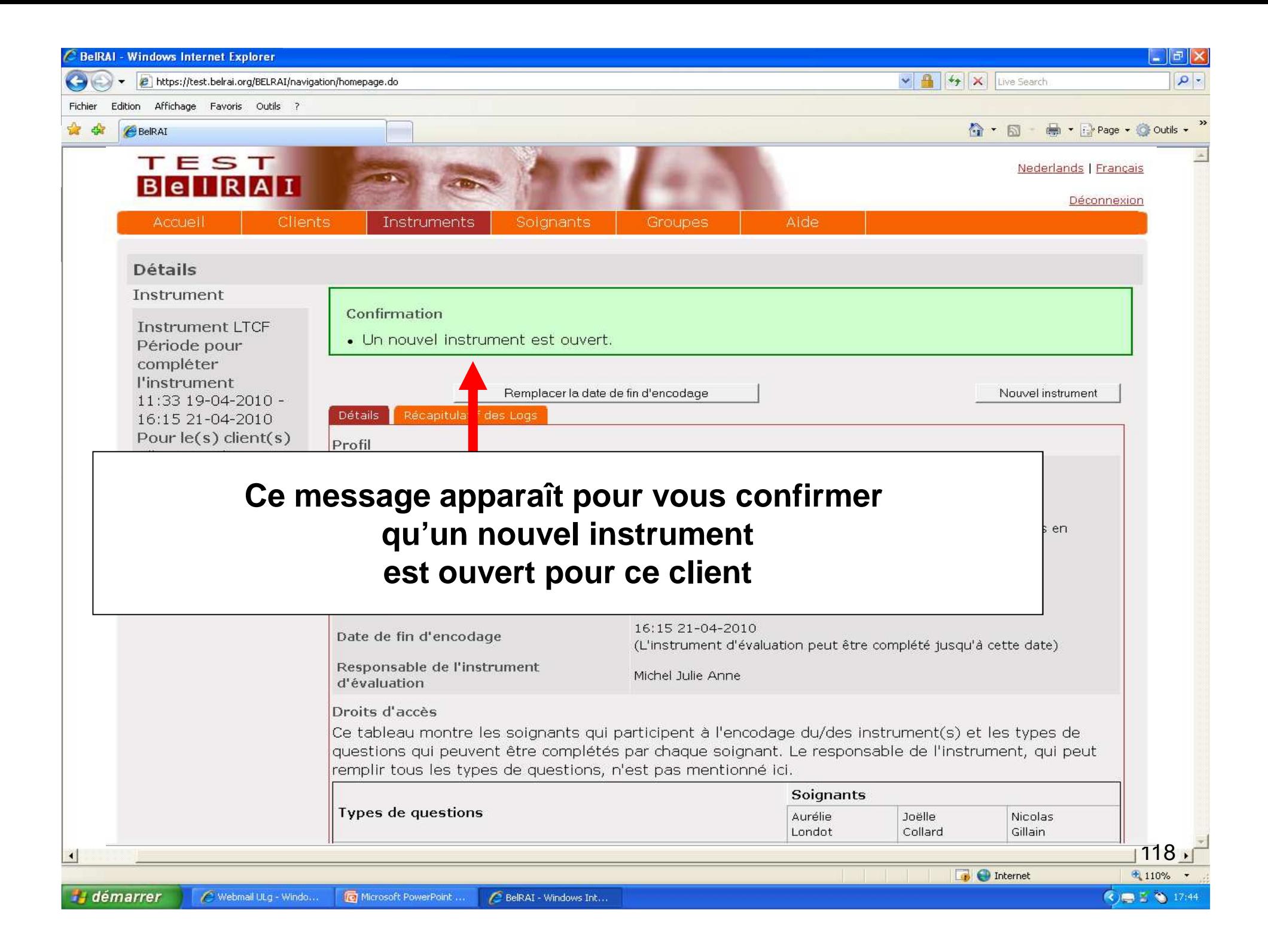

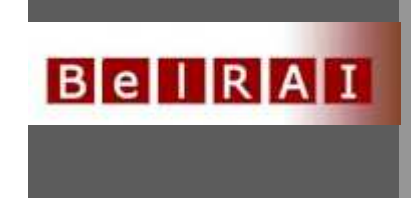

## **Comment encoder un instrument d'évaluation?**

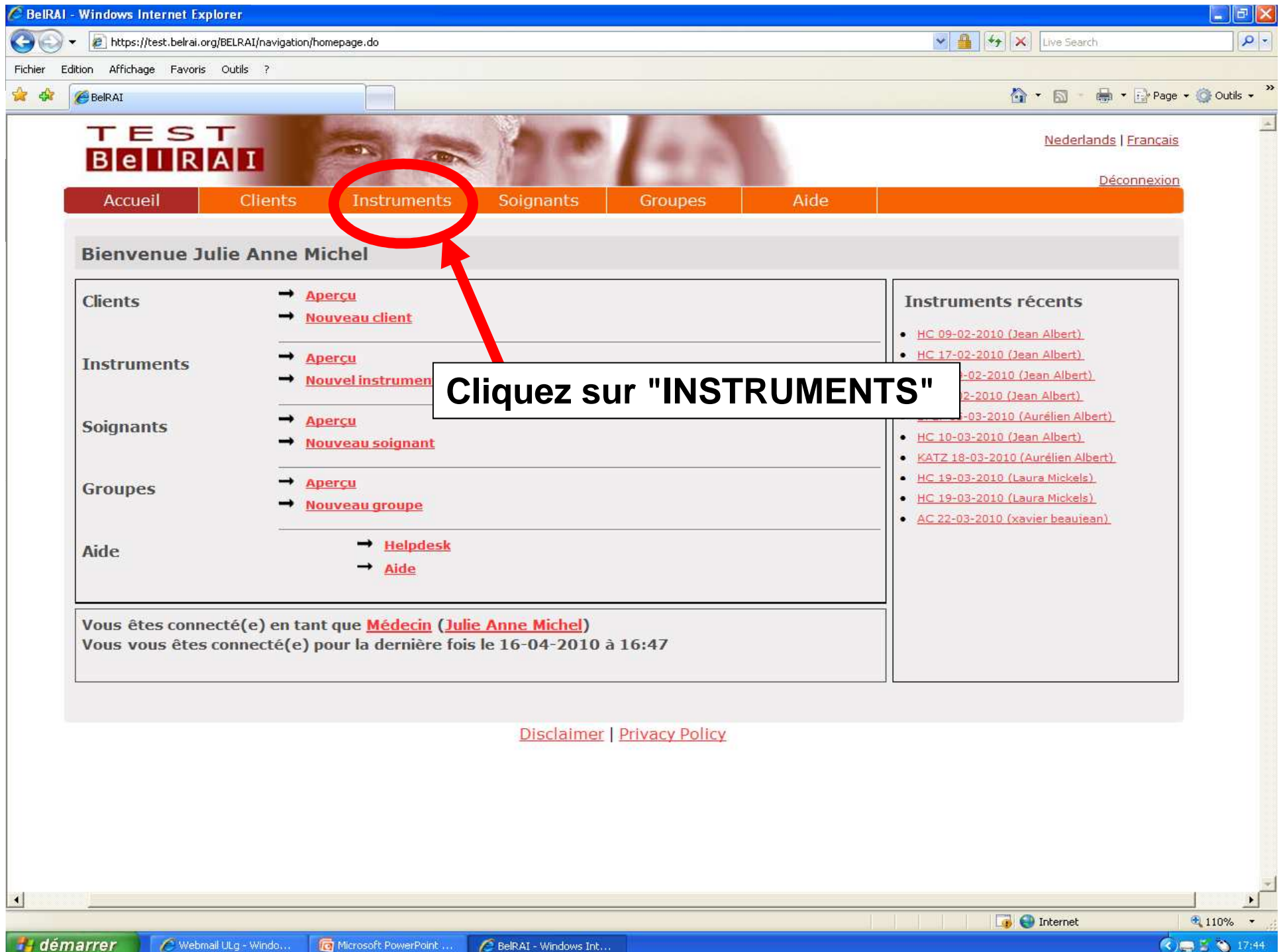

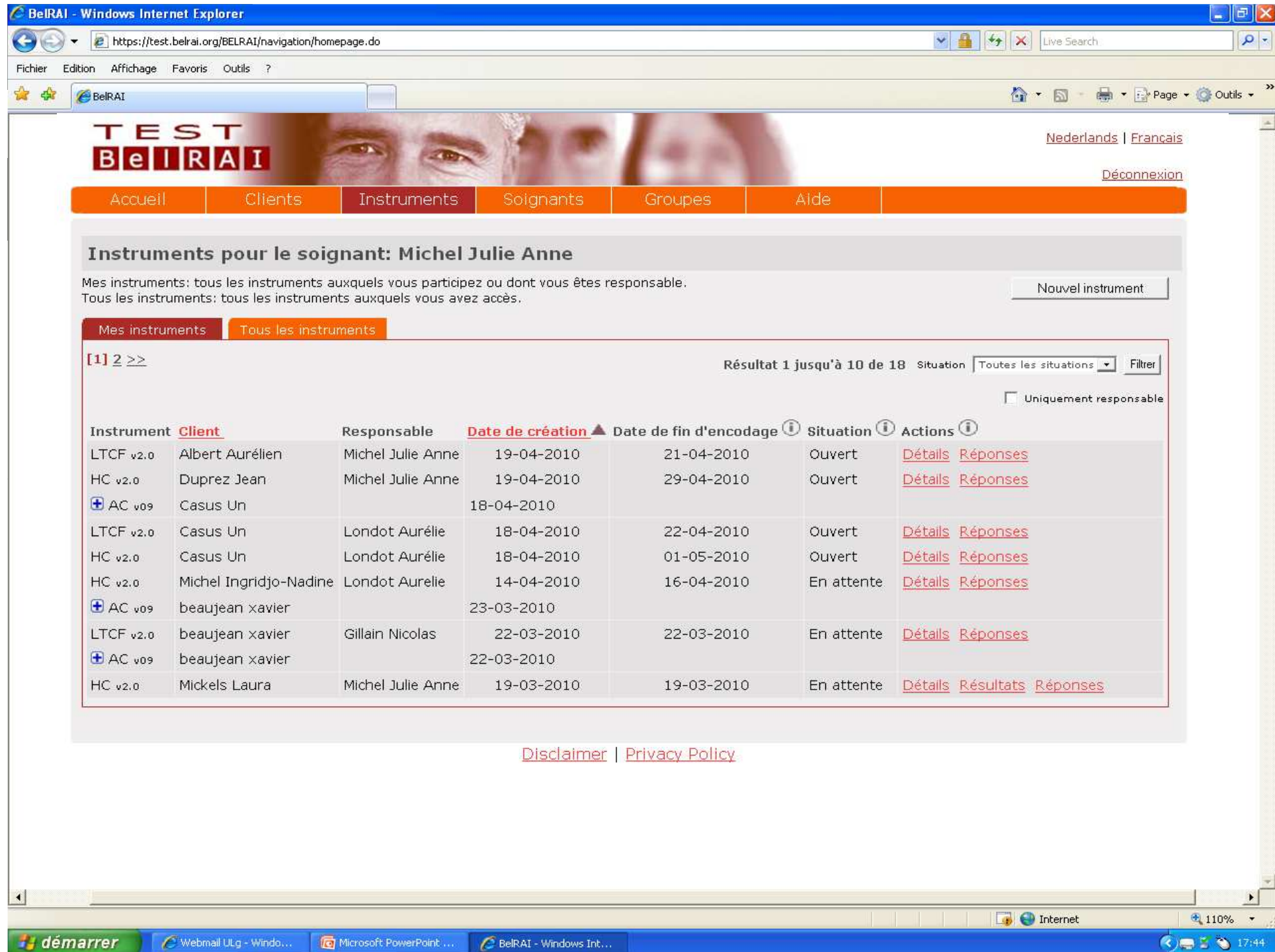

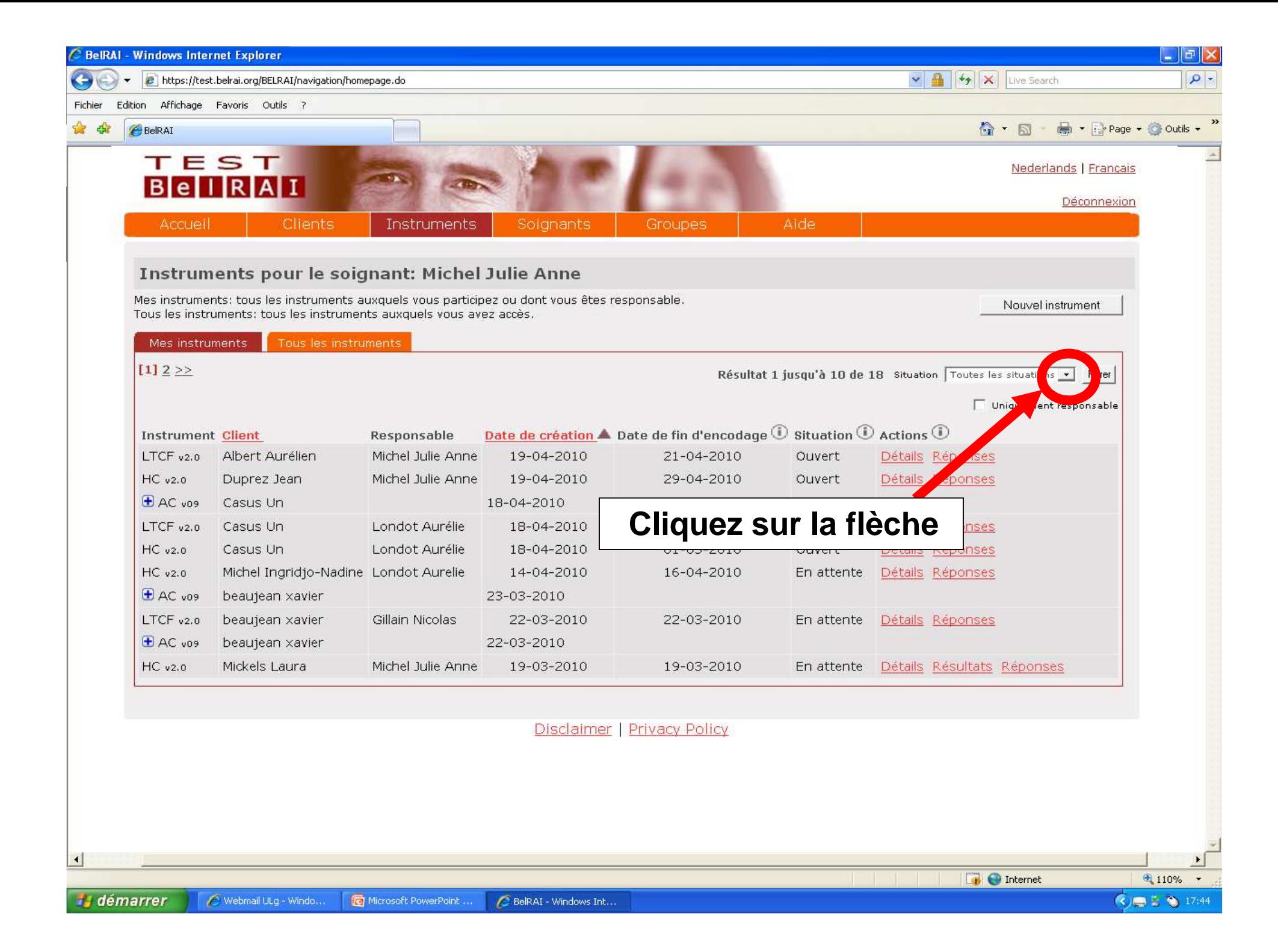

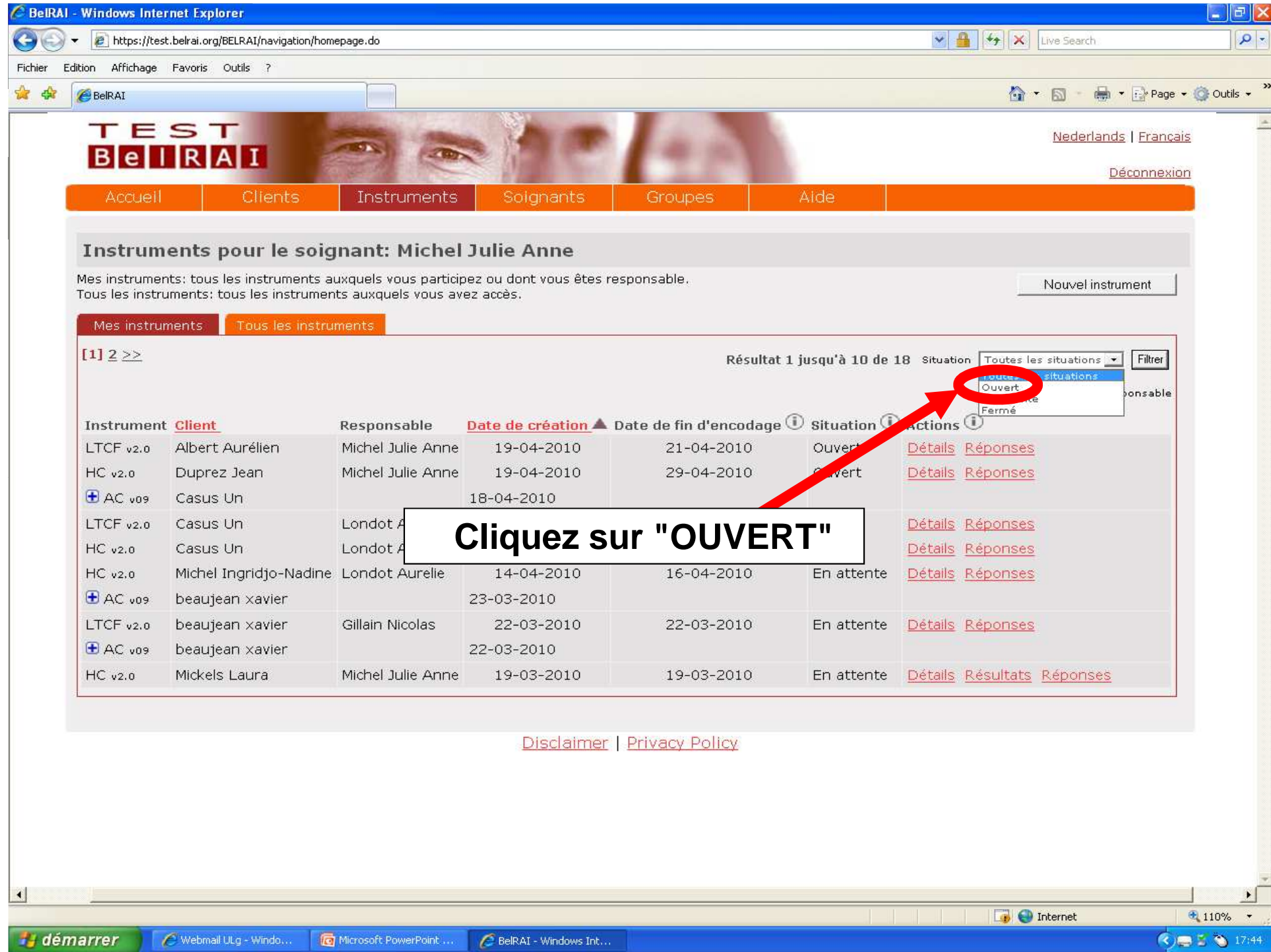

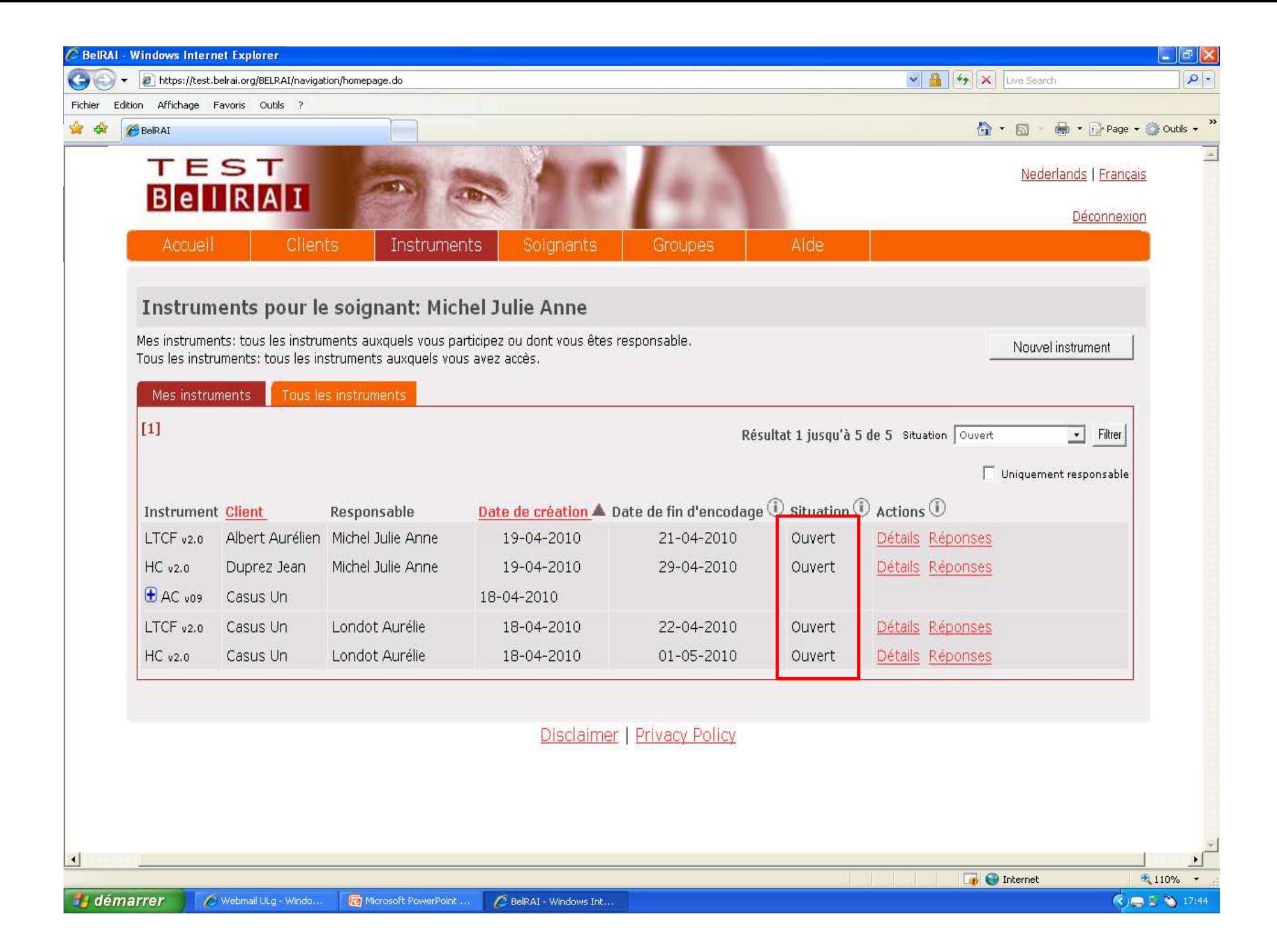

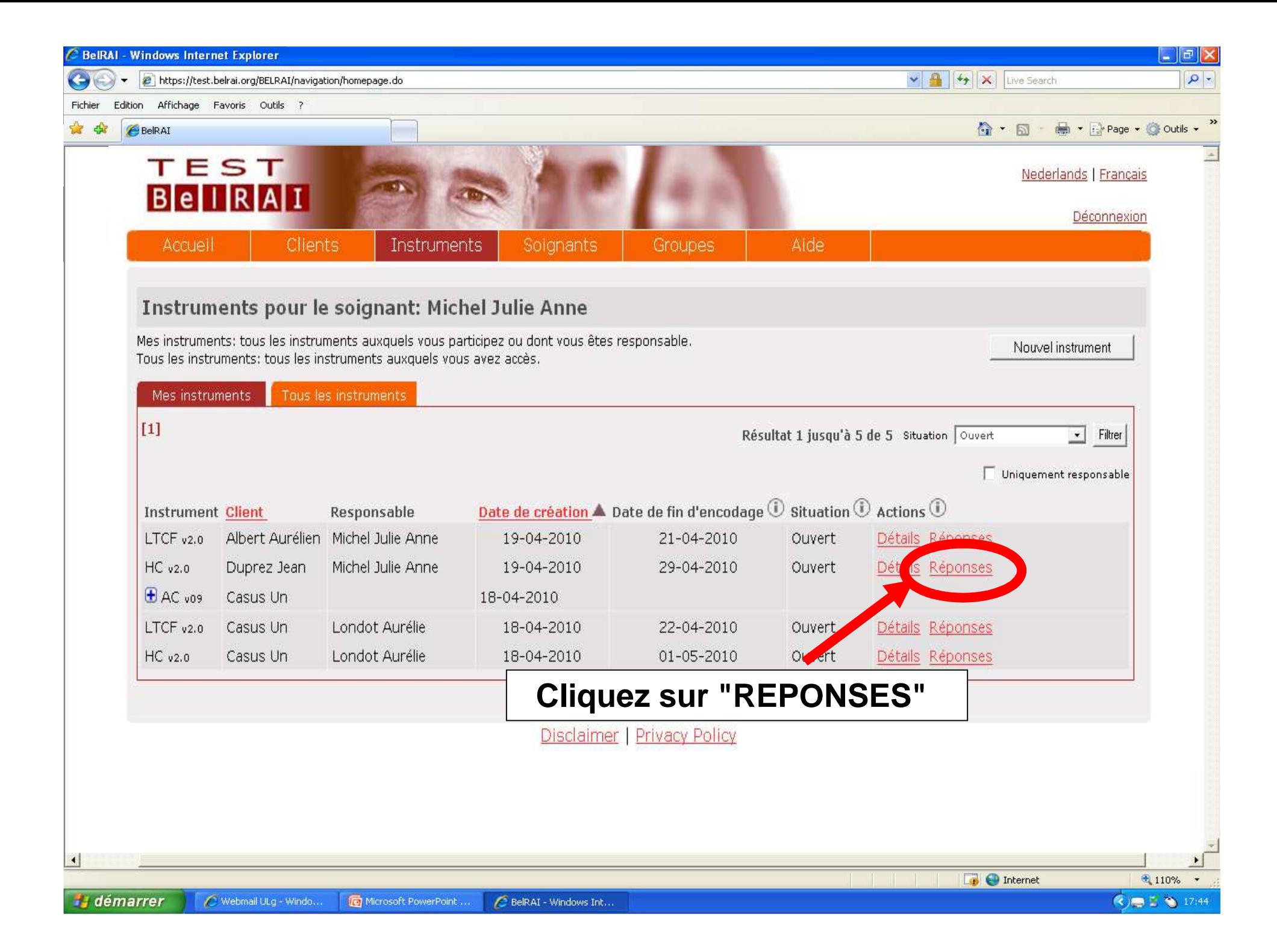

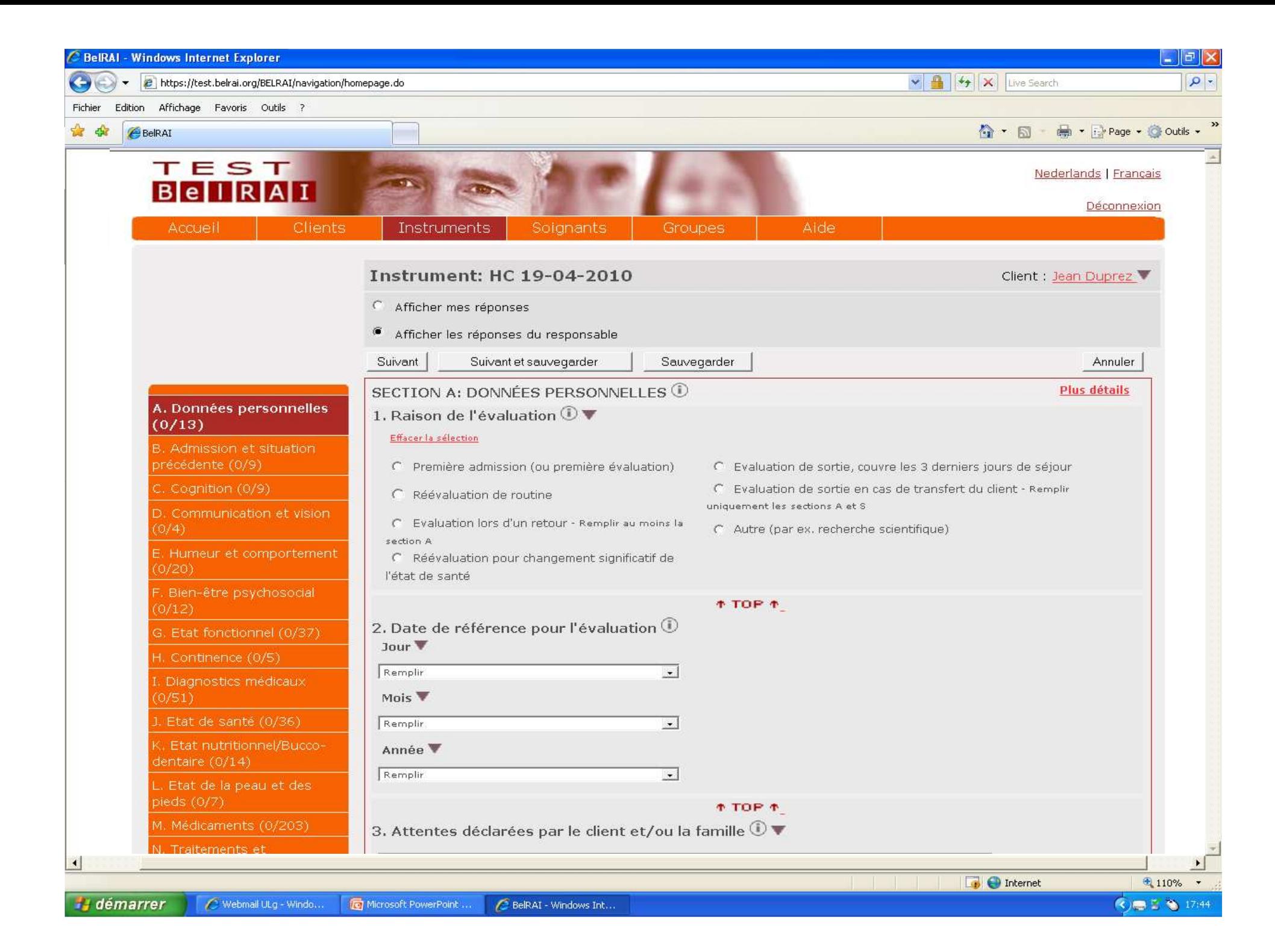

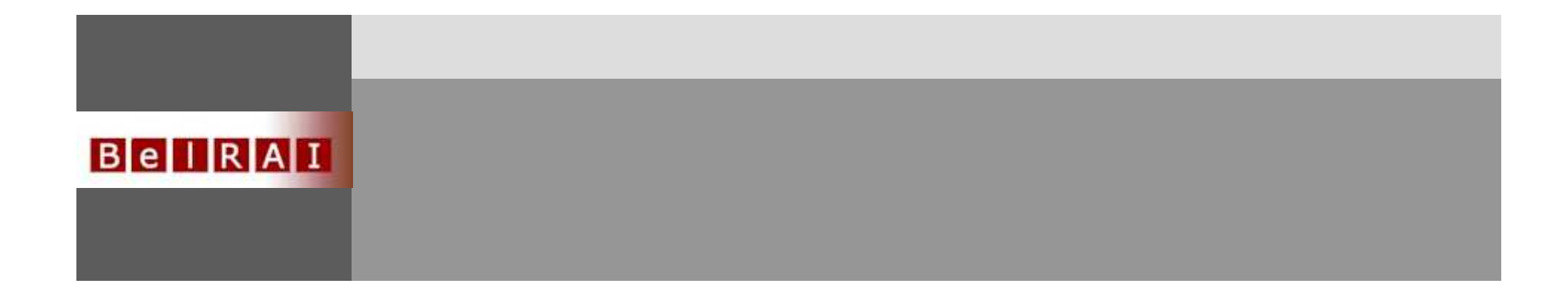

## **Aides permettant de faciliter l'encodage et la standardisation des données**

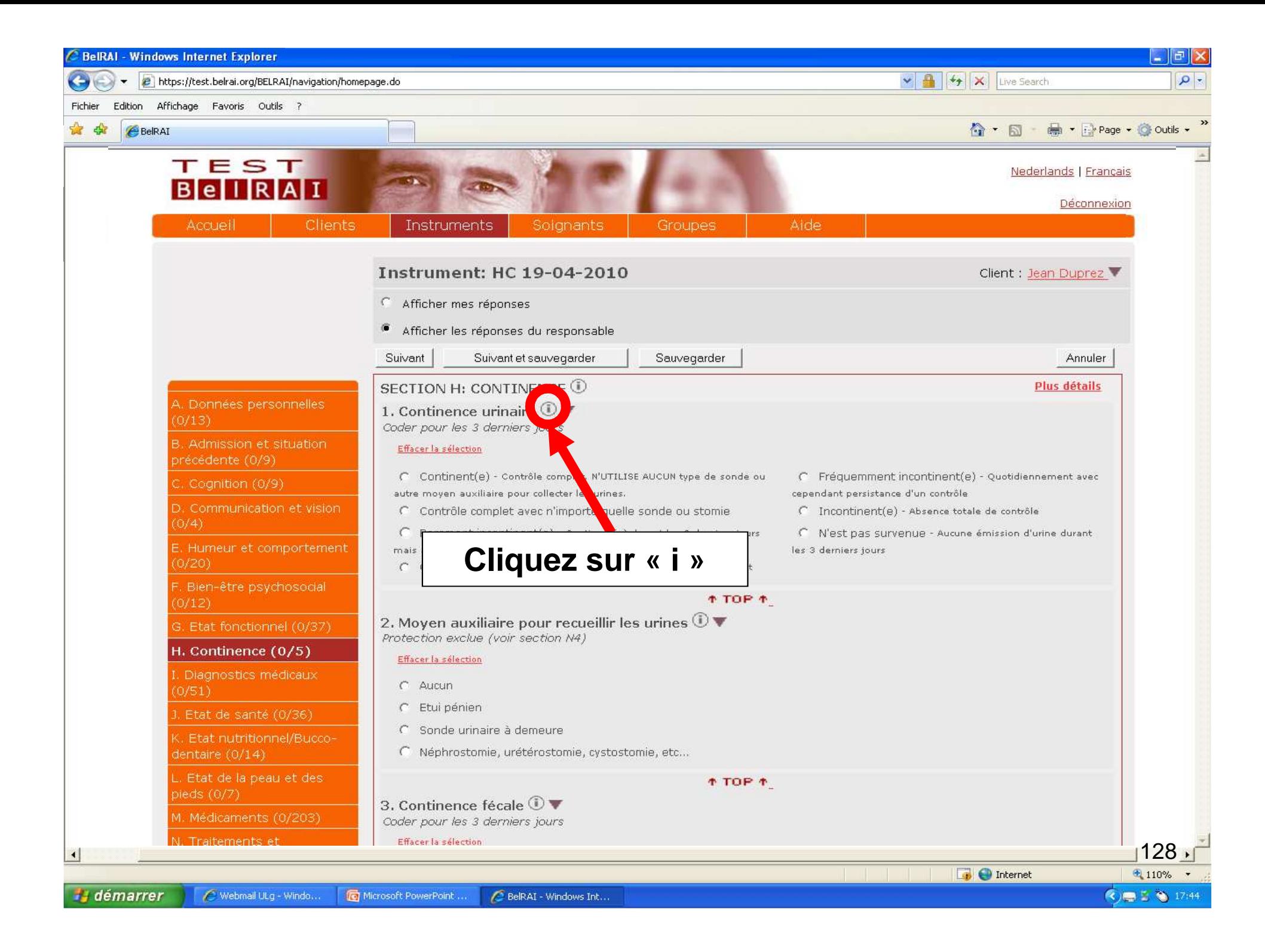

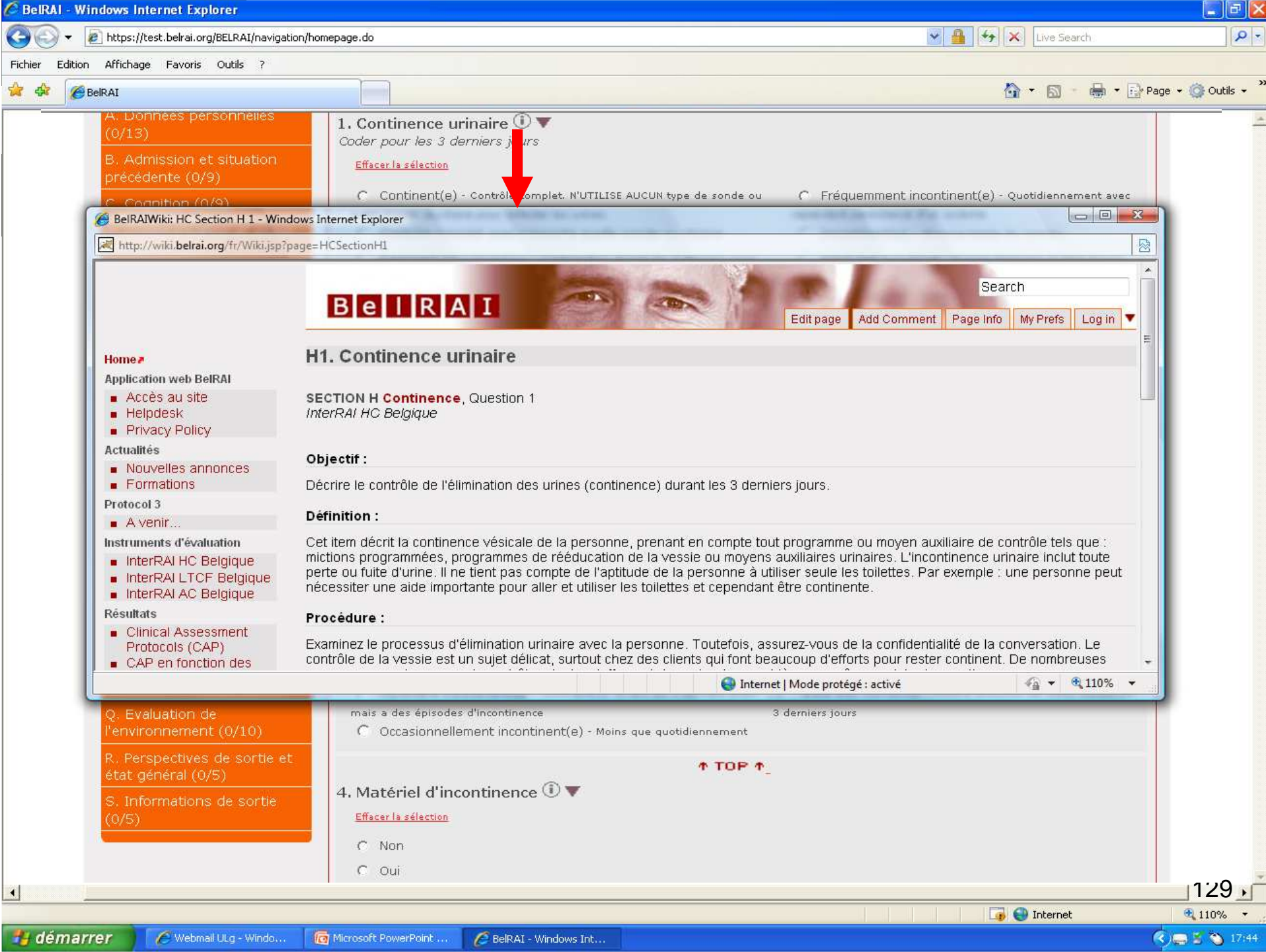

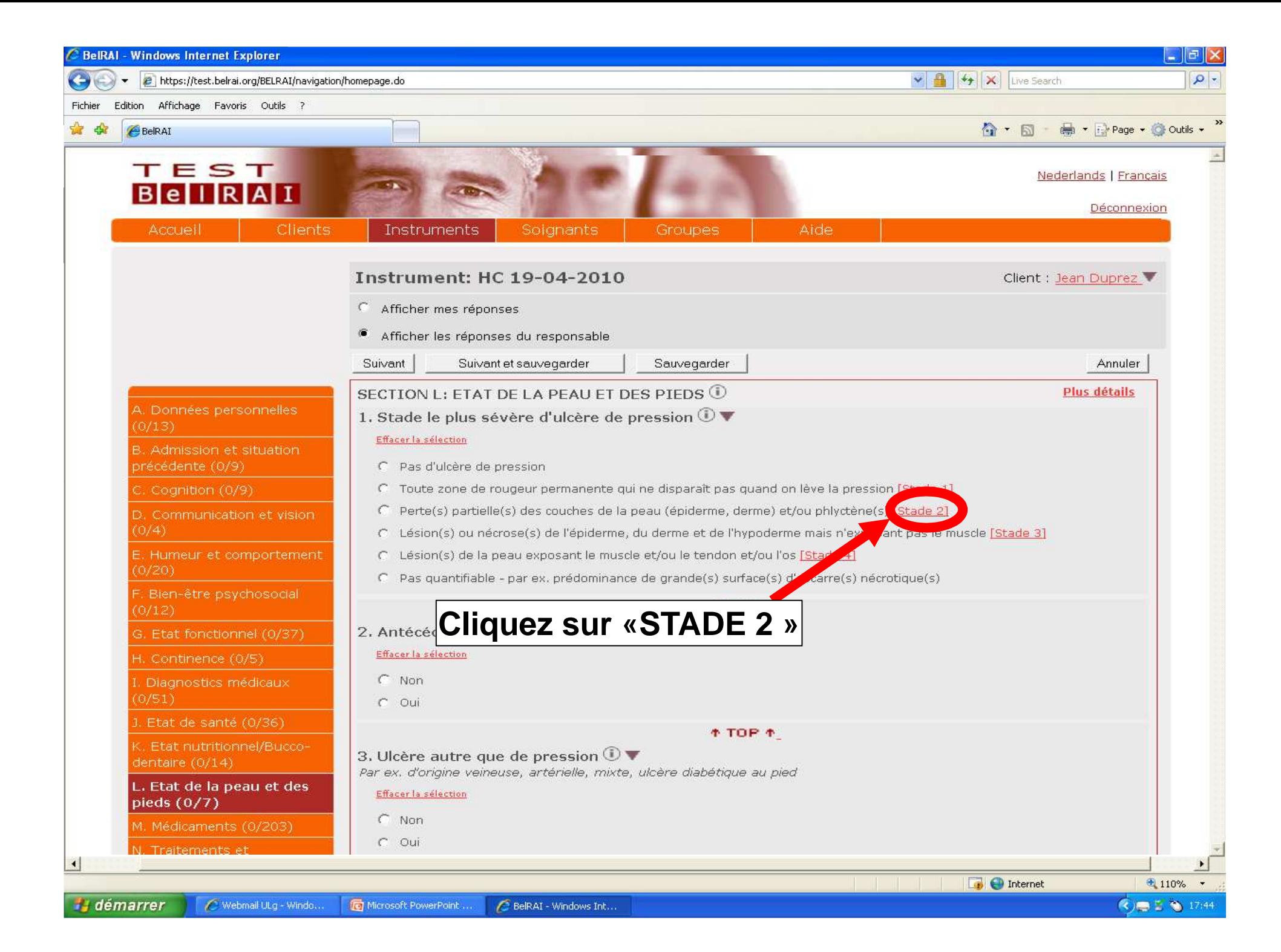

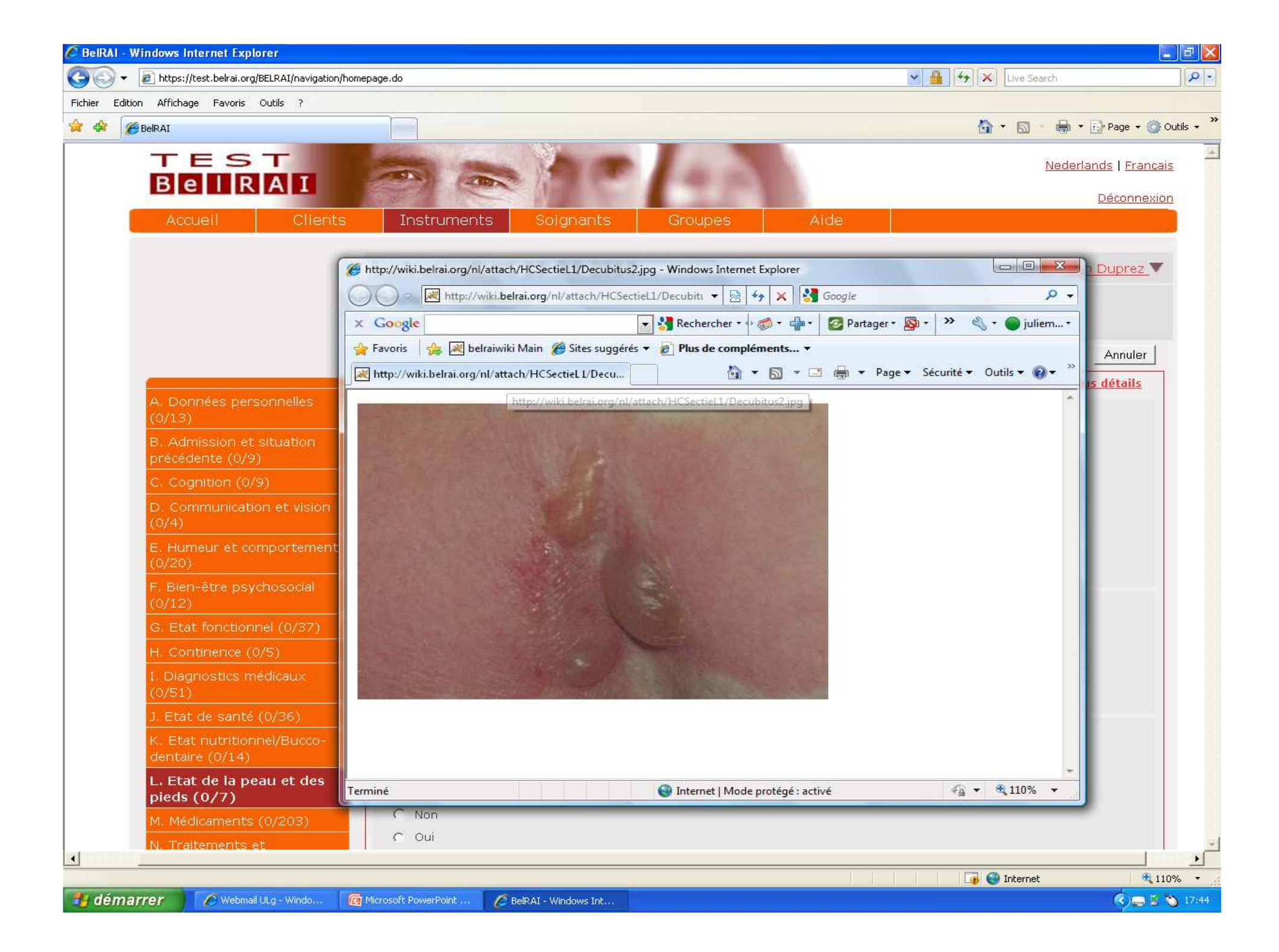

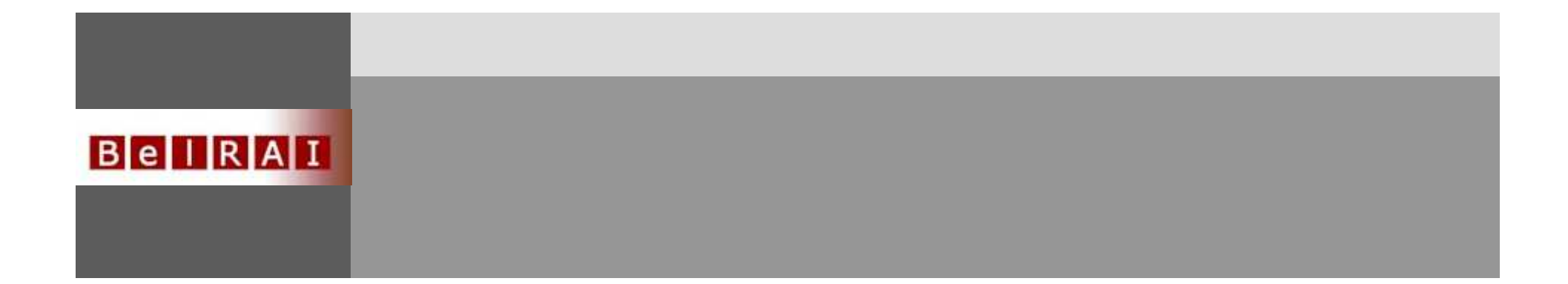

## **Comment remplir uniquement votre section**

**de l'instrument d'évaluation?**

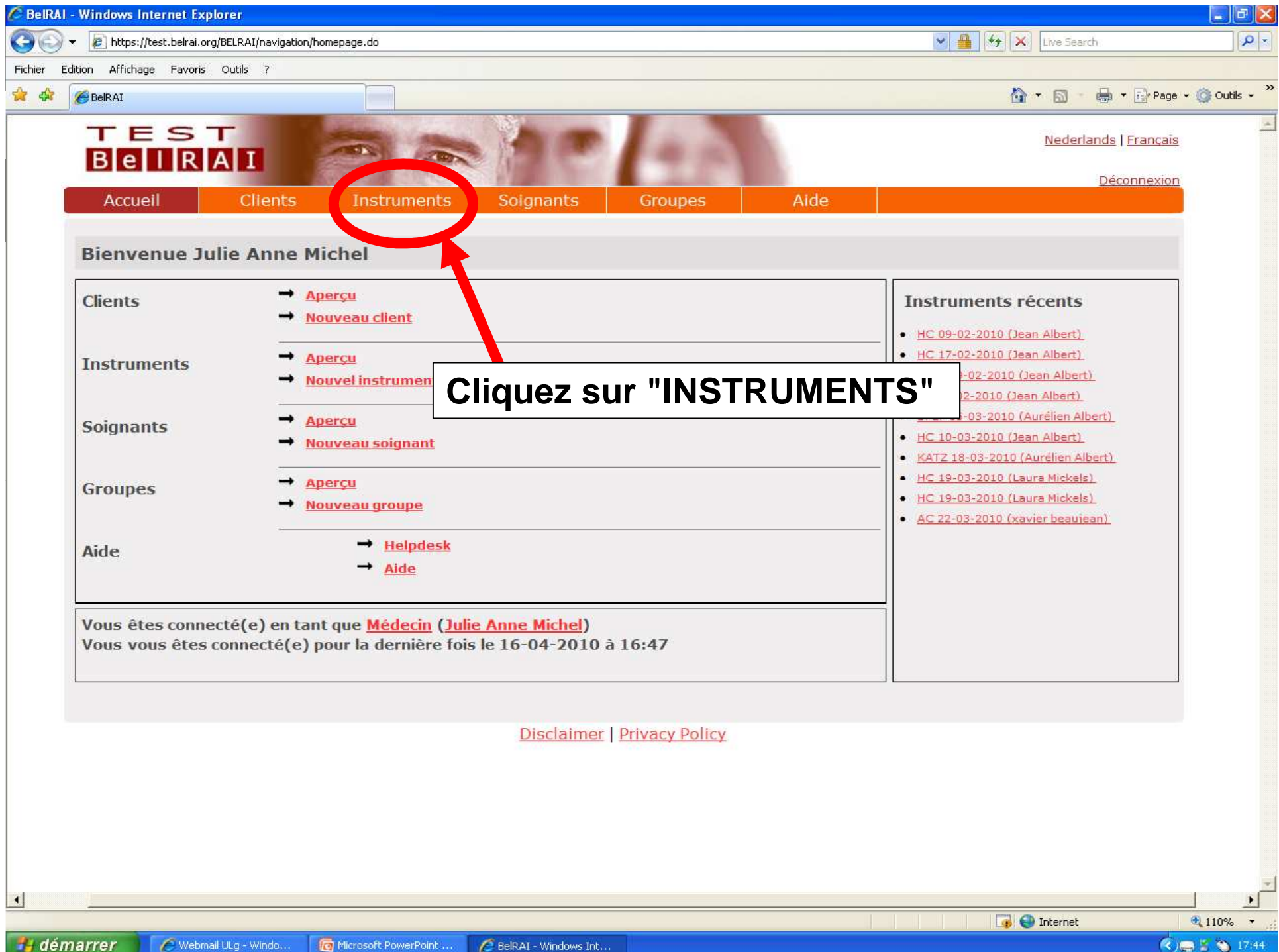

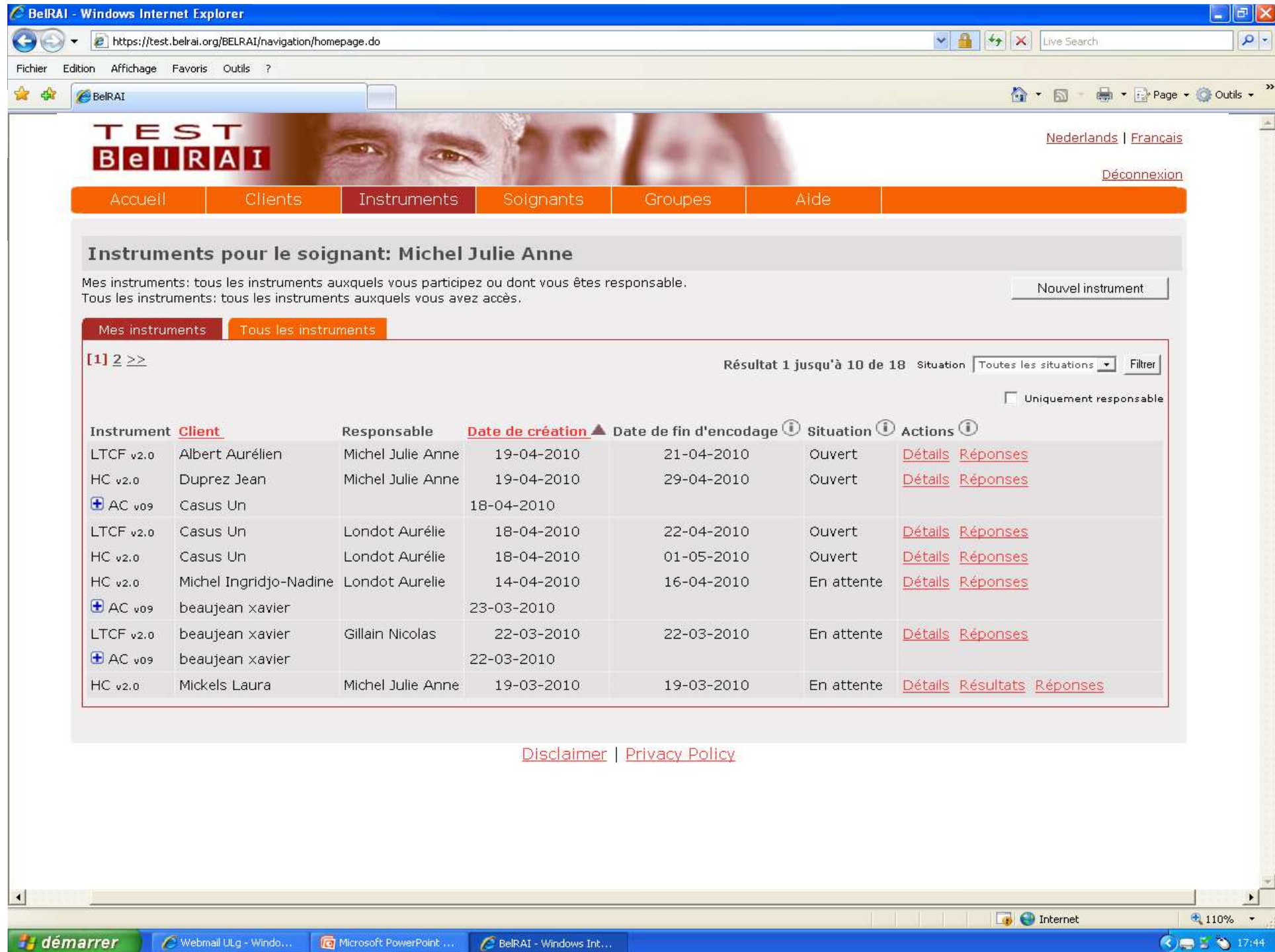

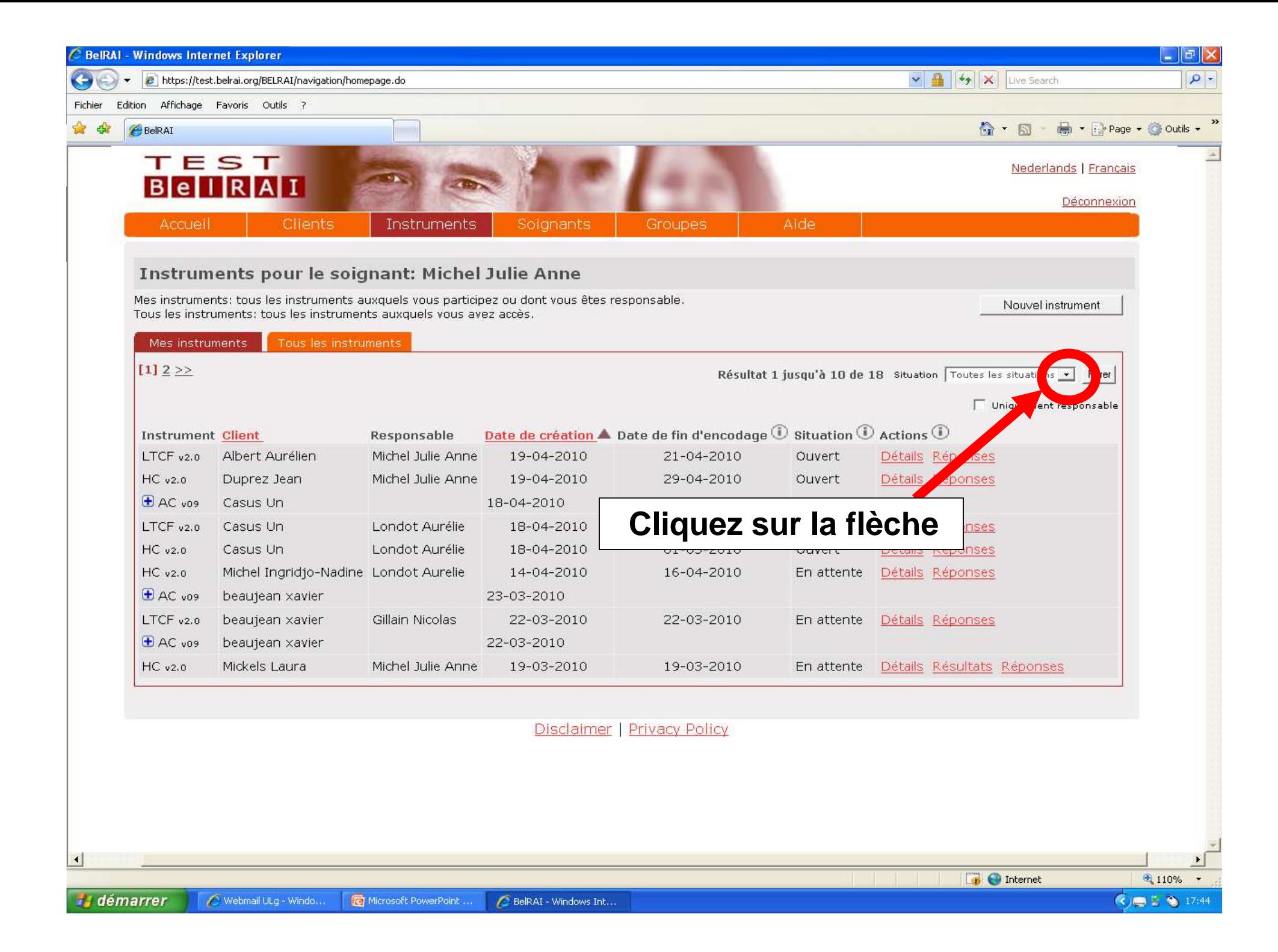

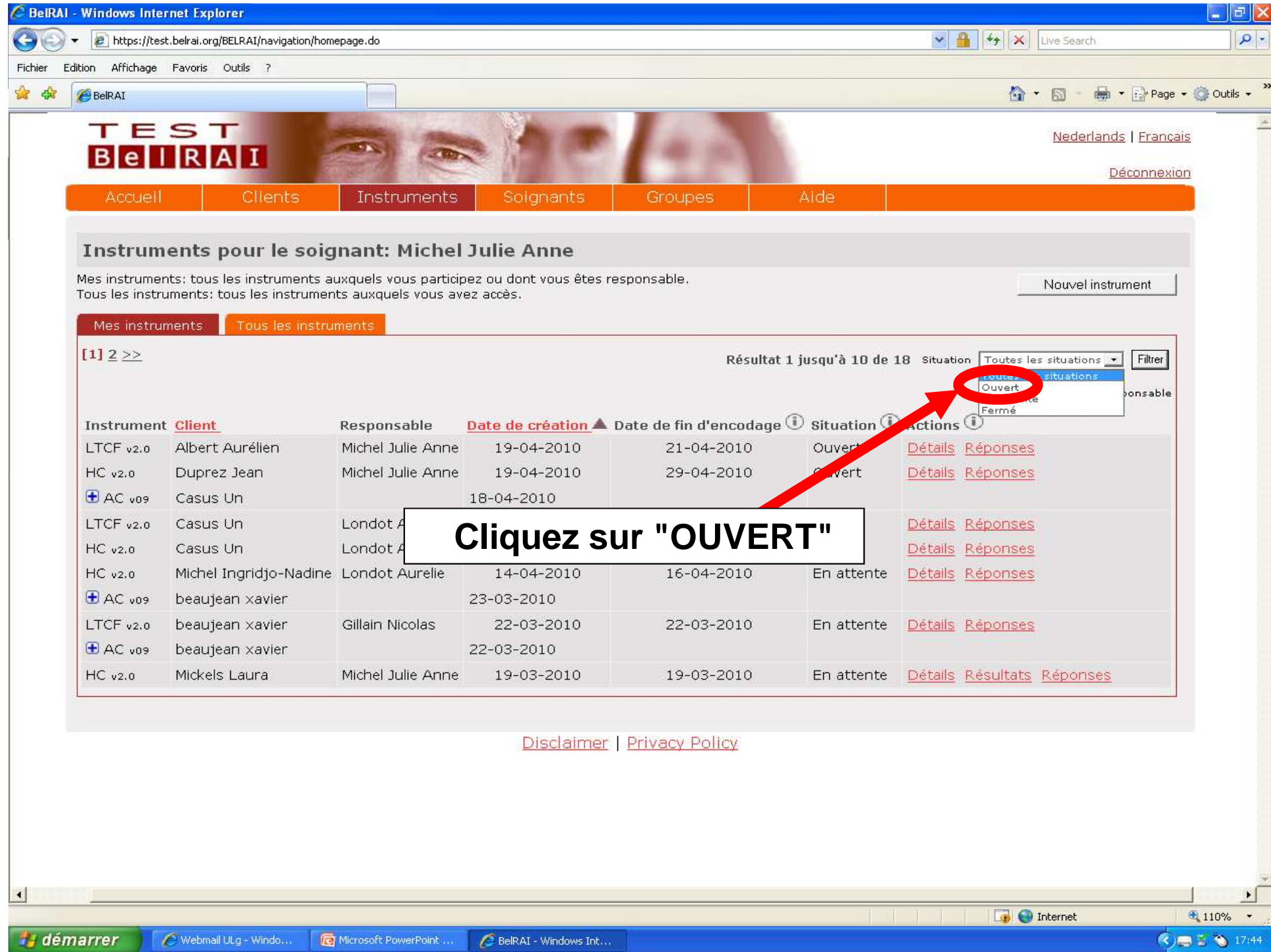

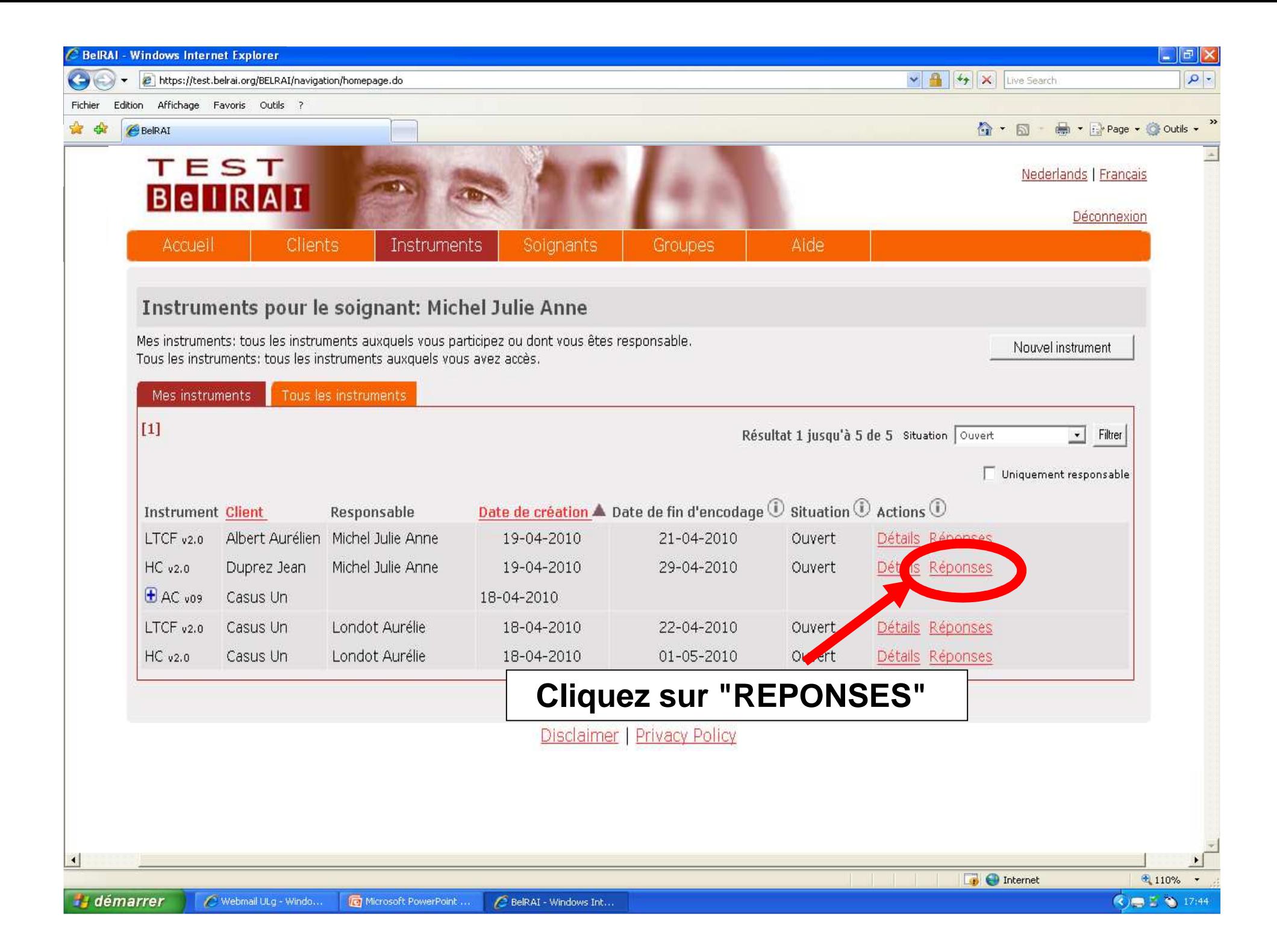

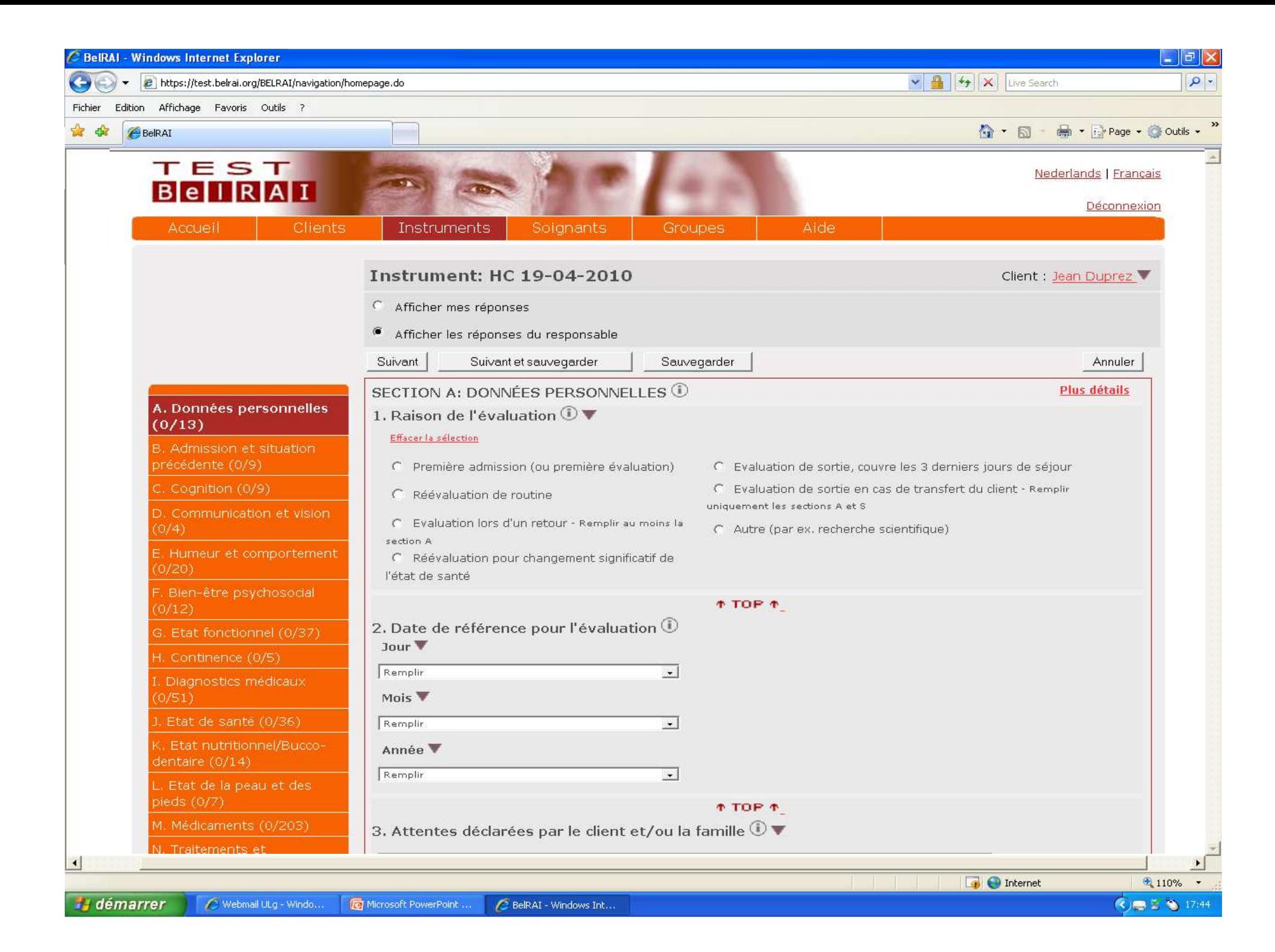

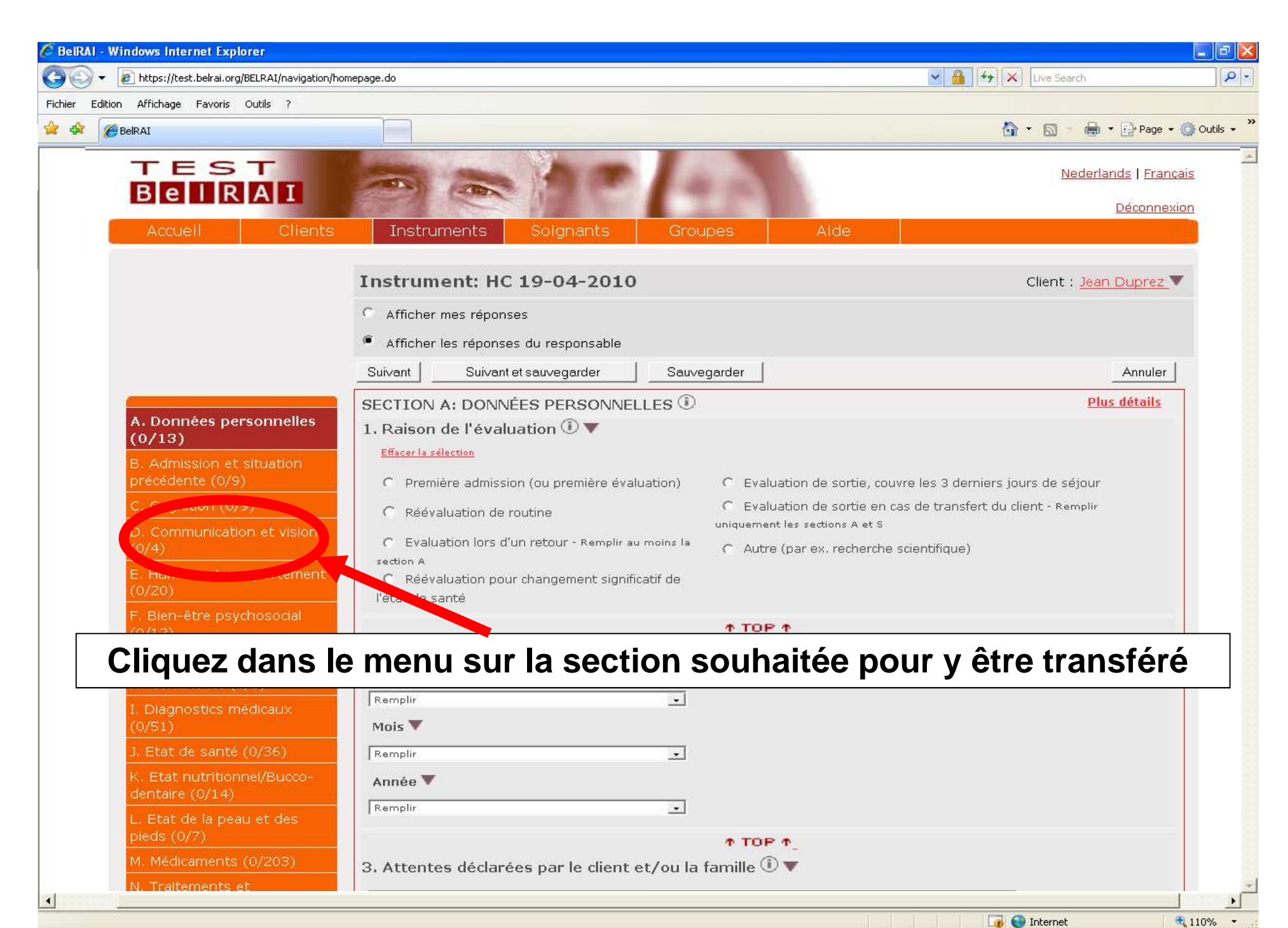

**H** démarrer C Webmail ULg - Windo. Microsoft PowerPoint .. BelRAI - Windows Int...

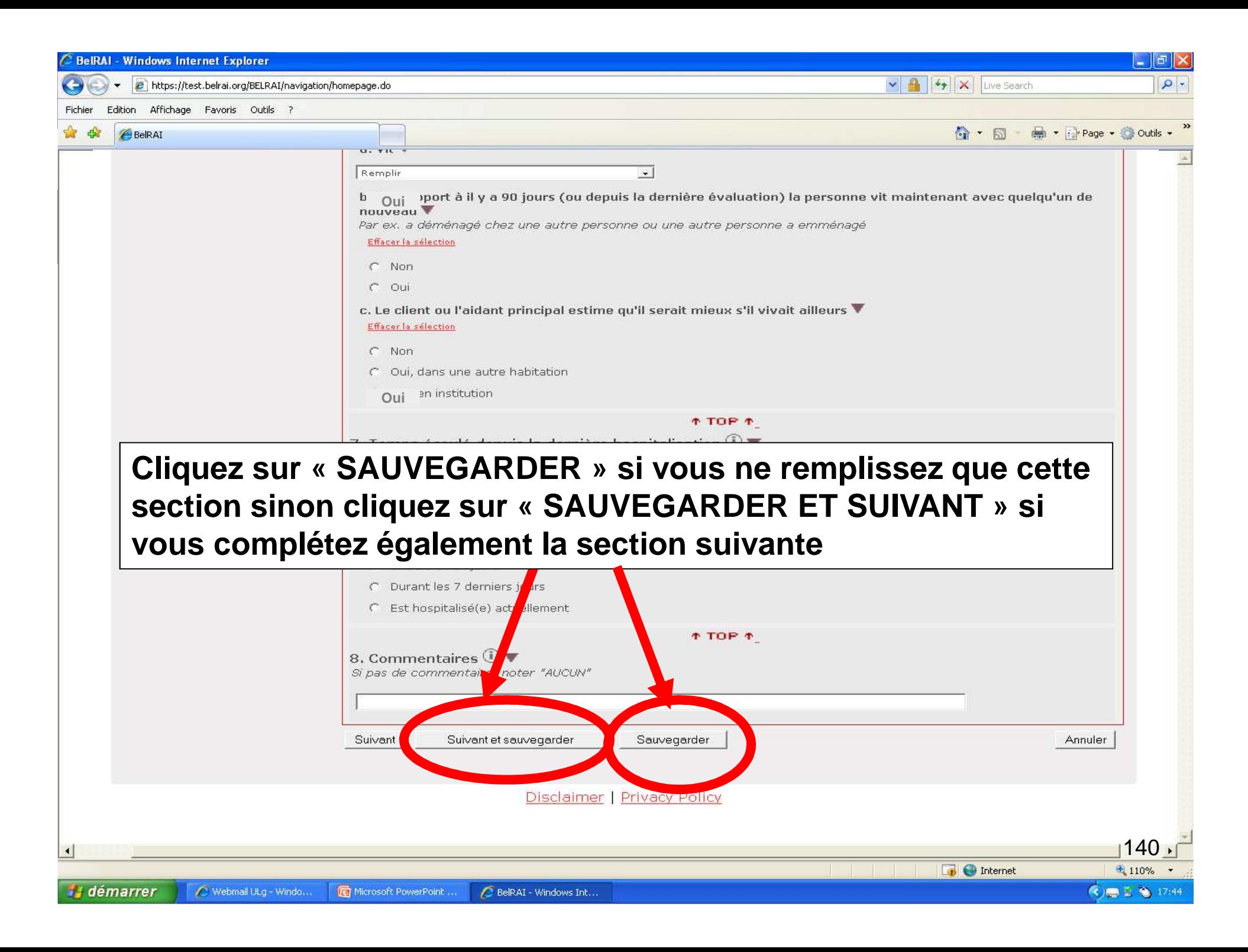

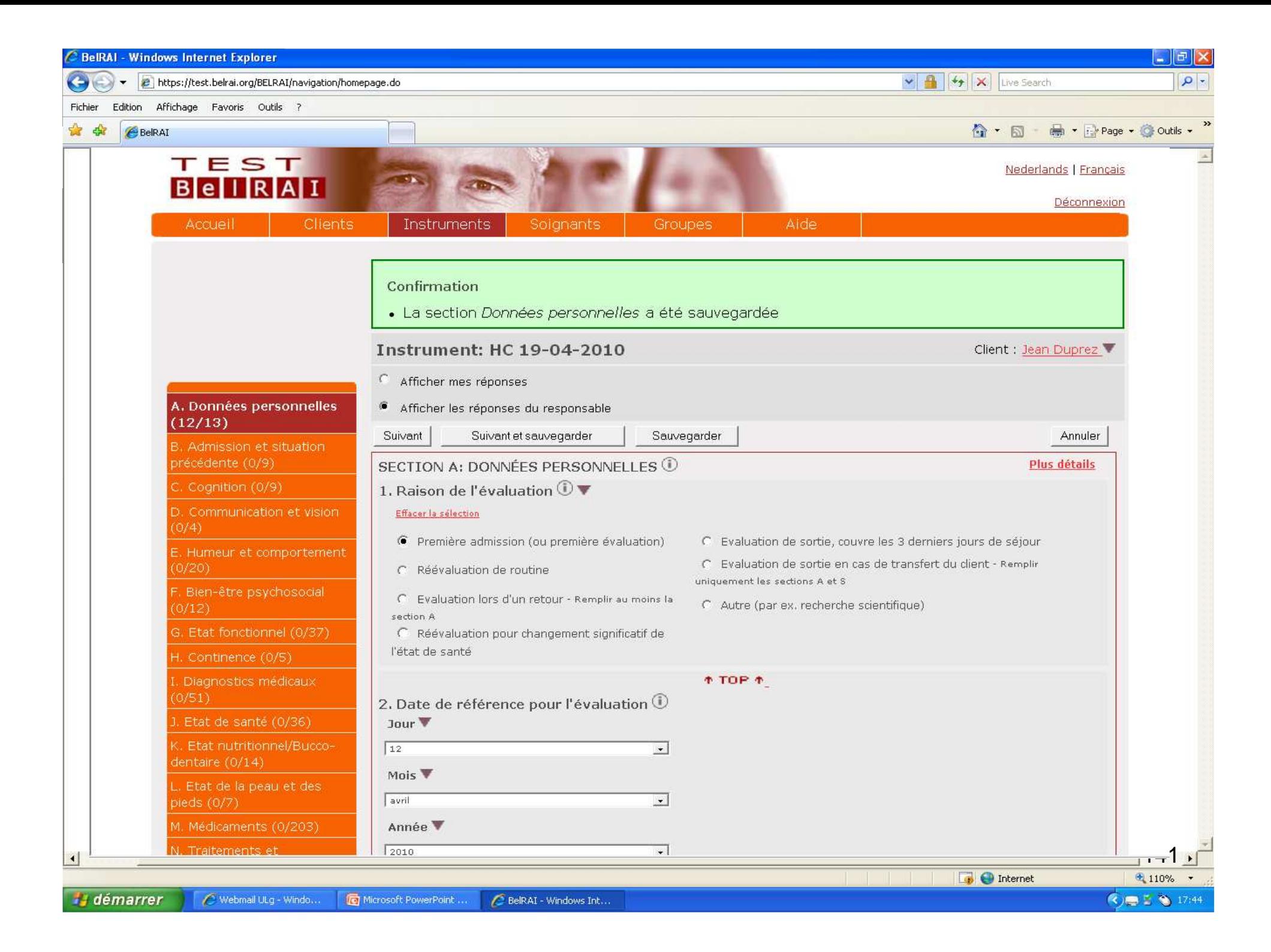

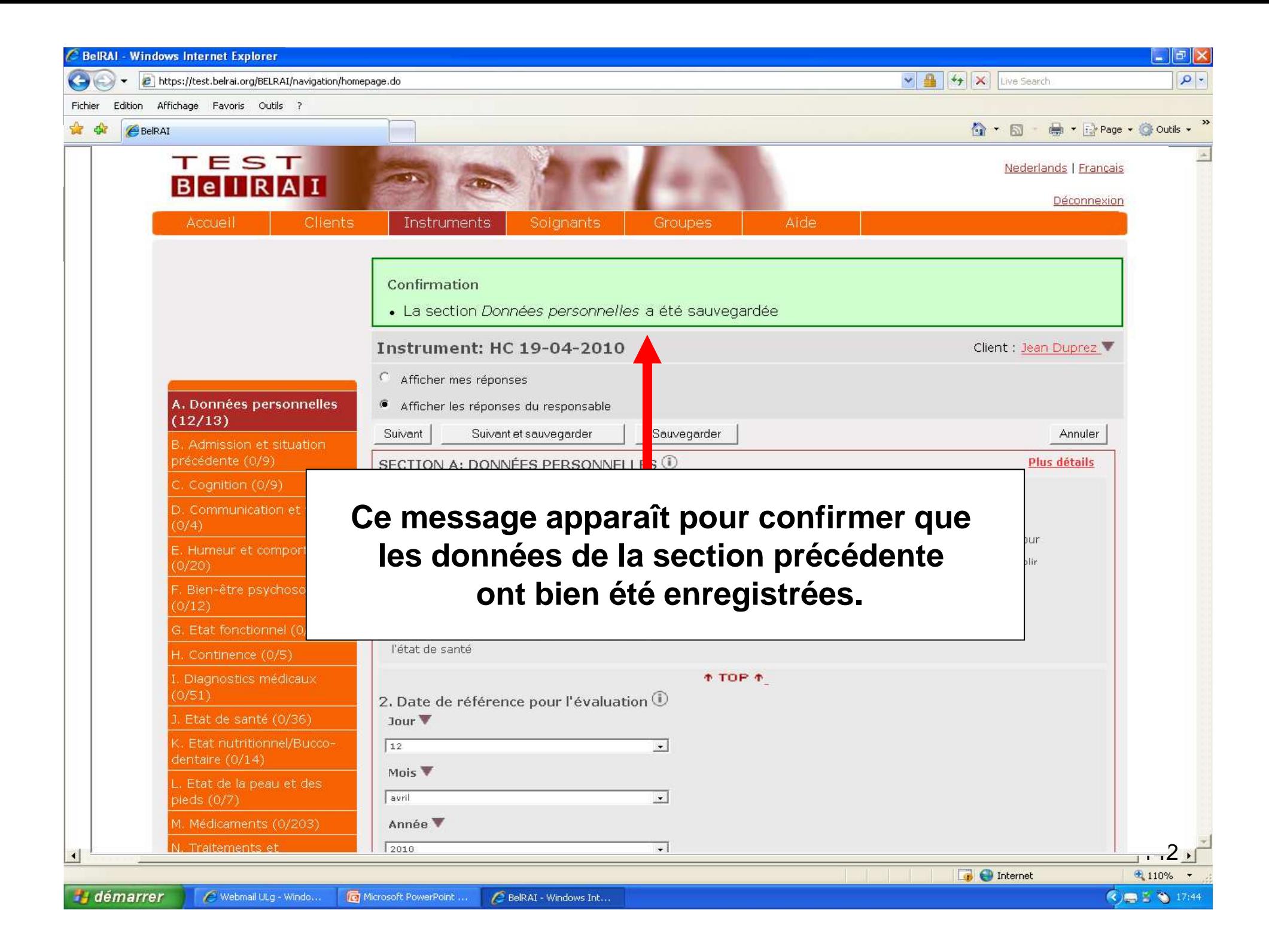

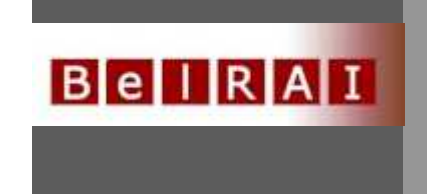

## **Comment fermer un instrument ?**

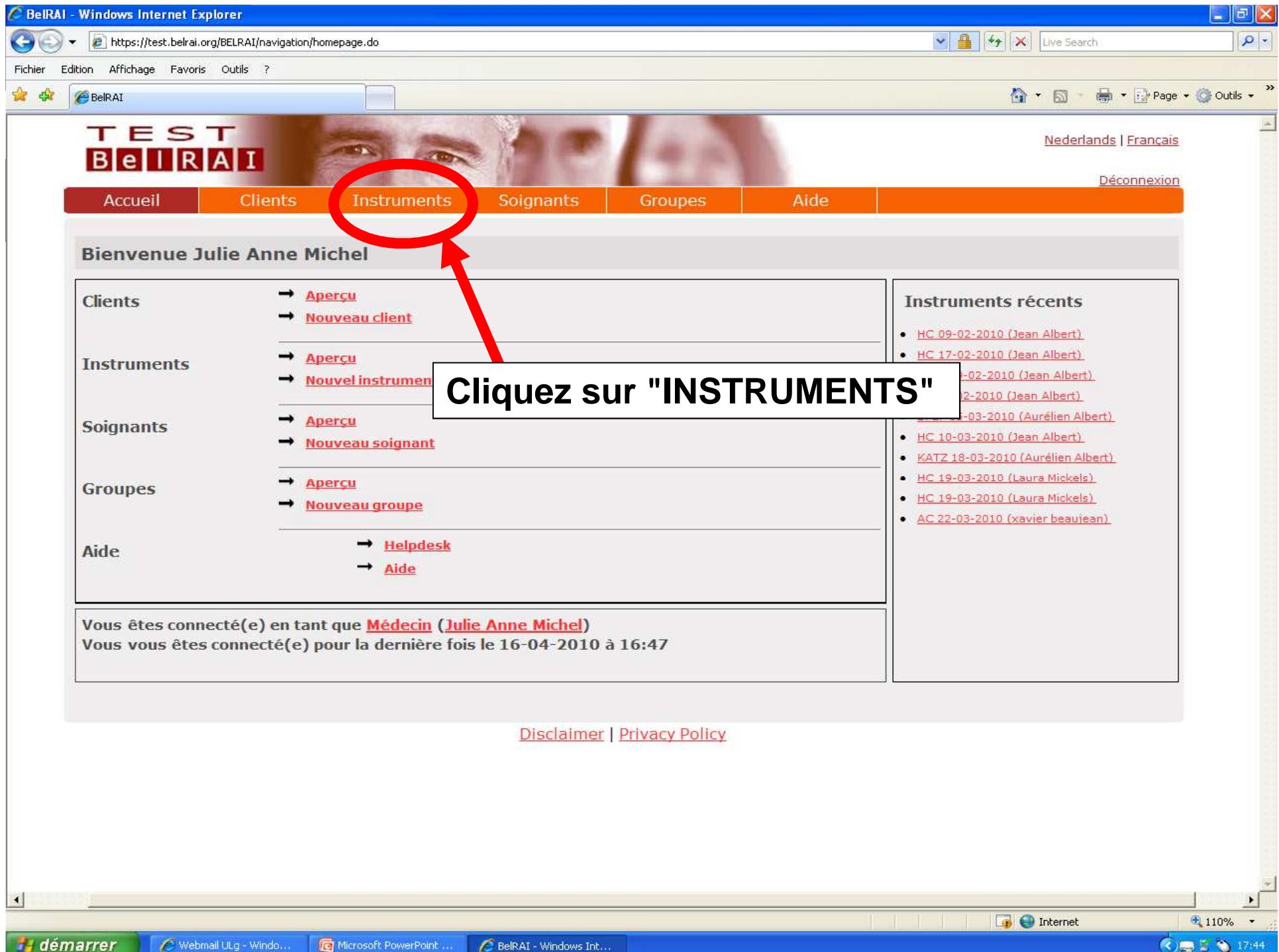
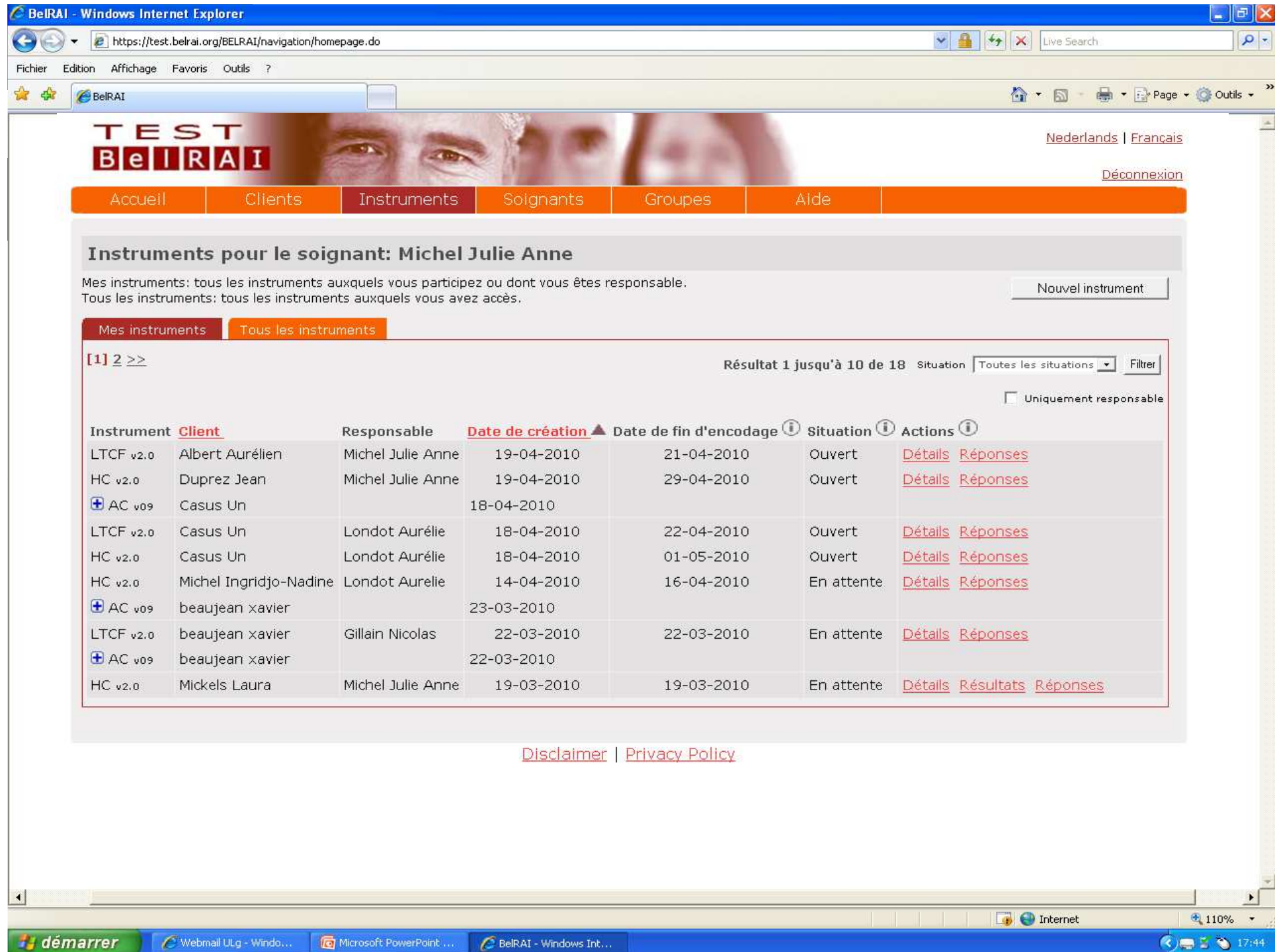

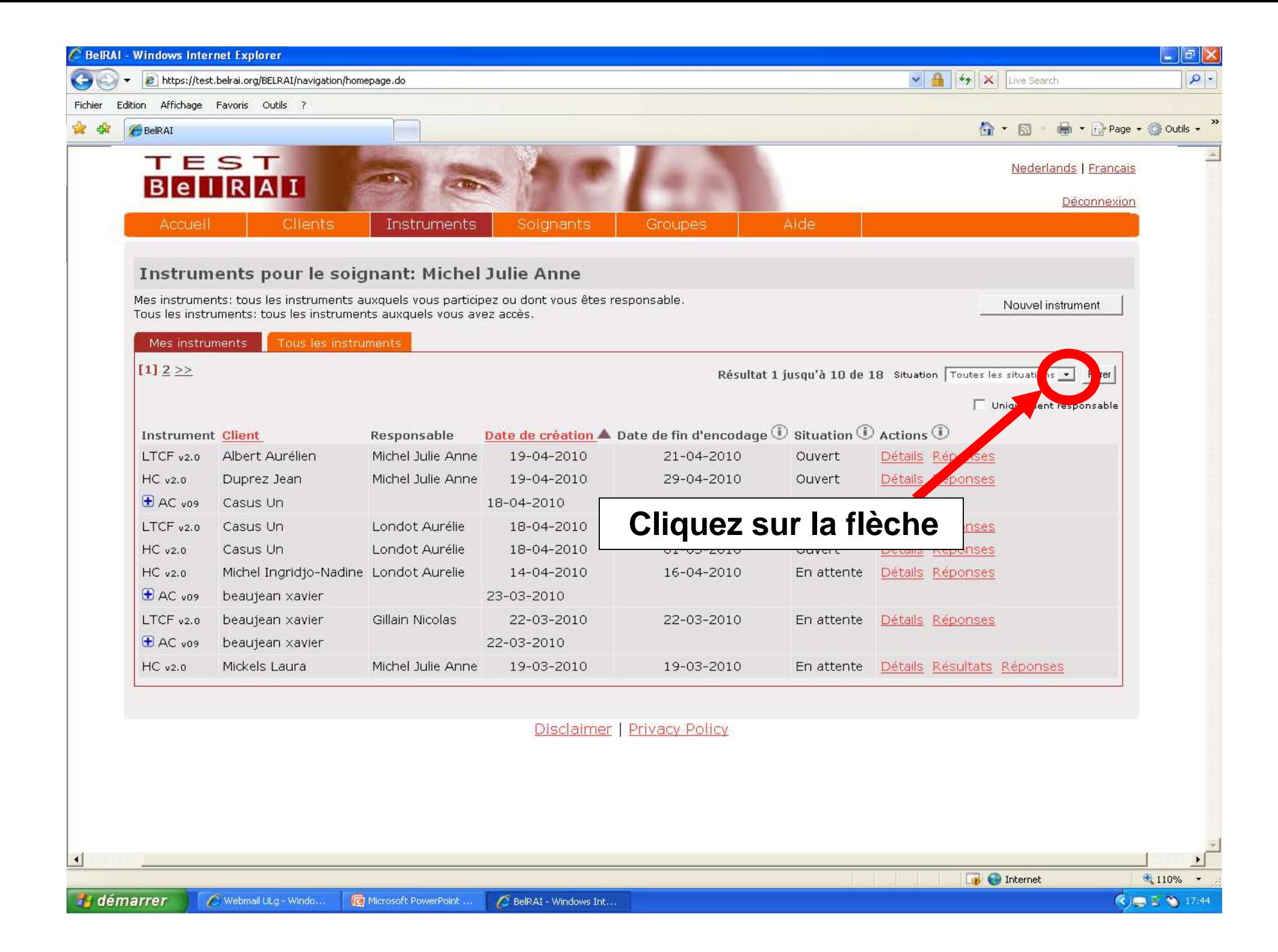

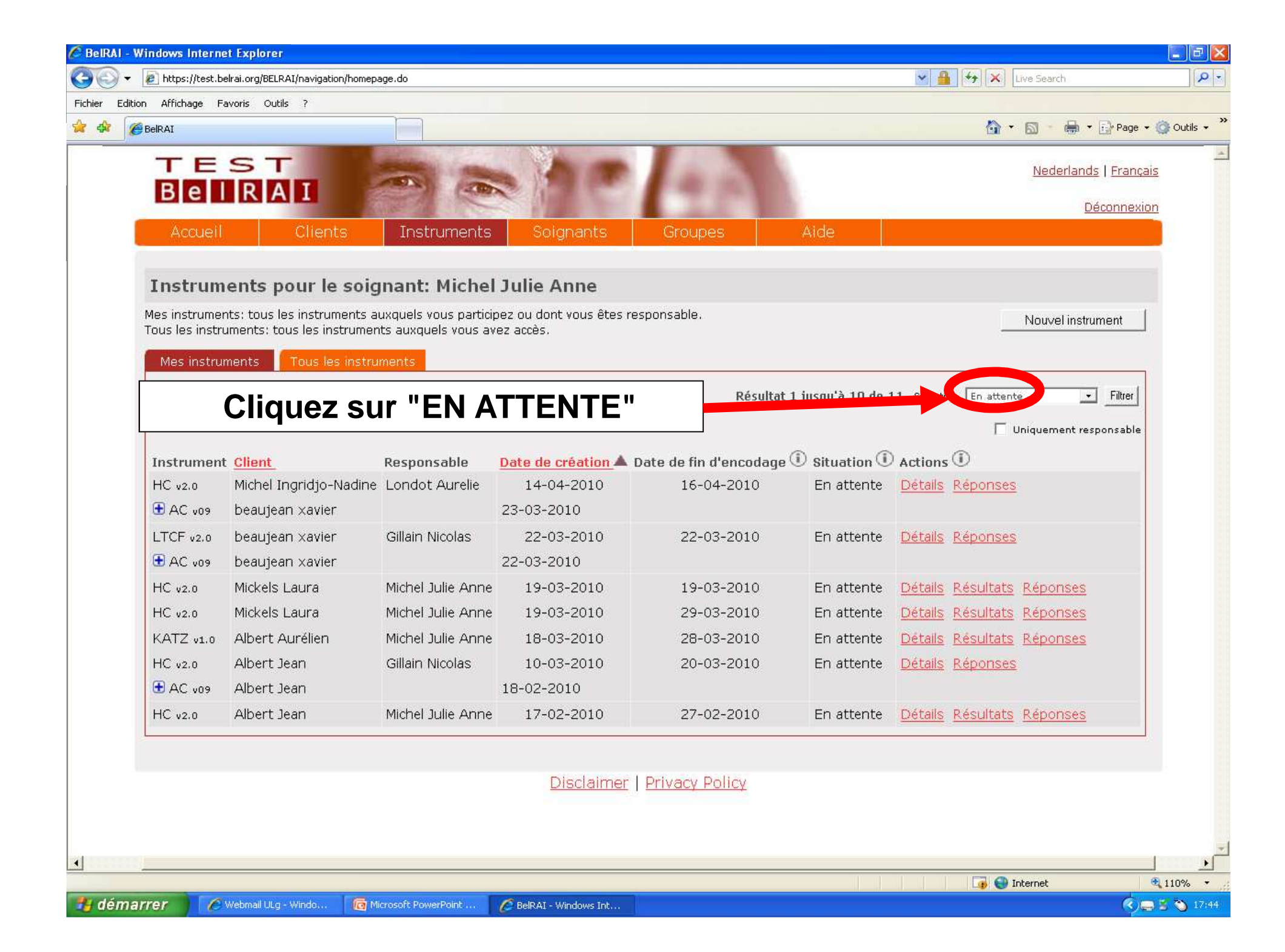

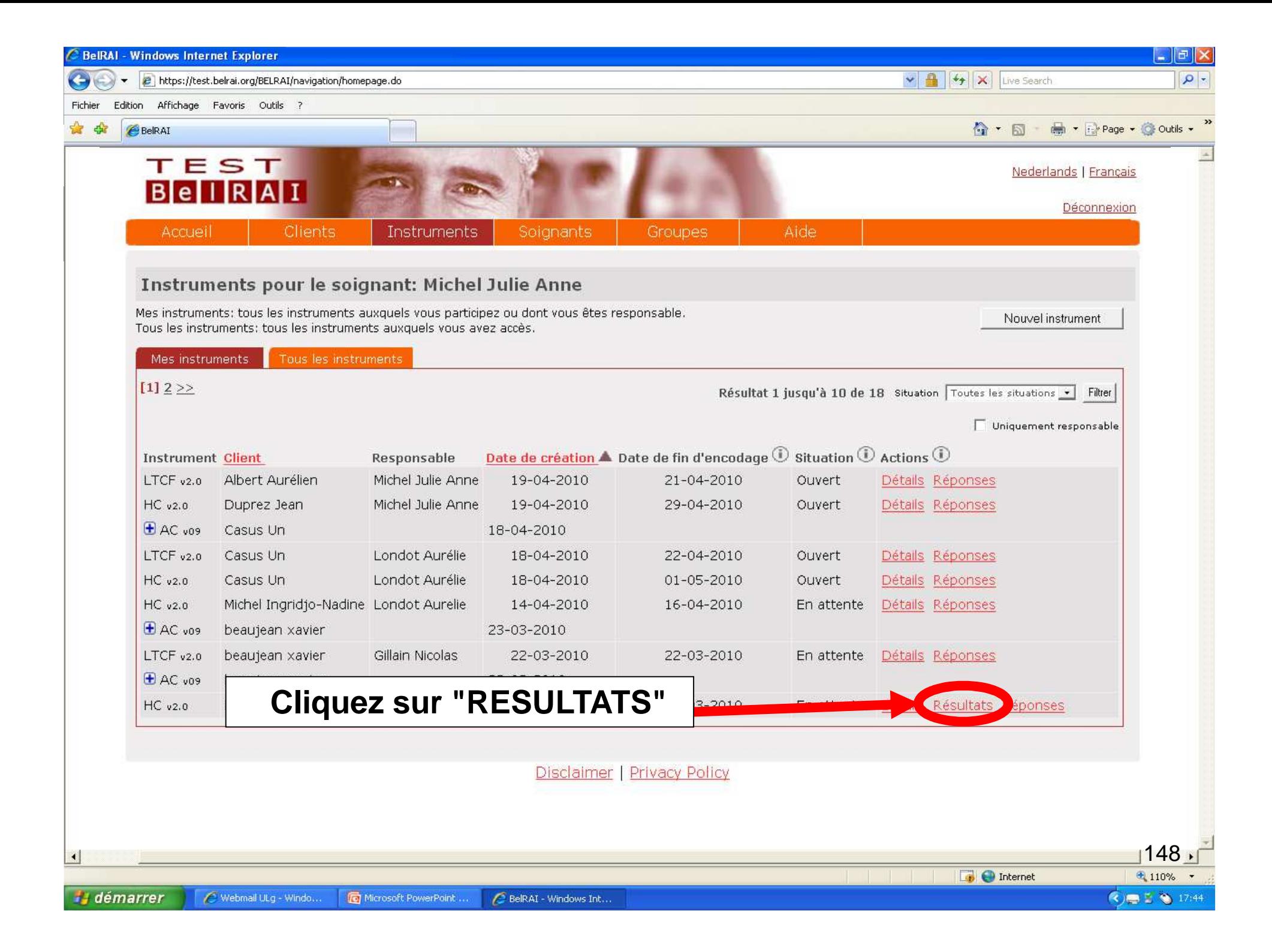

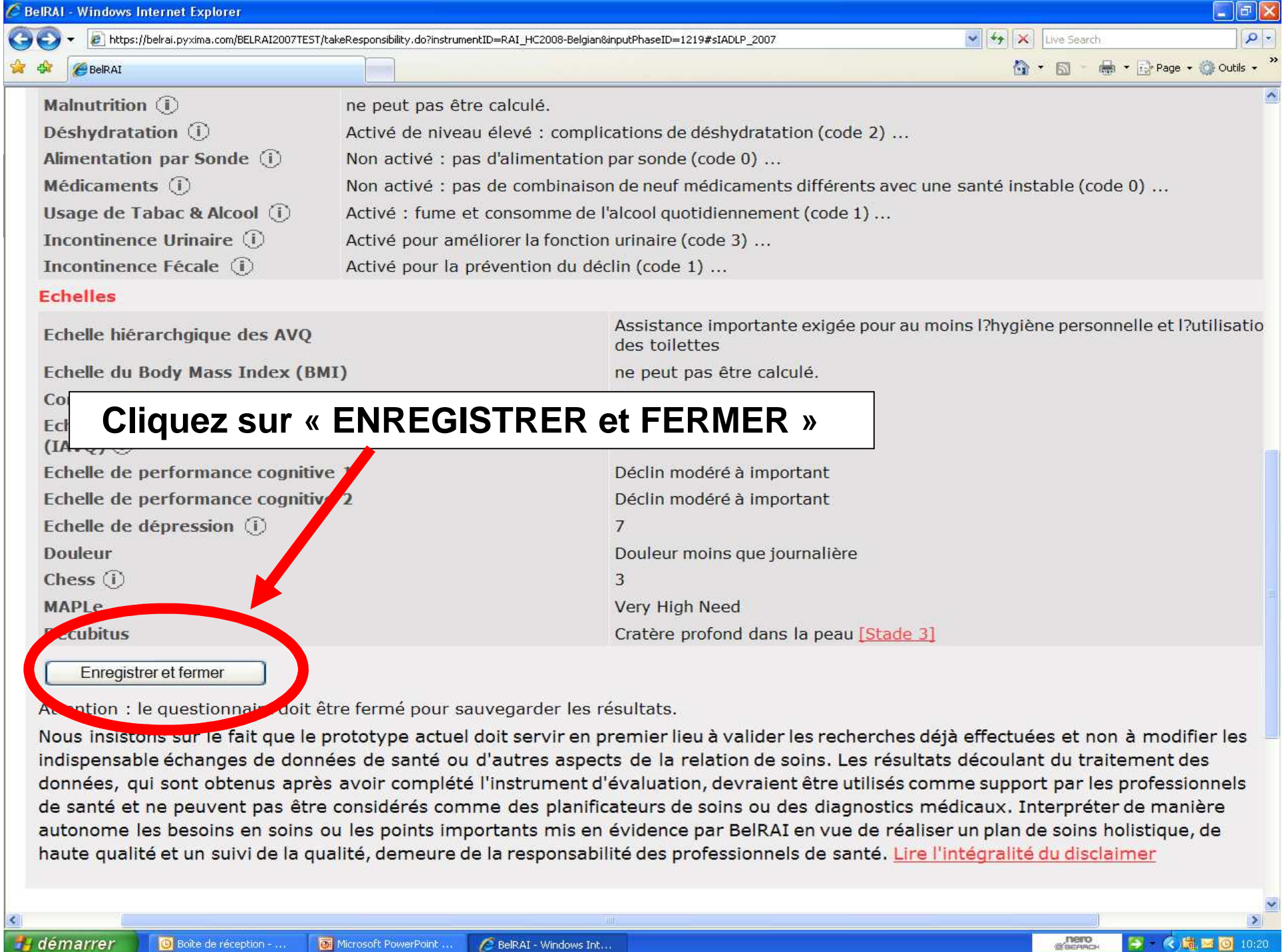

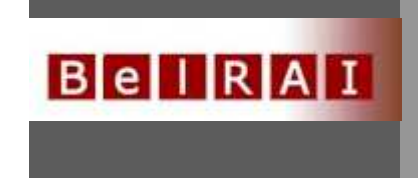

## **Comment consulter les CAP et les scores des échelles?**

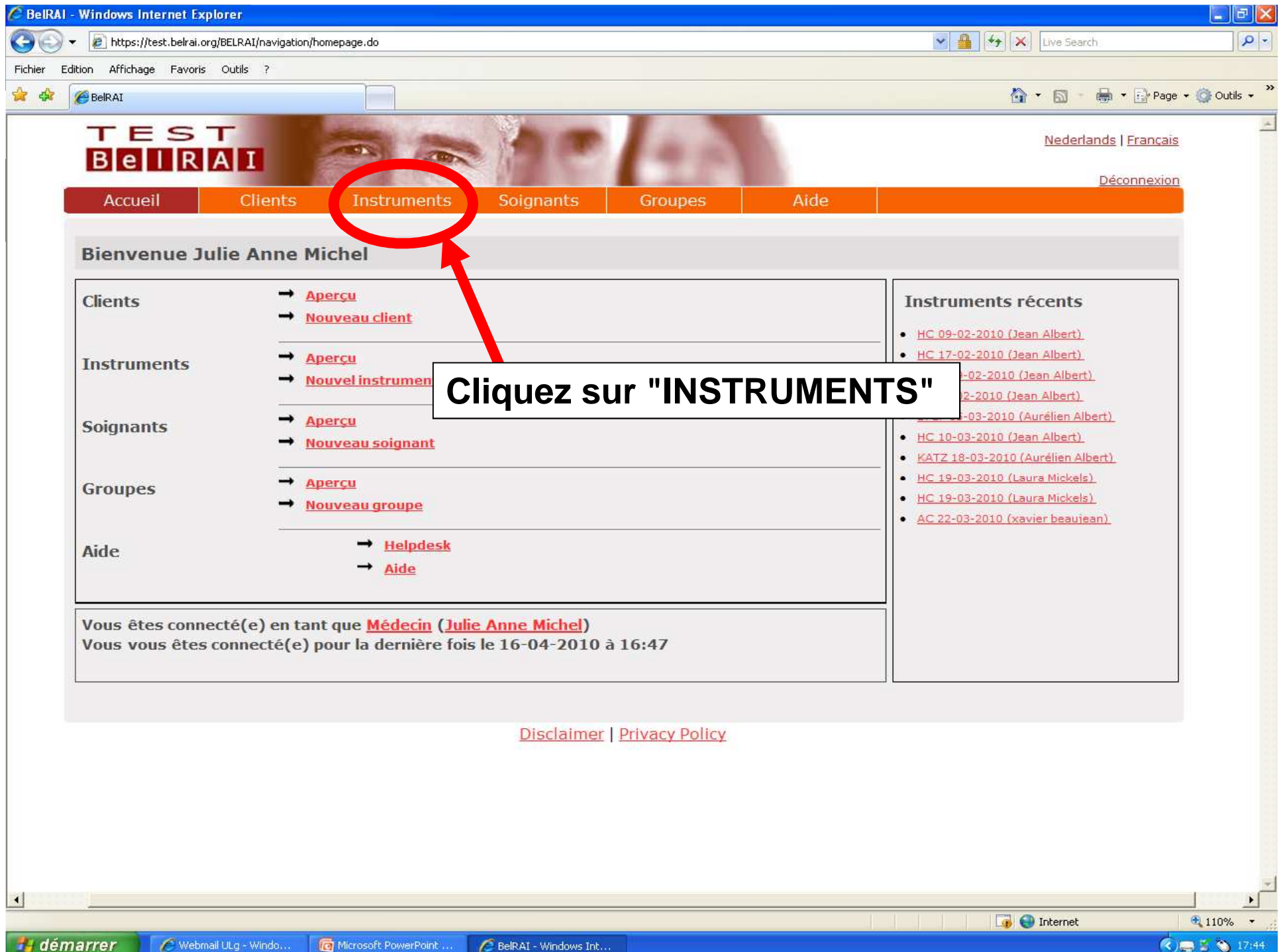

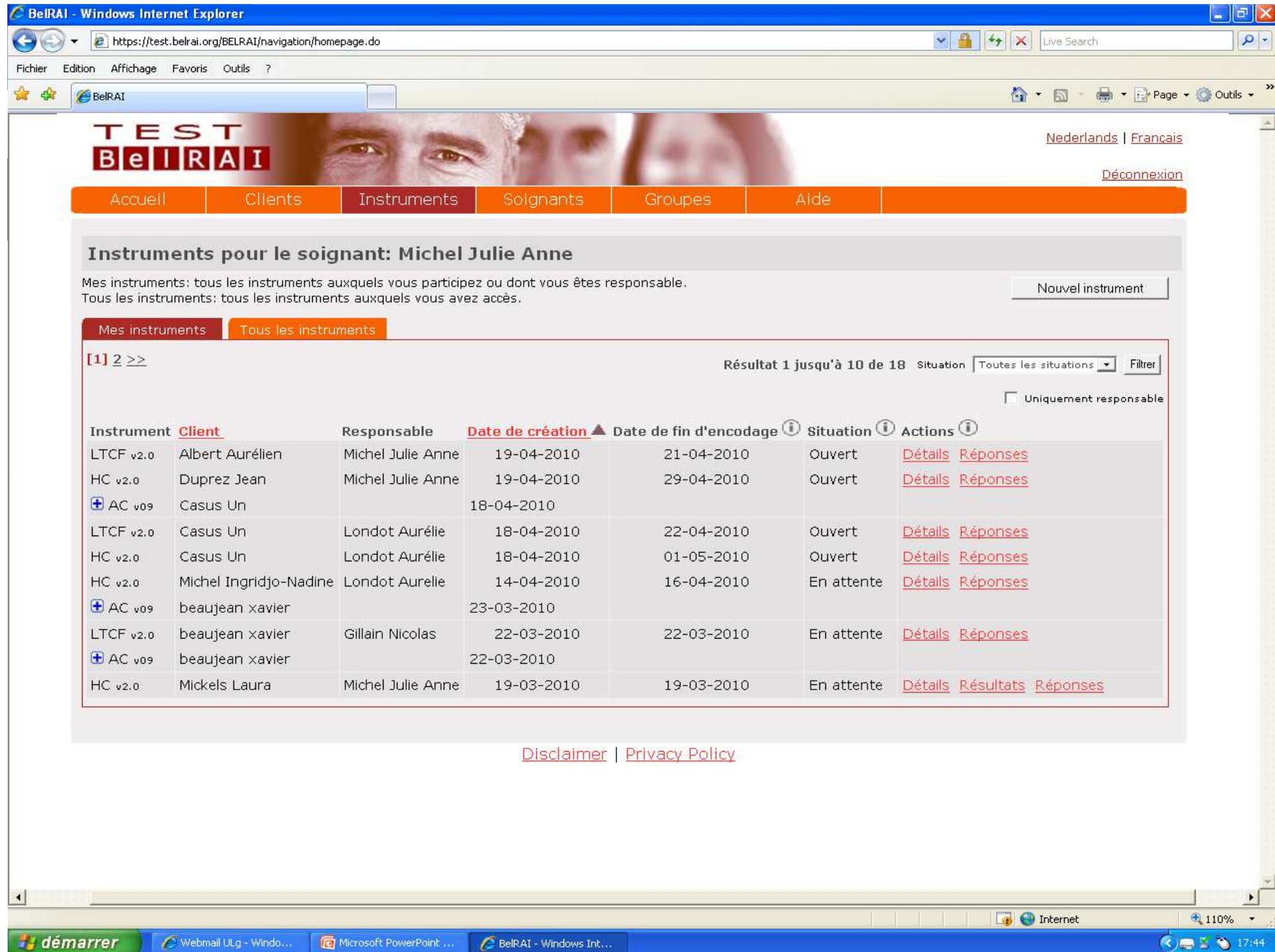

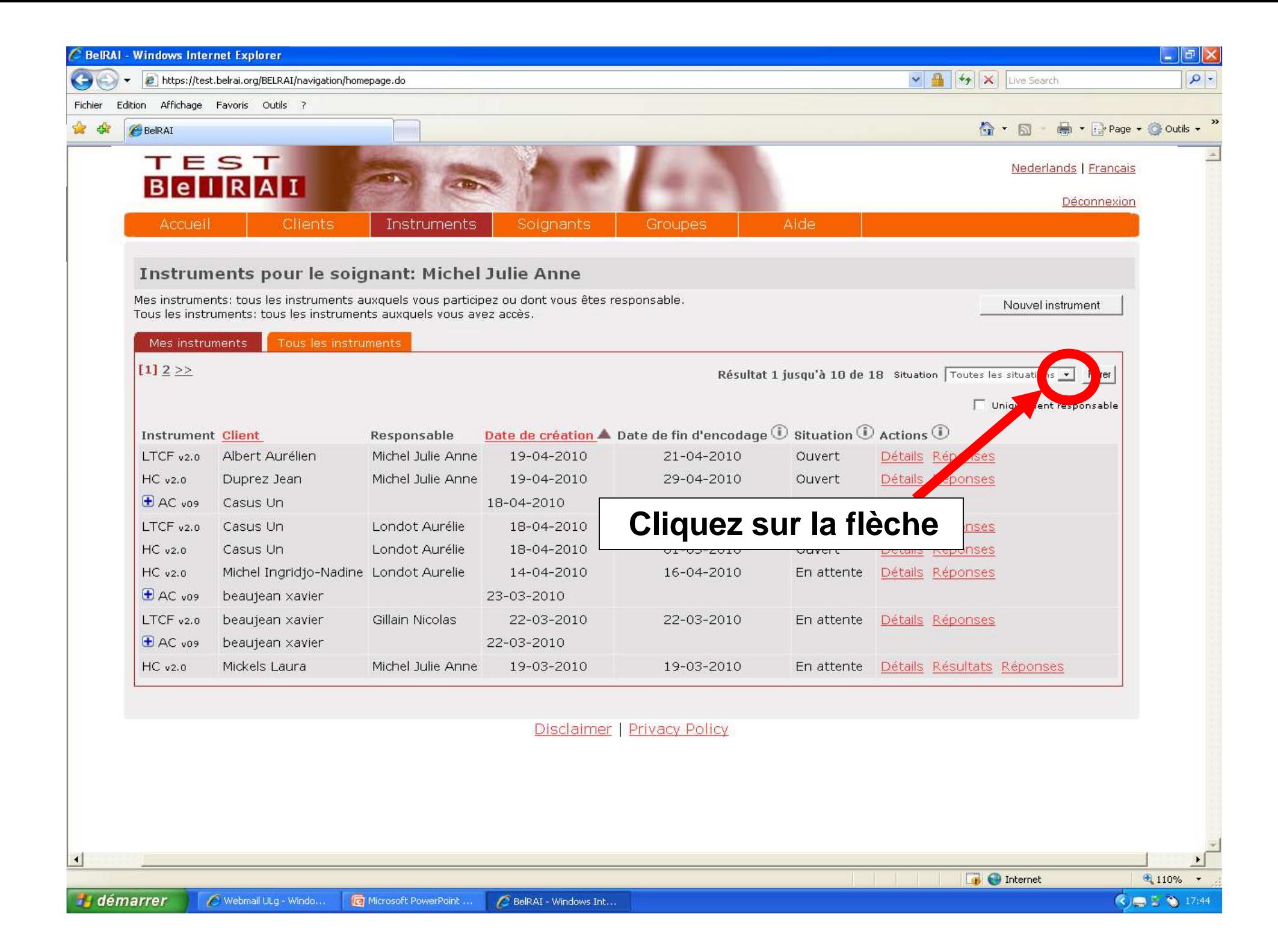

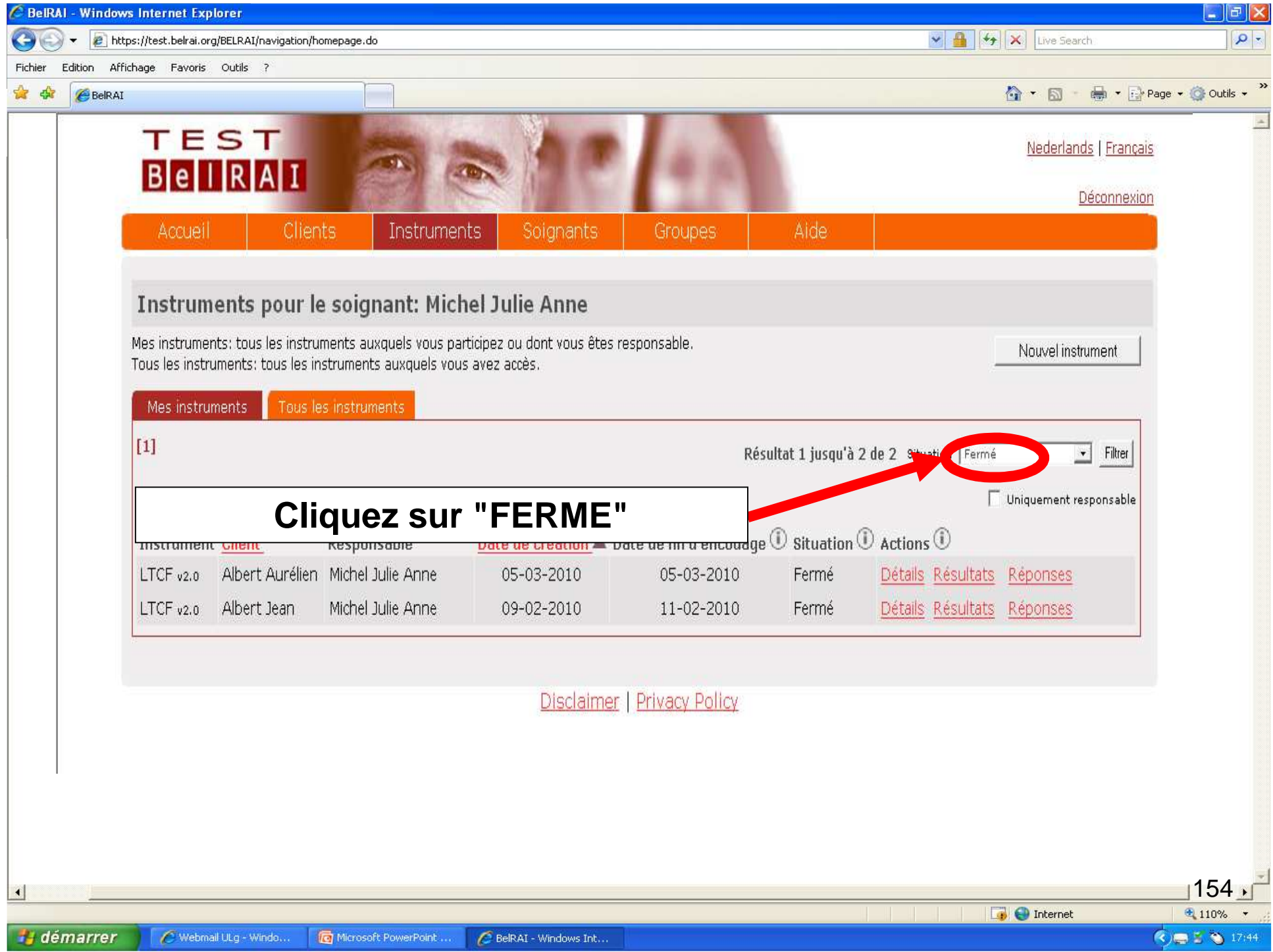

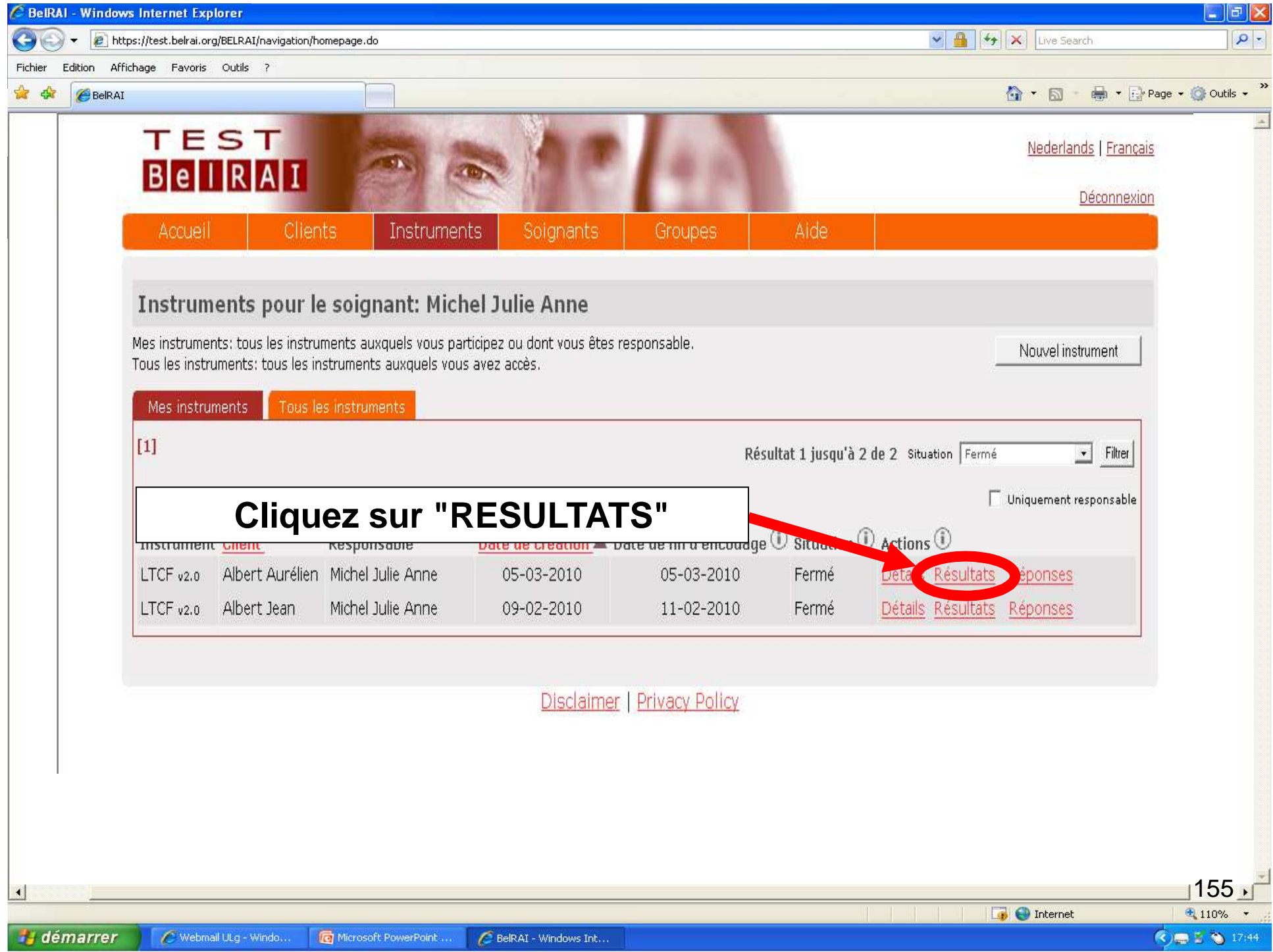

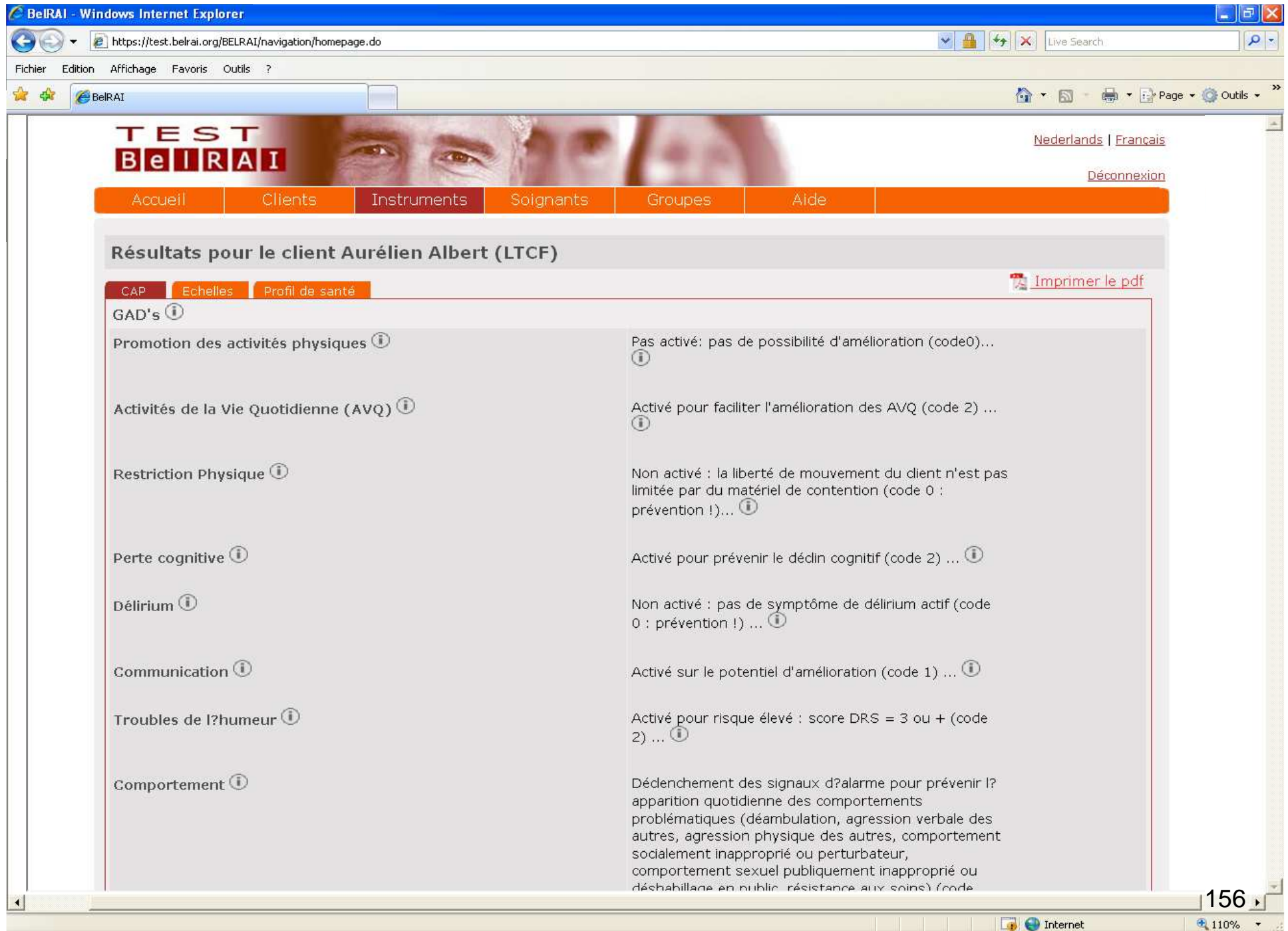

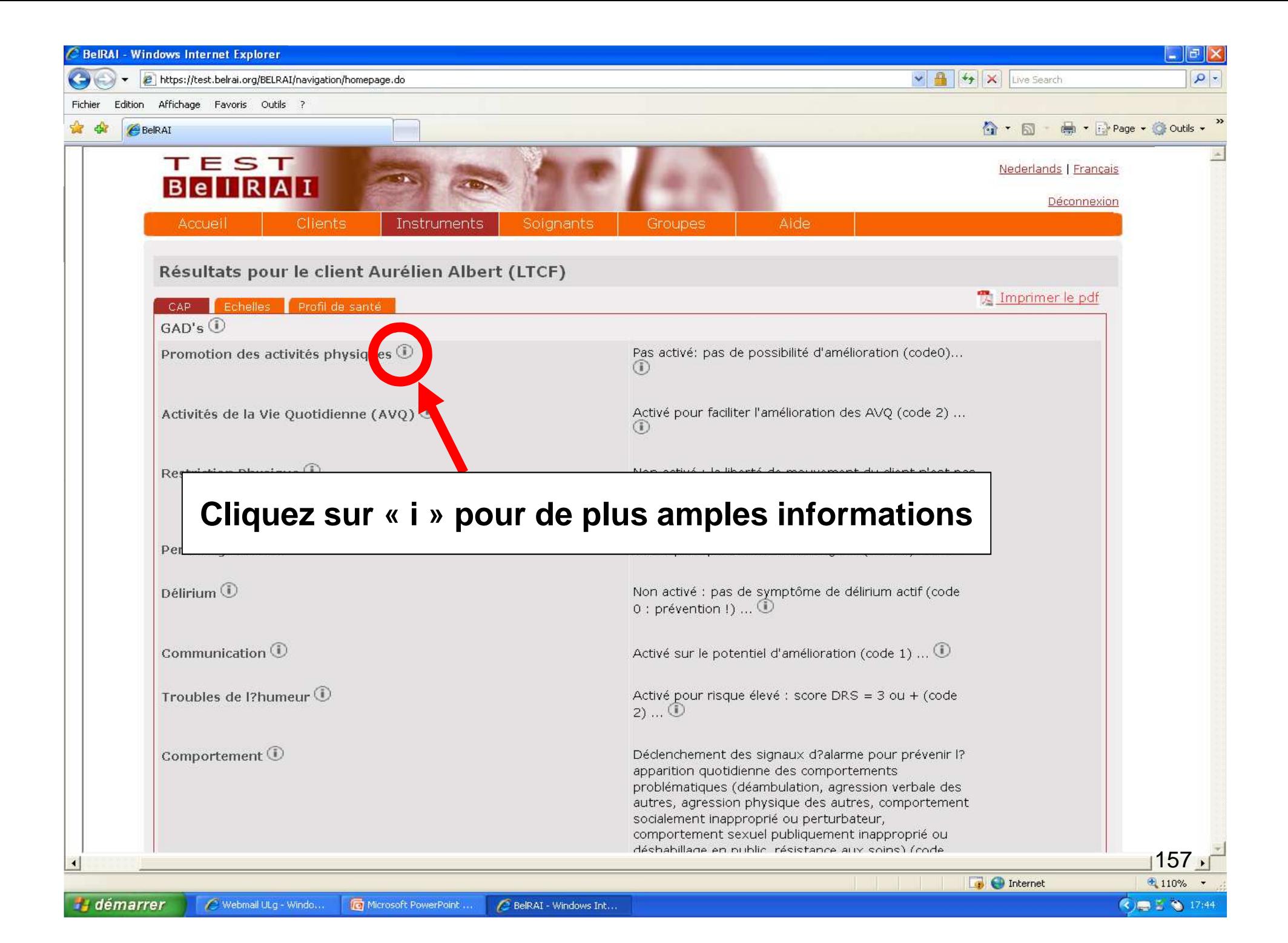

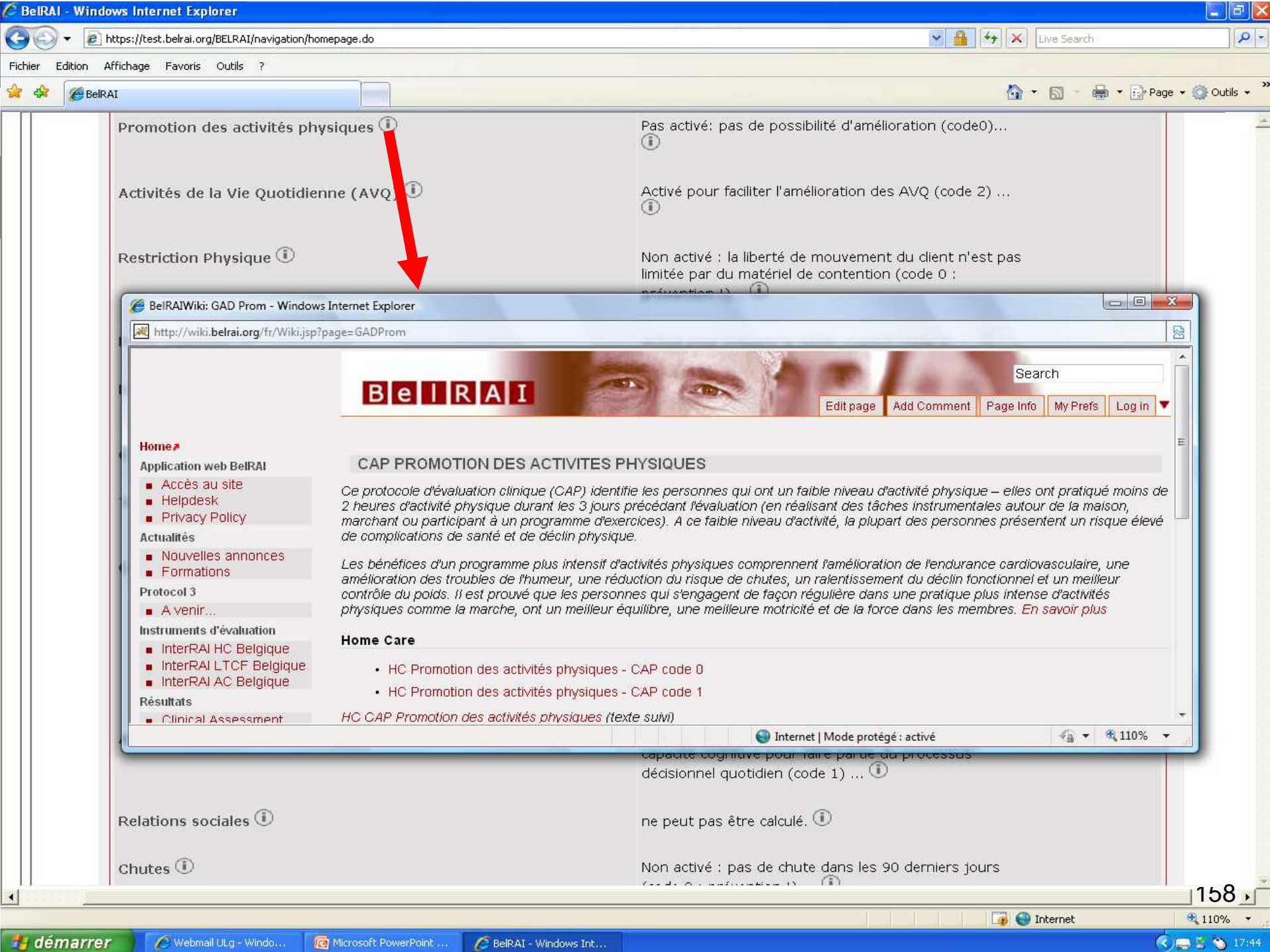

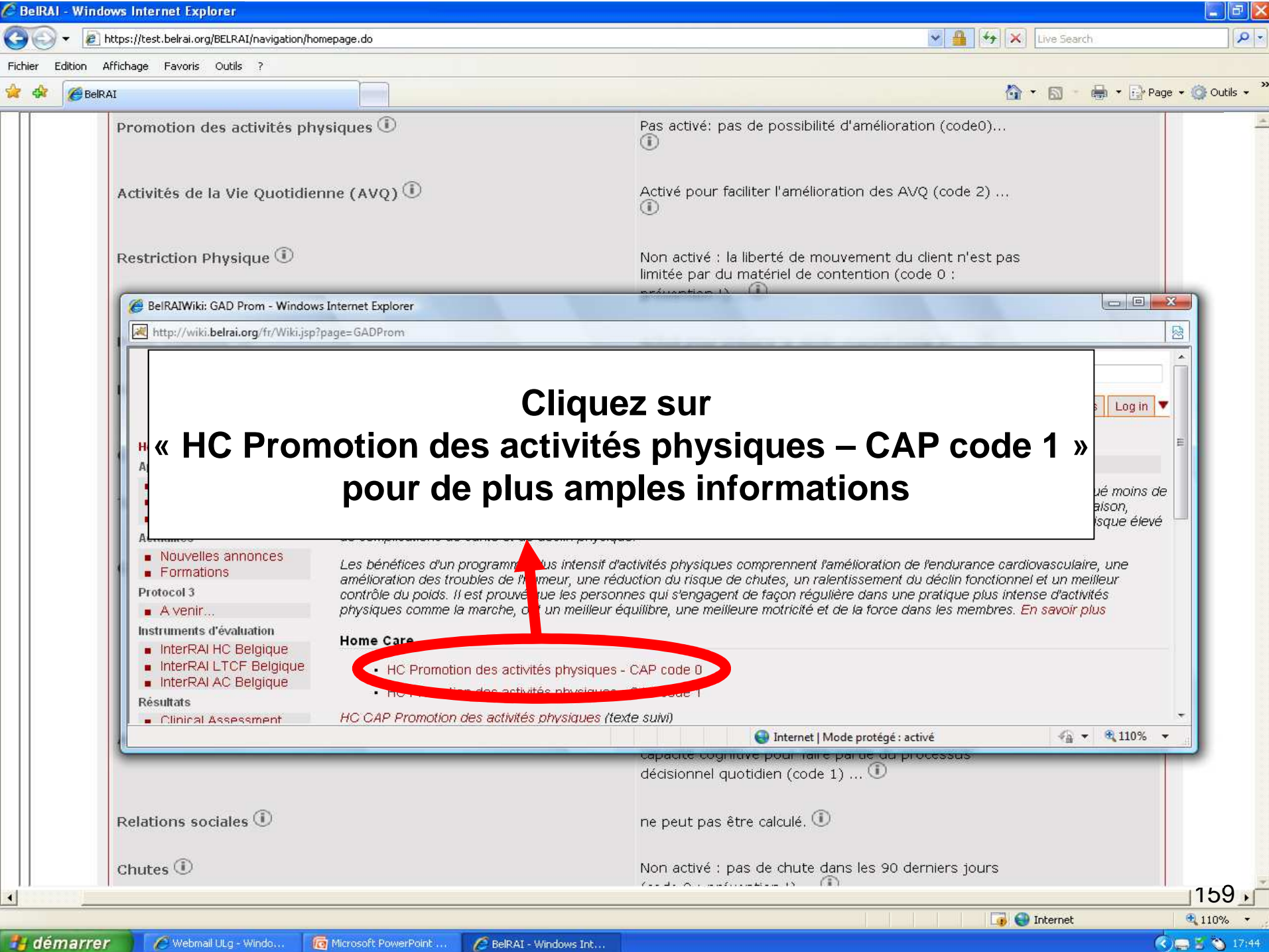

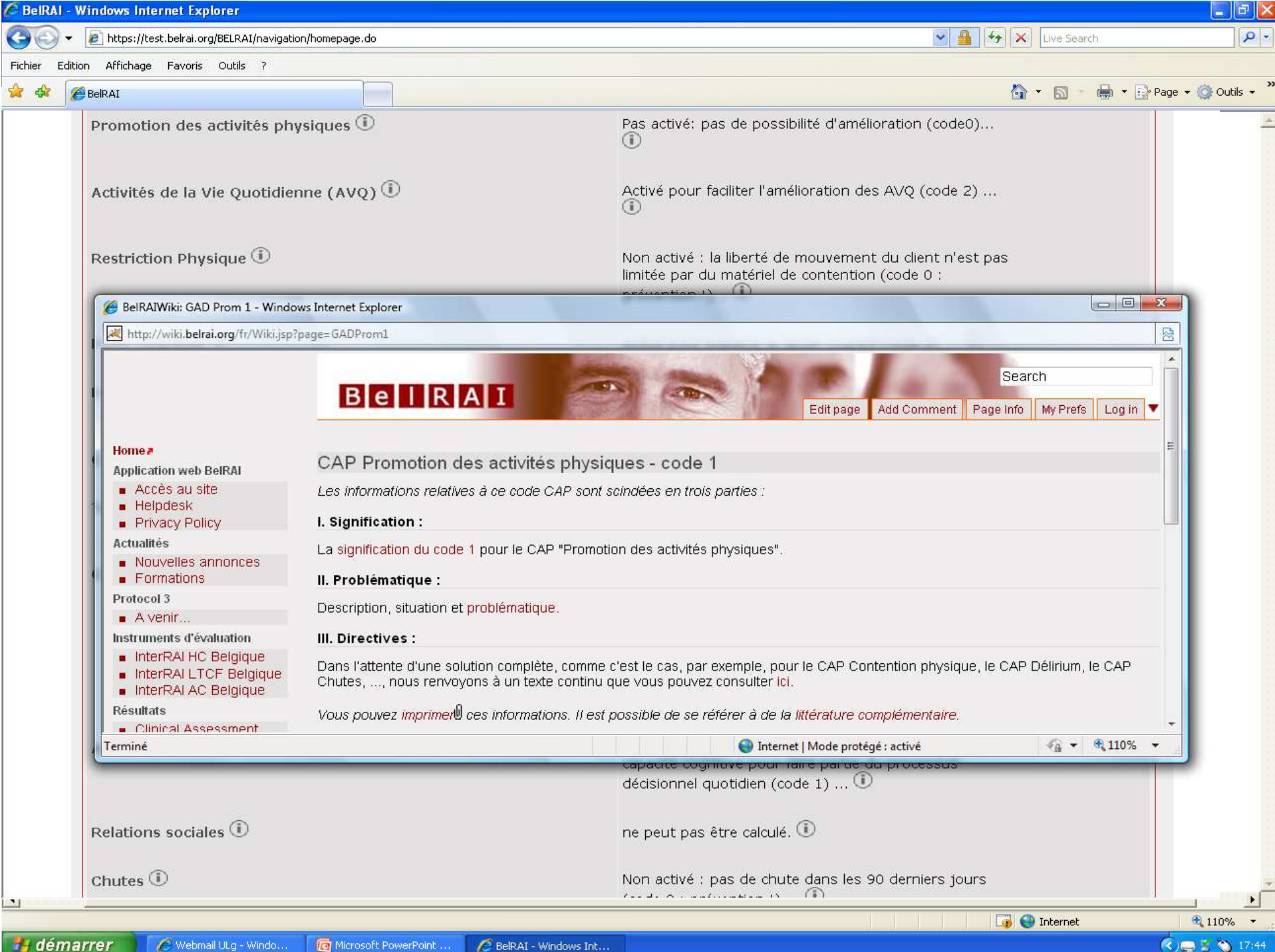

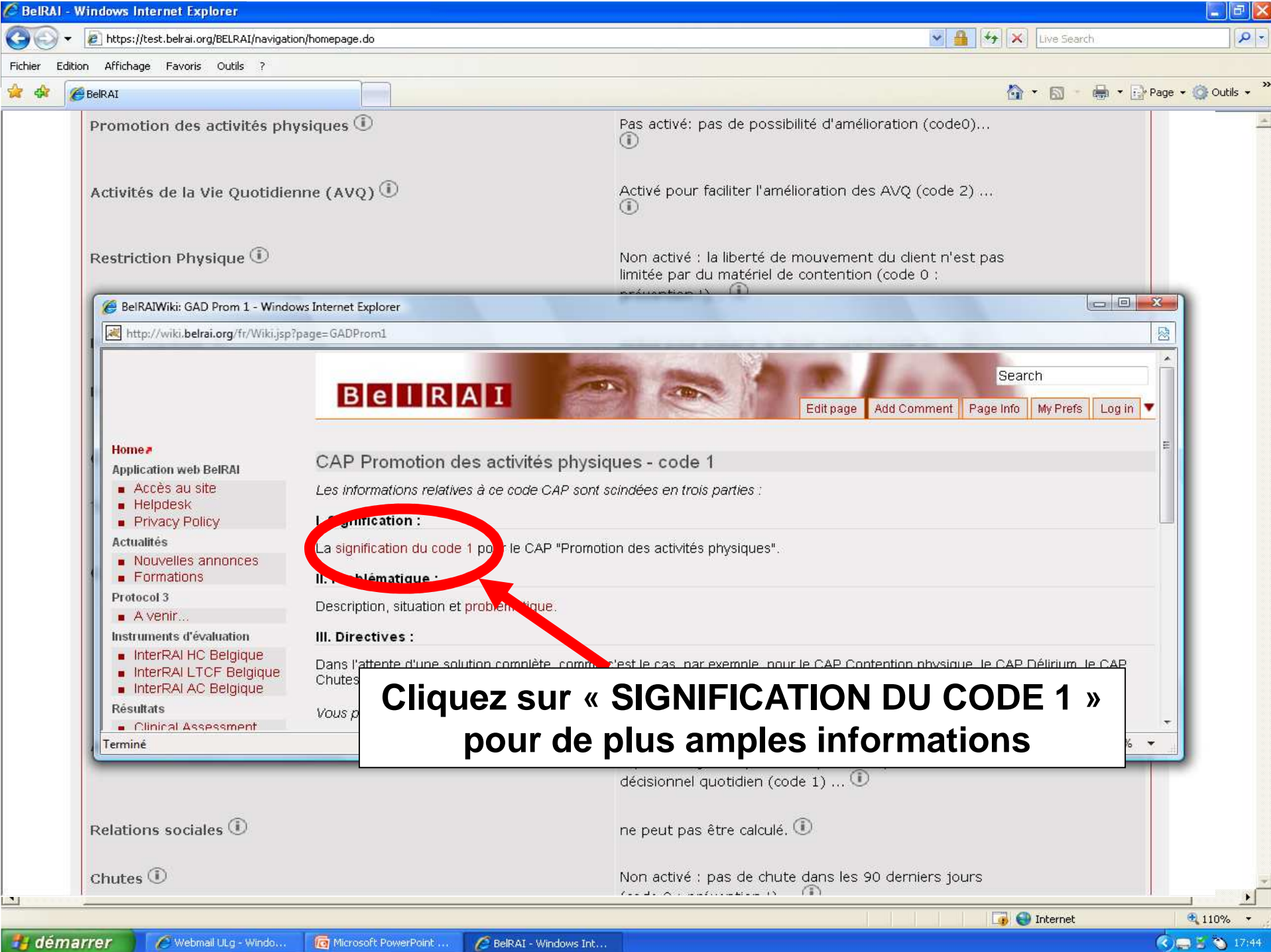

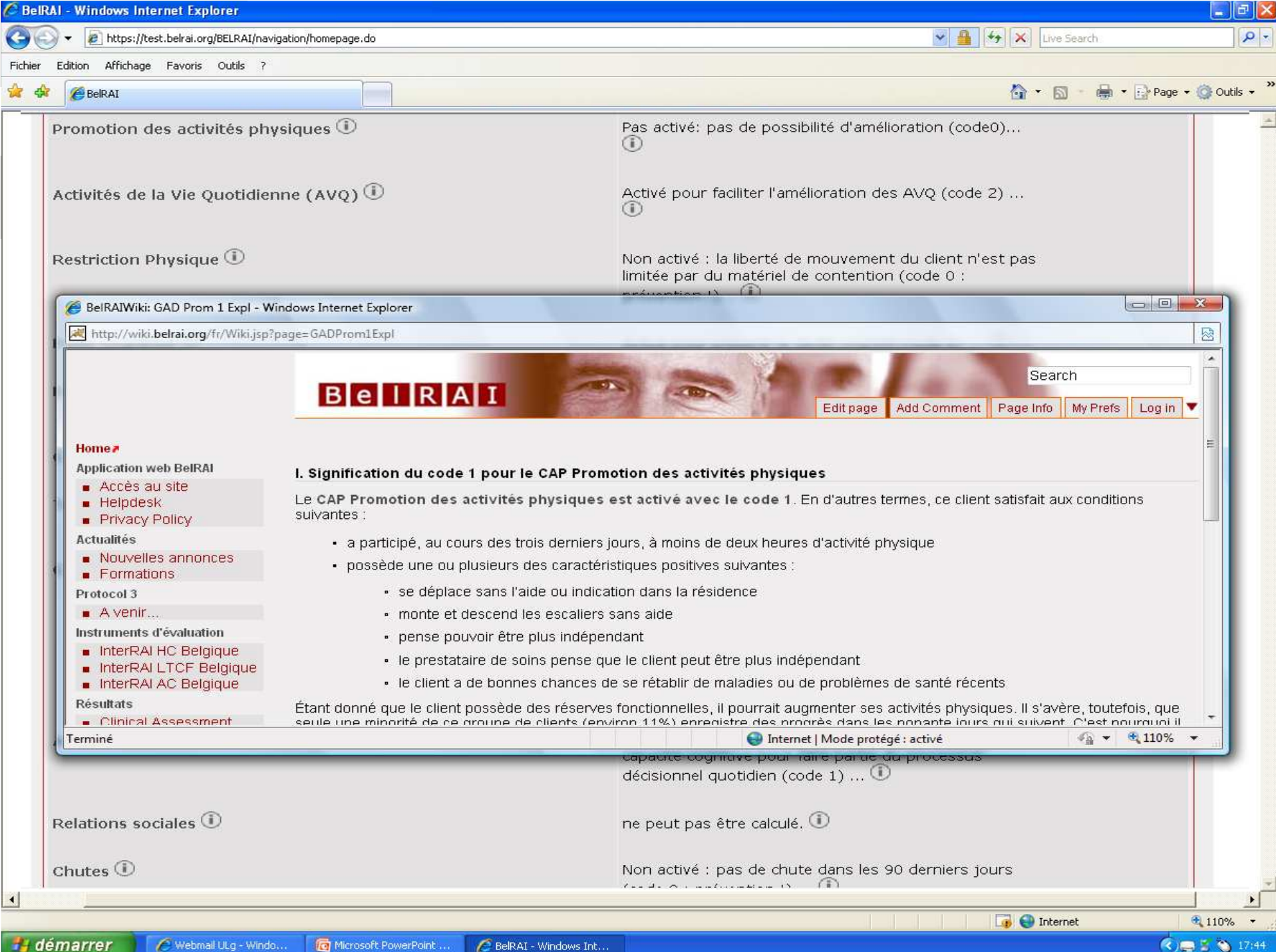

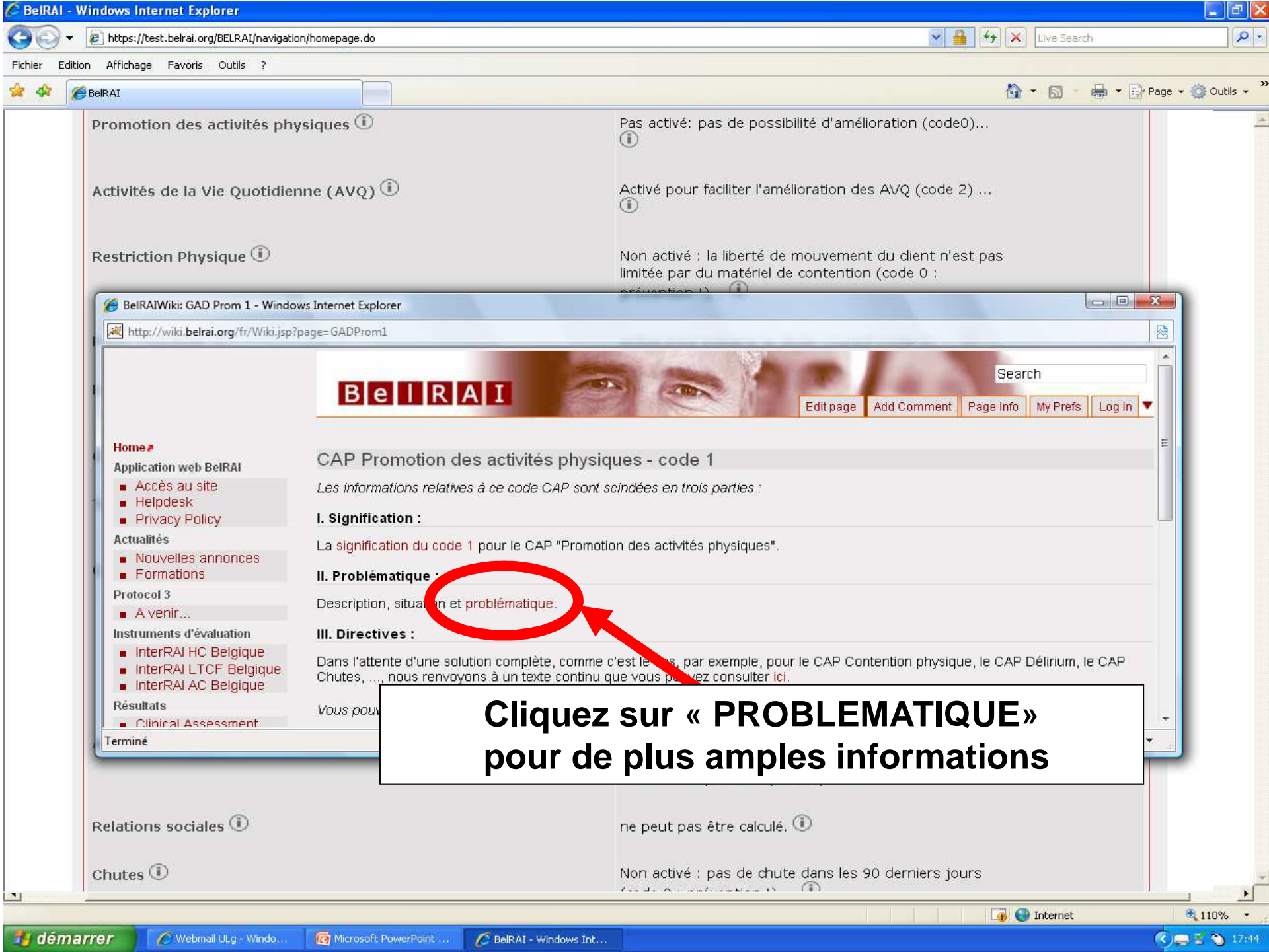

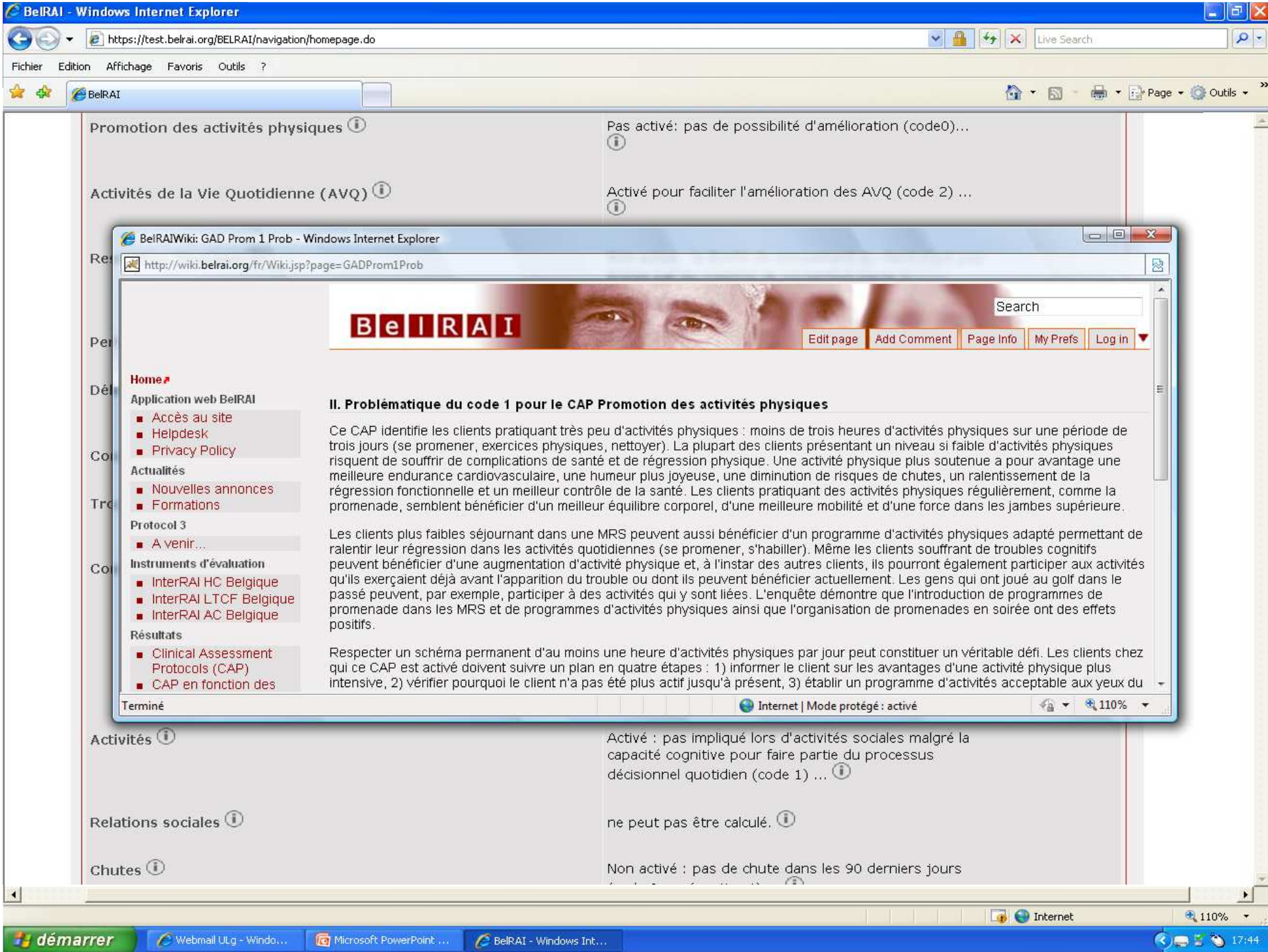

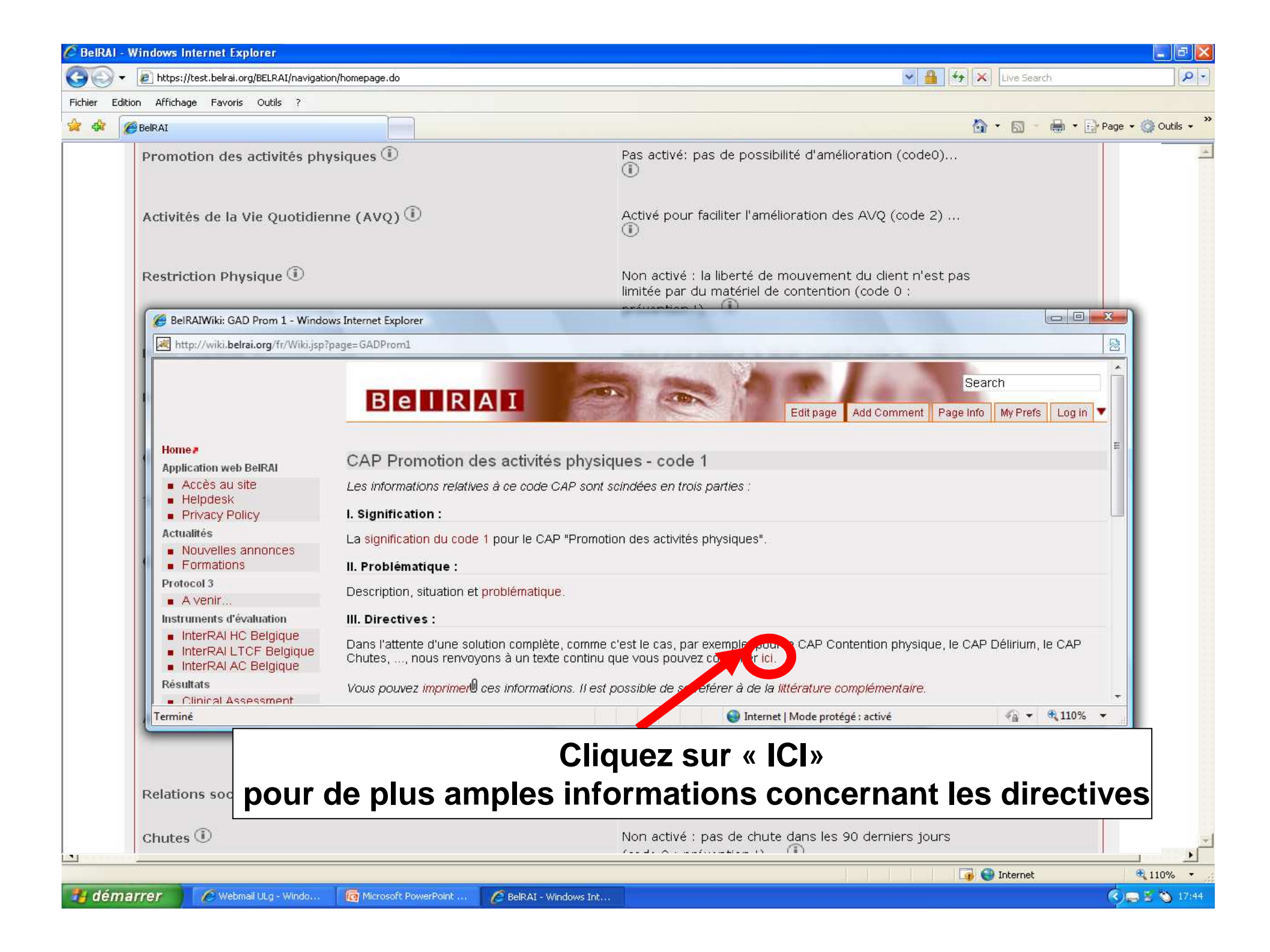

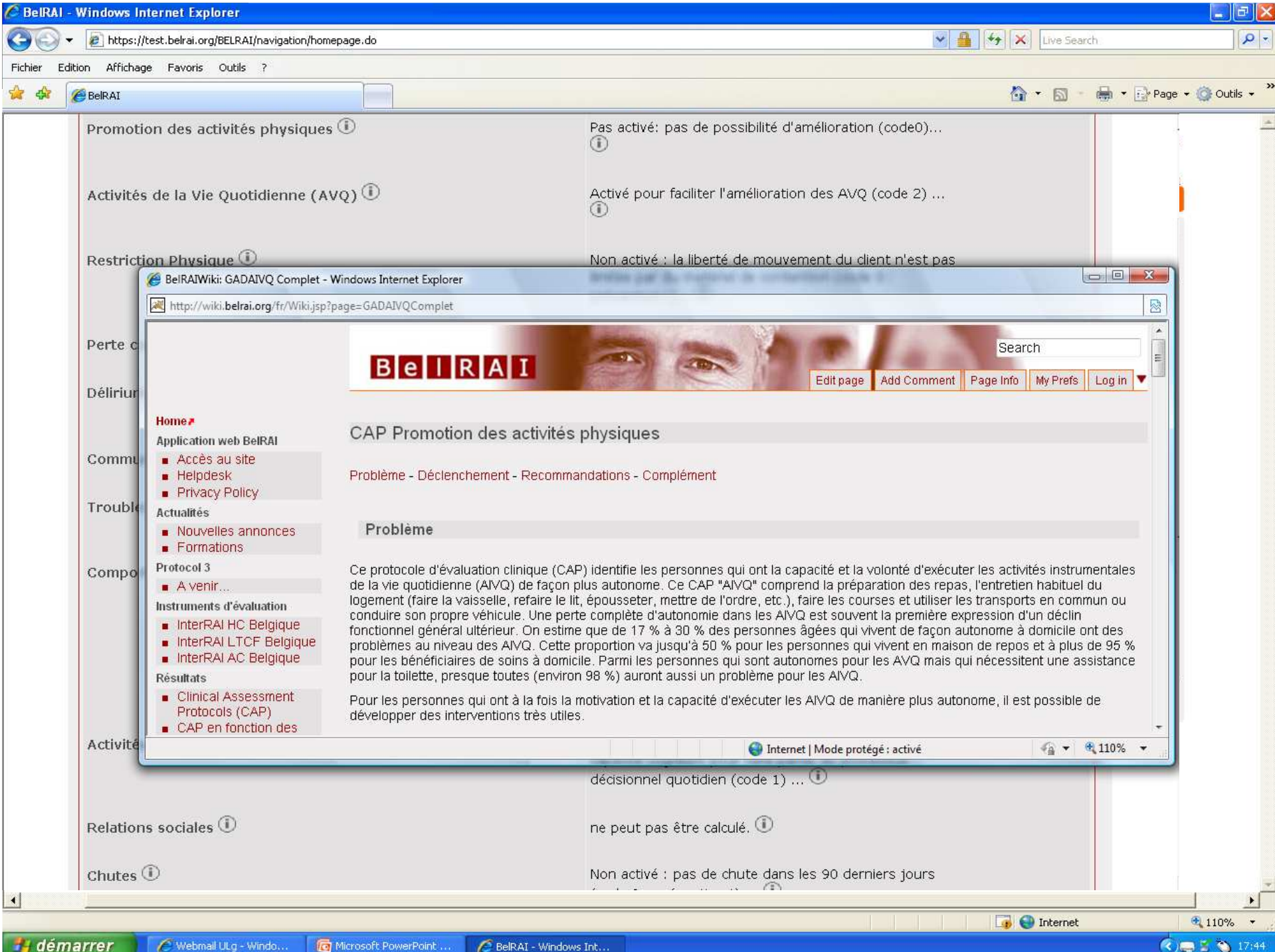

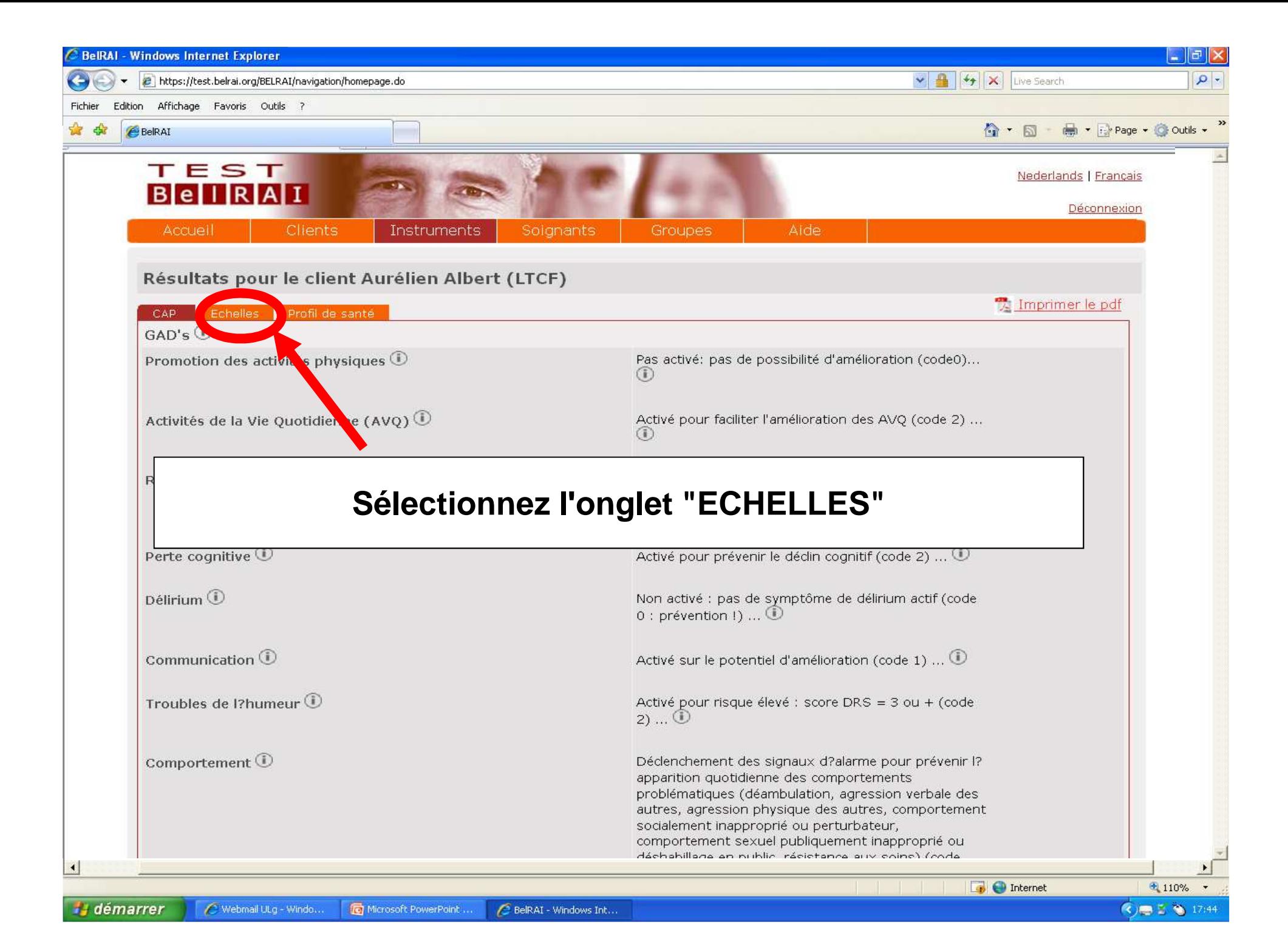

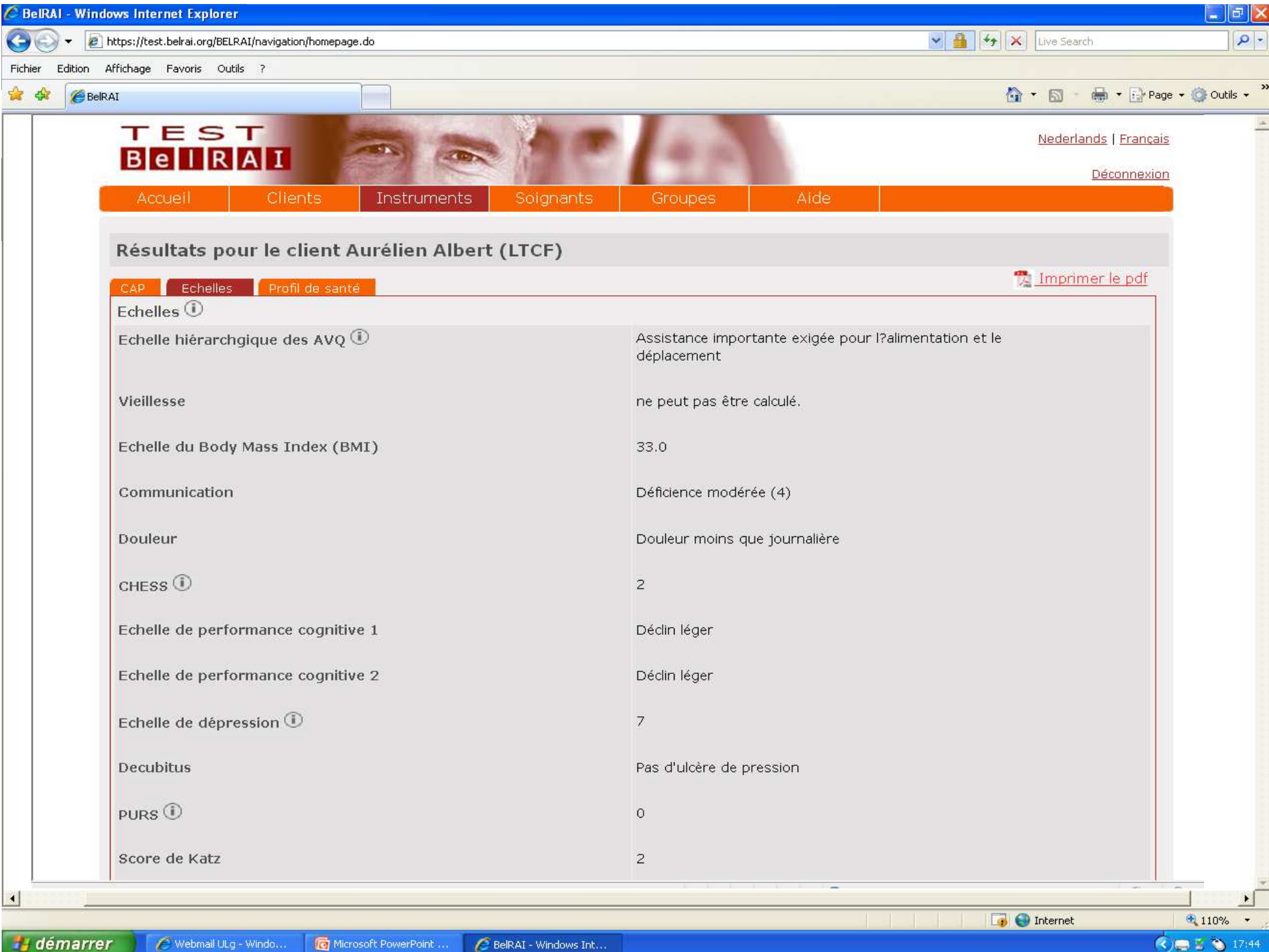

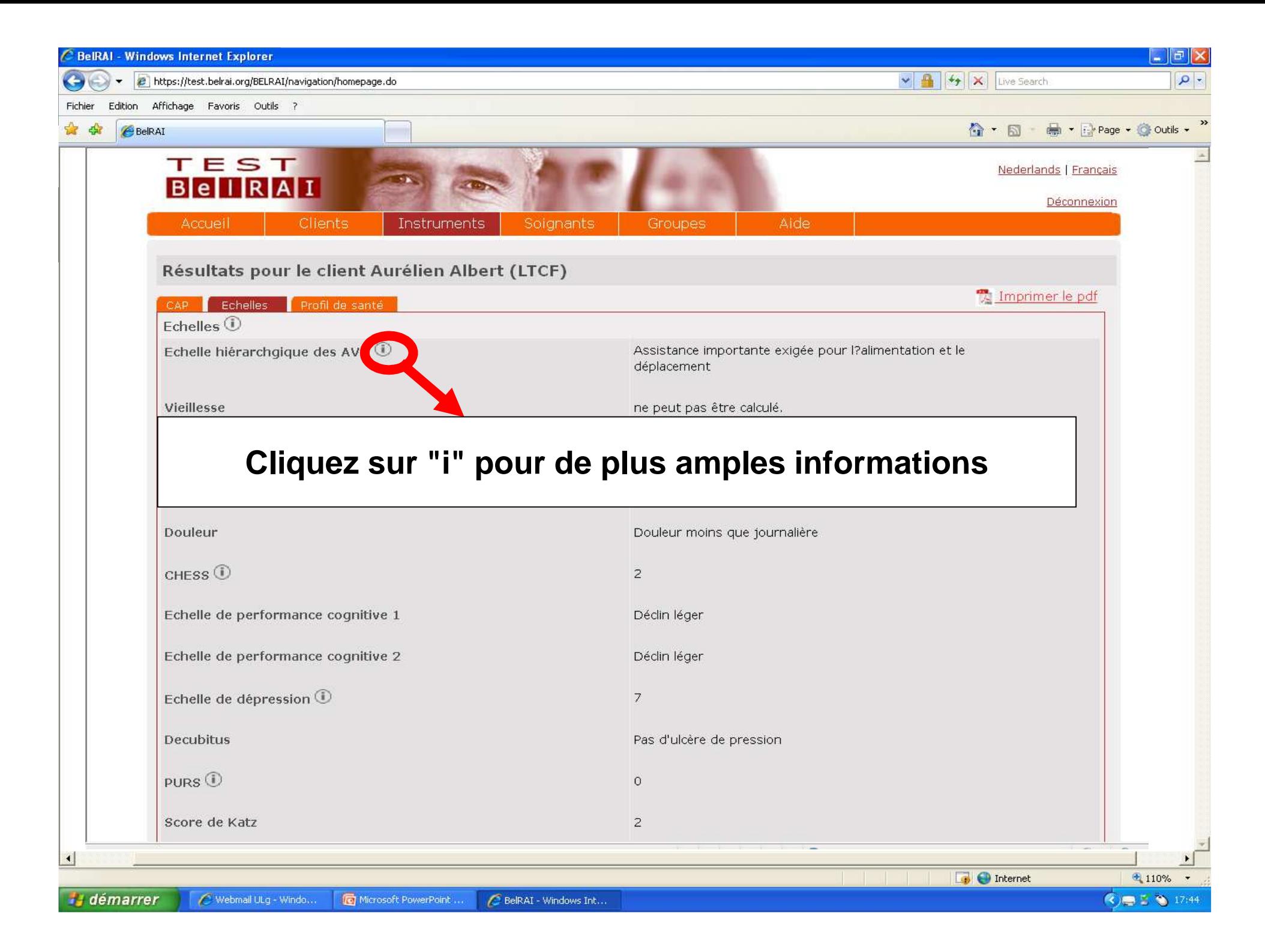

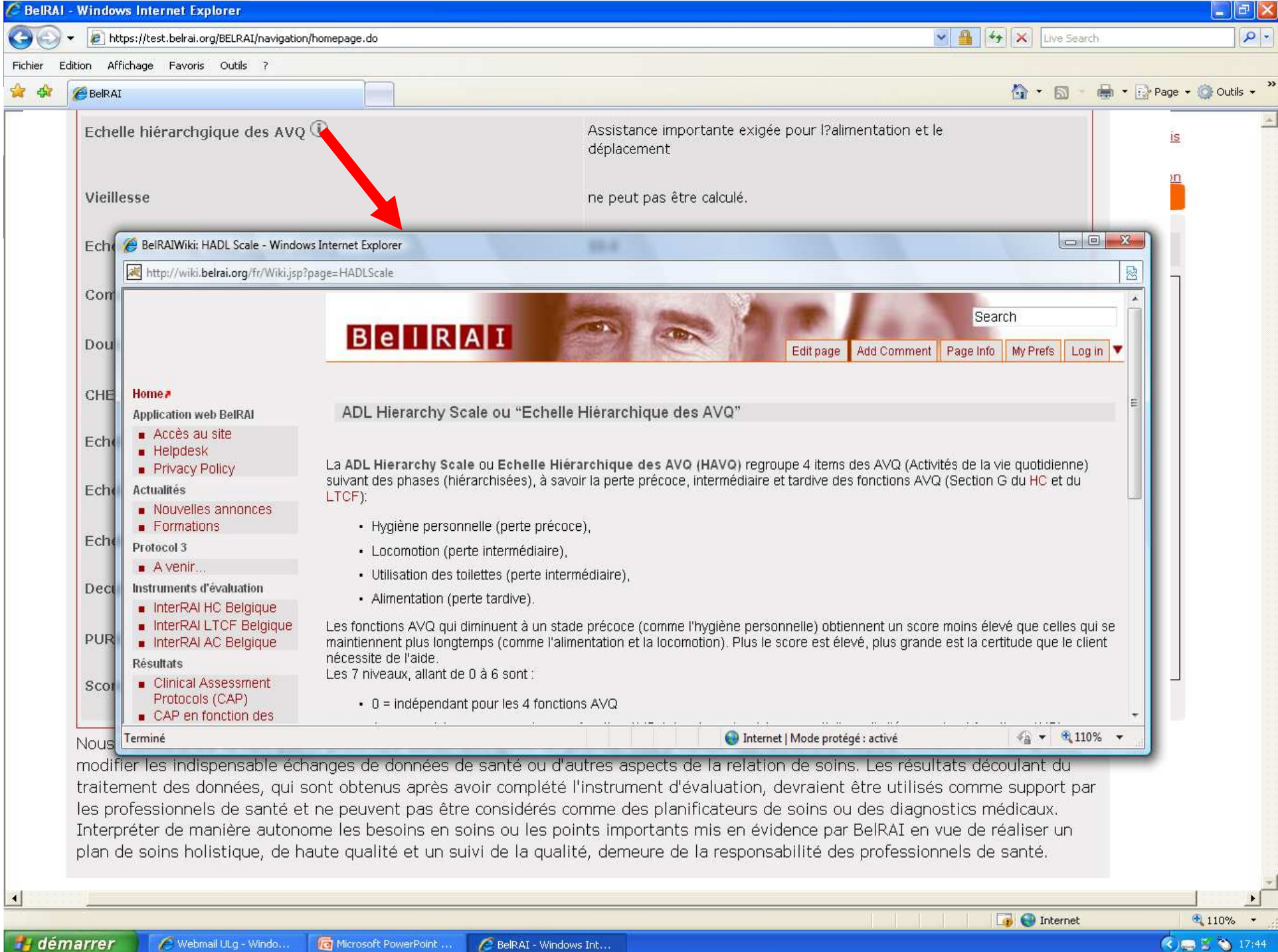

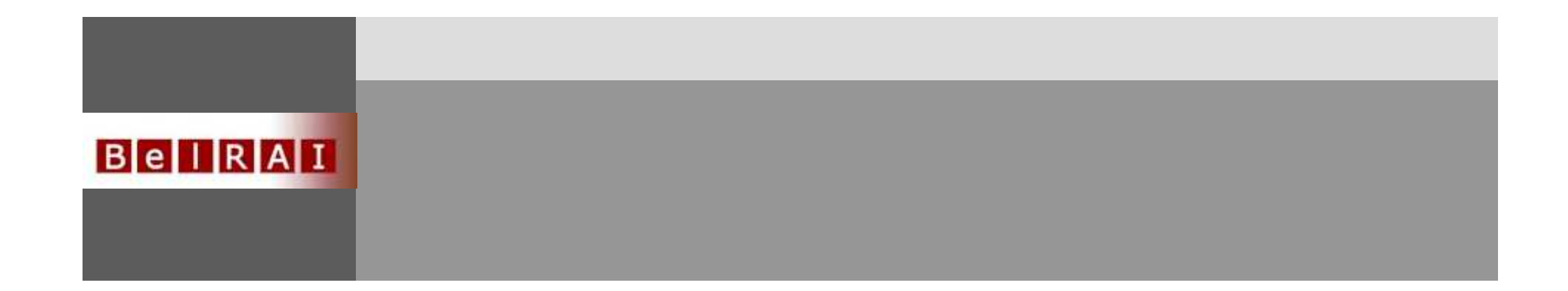

## Comment accéder au site wiki et y trouver les informations nécessaires ?

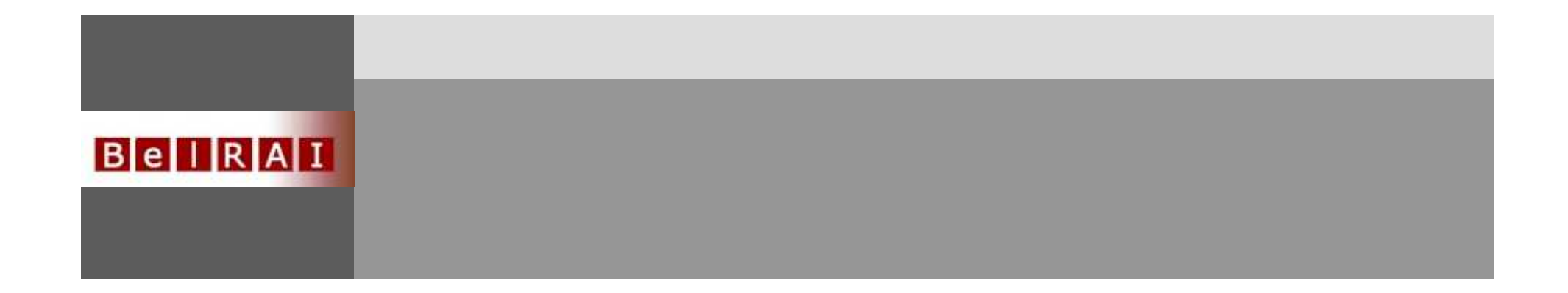

## **1. Connectez-vous à internet**

## **2. Tapez l'adresse URL suivante :wiki.belrai.org/fr**

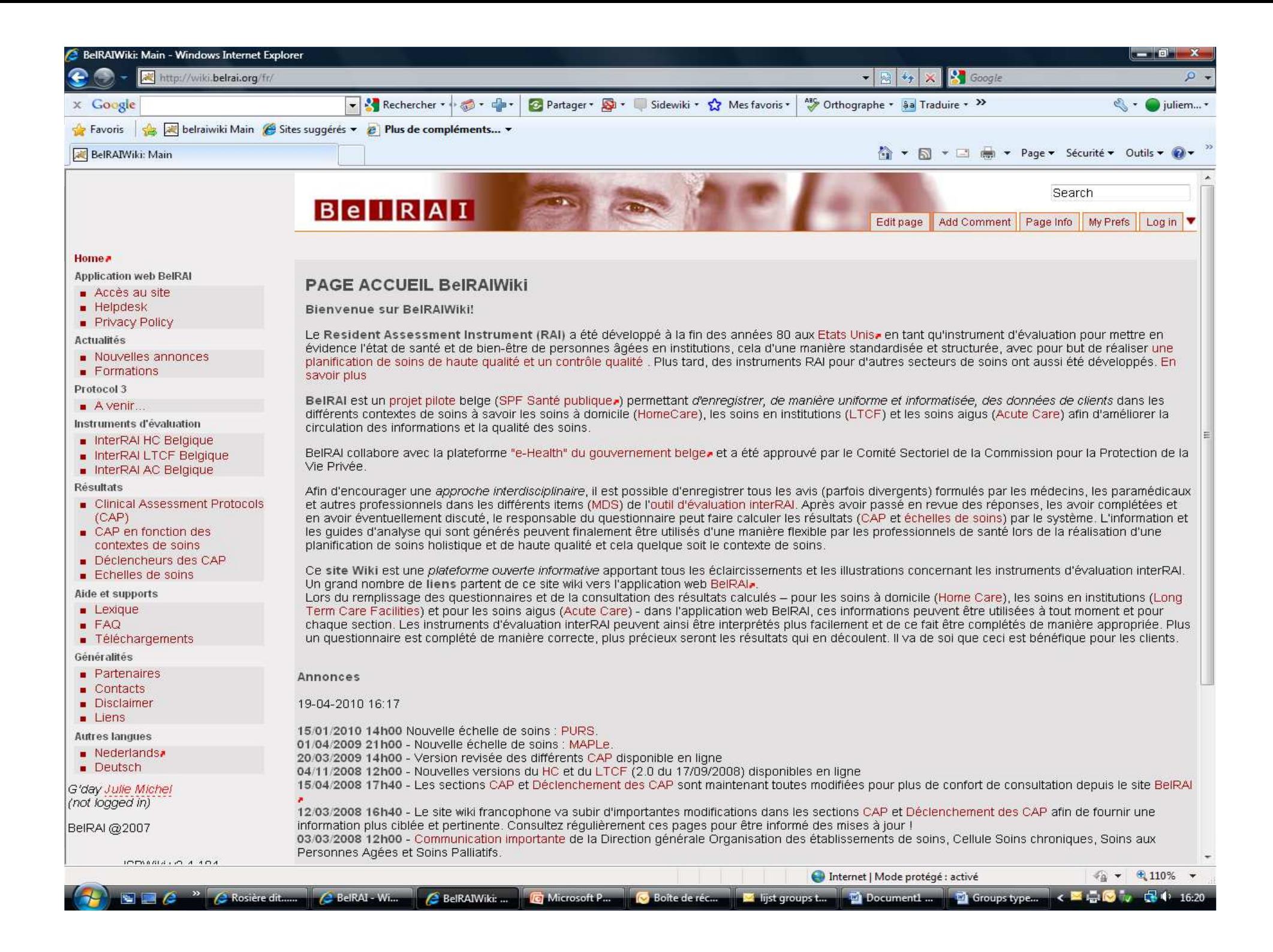

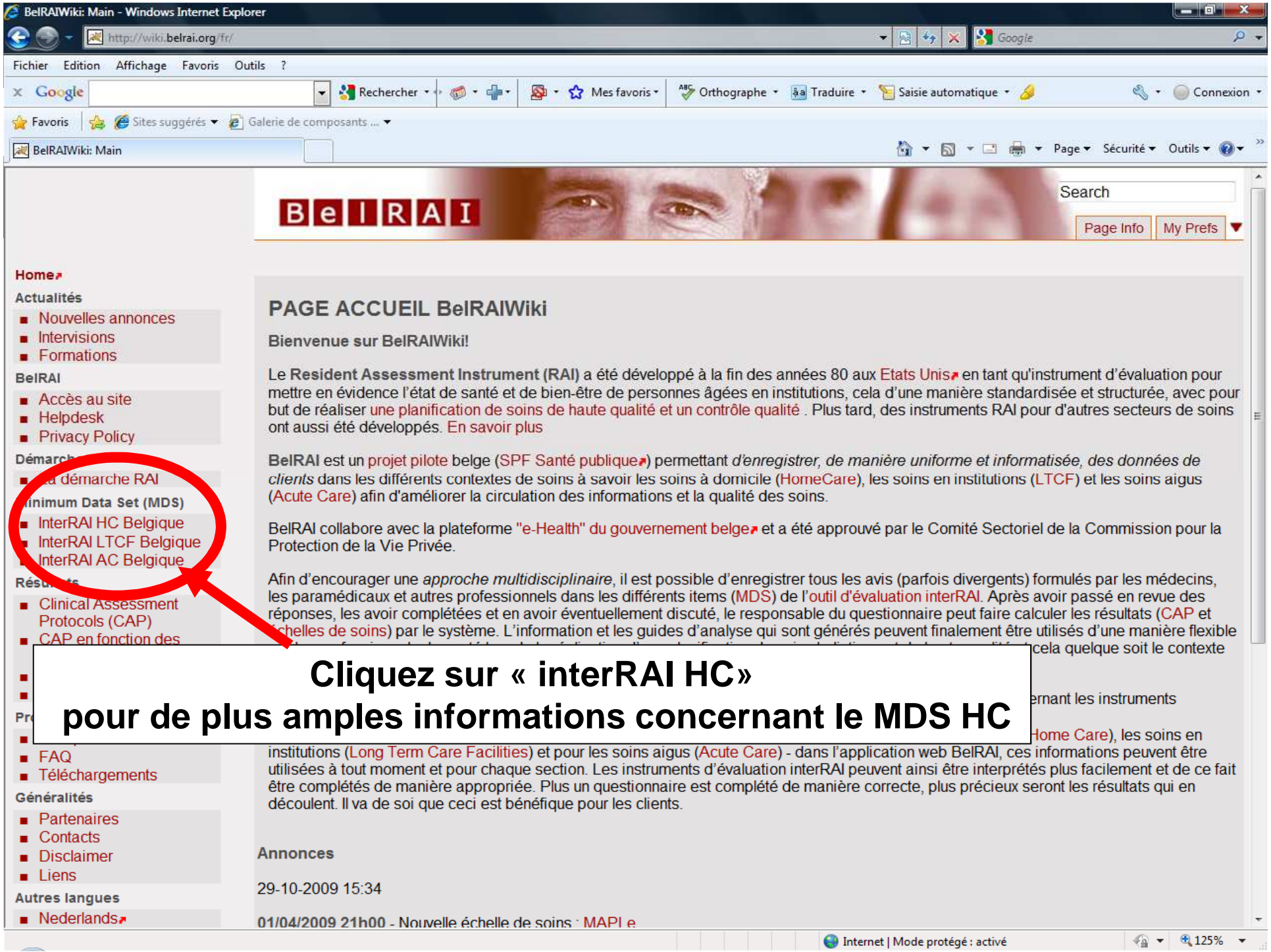

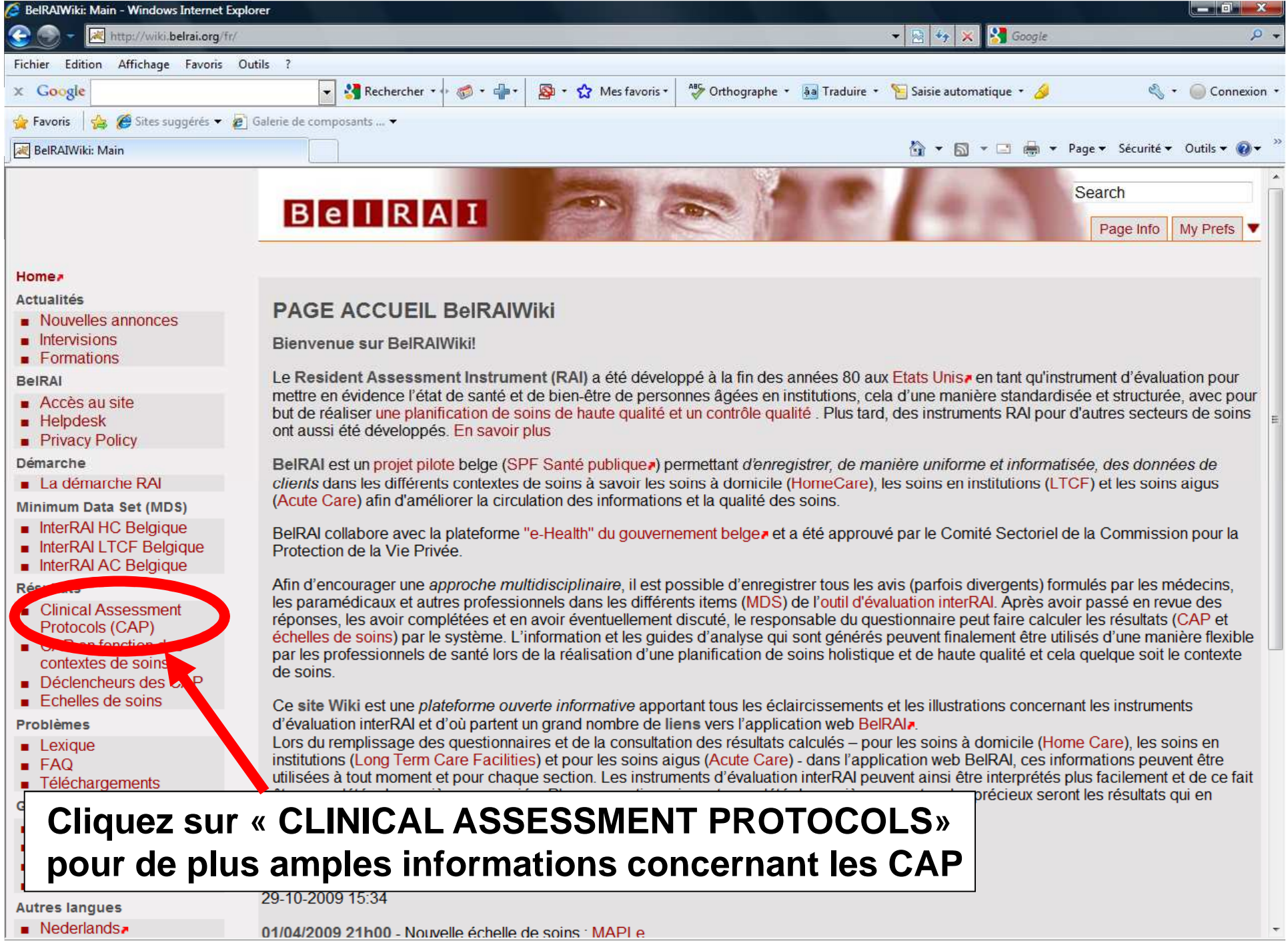

 $\left| \begin{array}{c|c|c|c} \hline \text{ } & \text{ } & \text{ } & \text{ } & \text{ } \end{array} \right|$ 

A Internet | Mode protégé : activé

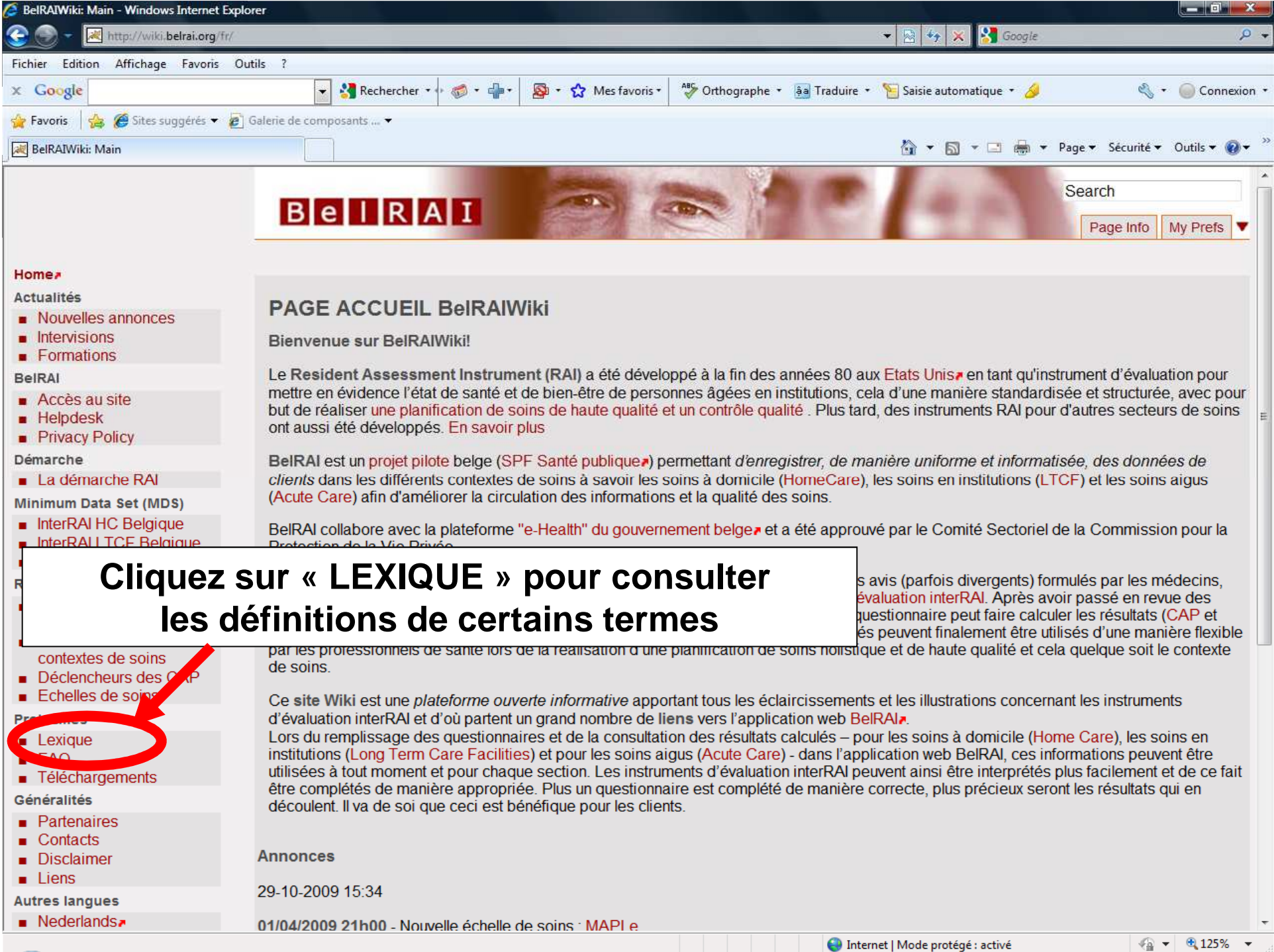